**IBM ThinkPad 600E**

# IBM

**IBM ThinkPad 600E**

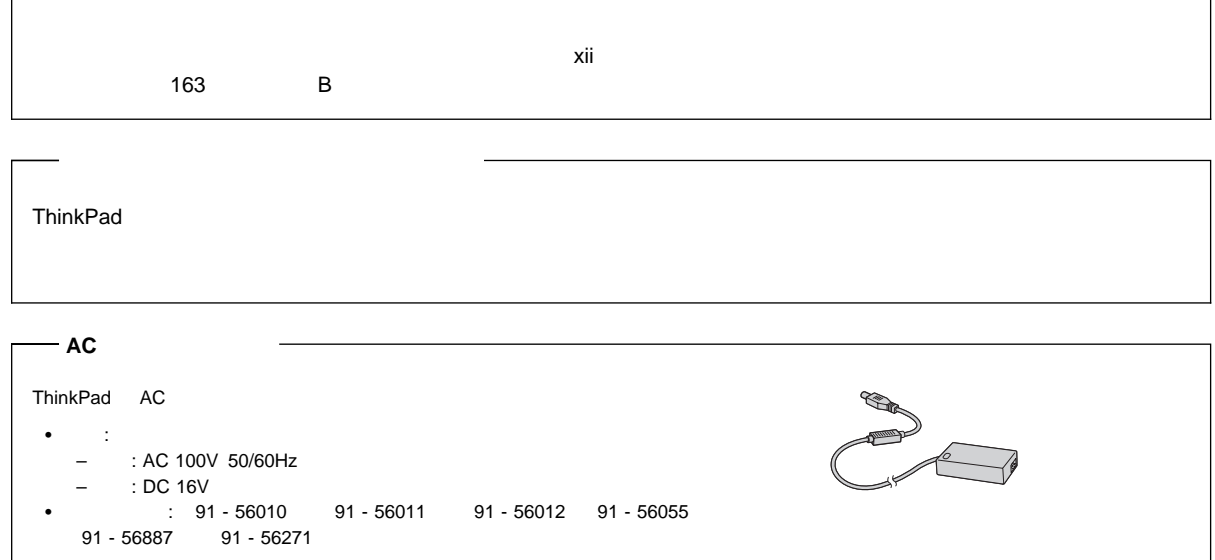

### **1 (1998 10 )**

27L8078 IBM ThinkPad 600E User's Reference

Copyright International Business Machines Corporation 1998.

Translation: COopyright IBM Japan 1998

# **IBM ThinkPad 600E**

### ThinkPad

IBM にほんしょうがく しょうがいしょうがく

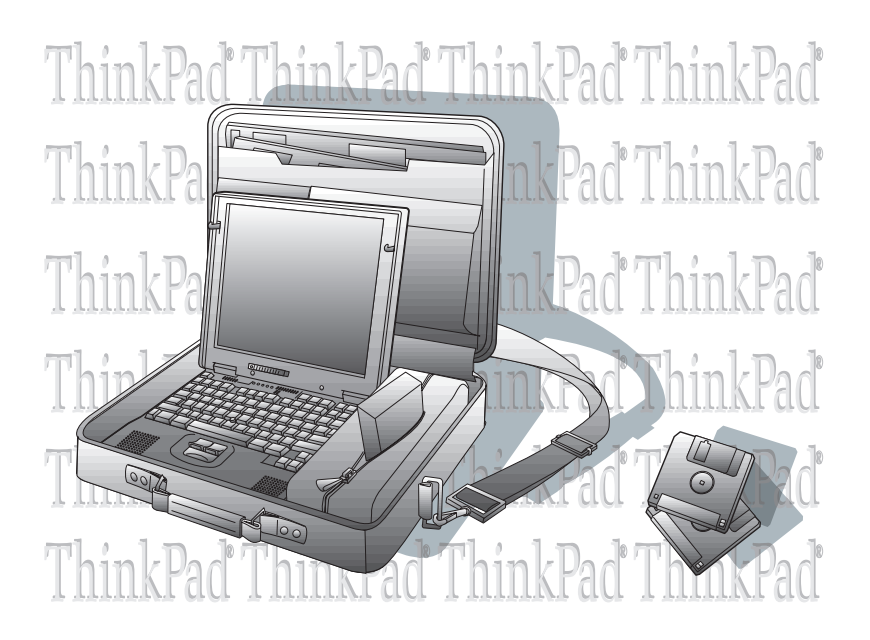

ThinkPad 600E

ThinkPad

 $\blacksquare$ Intel

(LCD)

#### TFT (Thin-Film Transistor)

ThinkPad

DVD

DVD (Digital Versatile Disc) NDVD DVD CD-ROM  $3D$ ThinkPad にはオーディオ録音および再生機能が内蔵されており、3D ステレオ機能

 $\sim$  2

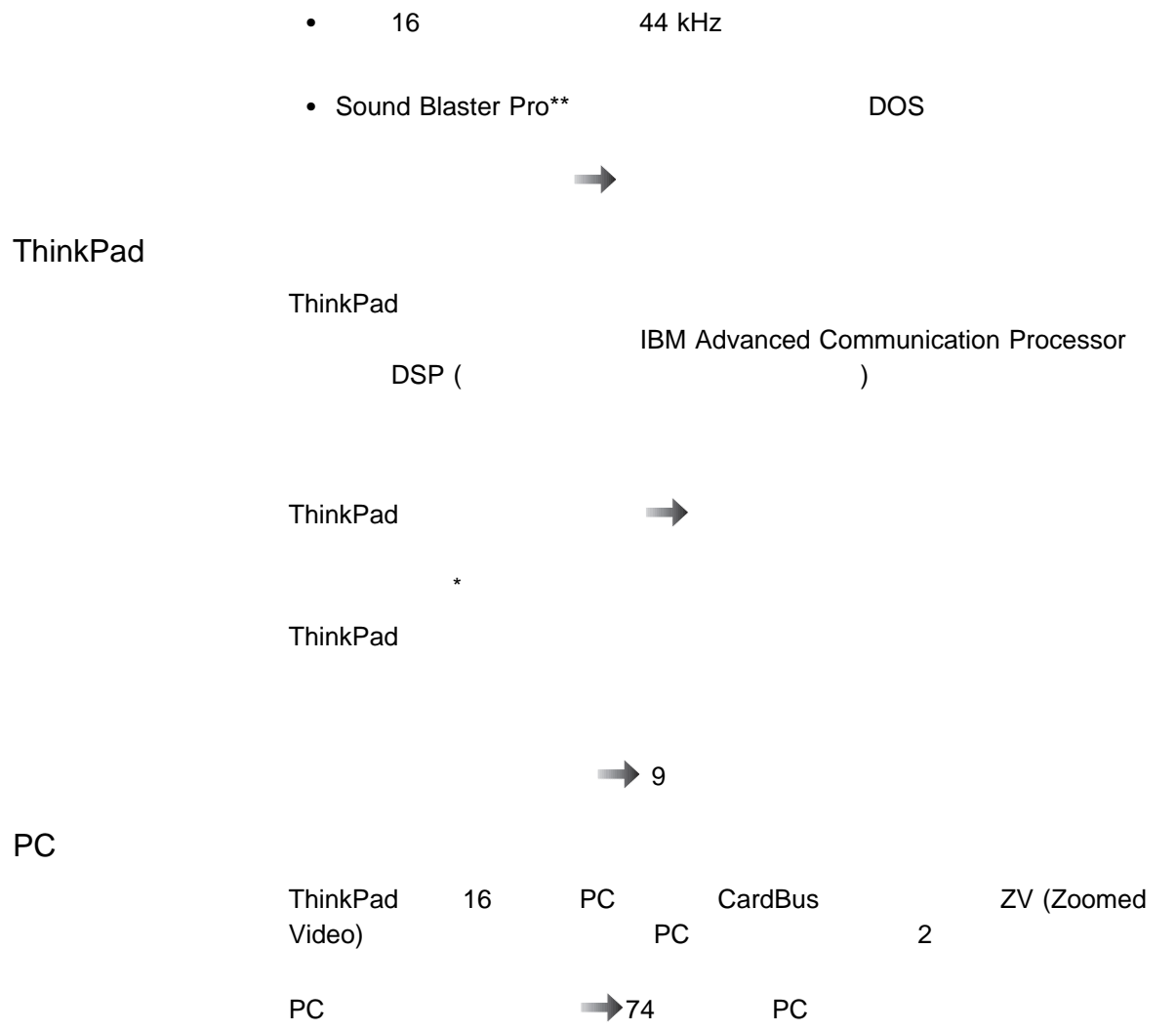

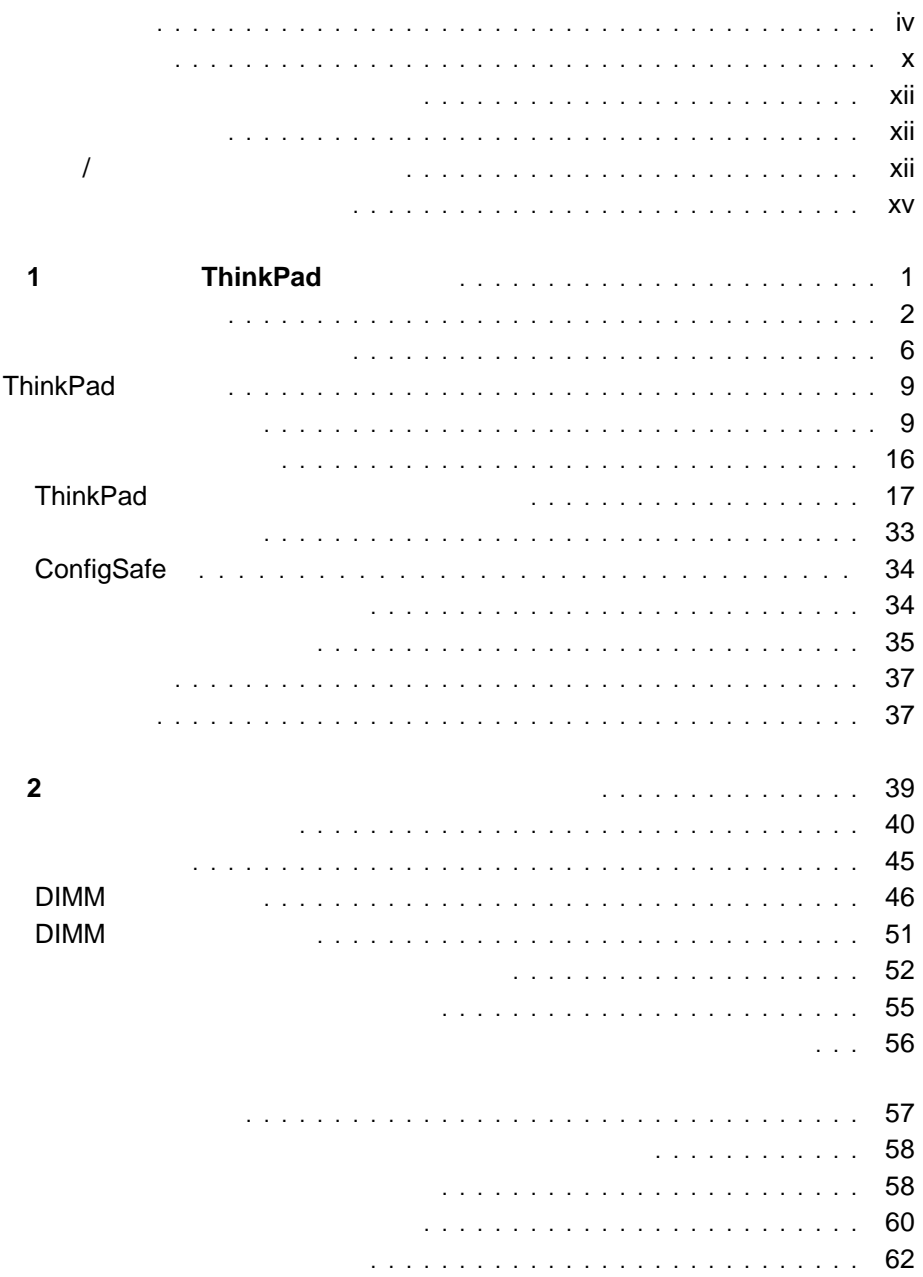

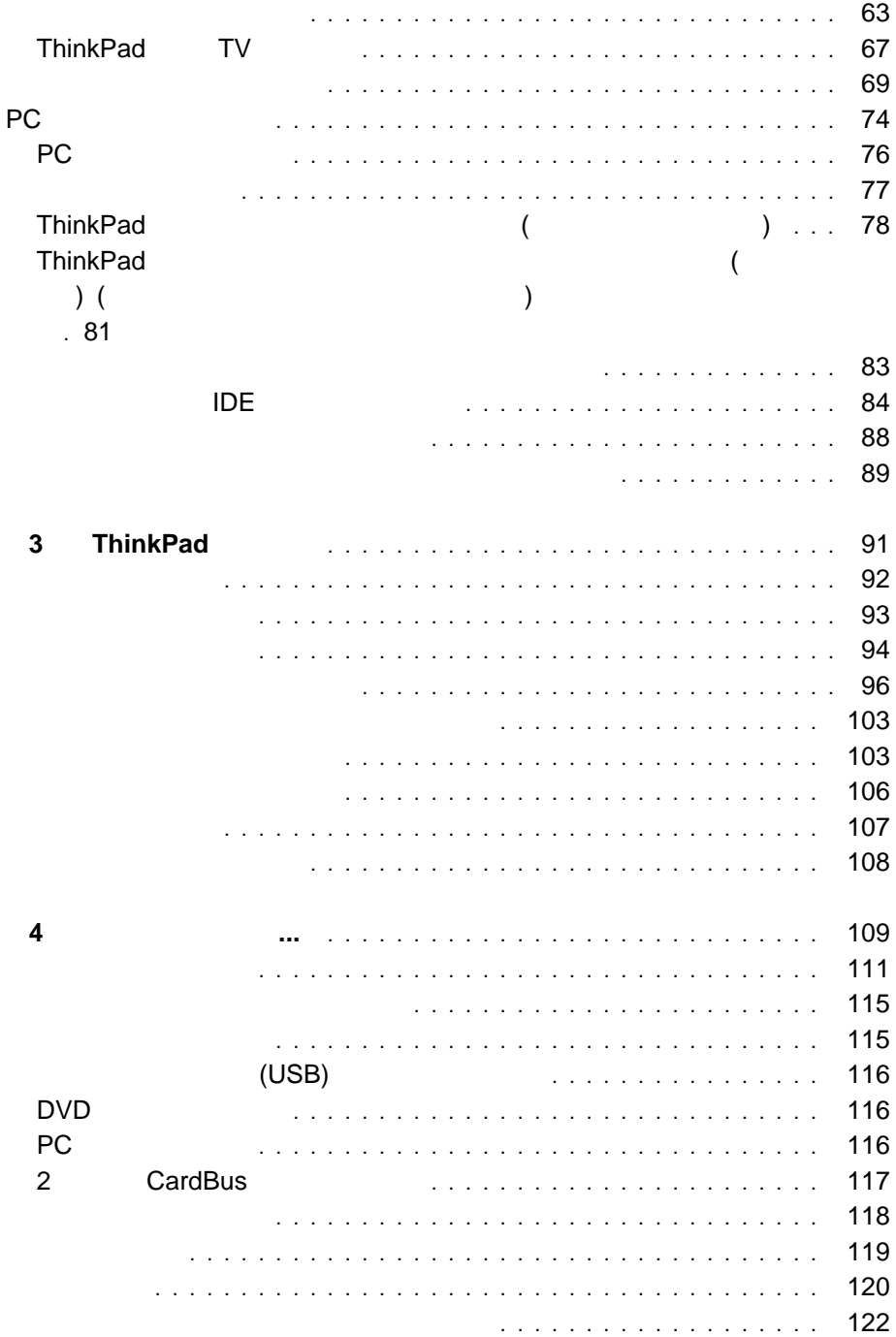

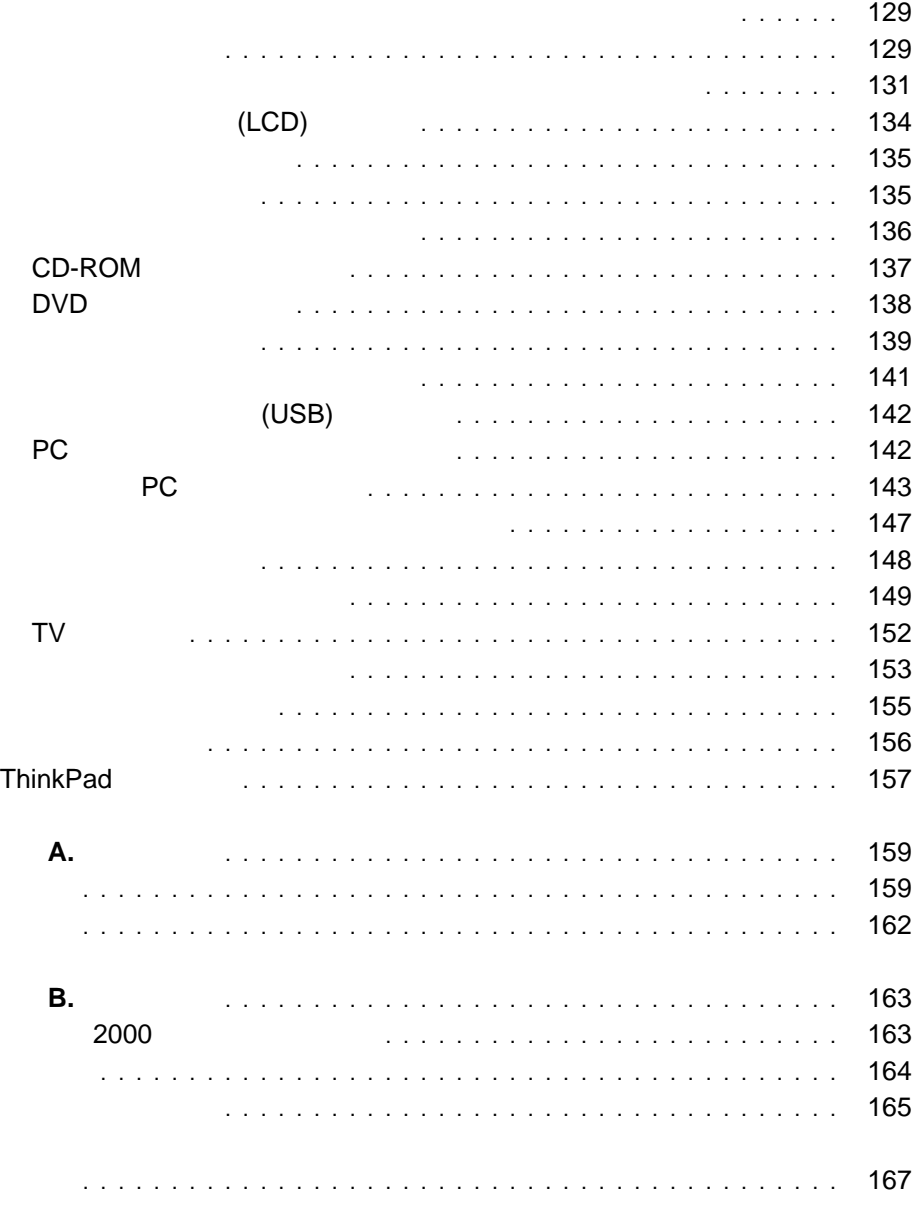

IBM ThinkPad 600E **Example 2000** in the League School for the ThinkPad state of the ThinkPad state of the School for the School for the School for the School for the School for the School for the School for the School for ThinkPad 1 **ThinkPad** 1

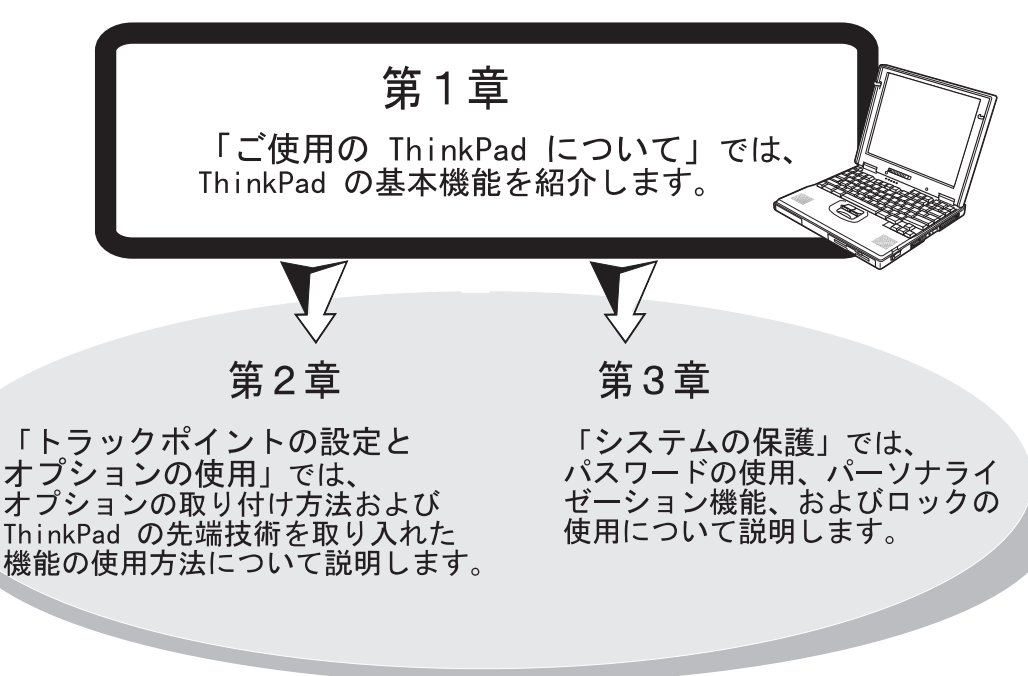

### 第4章

「問題が起こったら・・・」では、ThinkPad に問題が起こった場合の 対処方法について説明します。本章には、問題判別ガイドが含まれます。

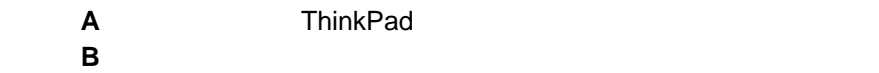

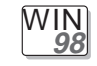

WIN **95**

Microsoft<sup>®</sup> Windows<sup>®</sup> 98

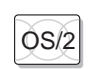

 $\widetilde{\text{OS}/2}$  IBM Operating System/2 ®(OS/2)

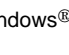

Microsoft<sup>®</sup> Windows<sup>®</sup> 95 **DOS** IBM PC DOS

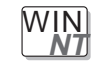

Microsoft<sup>®</sup> Windows NT<sup>®</sup>

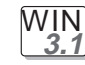

Microsoft<sup>®</sup> Windows<sup>®</sup> 3.1

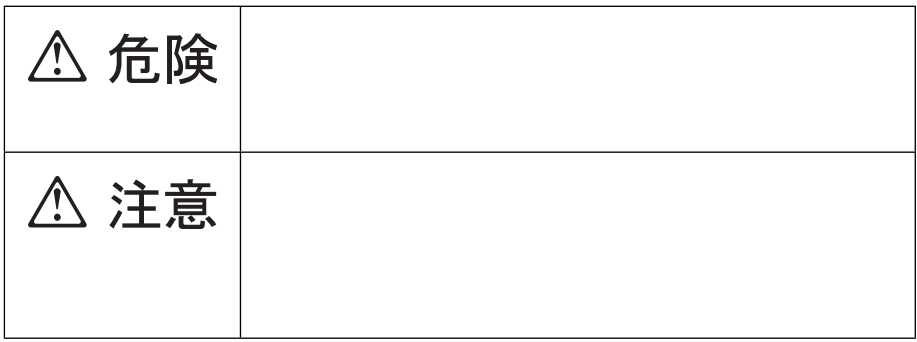

 $($ 

危険**/**注意ラベルの表示について

# △危険

- 電源コードは、正しく設置された電源コンセントに接続してください。
- 電源コードは、電話ケーブル、および通信ケーブルには危険な電流が流れ ています。感電を防止するために、コンピューターまたは接続装置を 設置または移動するとき、またはカバーを開ける際には、下記の手順 でケーブルの接続および取り外しを行ってください。

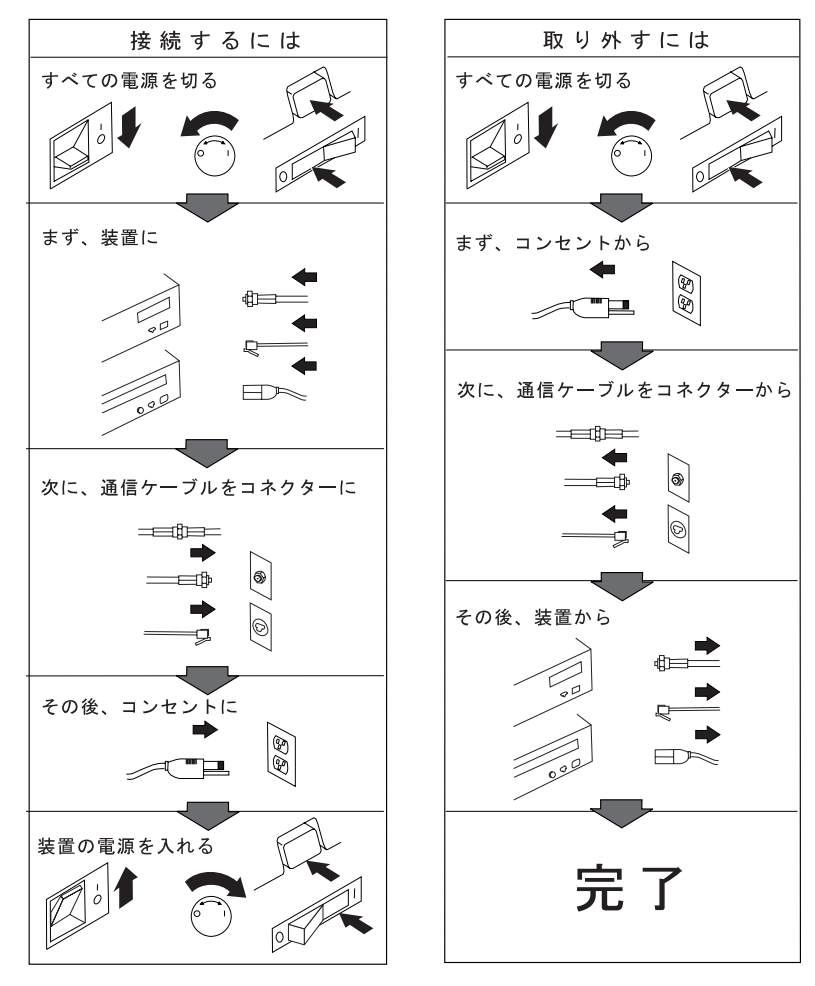

電話ケーブル、通信ケーブルまたはテレビのアンテナ線を接続する製品は、雷の 発生時にはケーブルの接続および取り外しをしないでください。

# **△危険**

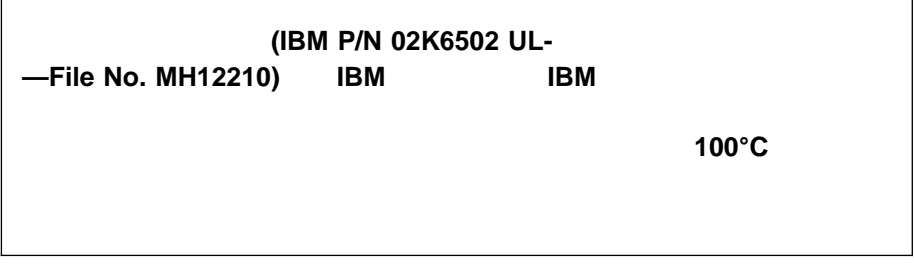

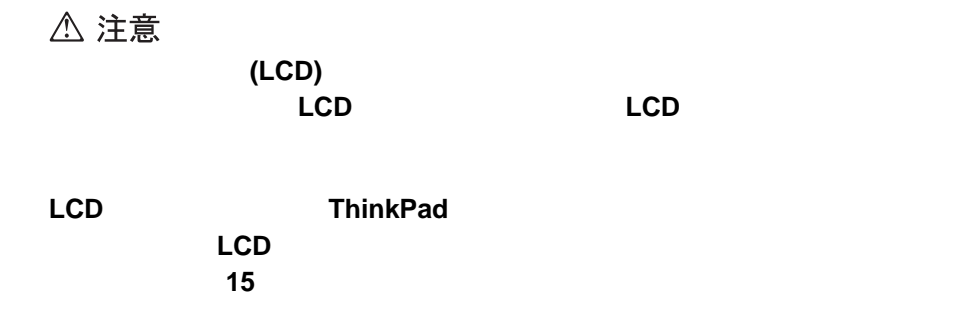

CLASS 1 LASER PRODUCT LASER KLASSE 1 LUOKAN 1 LASERLAITE APPAREIL A LASER DE CLASSE 1 KLASS 1 LASER APPARAT

EN60825

△ 危険

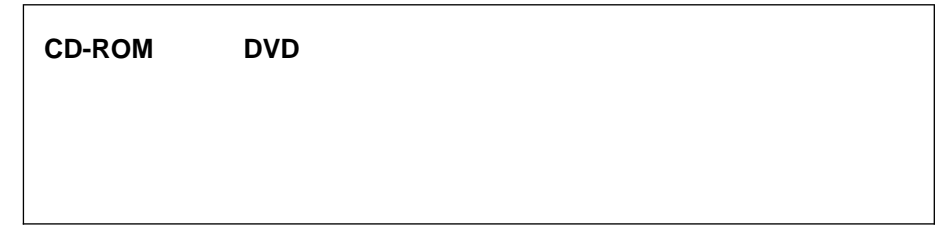

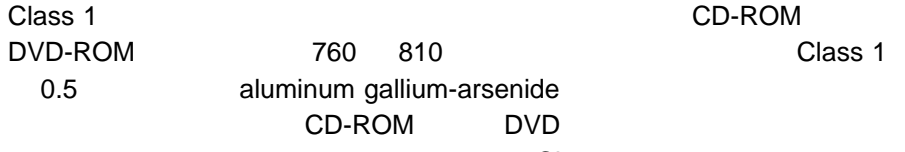

 $R$  is the contract  $R$  class 1  $\sim$ 

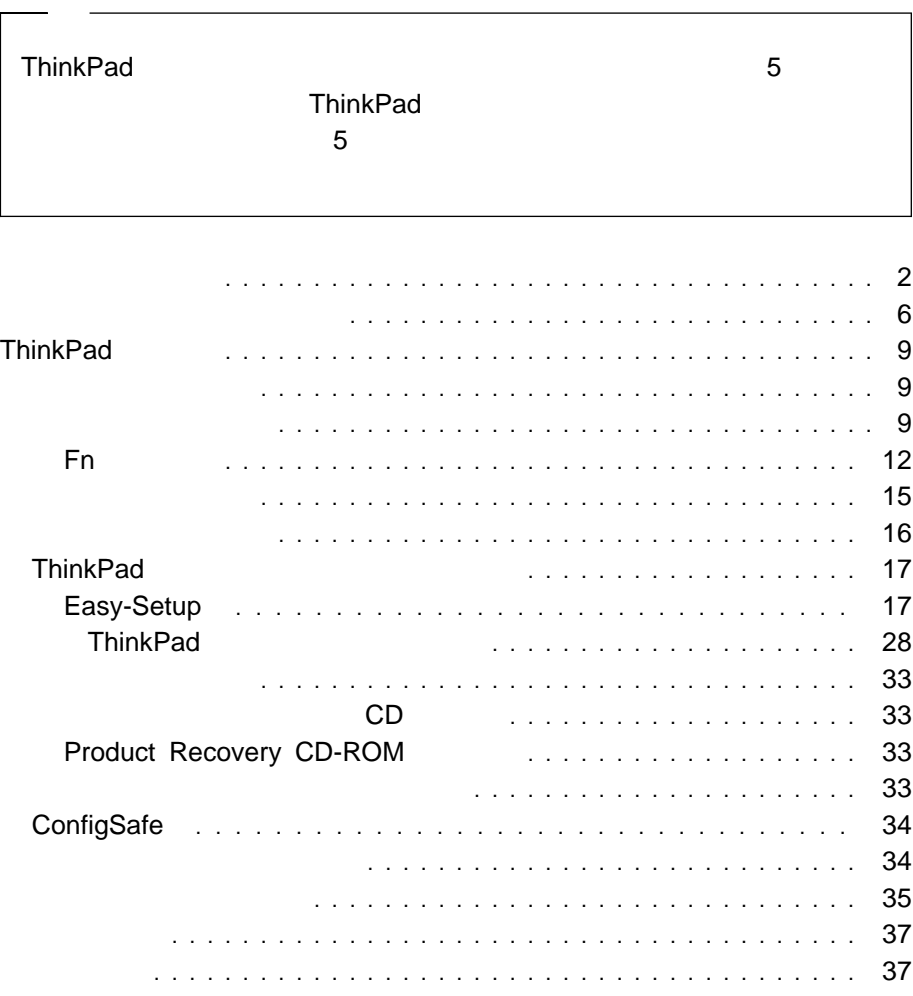

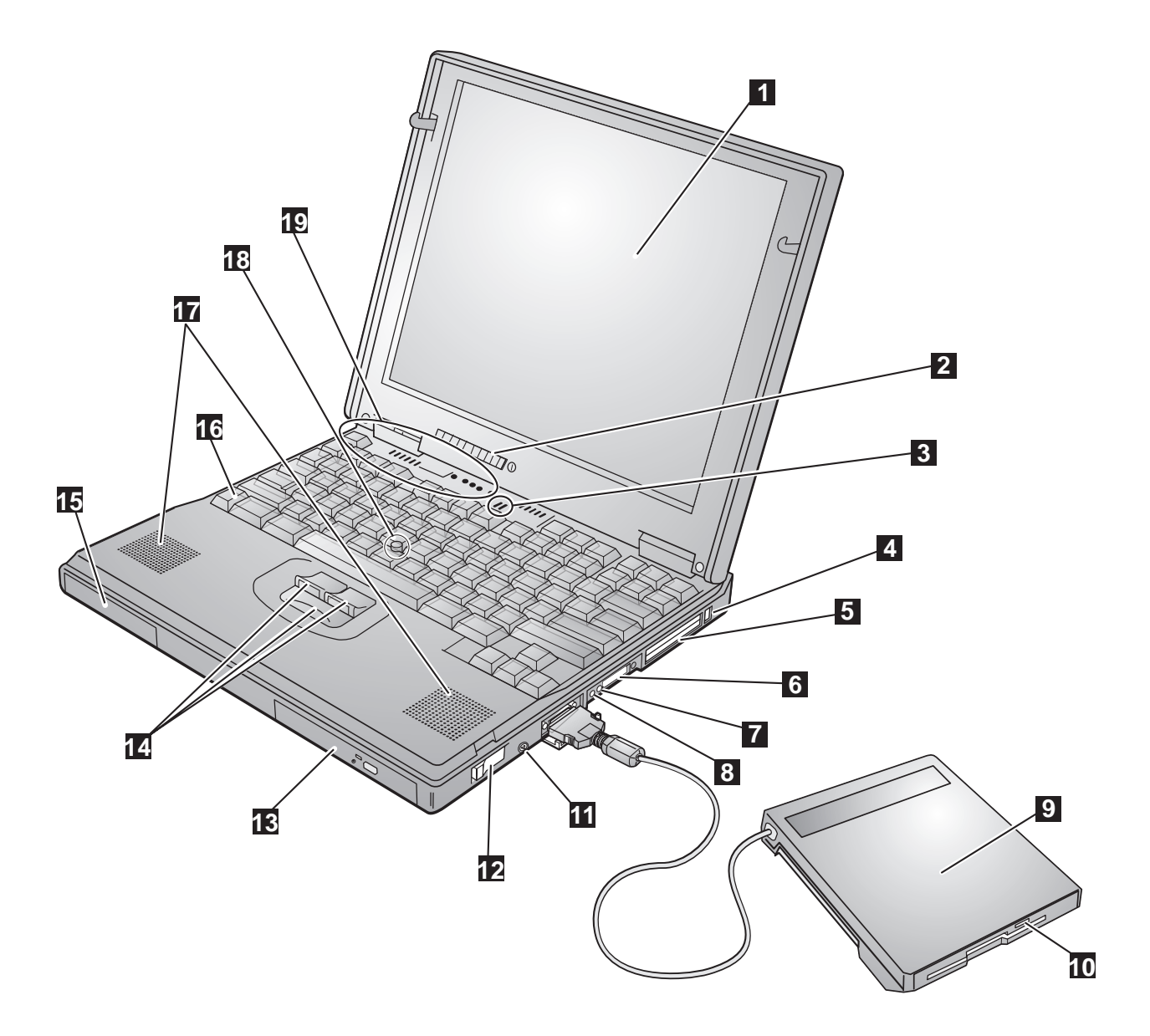

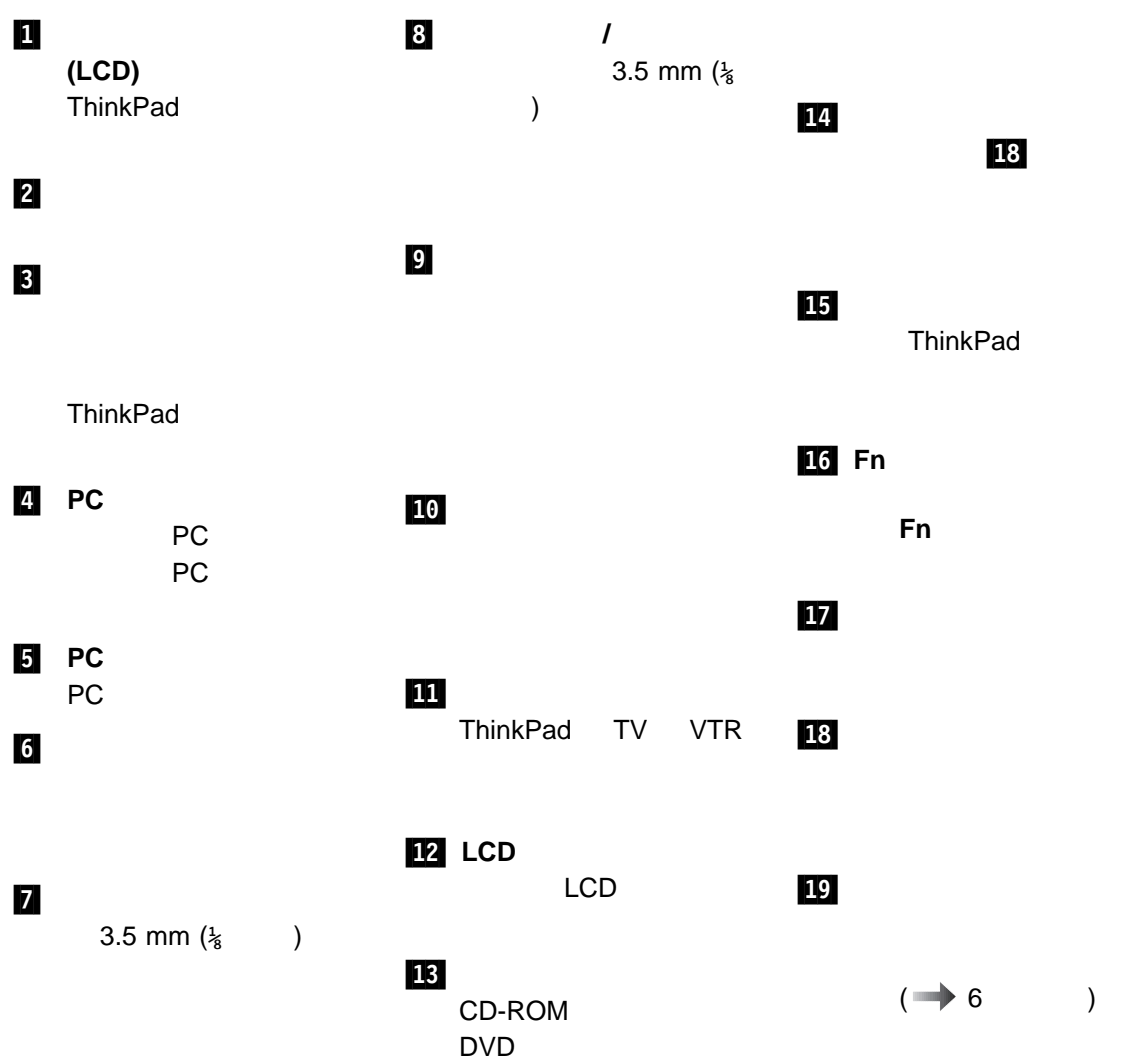

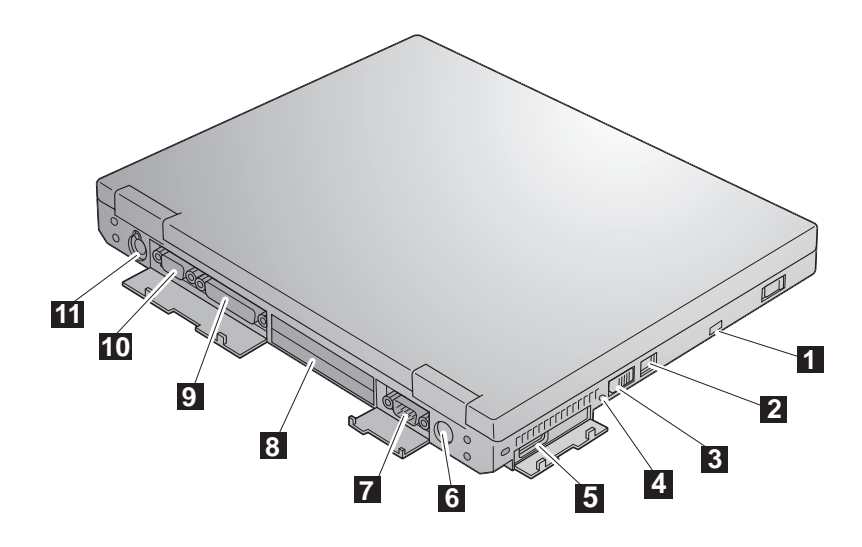

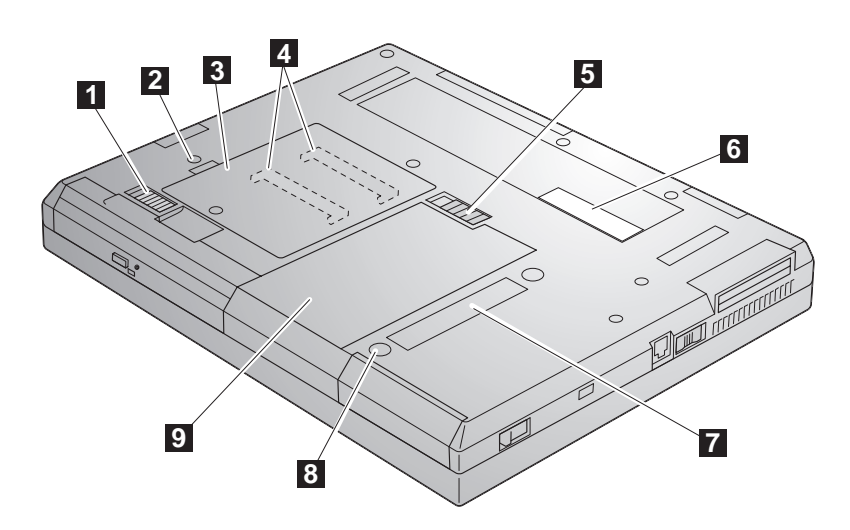

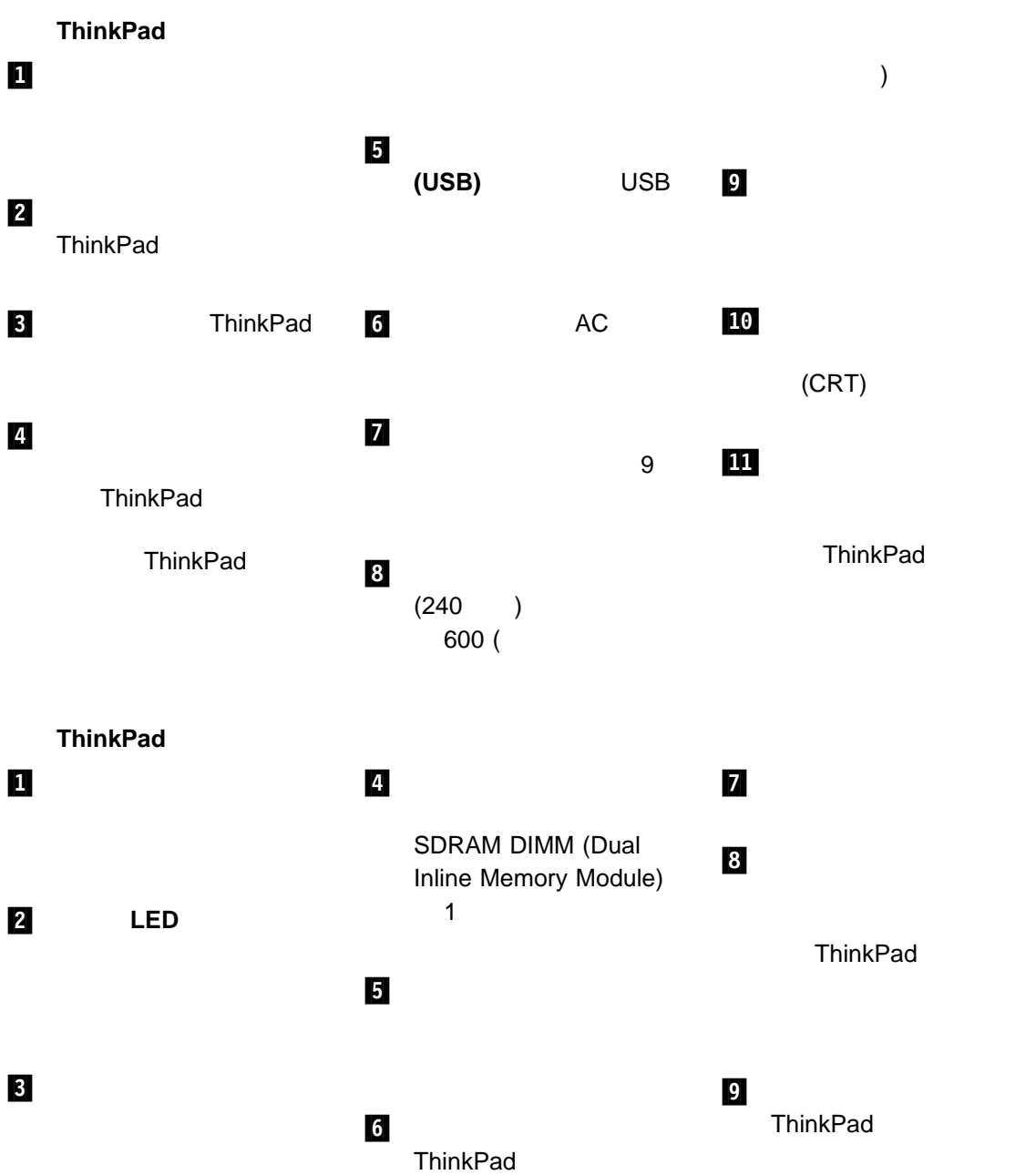

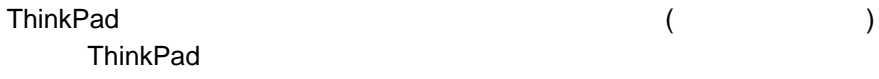

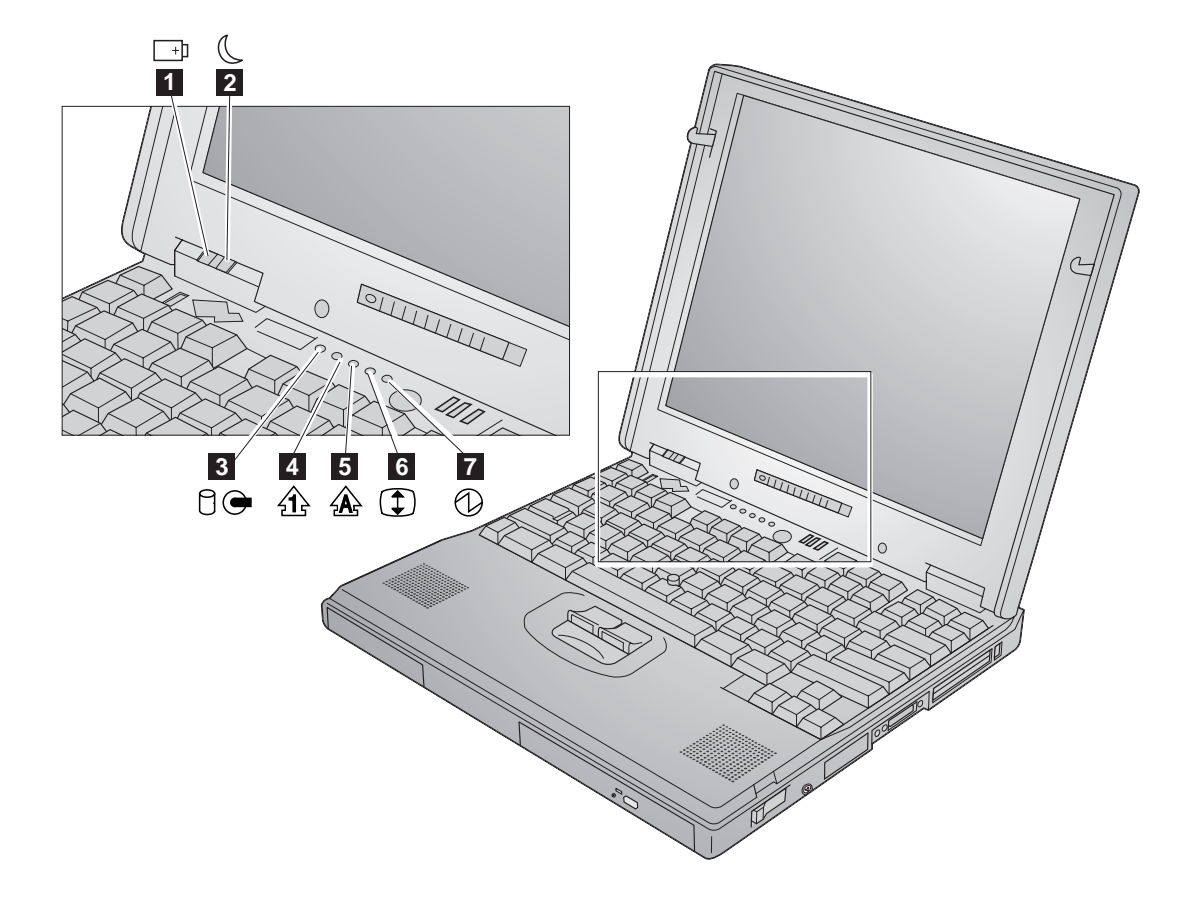

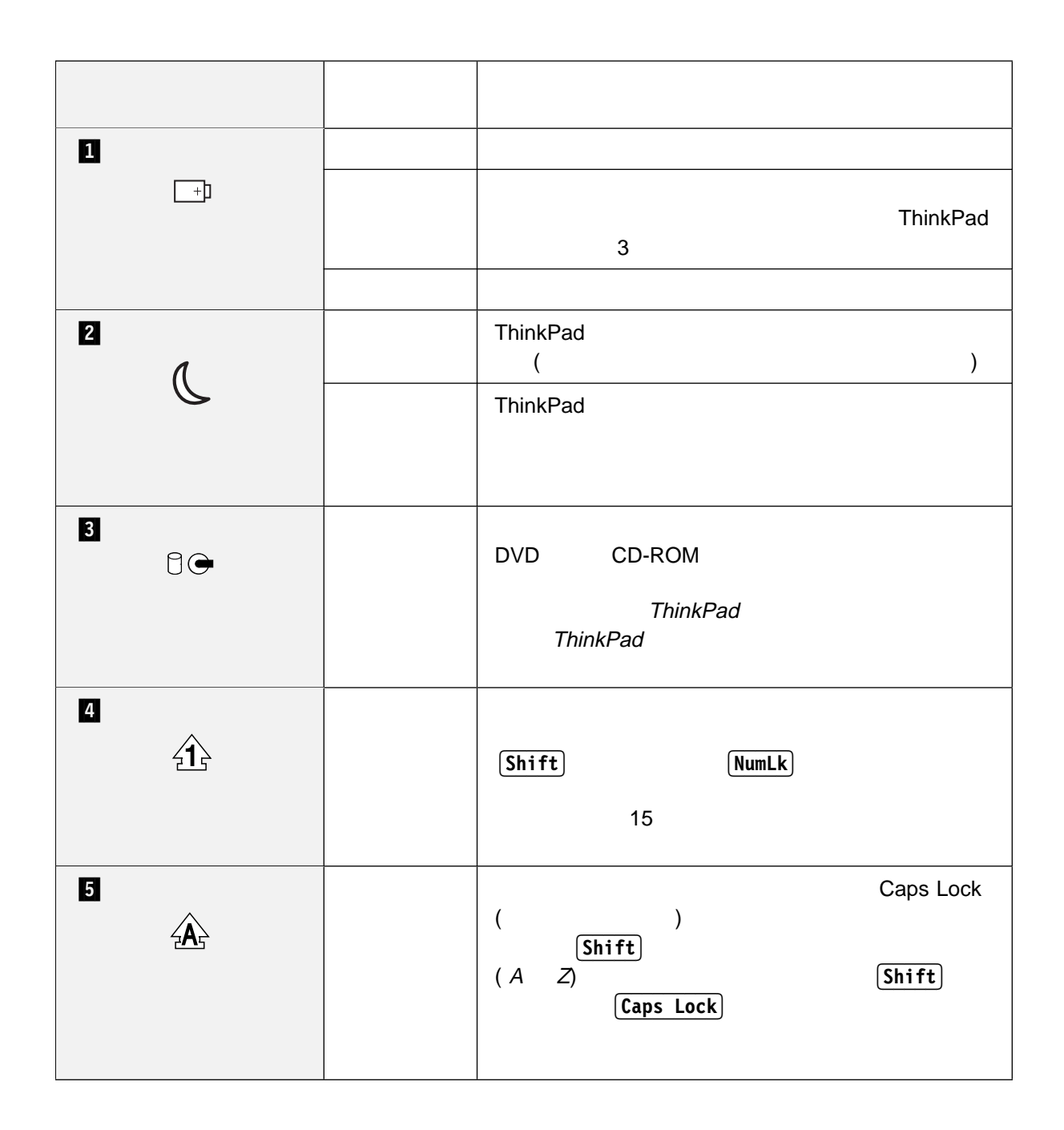

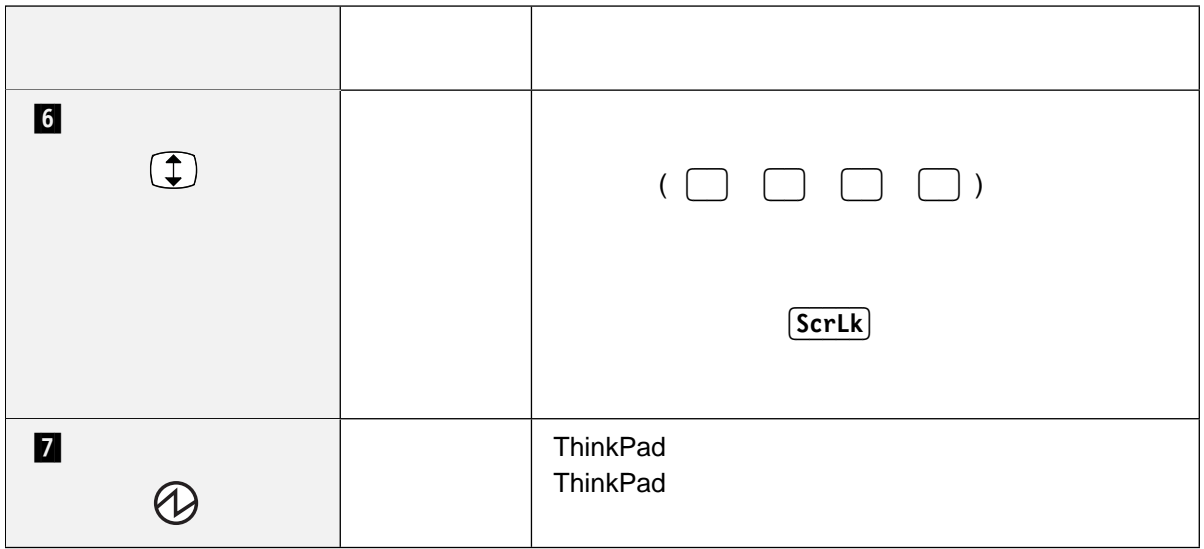

- $\bullet$ 
	- ウルトラスリムベイ
	- ThinkPad

#### ThinkPad

- $\bullet$
- Fn
- $\bullet$

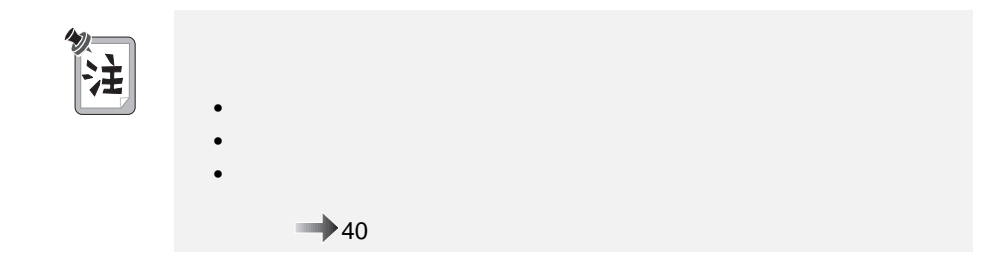

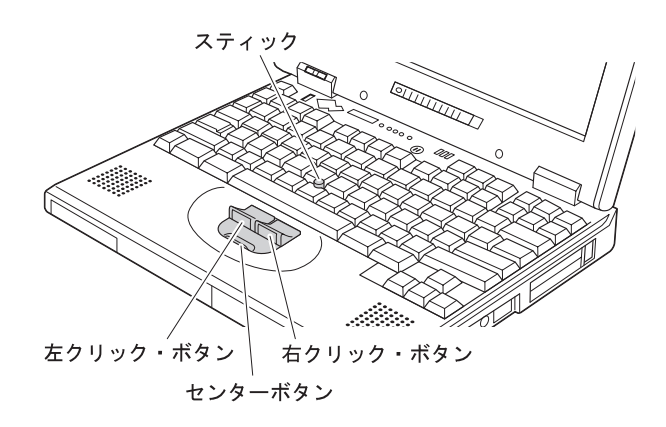

 $\sim$  3

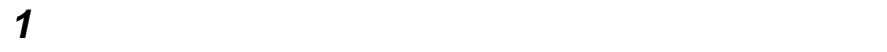

 $LCD$ 

 $43$ 

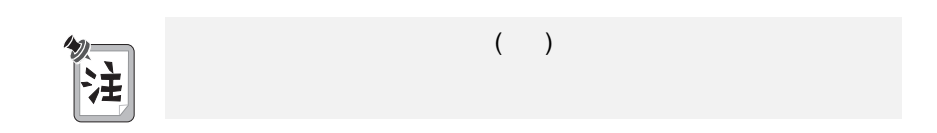

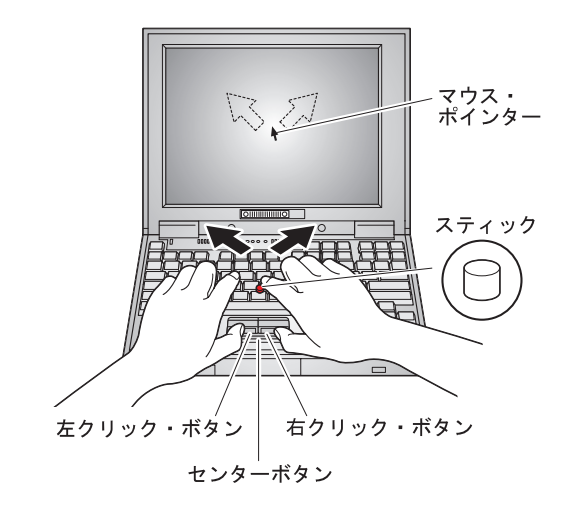

**2** 使用しているソフトウェアの指示に応じて、両手の親指で左右のクリック・ボ

 $\rightarrow$  40

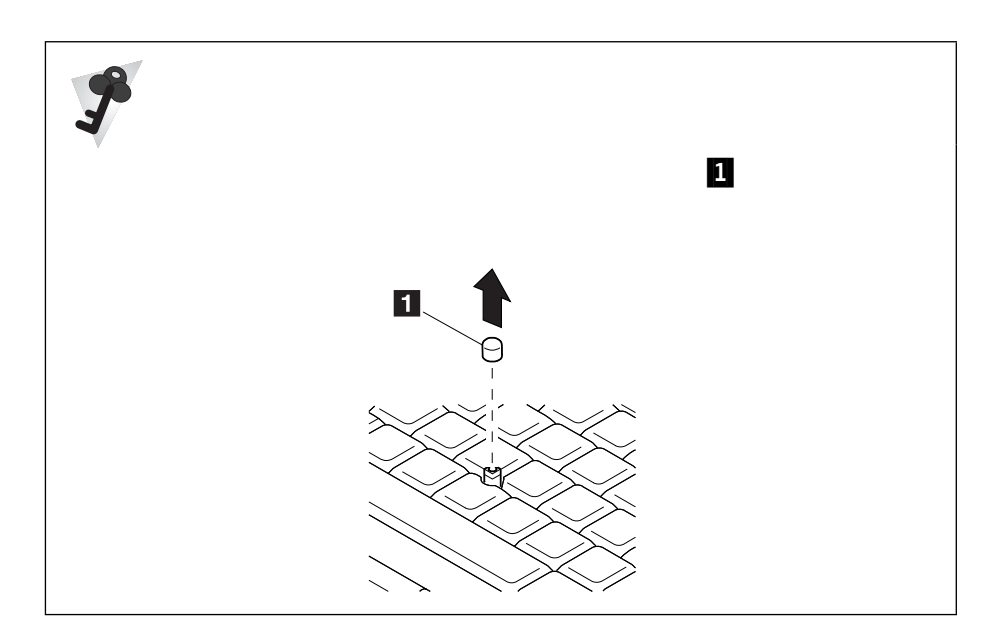

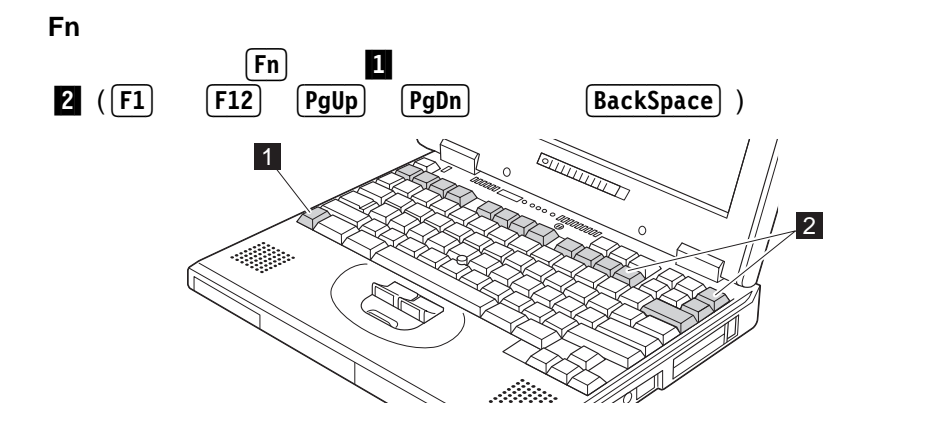

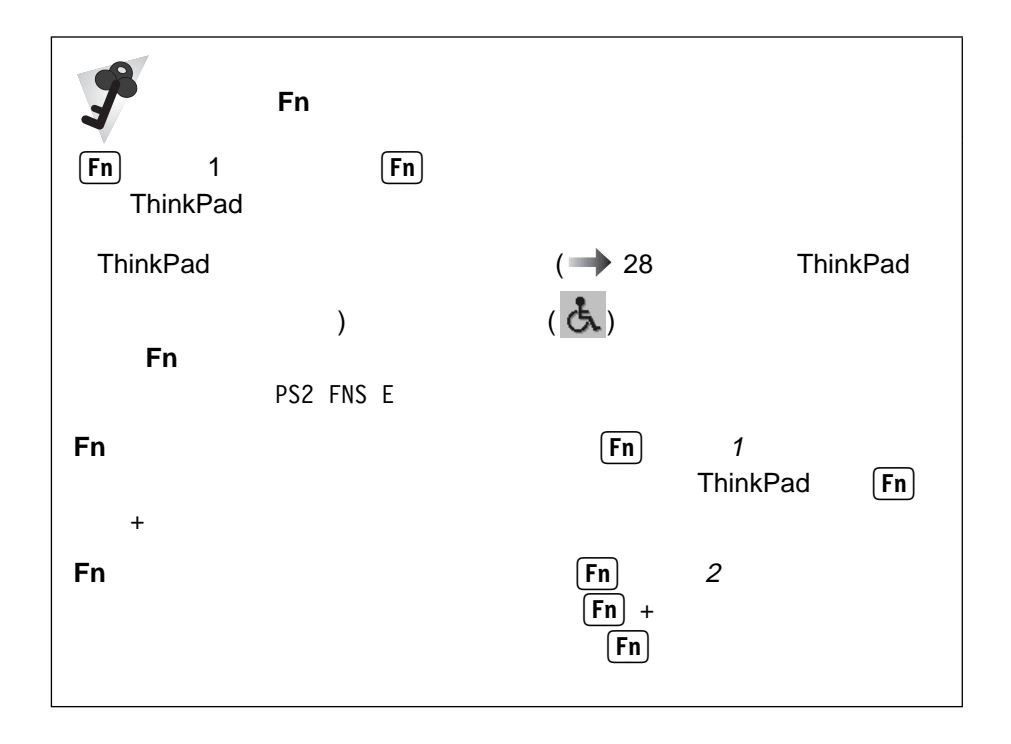

 $F_n$ 

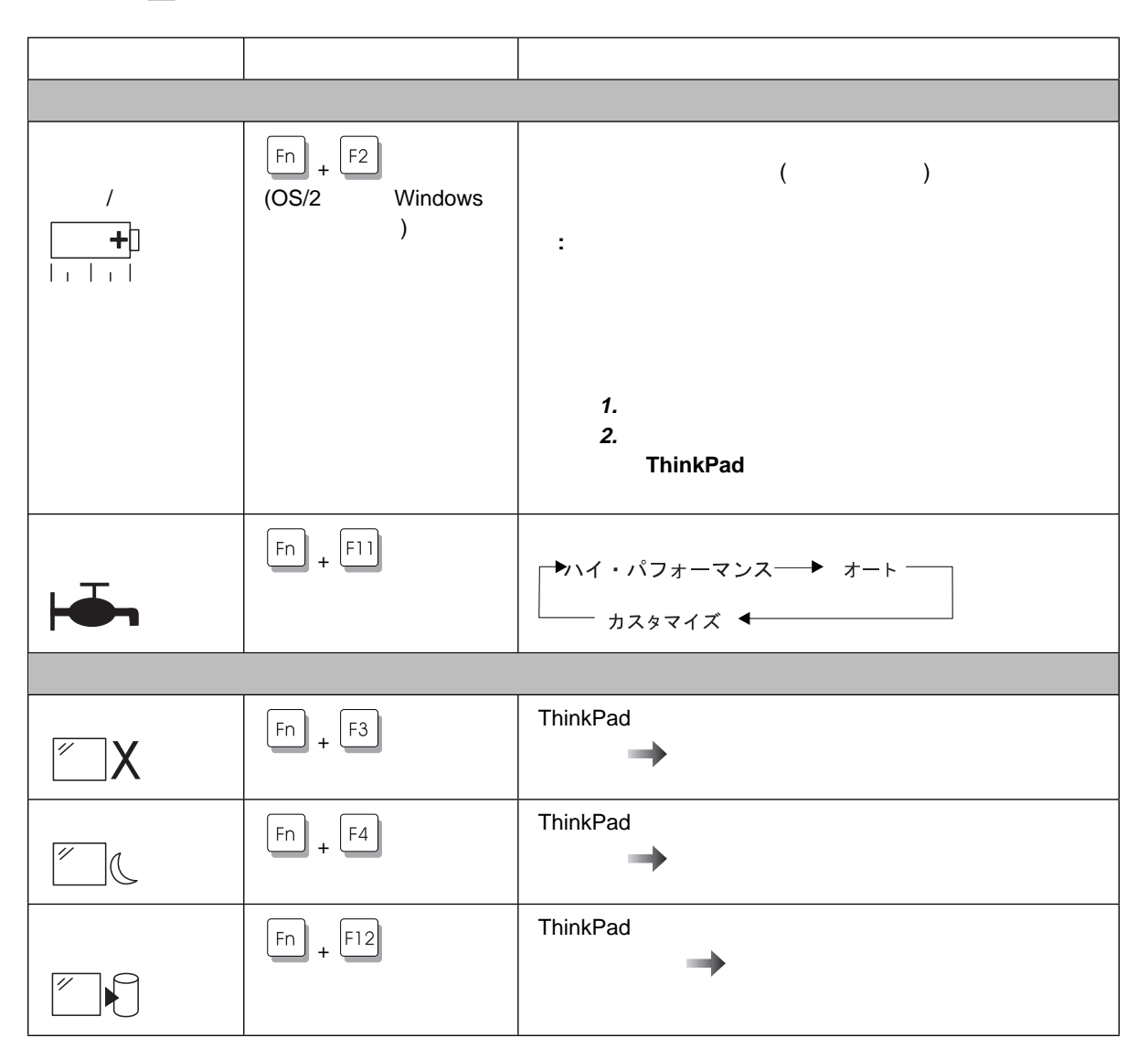

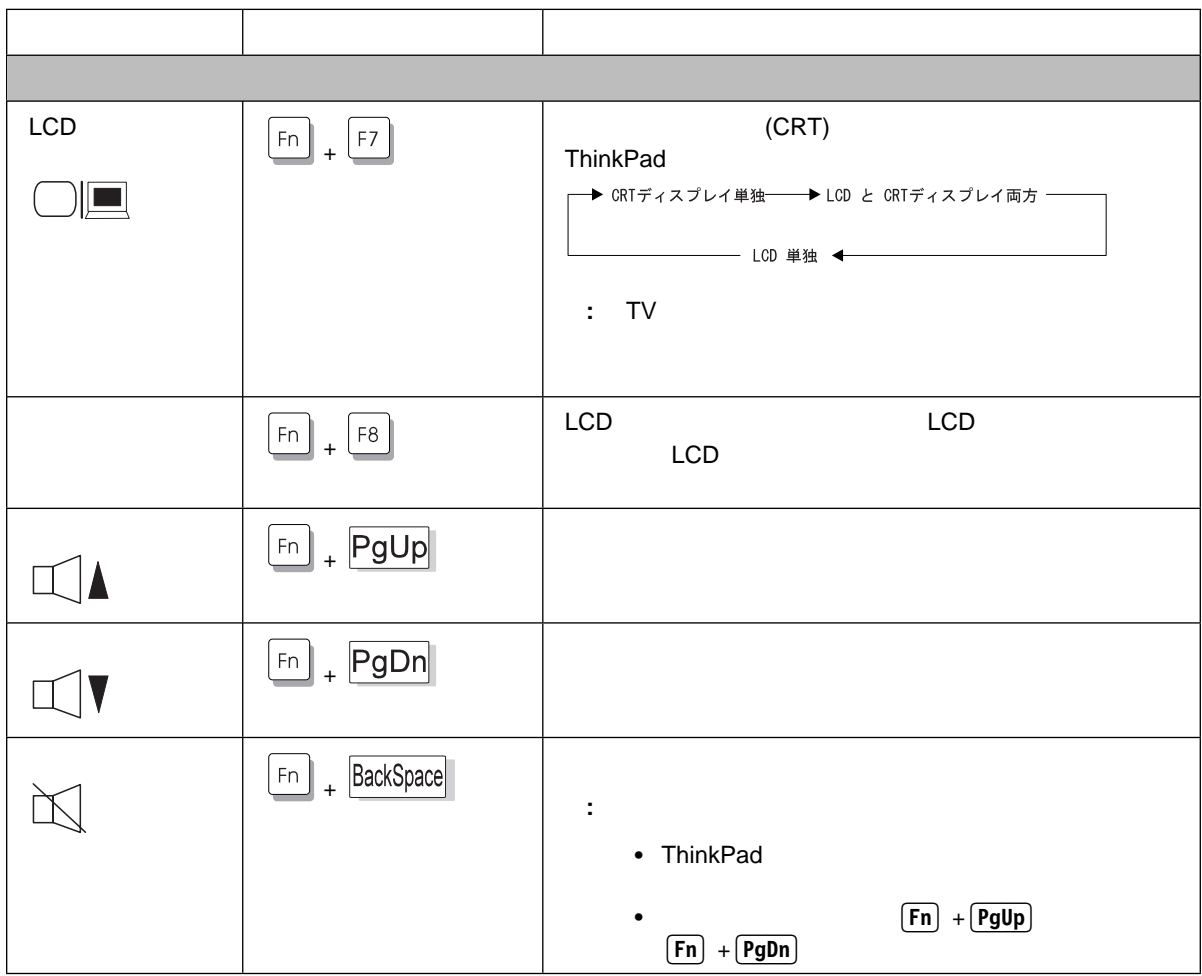

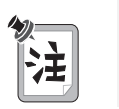

ThinkPad<br>
Fn

**ThinkPad** 

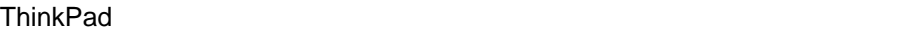

 $\overline{a}$ 

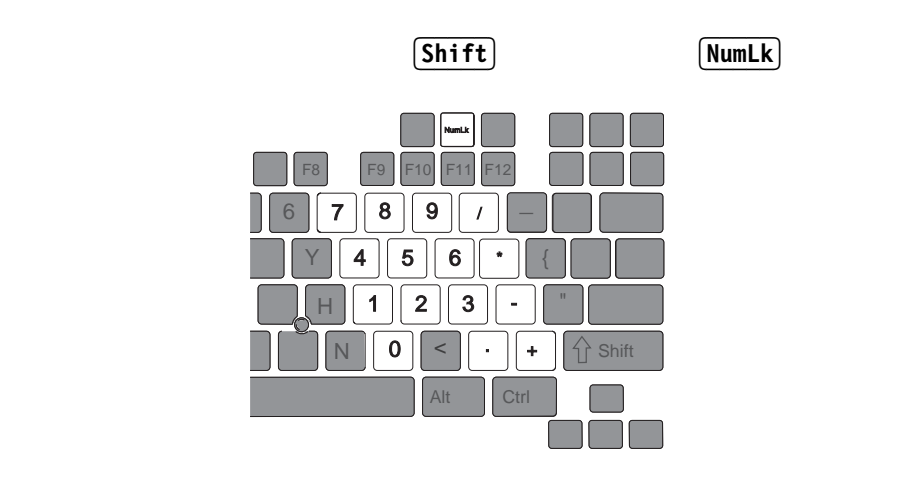

きは、キーボード上のこの数値キーパッド機能は使用できません)

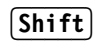

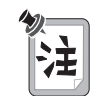

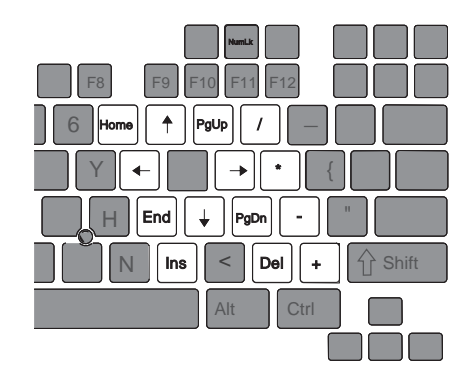

ThinkPad 600E

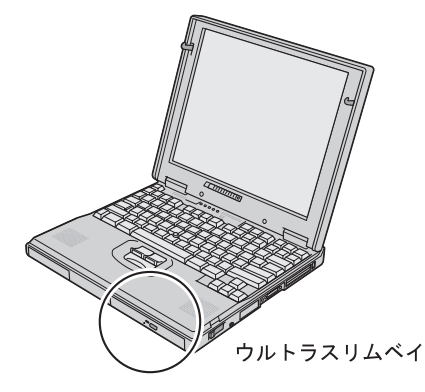

- $\bullet$
- $\bullet$  Fig. ( ) and ( ) and ( ) and ( ) and ( ) and ( ) and ( ) and ( ) and ( ) and ( ) and ( ) and ( ) and ( ) and ( ) and ( ) and ( ) and ( ) and ( ) and ( ) and ( ) and ( ) and ( ) and ( ) and ( ) and ( ) and ( ) and (
- $\cdot$  DVD
- $\cdot$  CD-ROM
- $\cdot$  LS-120
- セカンド・ハードディスク・ドライブ・アダプター
- $\bullet$

 $\rightarrow$  88

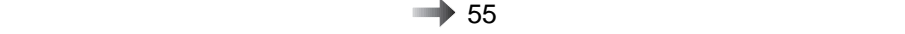

ThinkPad

- Easy-Setup
- ThinkPad

### Easy-Setup

ThinkPad Easy-Setup

**• Config :** ThinkPad

- **•** Date/Time :
- **•** Password :
- **Start up** :
- Test :
- **Restart** :

Easy-Setup

1 ThinkPad

 $\mathsf{F1}$   $\Box$ 

**2 F1** ThinkPad **Easy-Setup** 

Easy-Setup

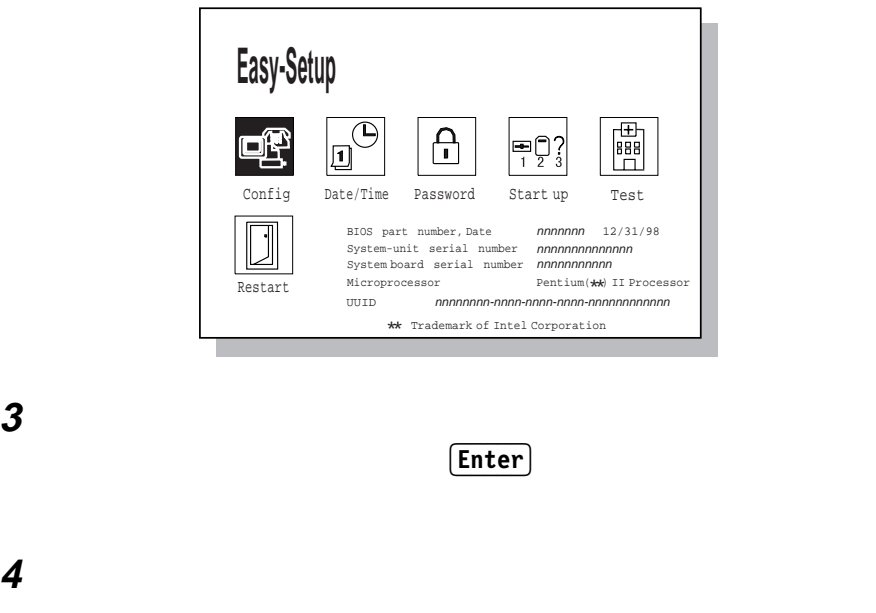

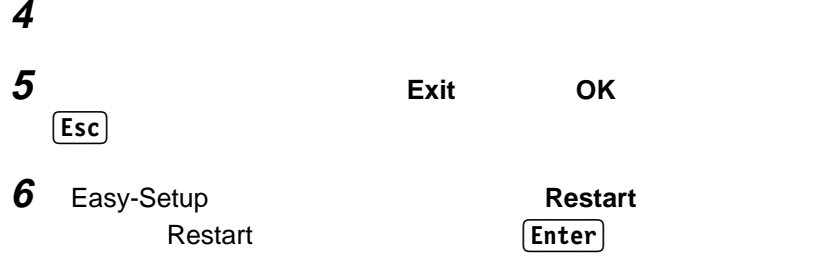

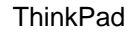

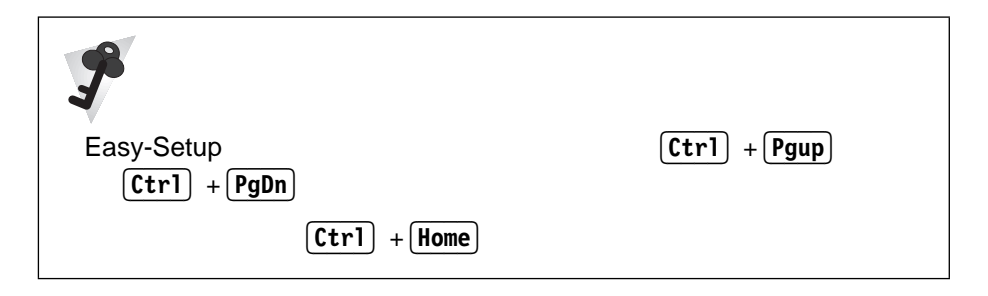
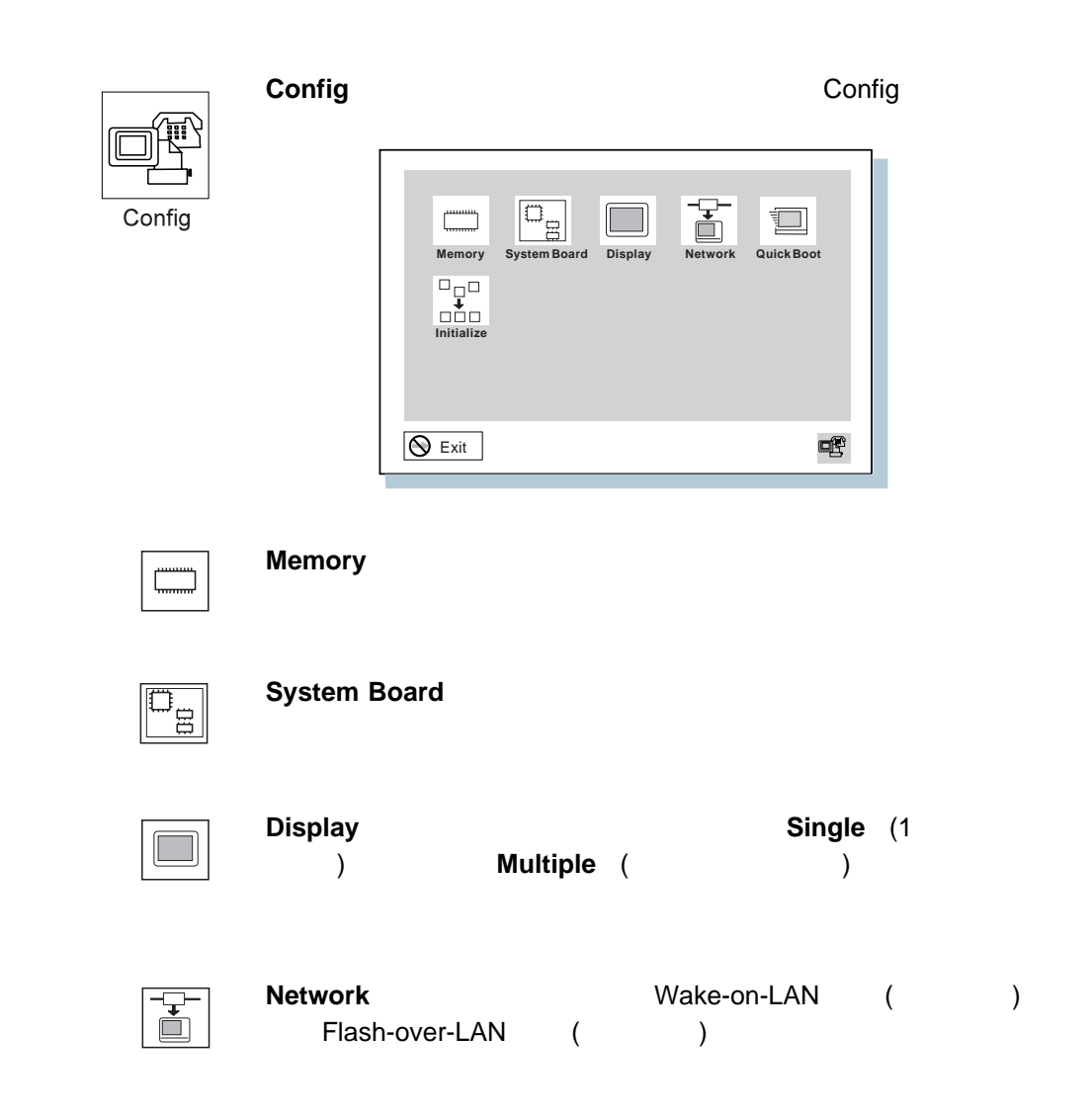

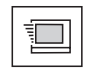

**Quick Boot** 

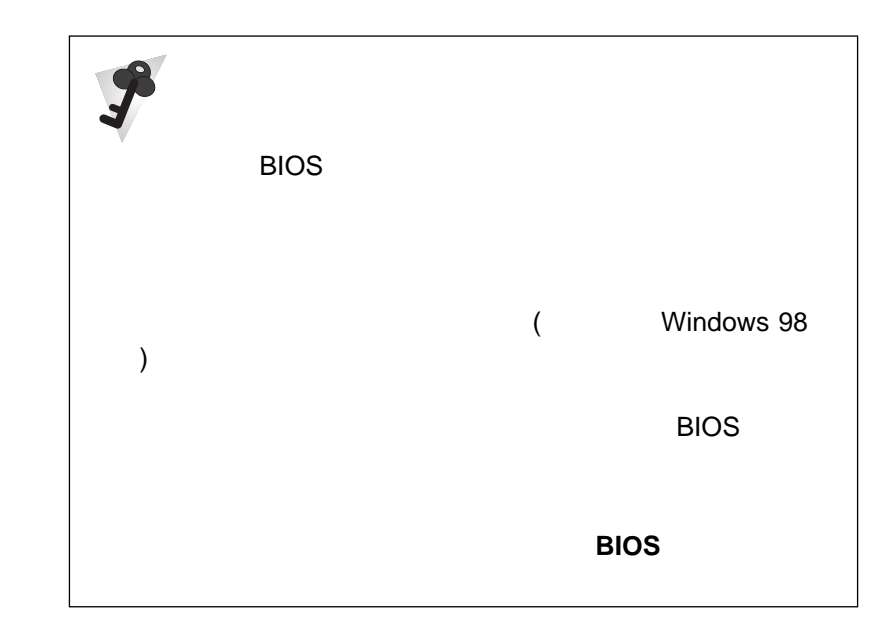

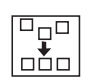

 $\blacksquare$ 

**Initialize** 

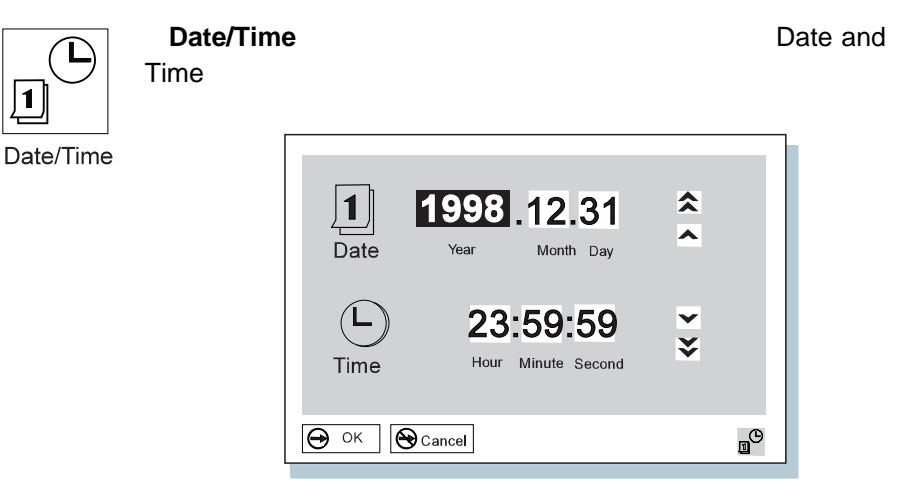

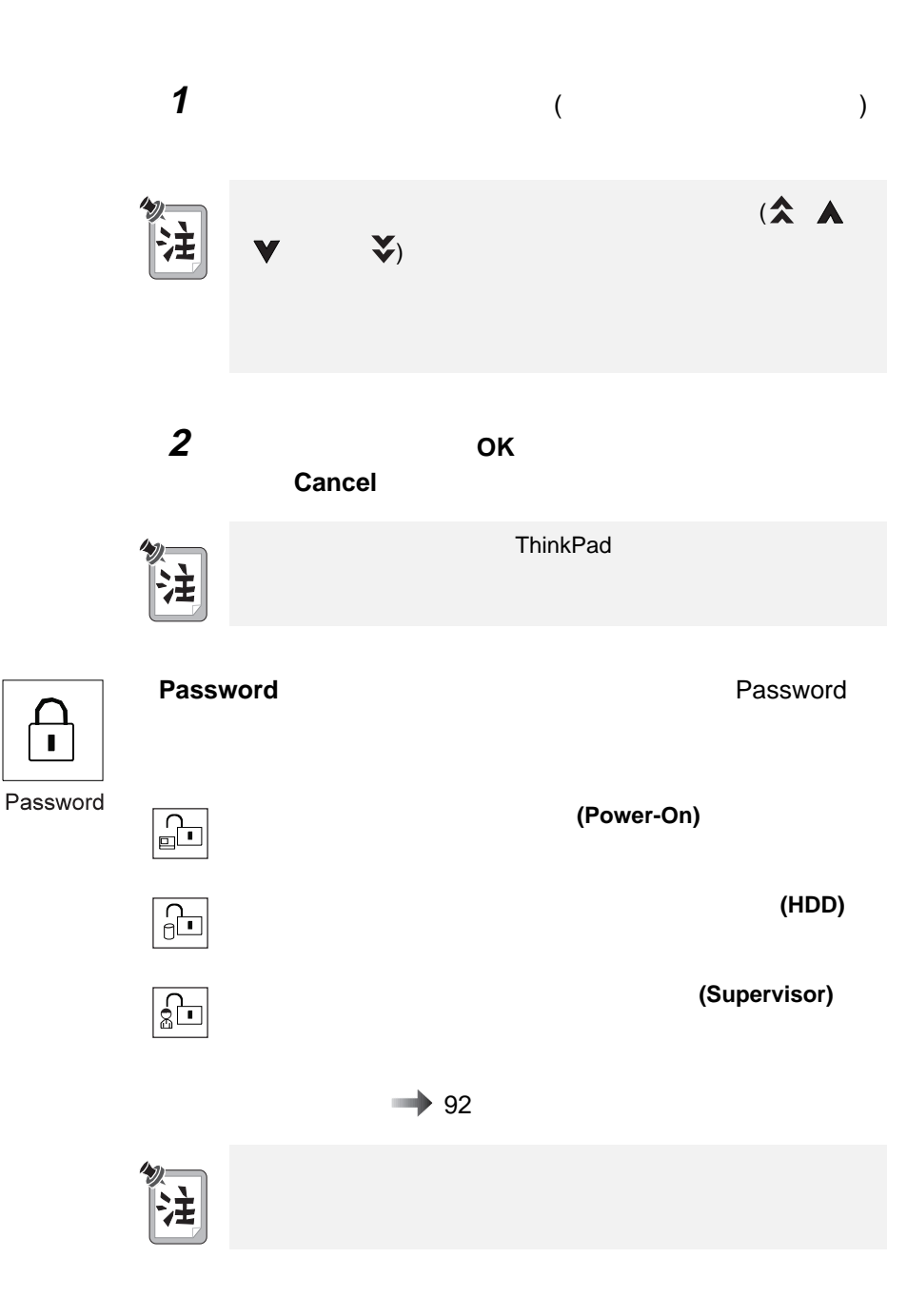

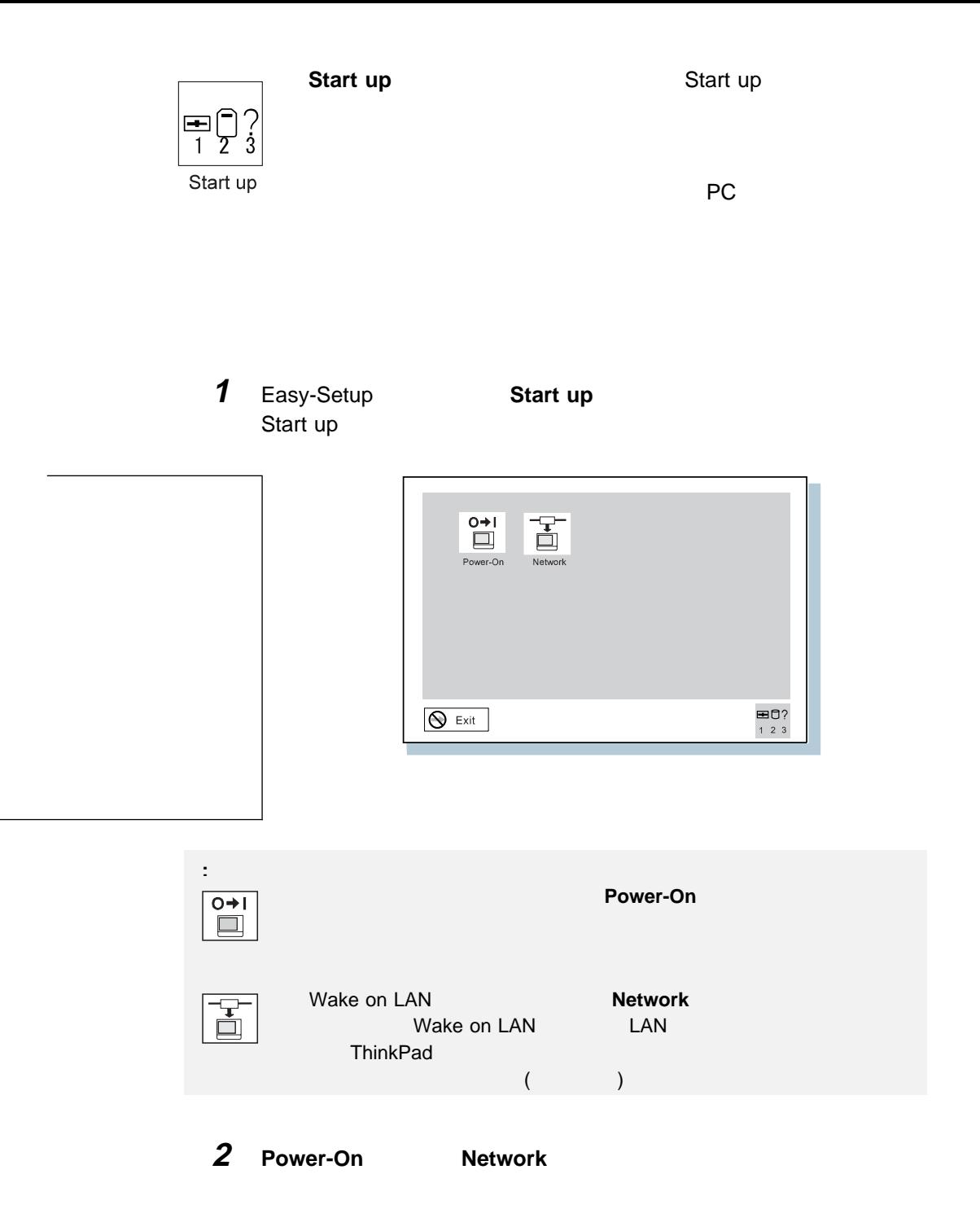

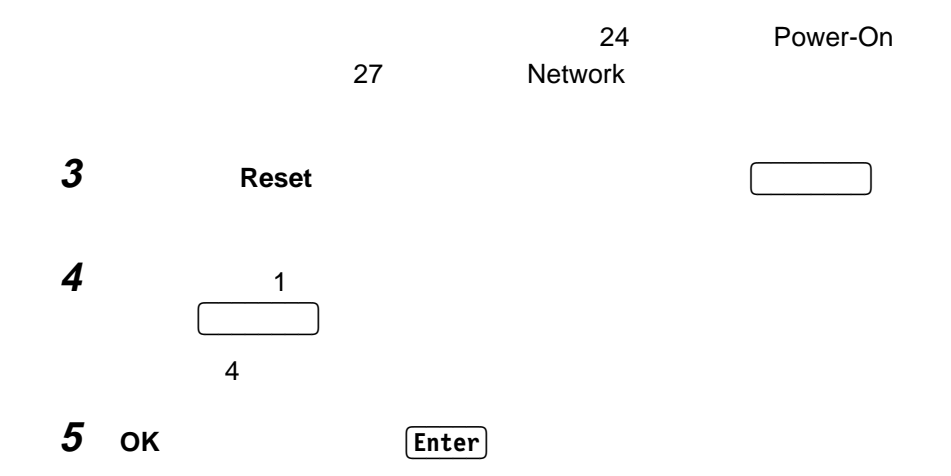

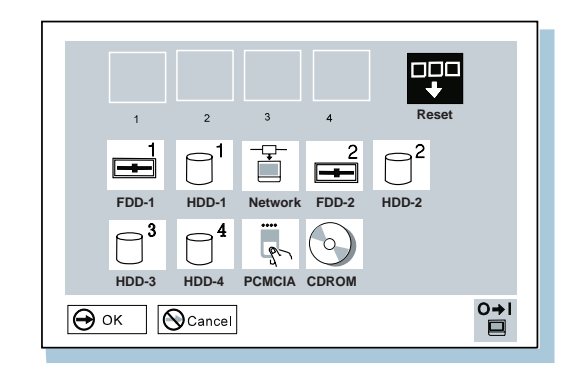

**FDD-1** Production of the contract of the contract of the contract of the contract of the contract of the contract of the contract of the contract of the contract of the contract of the contract of the contract of the cont

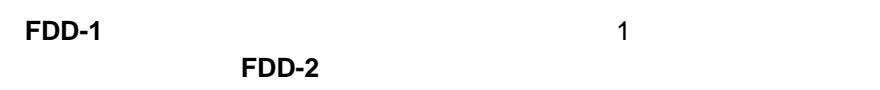

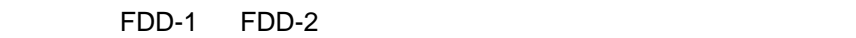

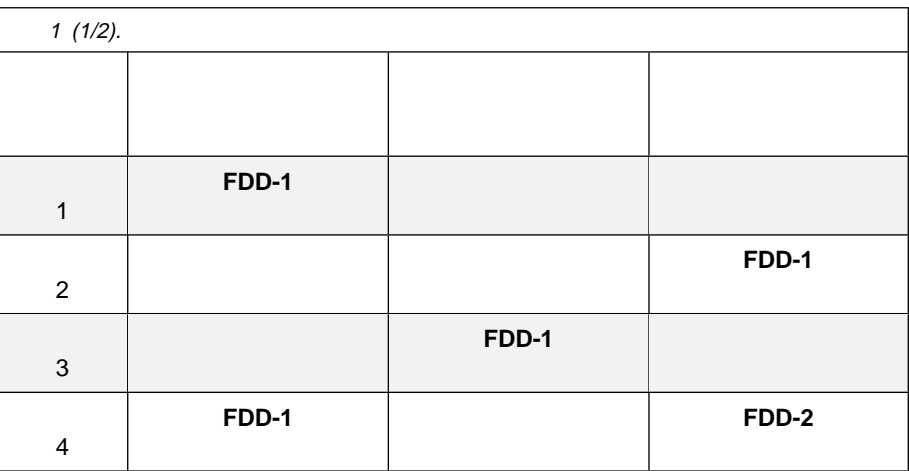

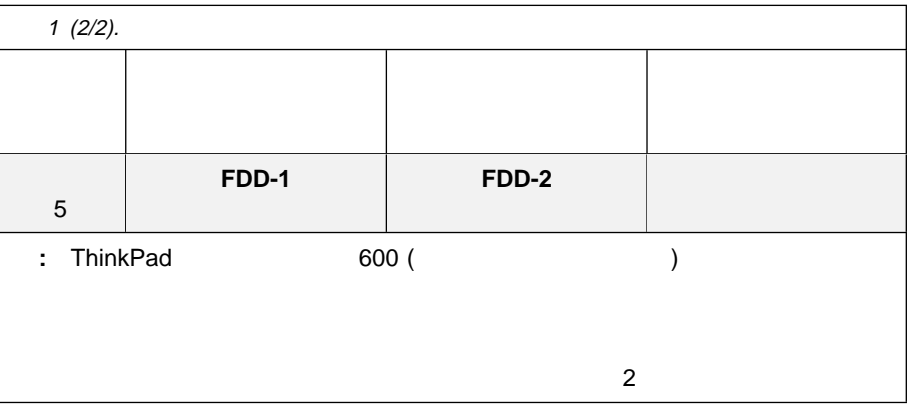

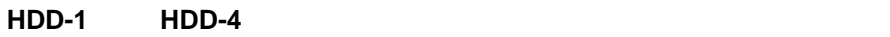

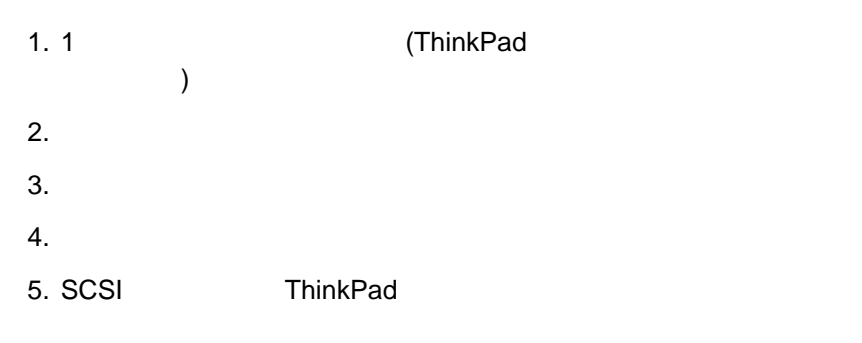

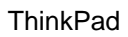

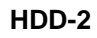

ト・プログラム・ロード **(RPL)** システムを行っている場合は、次の手順に従ってく

1. **Network** Speed 2.  $\blacksquare$ **4 16** ) **Enter** 

 $\left[$  **Esc** $\right]$ 

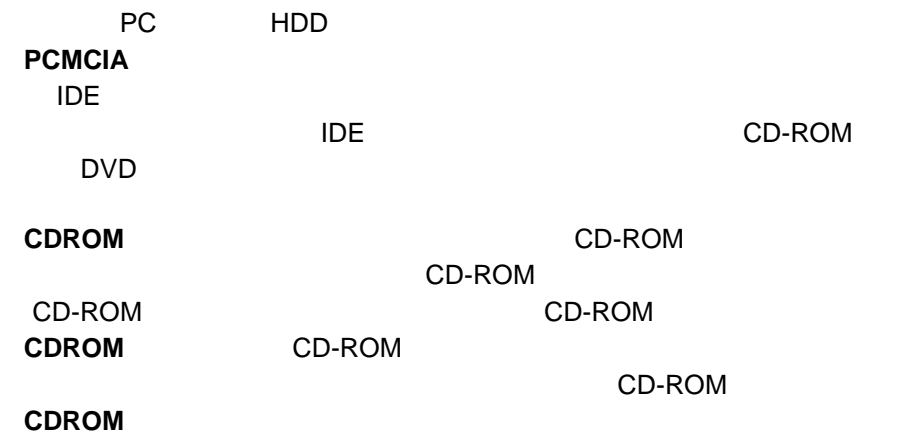

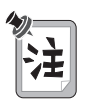

 $($ 

**Network Wake-on-LAN** 

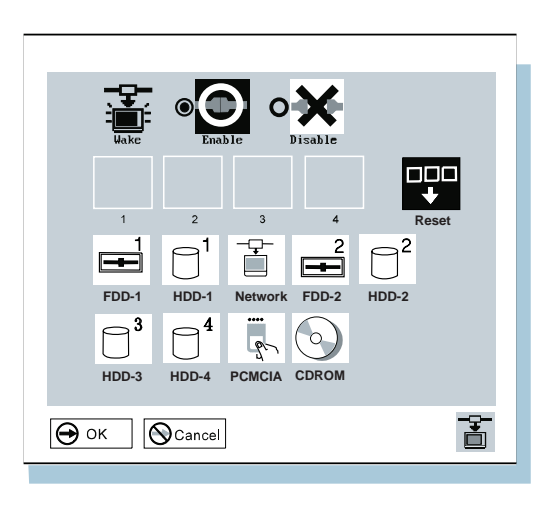

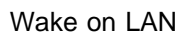

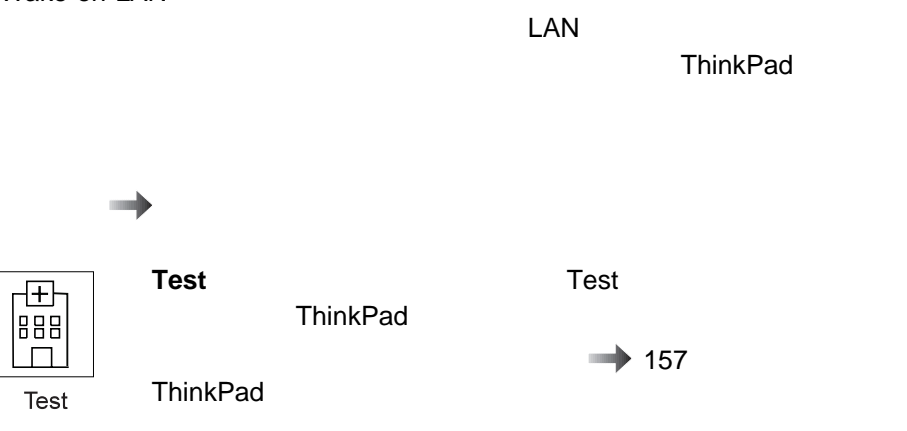

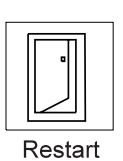

ThinkPad

**Restart Restart Restart Easy-Setup** 

ThinkPad

ThinkPad

ThinkPad **ThinkPad ThinkPad** 

ThinkPad LCD

ThinkPad

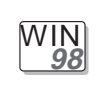

**Windows 98 :** 

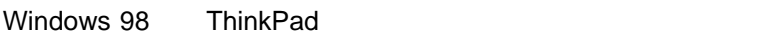

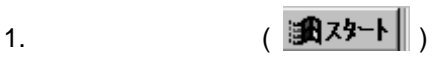

- $2.$
- 3. **ThinkPad**

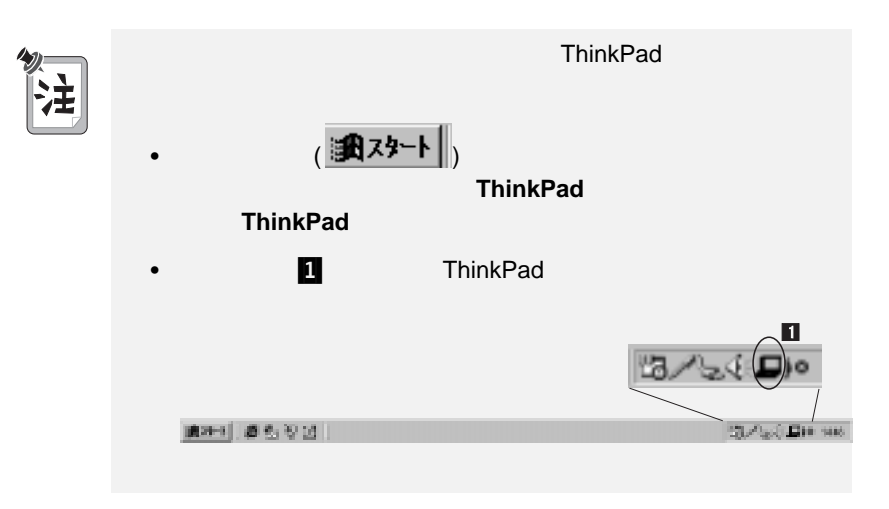

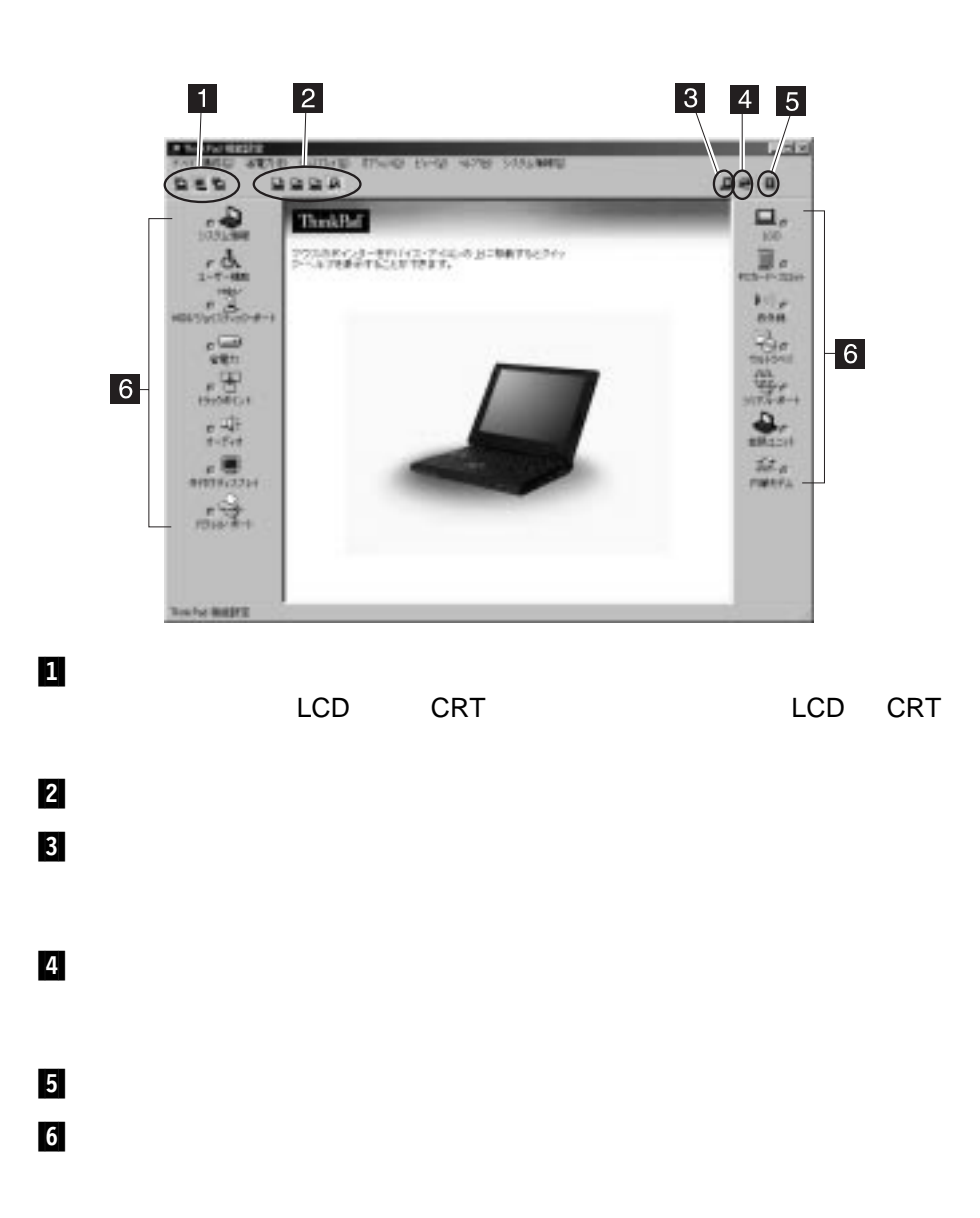

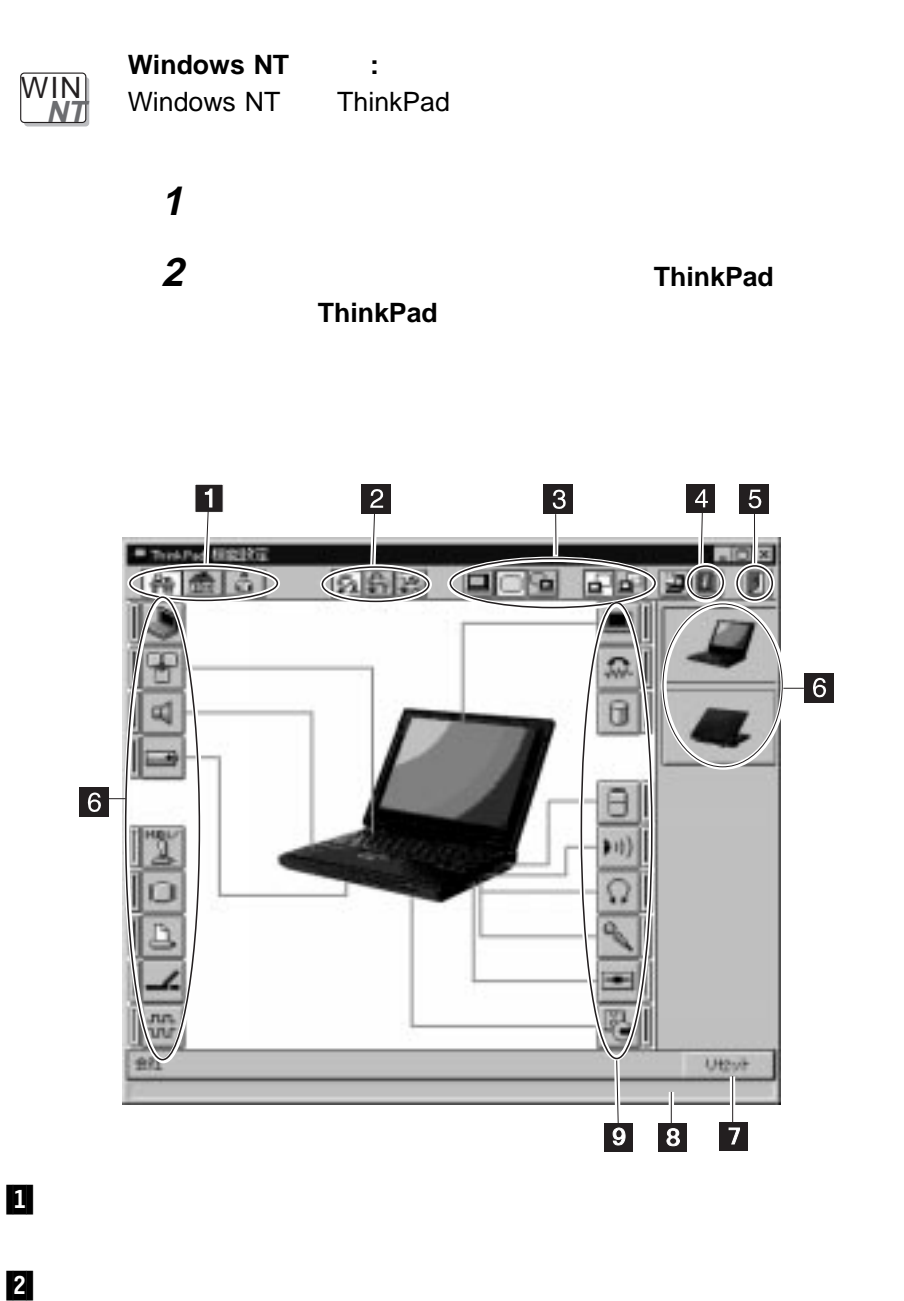

 $\overline{\mathbf{3}}$  $LCD$  LCD +  $\overline{4}$  $5/$ ThinkPad  $6$  $7$  $8$  $\overline{9}$ 

#### ThinkPad

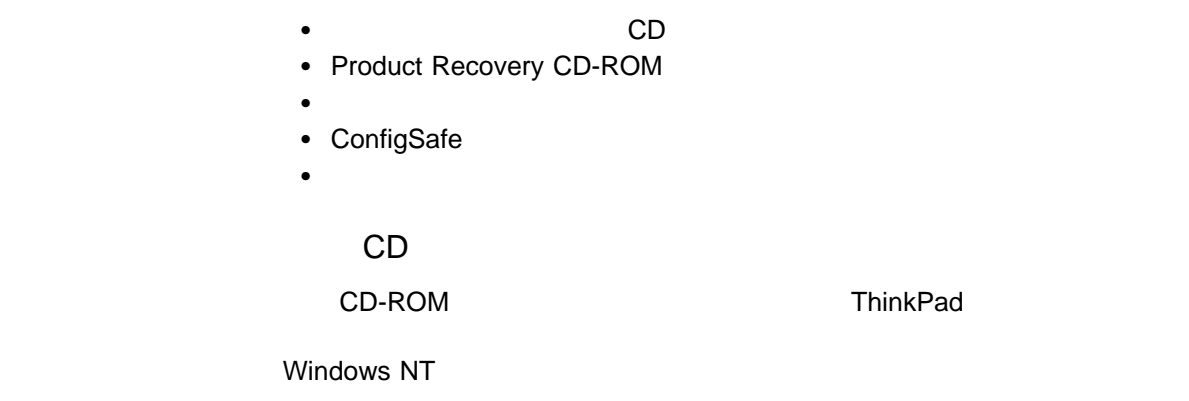

### Product Recovery CD-ROM

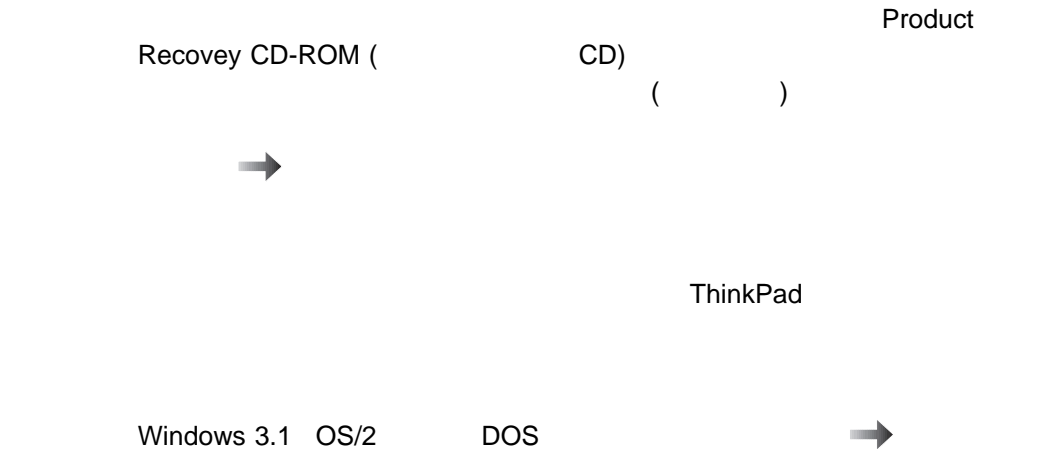

のインストールに関する詳細情報 ステップ・アップ・ガイド

http://www.ibm.co.jp/pc/home/download.html

(Windows NT )

## **ConfigSafe**

ConfigSafe Windows 98 Windows 95 Windows NT  $\mathbf 1$ ThinkPad が正しく作動しなくなったときに、ConfigSafe を使用すると、インスト ThinkPad

**IBM やくしゃくらい Web インターネット Web**  $\mathsf{BIOS}$ http://www.ibm.co.jp/pc/home/download.html

最新のソフトウェアの入手方法 ステップ・アップ・ガイド

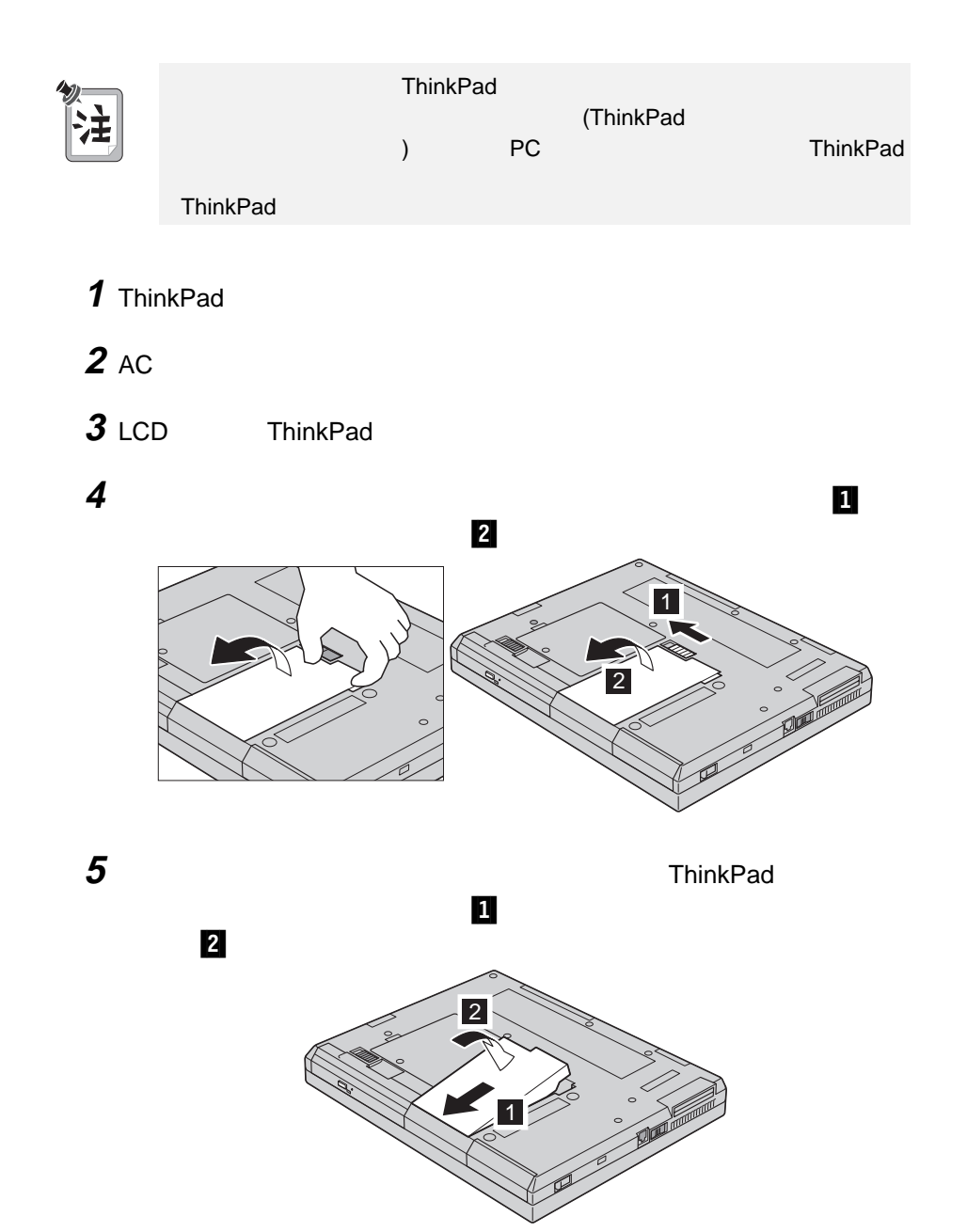

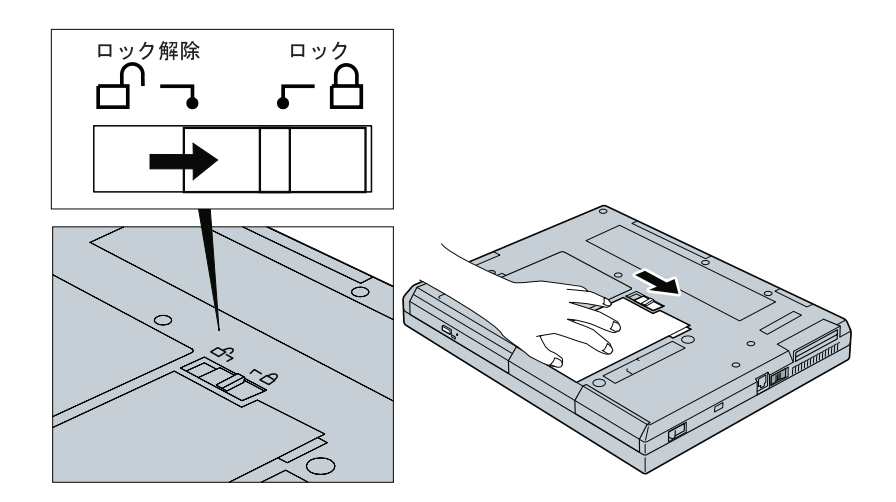

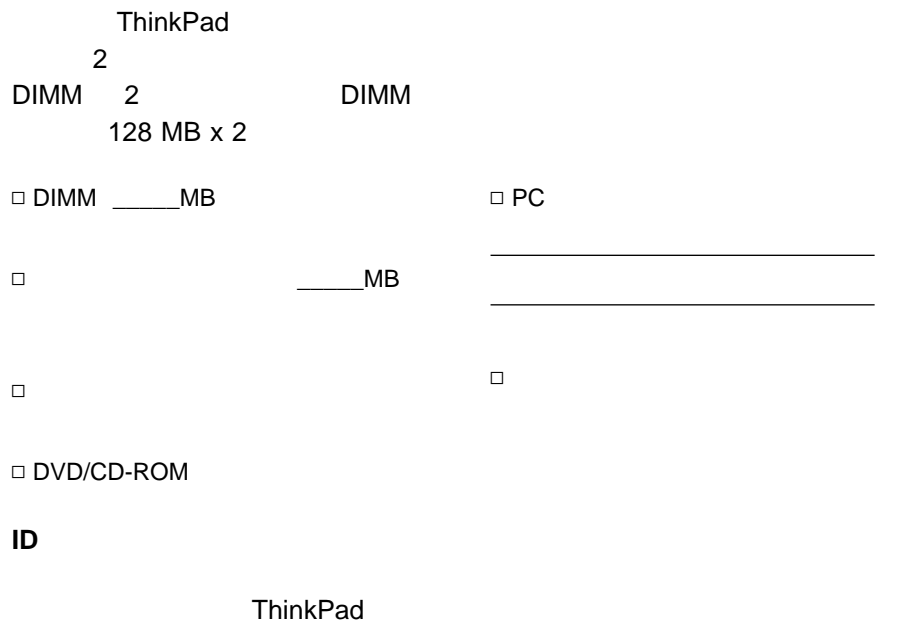

(**S/N**)

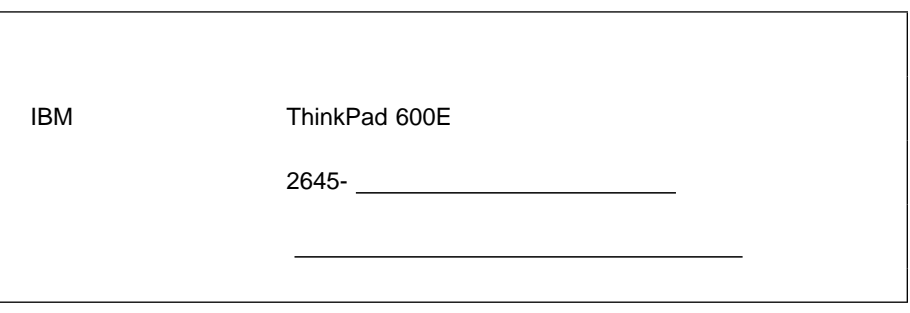

ThinkPad 24

• ThinkPad :

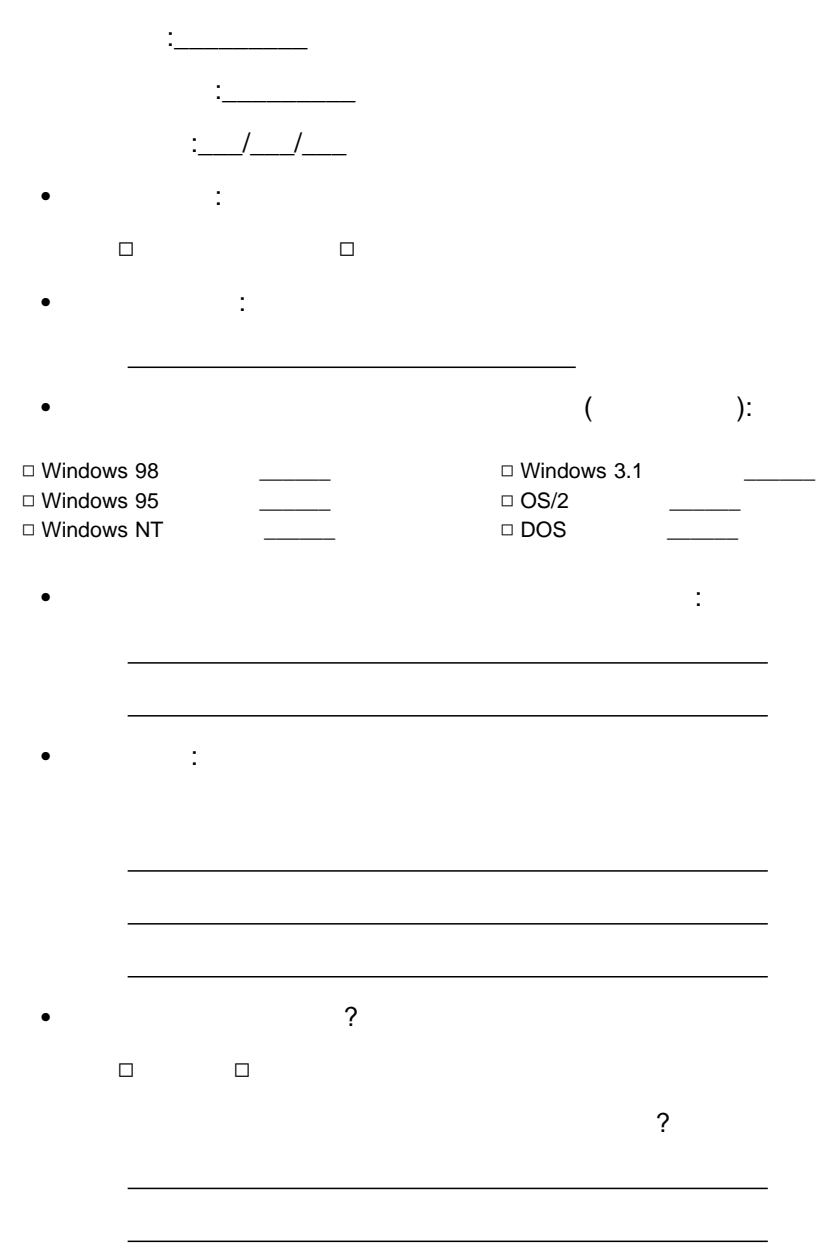

#### ThinkPad

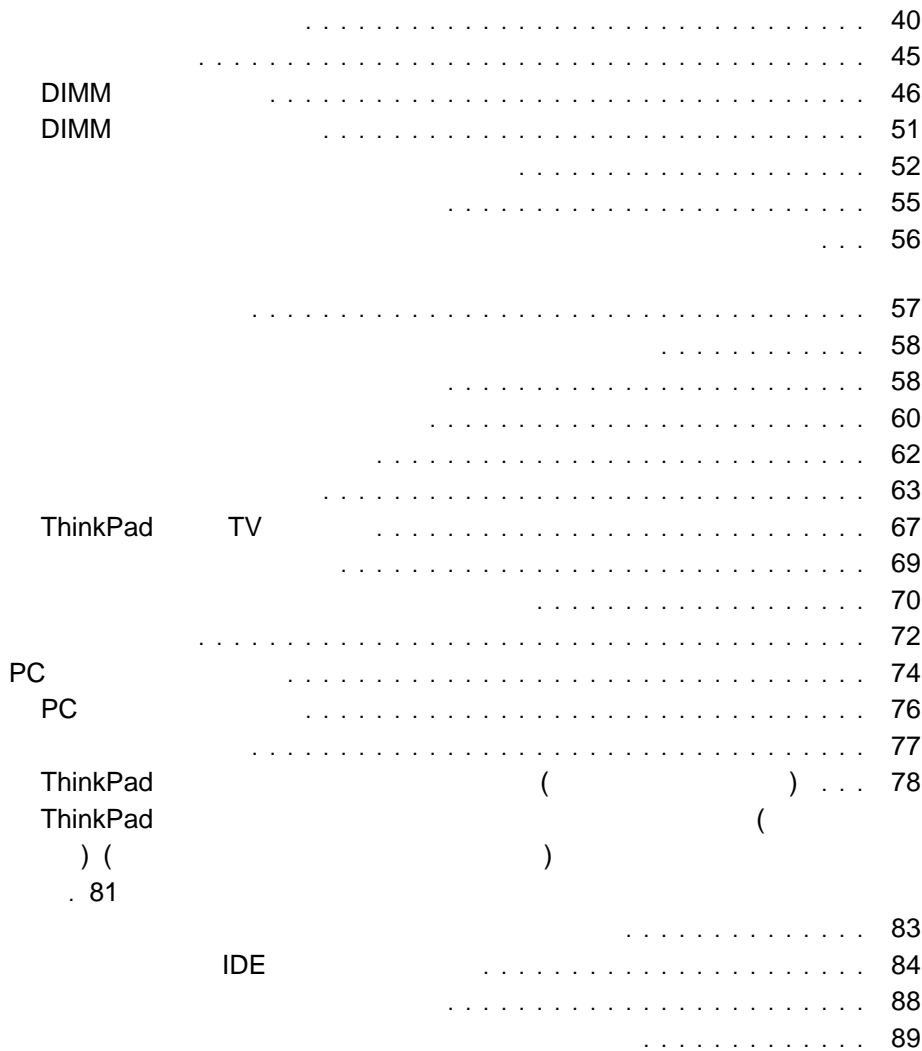

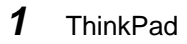

感度

 $\bullet$ 

 $\bullet$ 

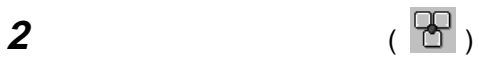

3 State Straw Assembly the Straw Assembly the Straw Assembly the Straw Assembly that the Straw Assembly the Straw Assembly the Straw Assembly the Straw Assembly the Straw Assembly the Straw Assembly the Straw Assembly the

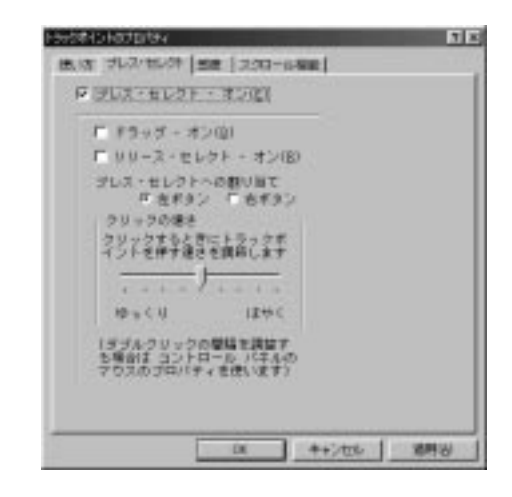

「プレス・セレクト **-** オン」のボックスにチェック・マークを付けてプレス・セレ

「ドラッグ **-** オン」にチェック・マークを付けると、トラックポイントのステ

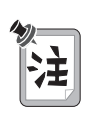

(  $\qquad\qquad\qquad$ 

「リリース・セレクト **-** オン」にチェック・マークを付けると、トラックポイ

 $\bullet$ 

 $2$ 

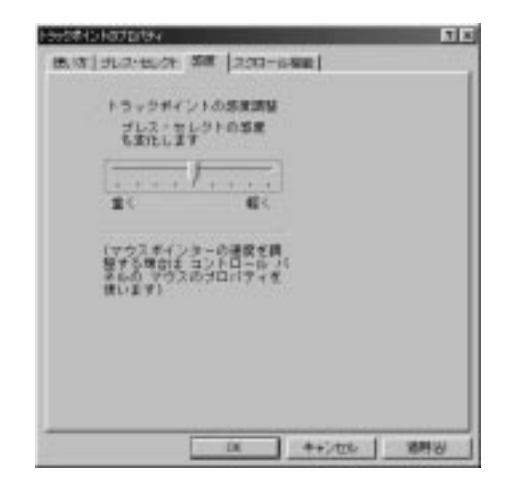

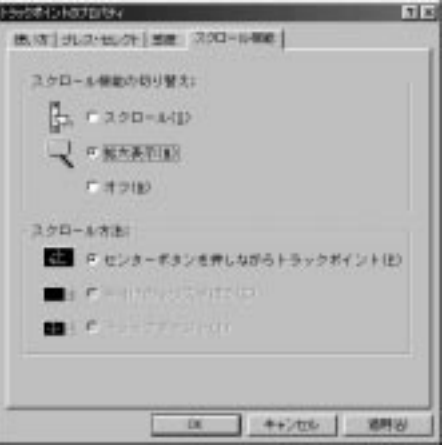

– 「スクロール」

 $\bullet$  . The contract of the contract of the contract of the contract of the contract of the contract of the contract of the contract of the contract of the contract of the contract of the contract of the contract of the co

– 「拡大表示」

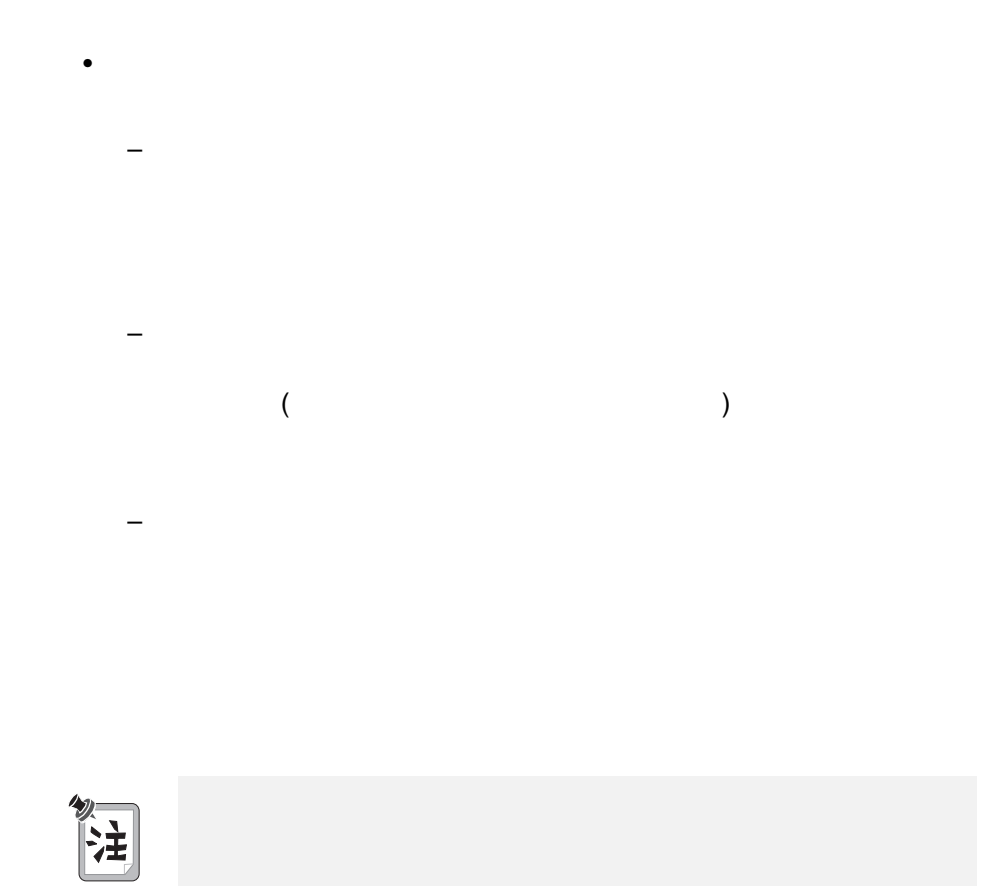

– 「オフ」

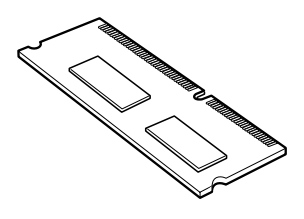

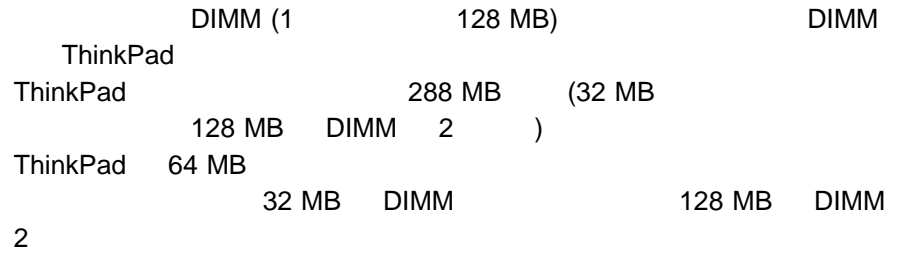

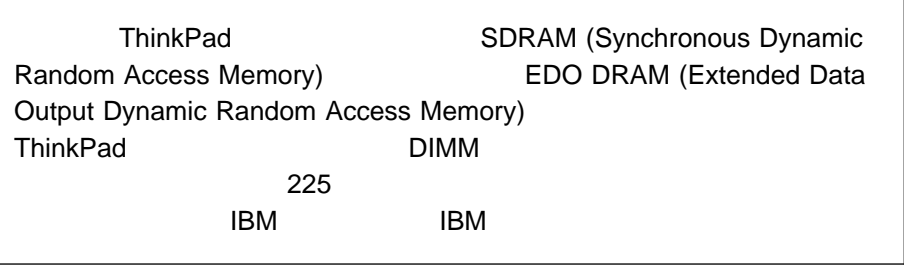

# DIMM

### DIMM

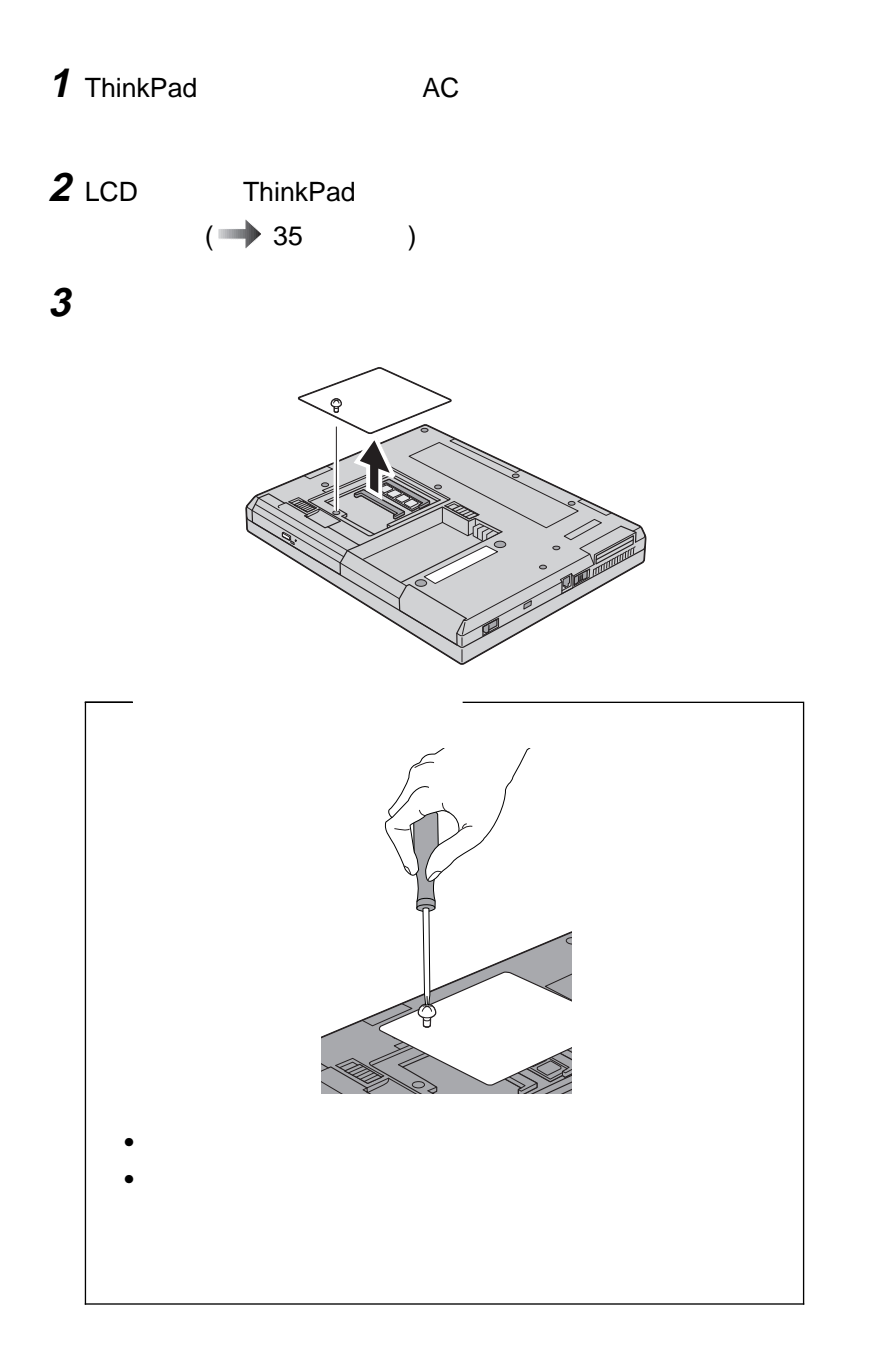

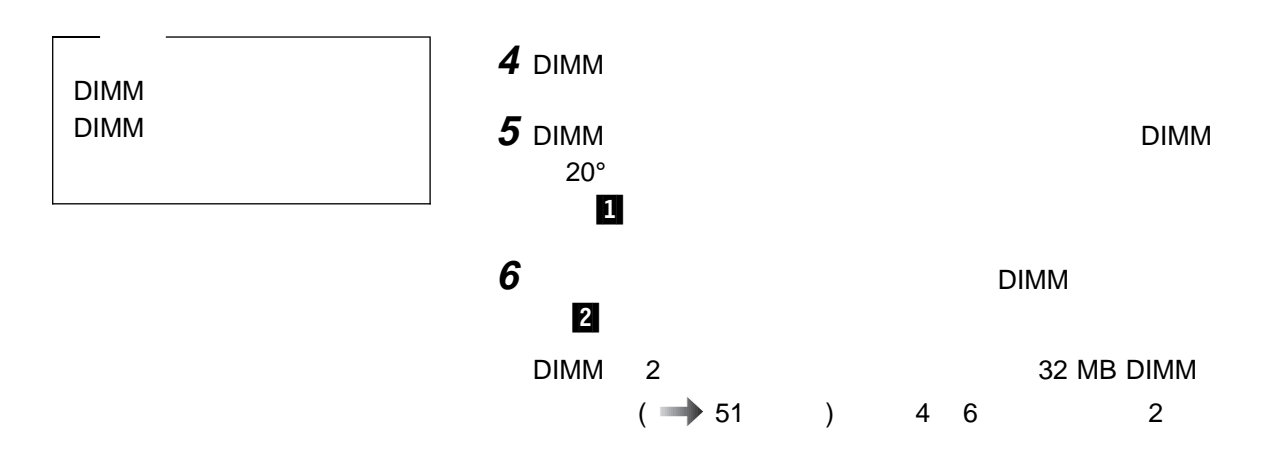

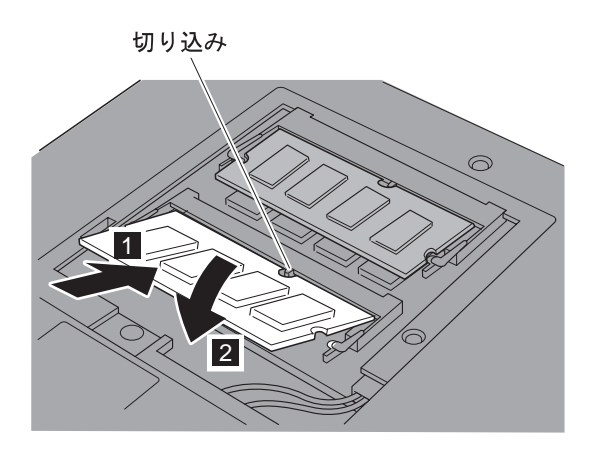

側面図

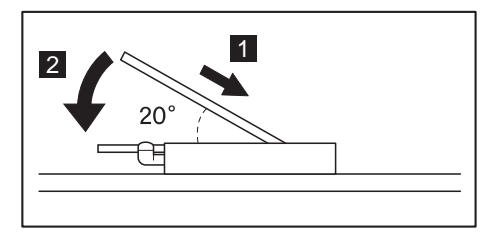

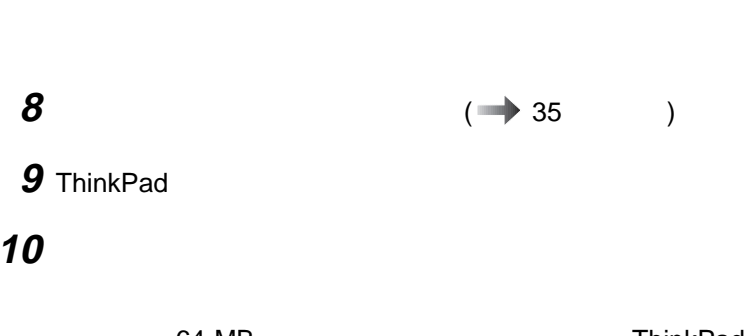

**7** 最初にメモリー・スロット・カバーの後ろ側を合わせてから、カ

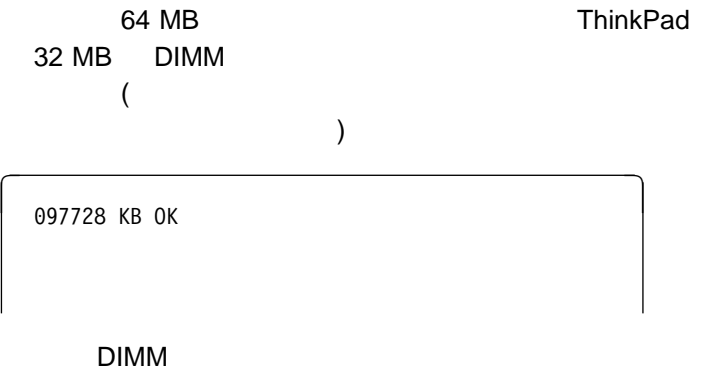

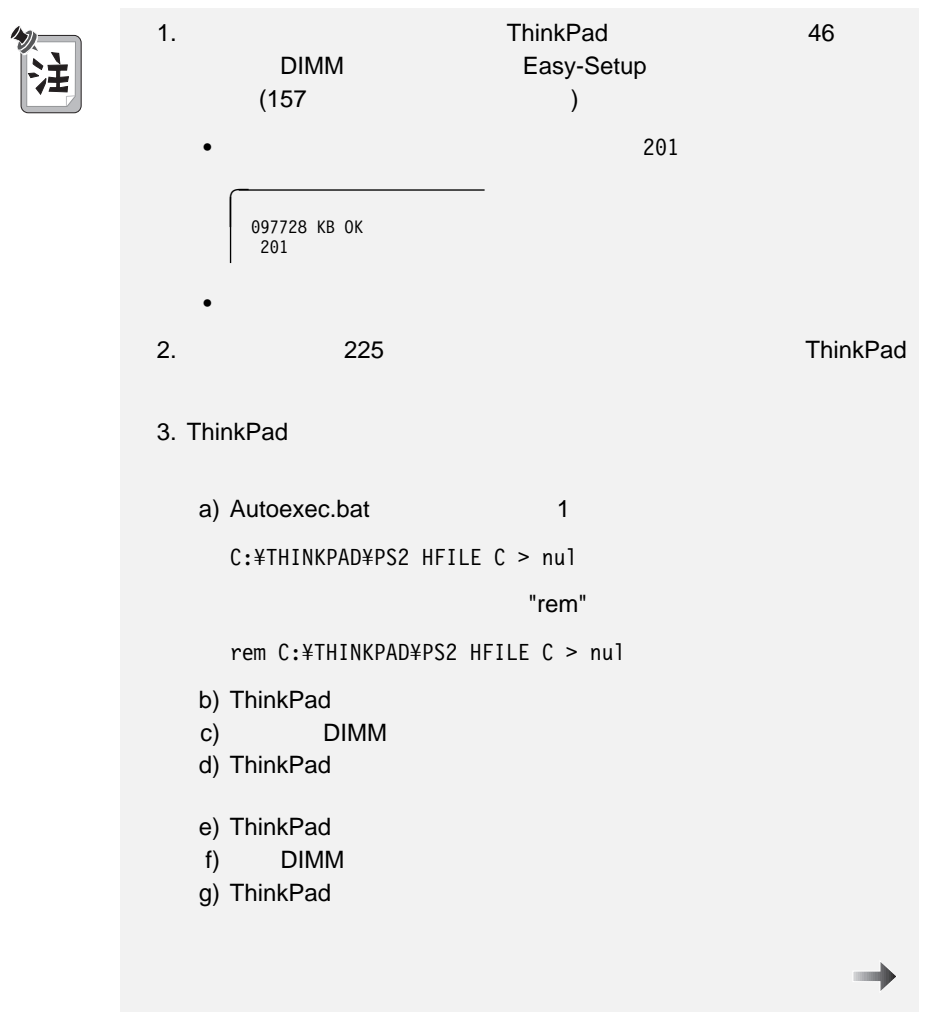

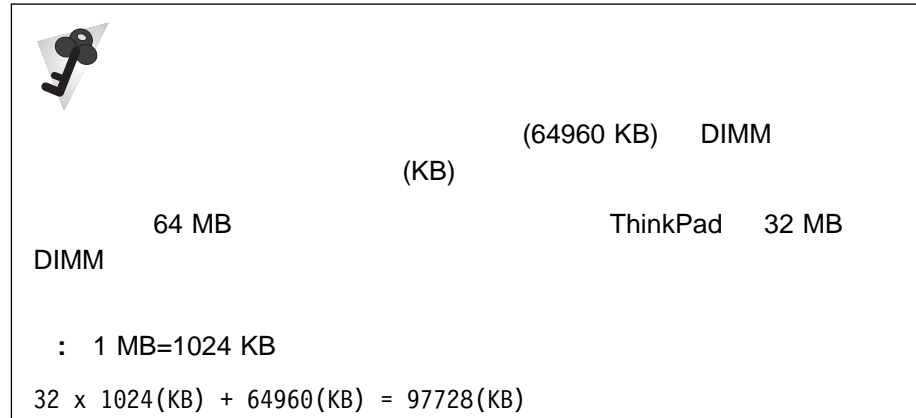

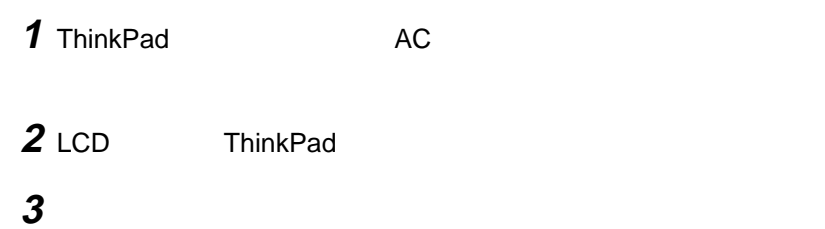

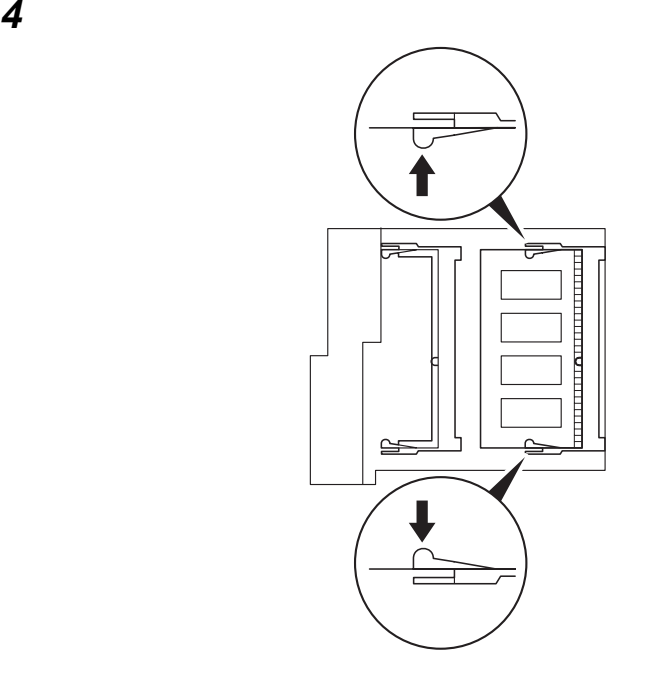

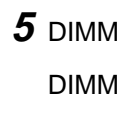

## メモリー・スロット スロット・オープ あいます

バッテリー・パックを元に戻します。

ThinkPad AC

ThinkPad

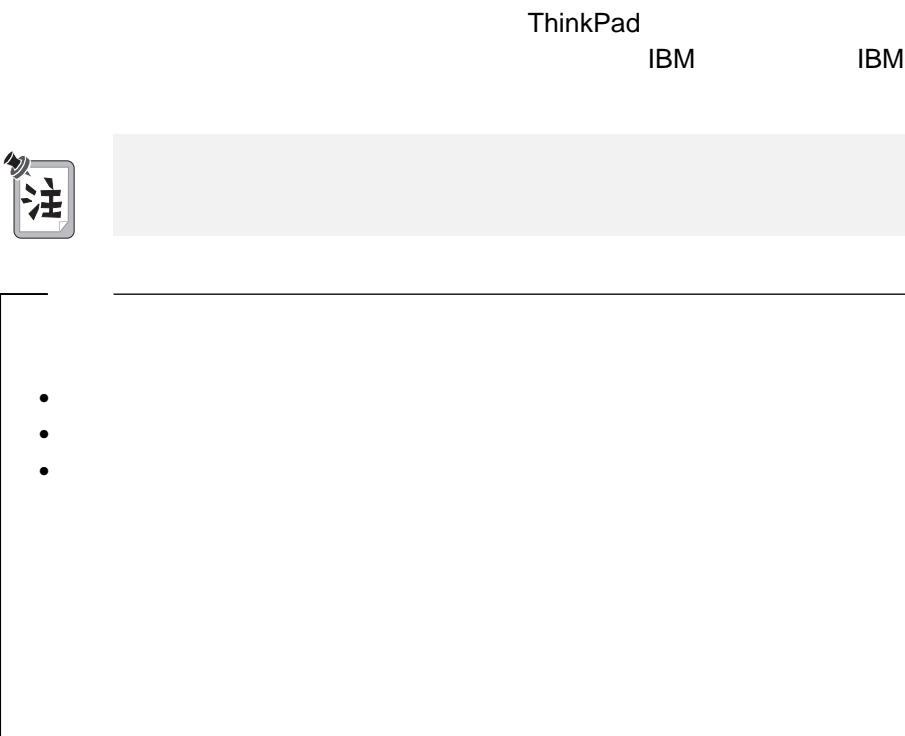

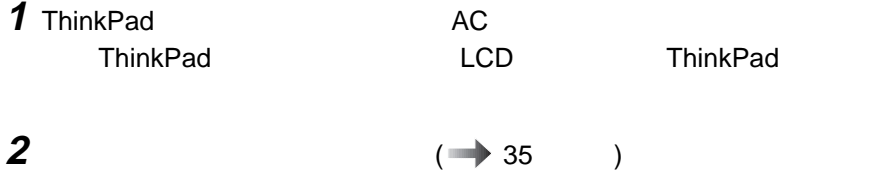

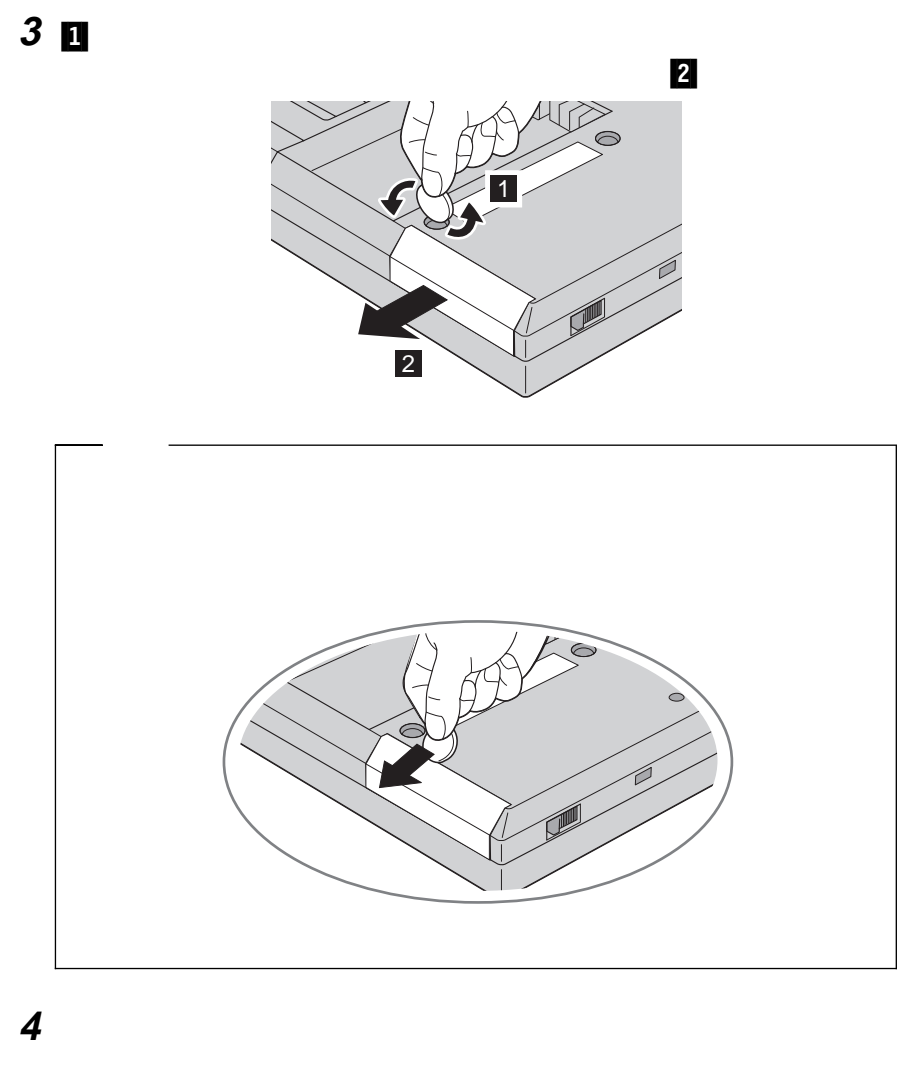

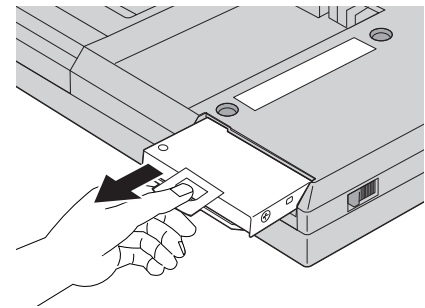

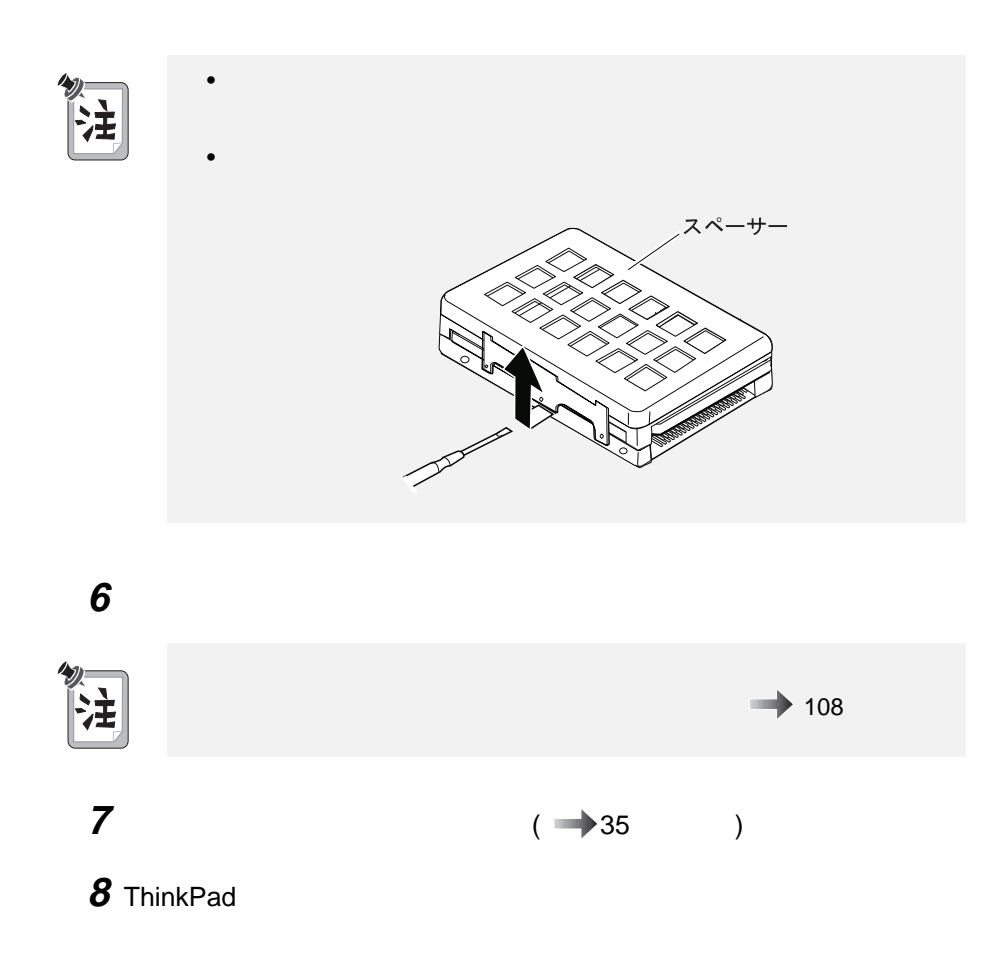

**5** 新しいハードディスク・ドライブをベイに挿入します。ドライブがしっかりと
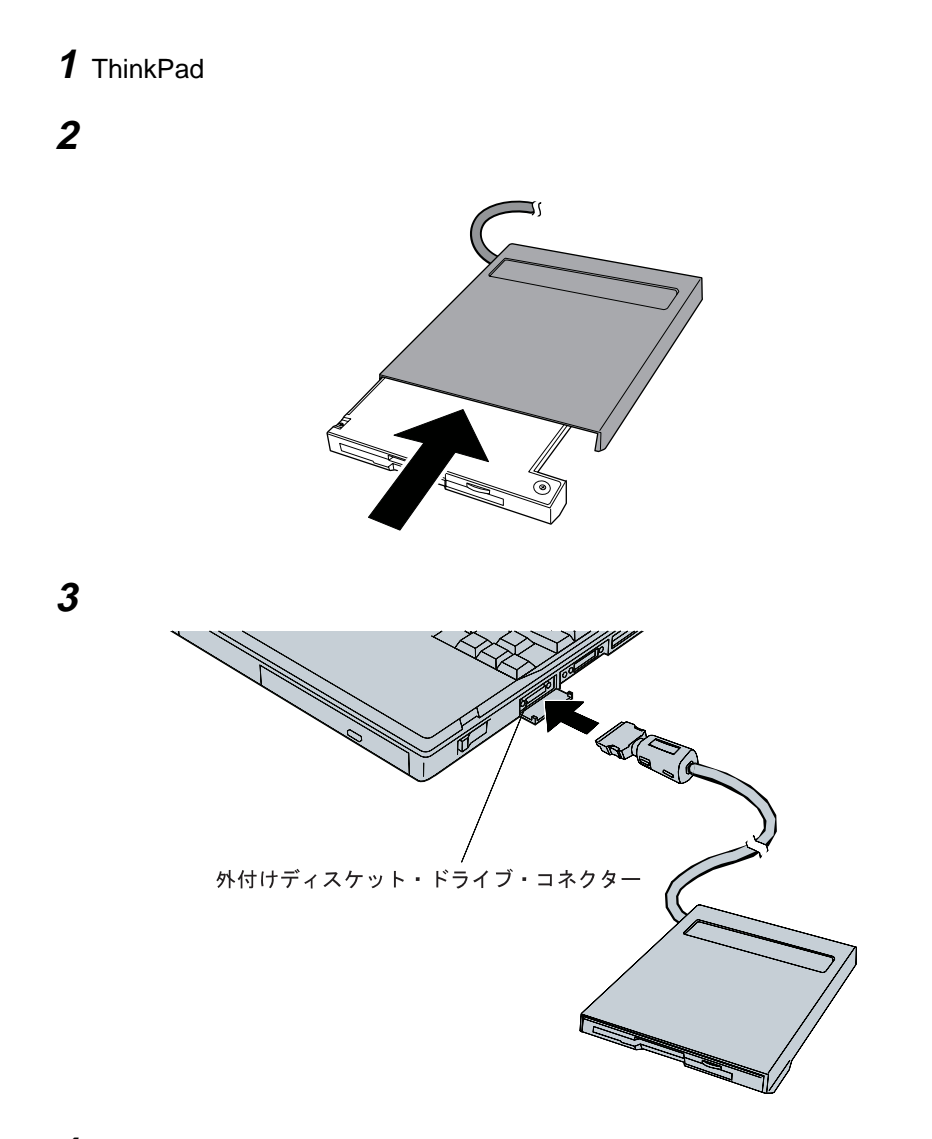

4 ThinkPad

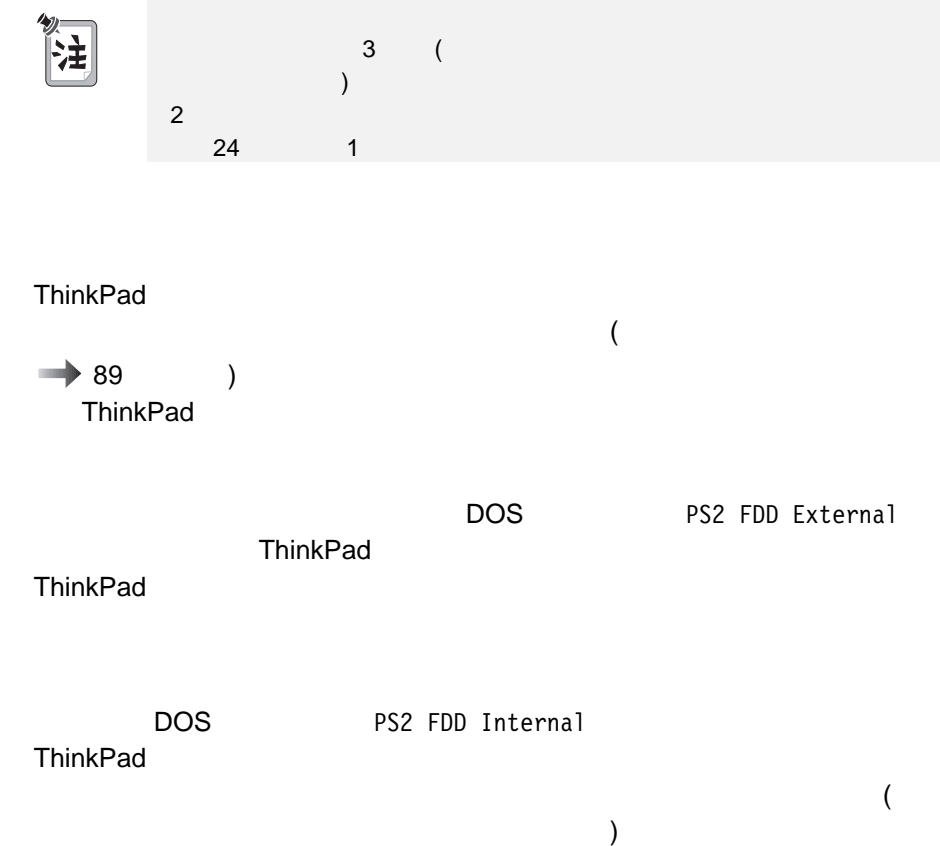

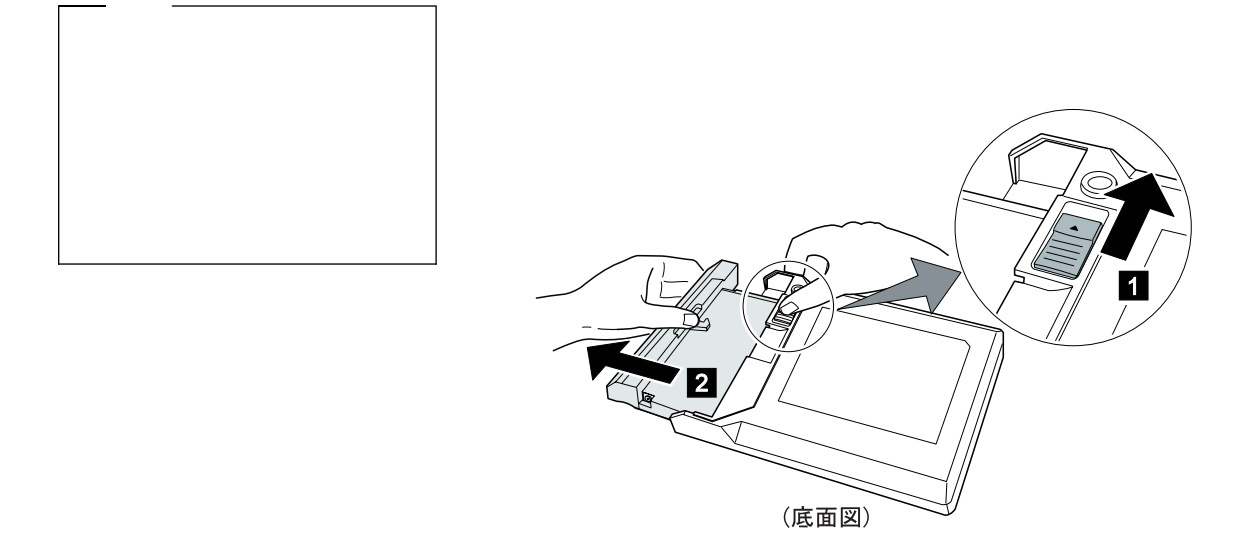

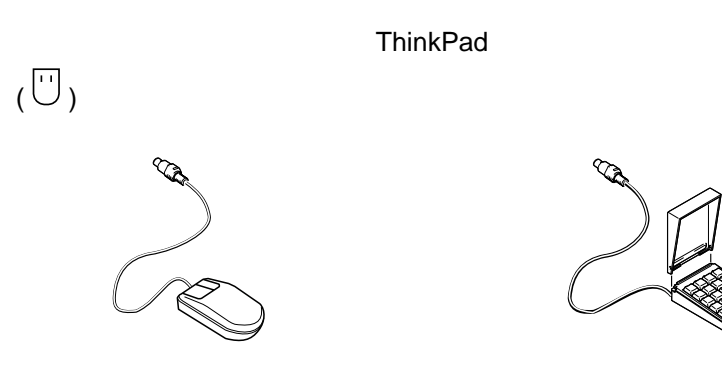

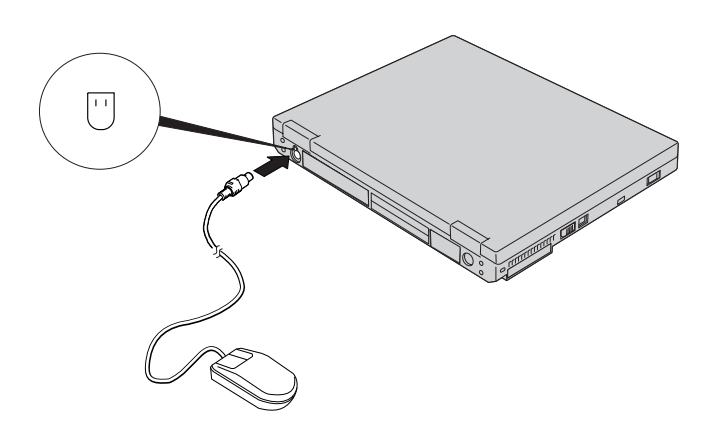

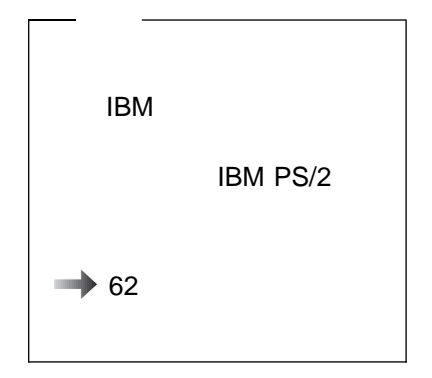

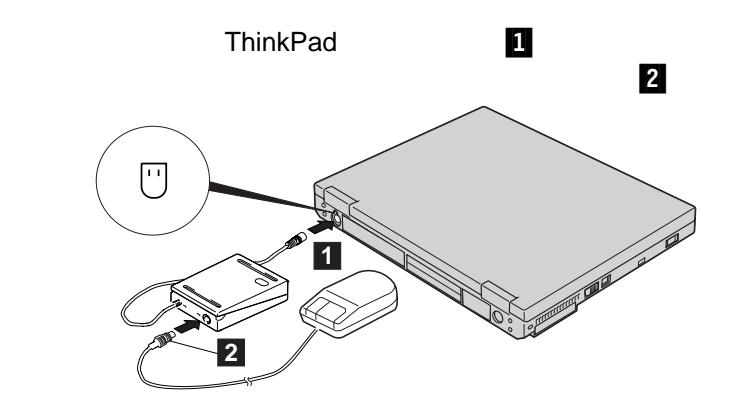

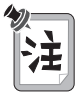

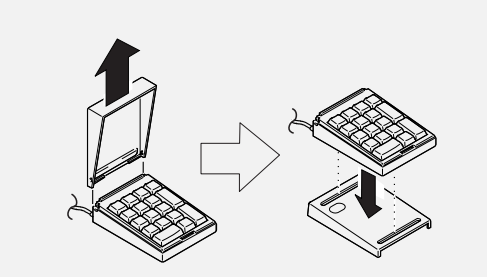

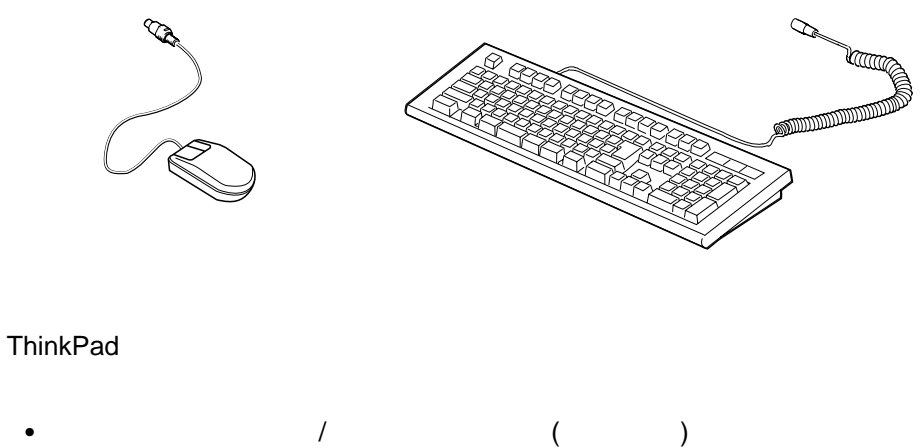

セレクタベース 600 (ポートリプリケーター機能)(オプション)

**ThinkPad** 

- ThinkPad
- $\bullet$

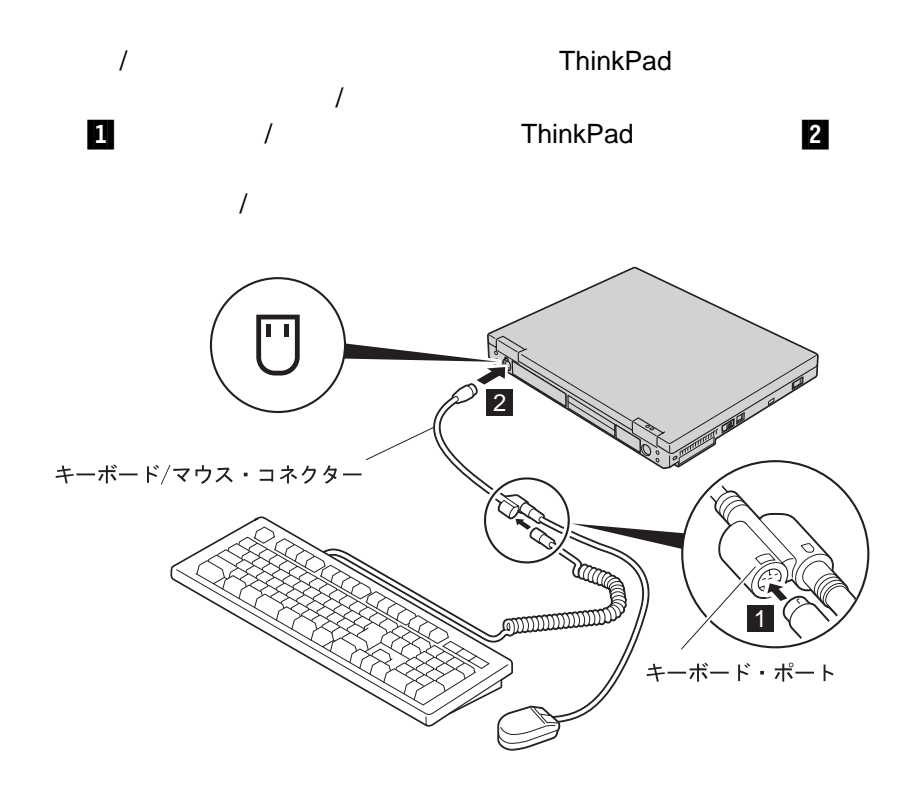

 $\bullet$  PS/2

トラックポイントは、システムに接続された別のポインティング・デバイス (たとえ  $\left( \begin{array}{c} 0 \end{array} \right)$ 

- シリアル・コネクターに接続されたマウス
- USB
	- 1 ThinkPad

28 ThinkPad

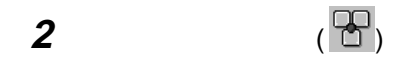

**3** トラックポイントの「自動使用不可」を選択します。

ThinkPad

ThinkPad

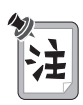

マウスをシリアル・コネクターまたは USB コネクターに接続して使用している

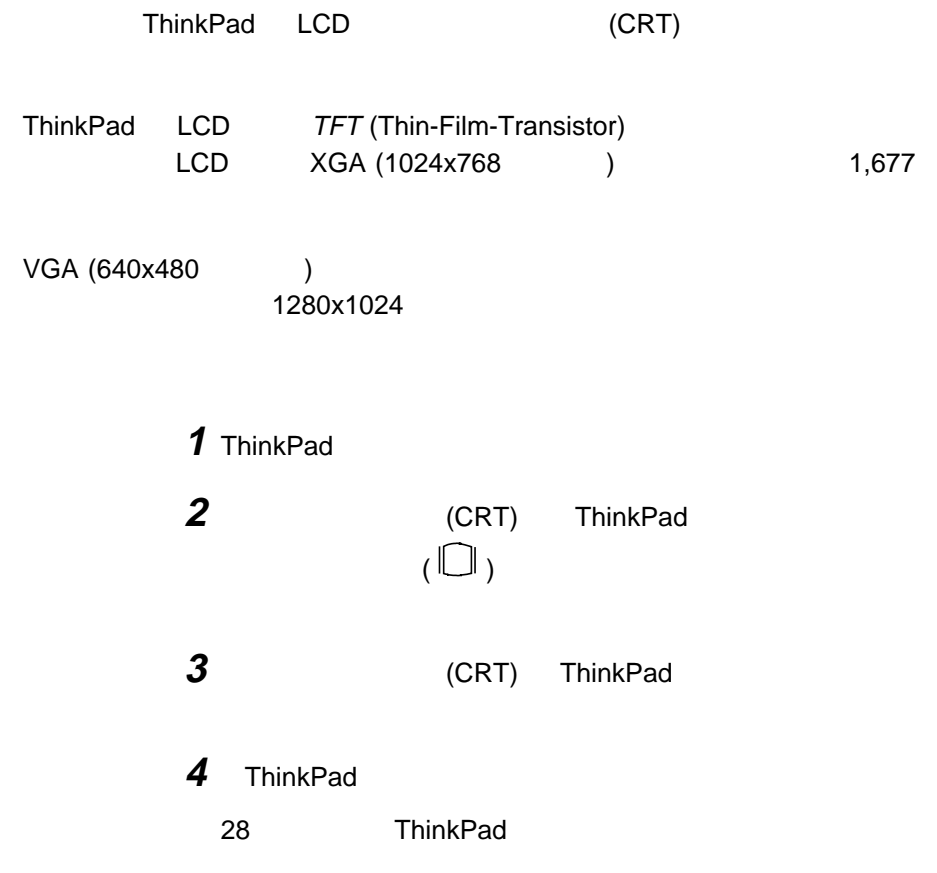

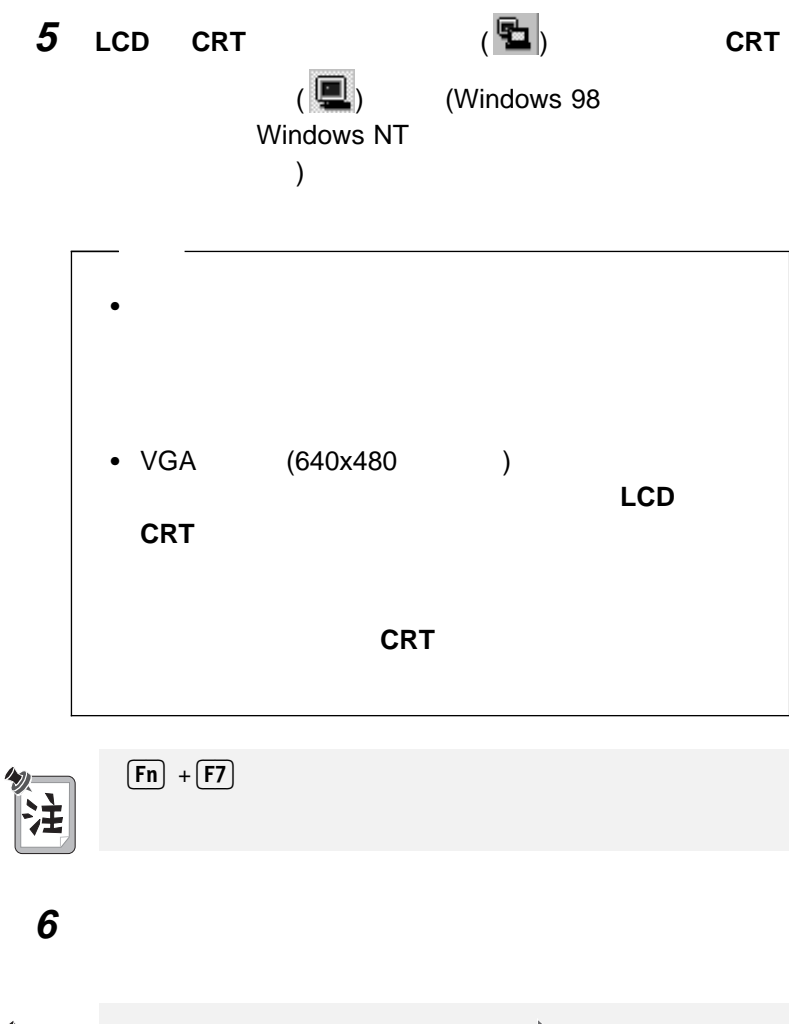

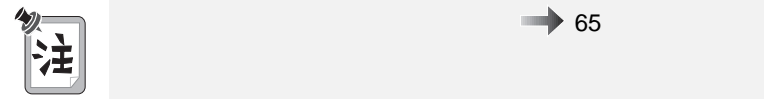

# **a**) The state of  $\alpha$ **b**) c)  $\Box$ d) **a**  $\alpha$ **e**) f) The state  $\mathbf{f}$

**g)** 「変更」ボタンをクリックします。

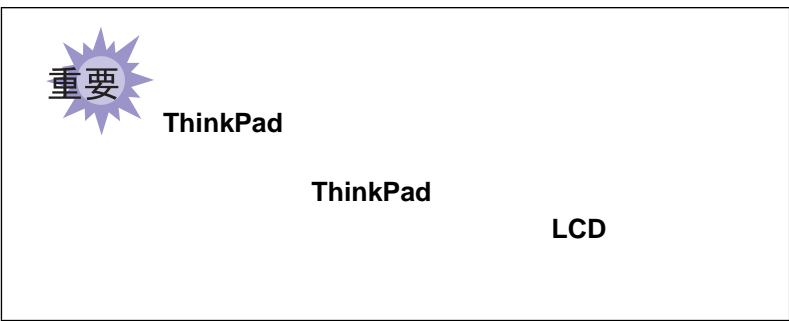

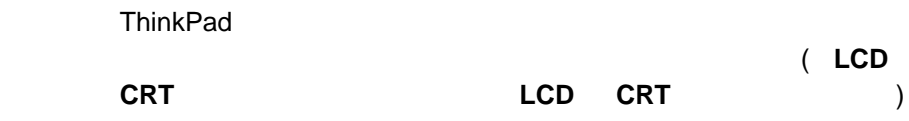

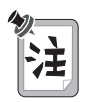

 出力を LCD、または LCD と外付けディスプレイの両方に表示する場合  $LCD$  **CRT**  $)$ 

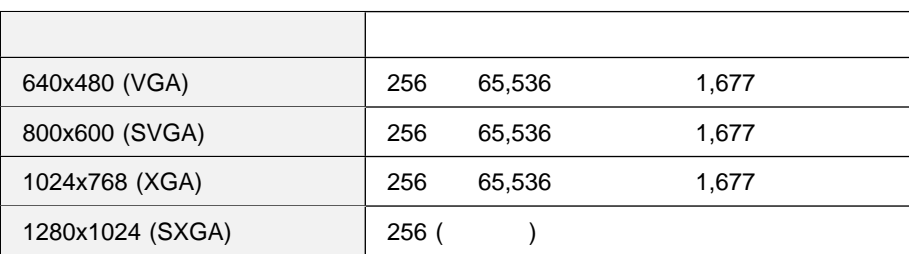

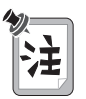

ThinkPad

#### 出力を外付けディスプレイに表示する場合 ( **CRT** ディスプレイ単独」)

ポート サポート しゅうしゅうしょく しゅうしゅうしゅ 640x480 (VGA)  $\begin{array}{|l} 256 & 65,536 \\ 1,677 \end{array}$ 60 Hz 75 Hz 85 Hz 800x600 (SVGA) 256 65,536<br>1,677 60 Hz 75 Hz 85 Hz  $1024x768$  (XGA)  $\begin{array}{|l} 256 & 65,536 \\ 1677 & 1677 \end{array}$ 1,677 60 Hz 70 Hz 75 Hz 85 Hz 1280x1024  $(SXGA)$  256 60 Hz

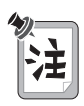

 $(CRT)$ 

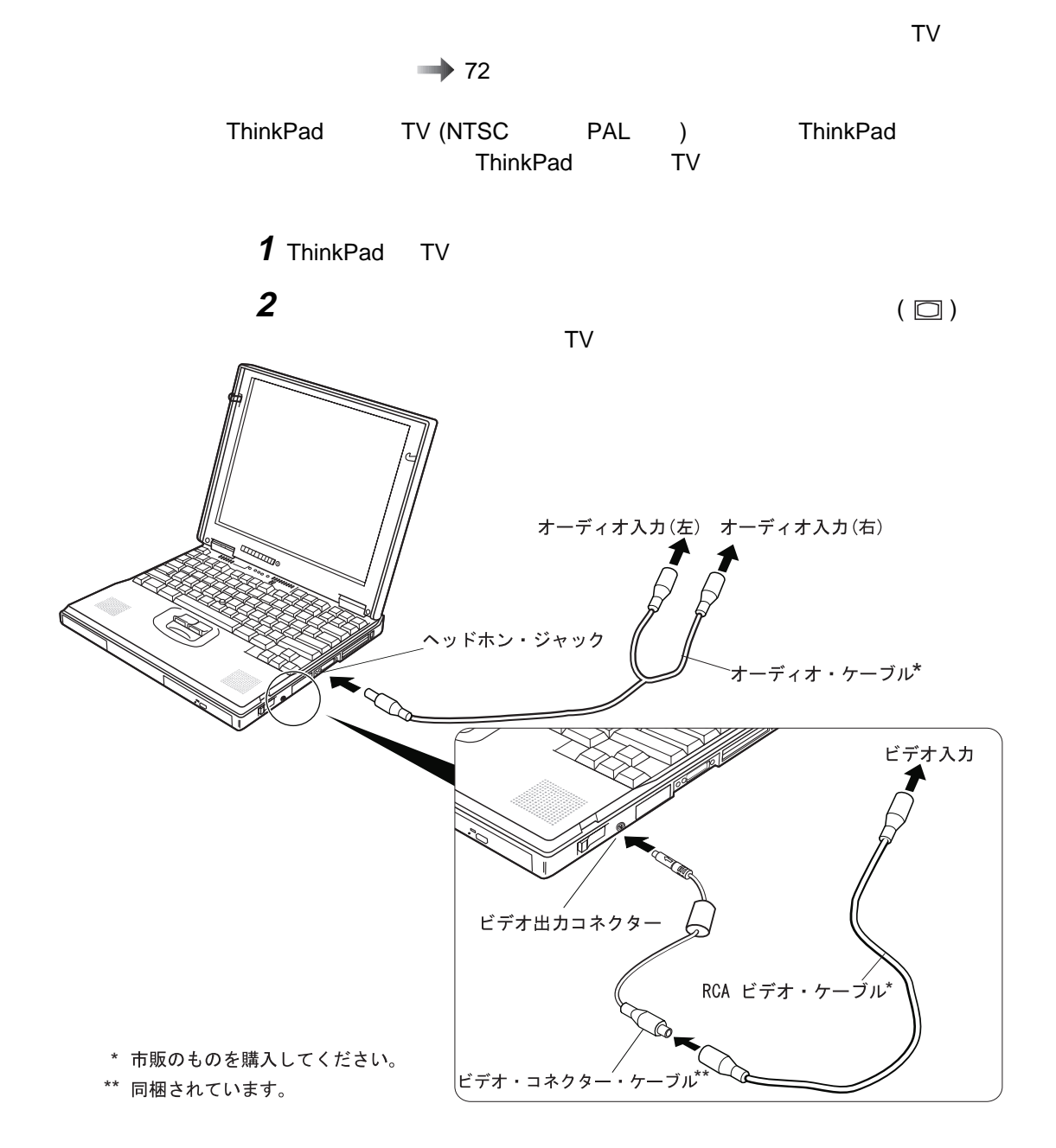

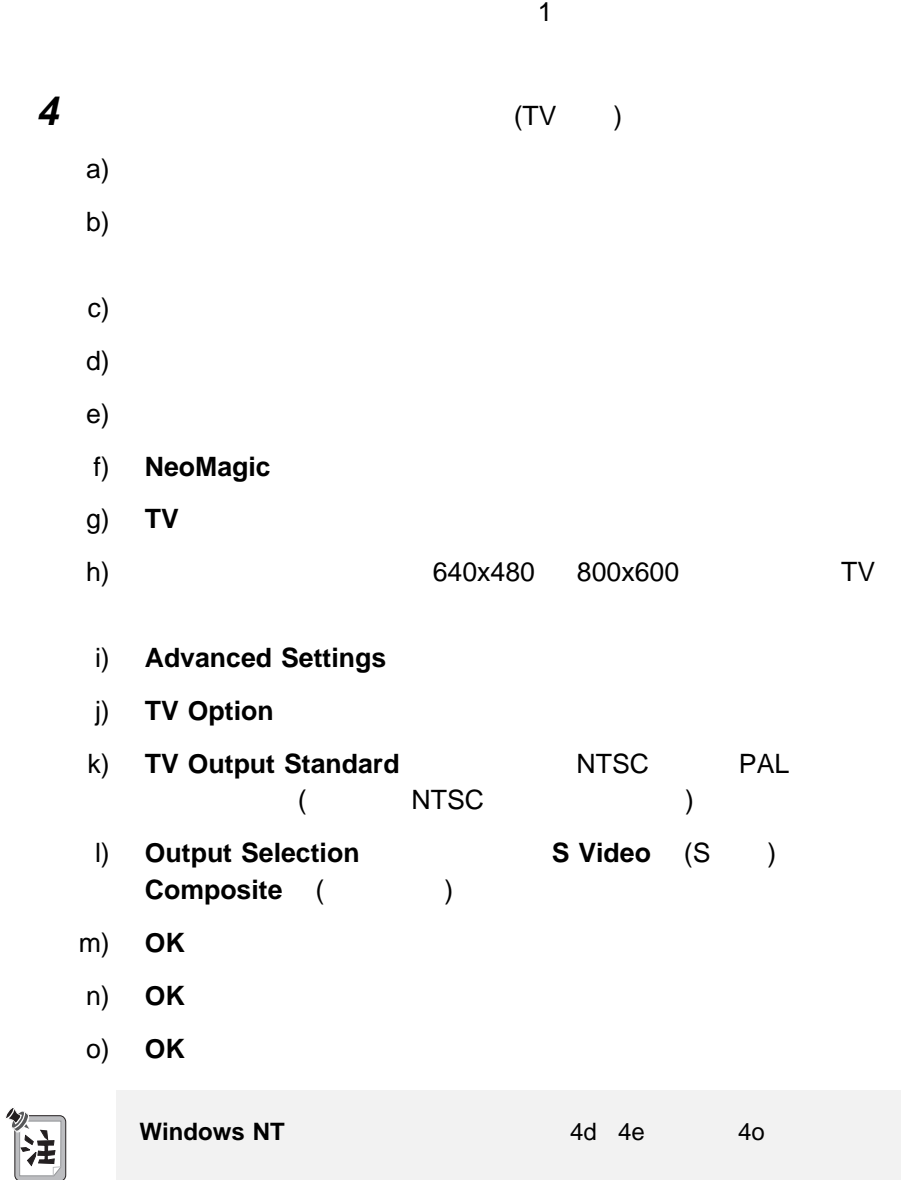

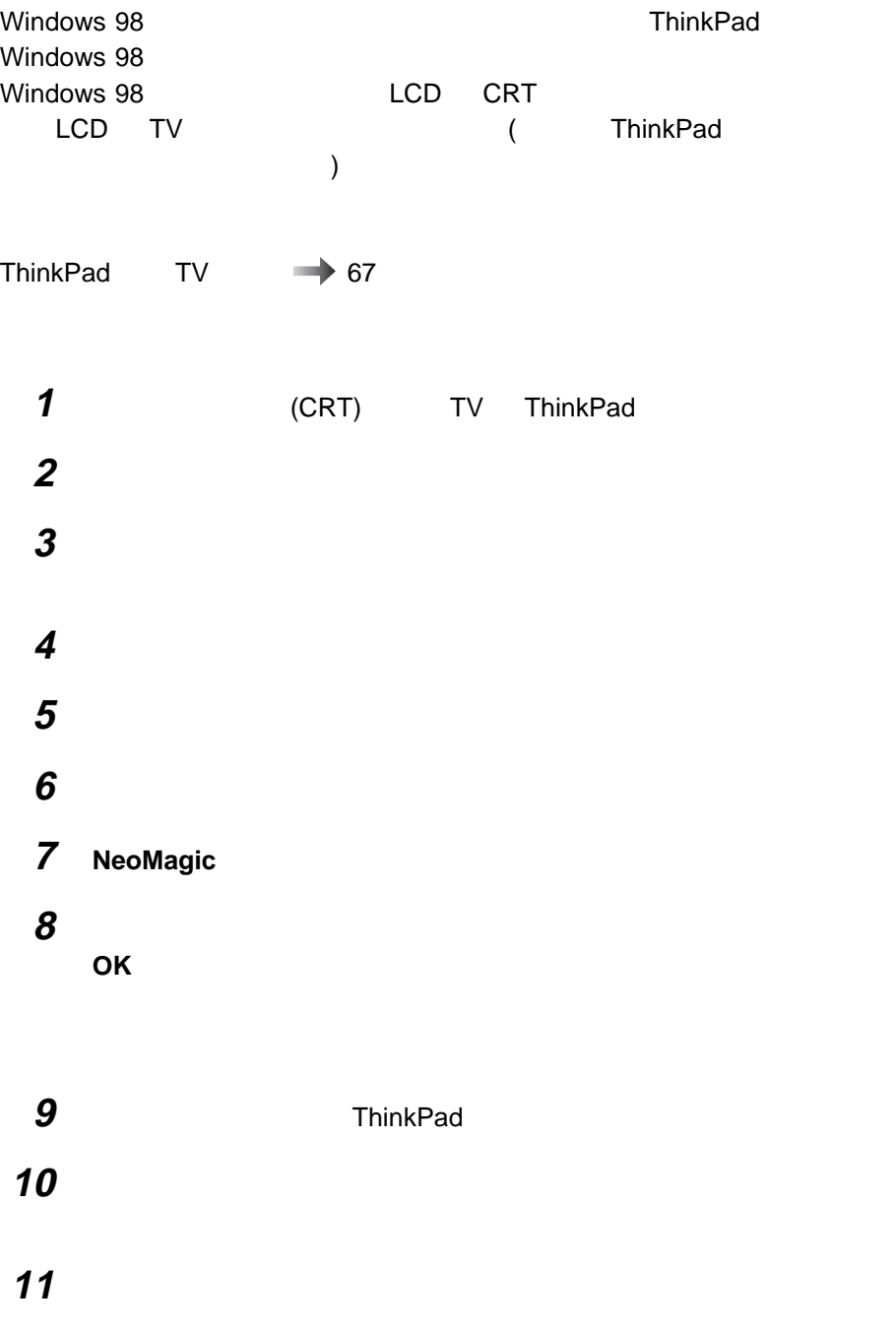

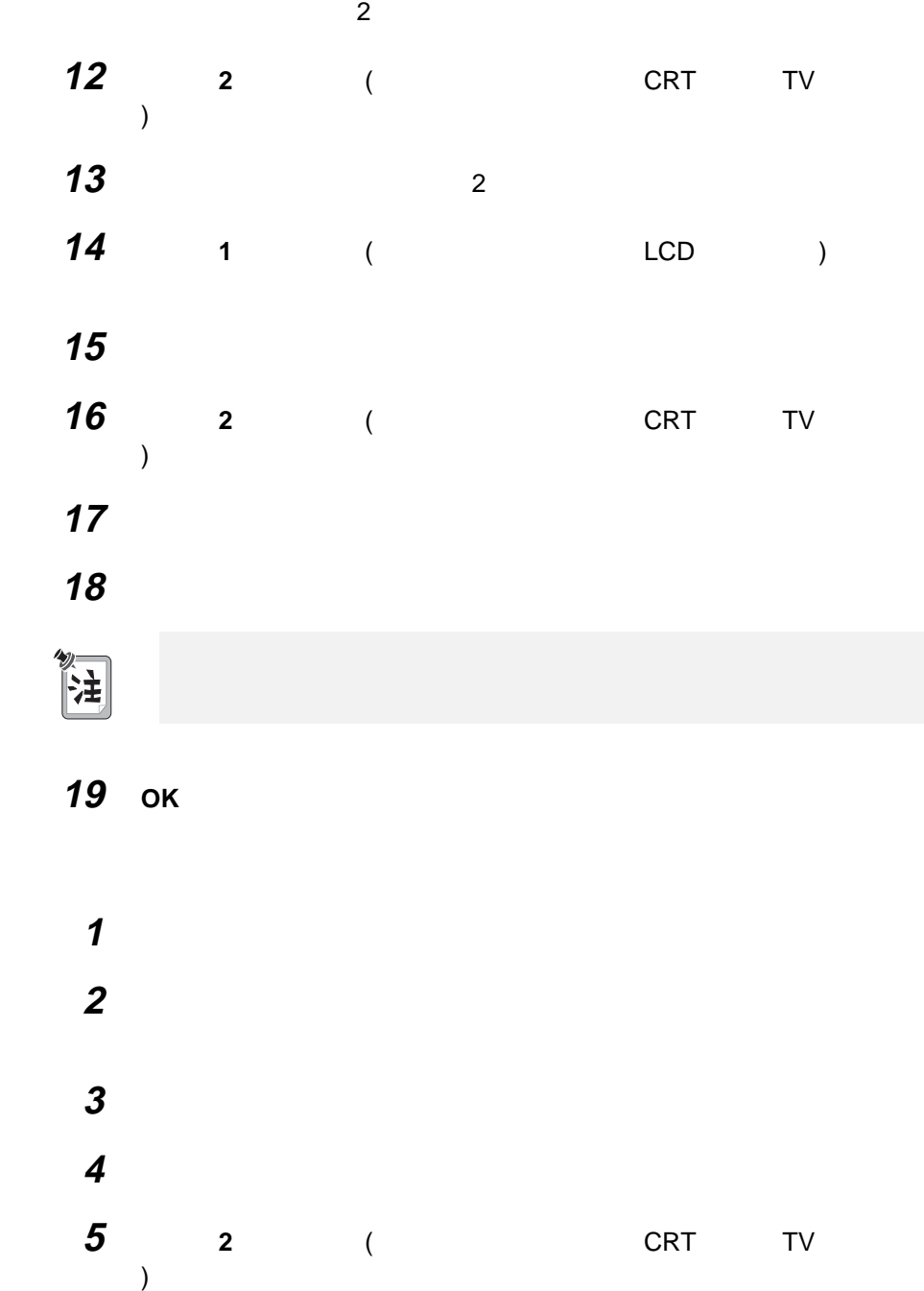

### **6 Windows**

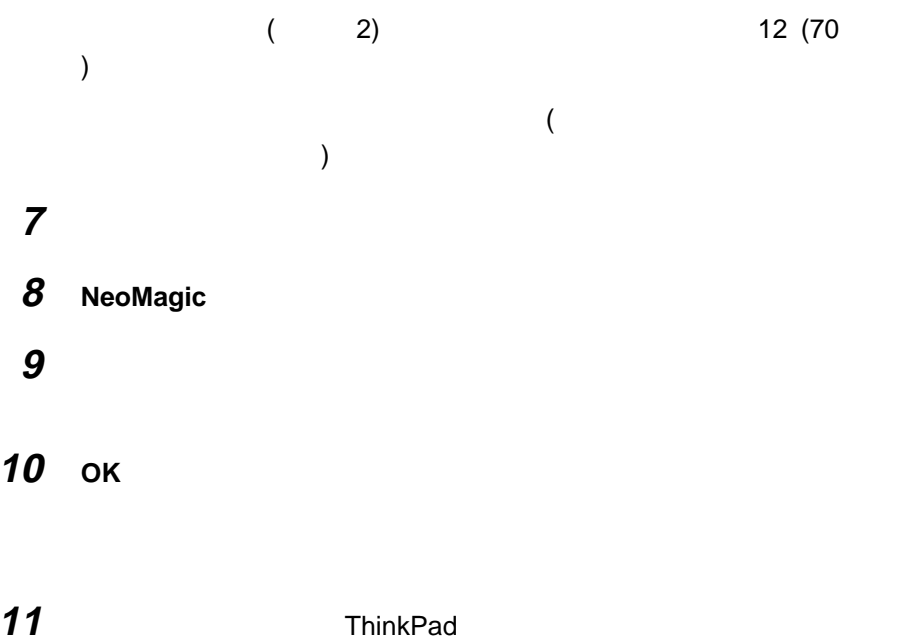

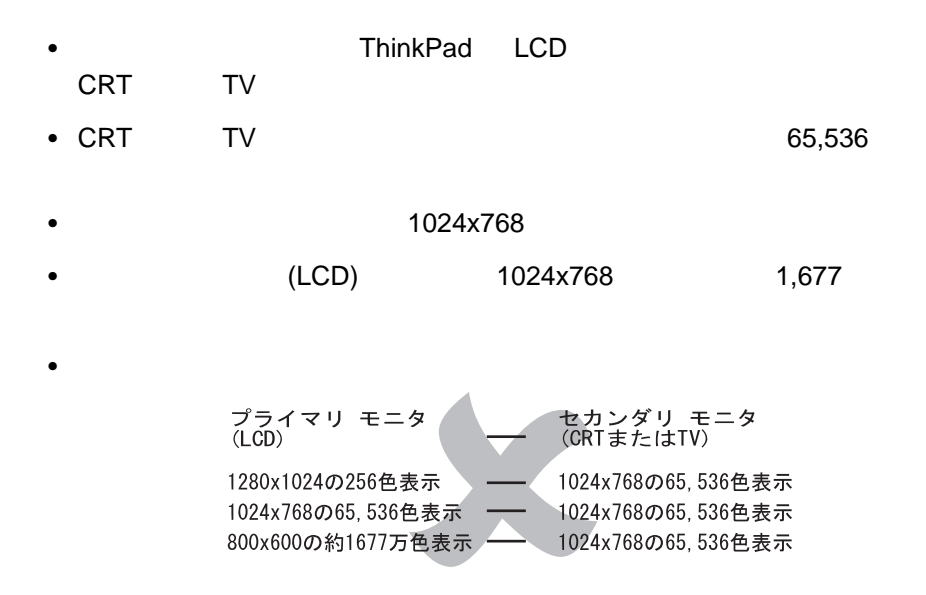

 $\bullet$  TV  $\bullet$ 

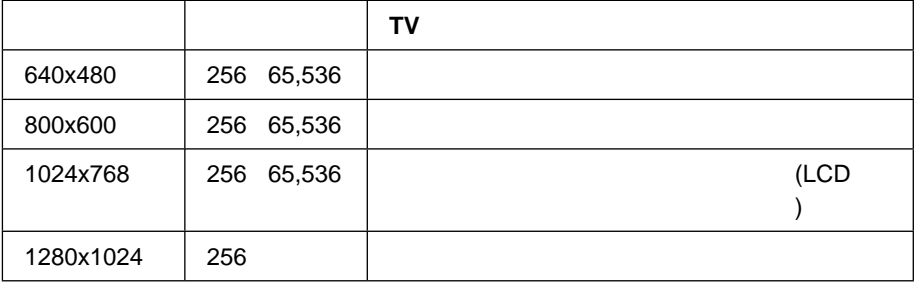

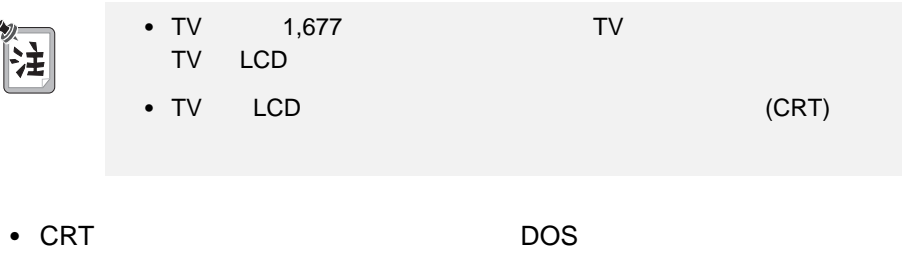

- (LCD) (CRT) DOS
- TV DOS (VGA )

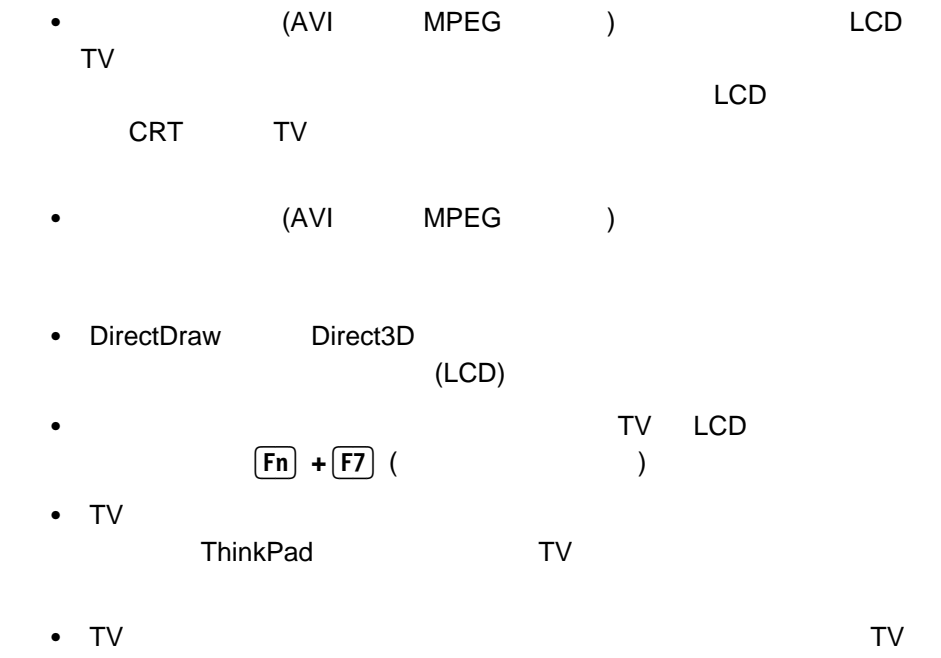

 $($  and  $)$ 

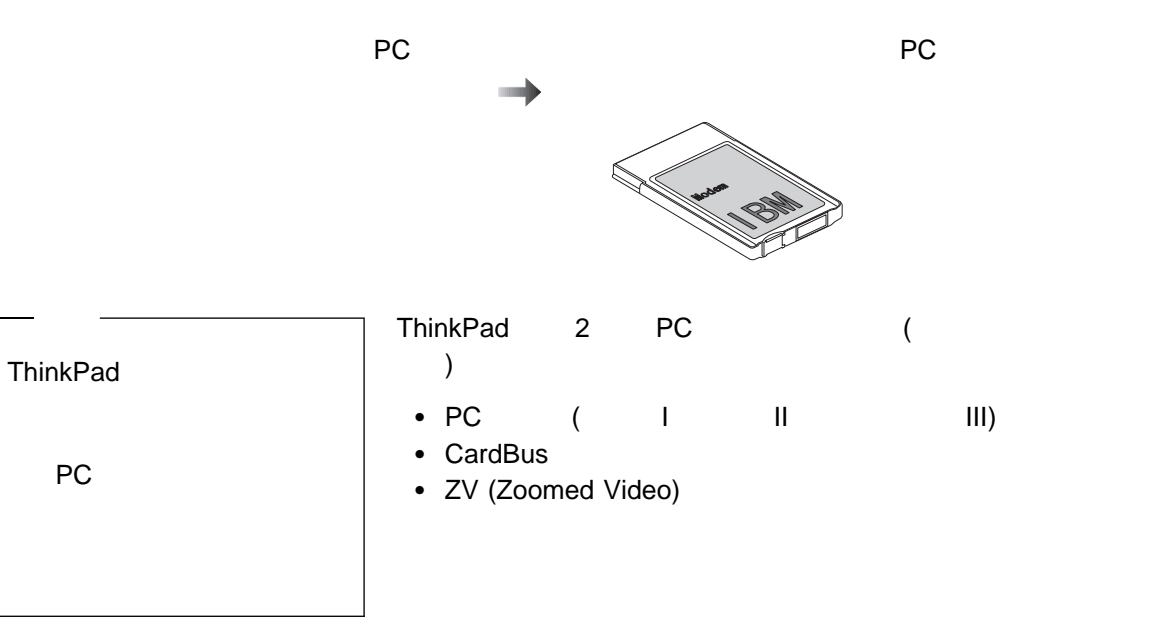

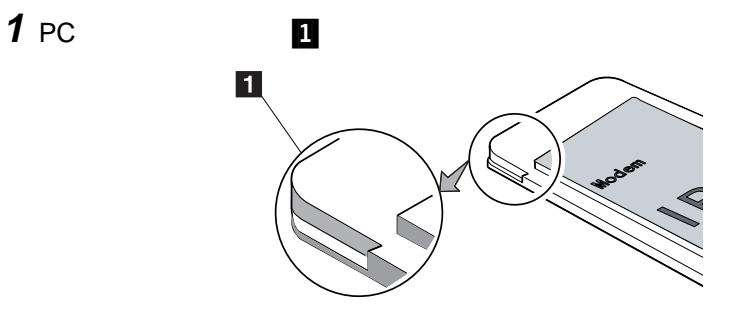

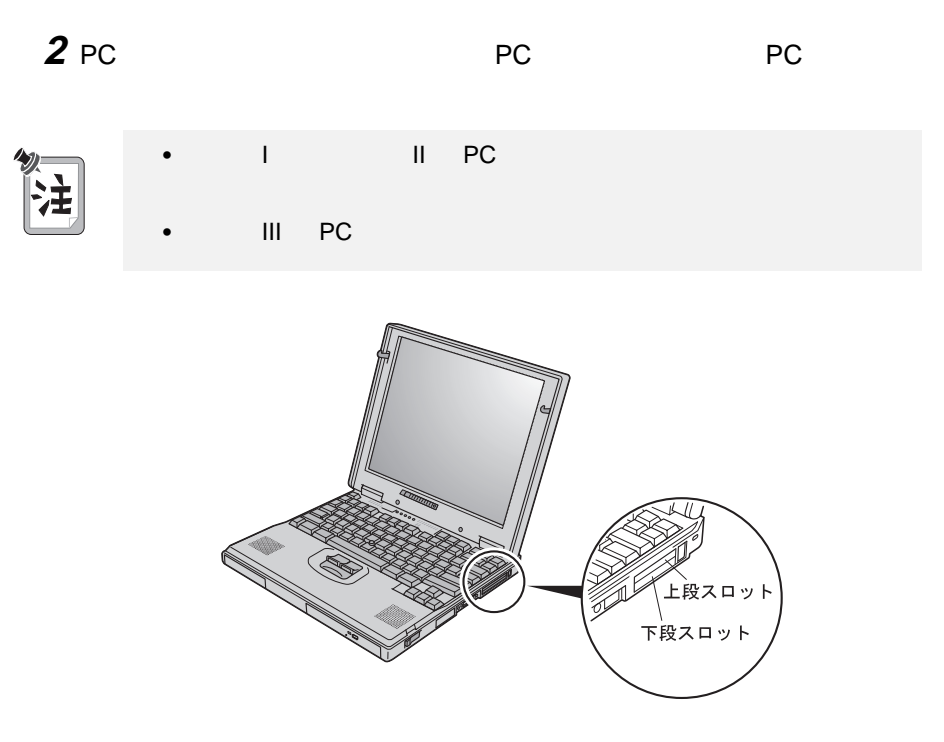

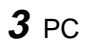

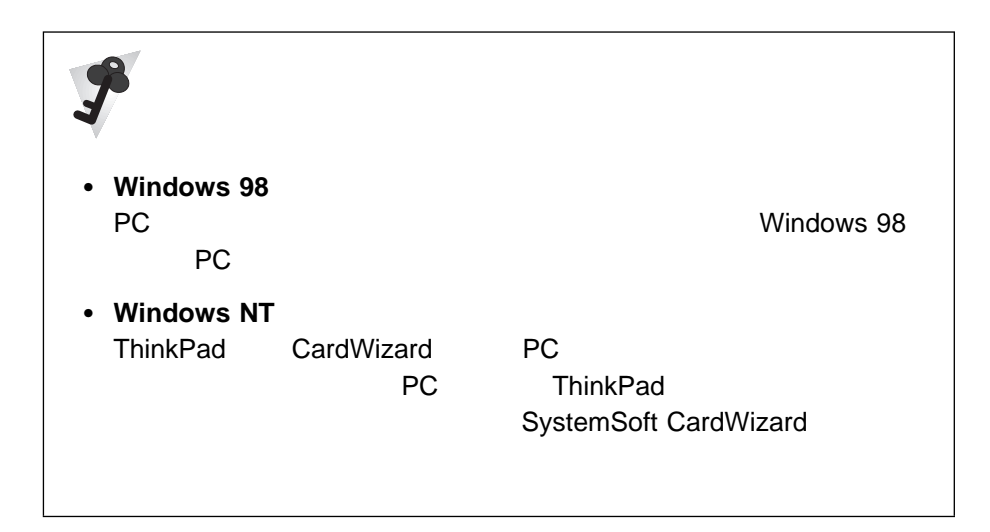

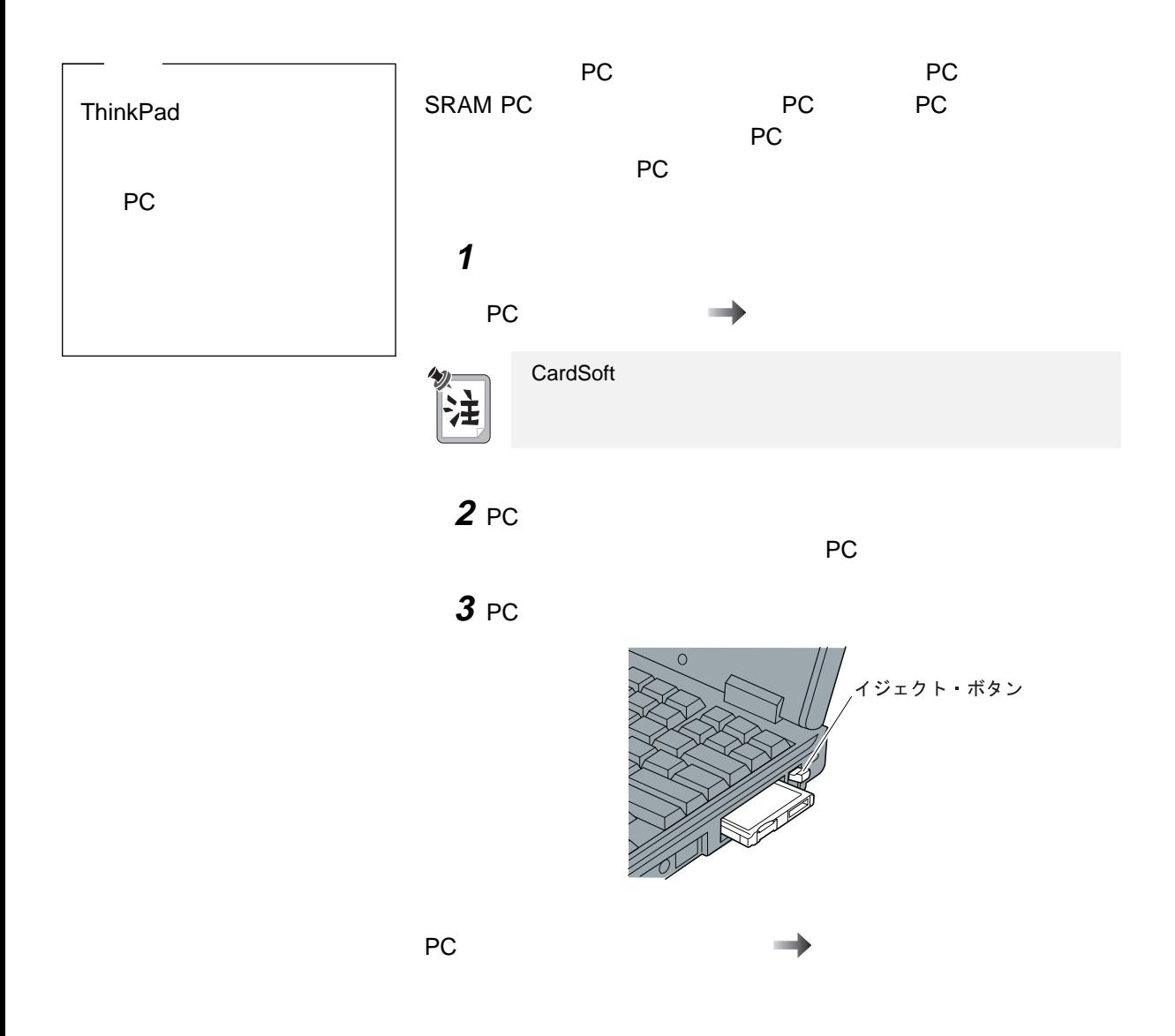

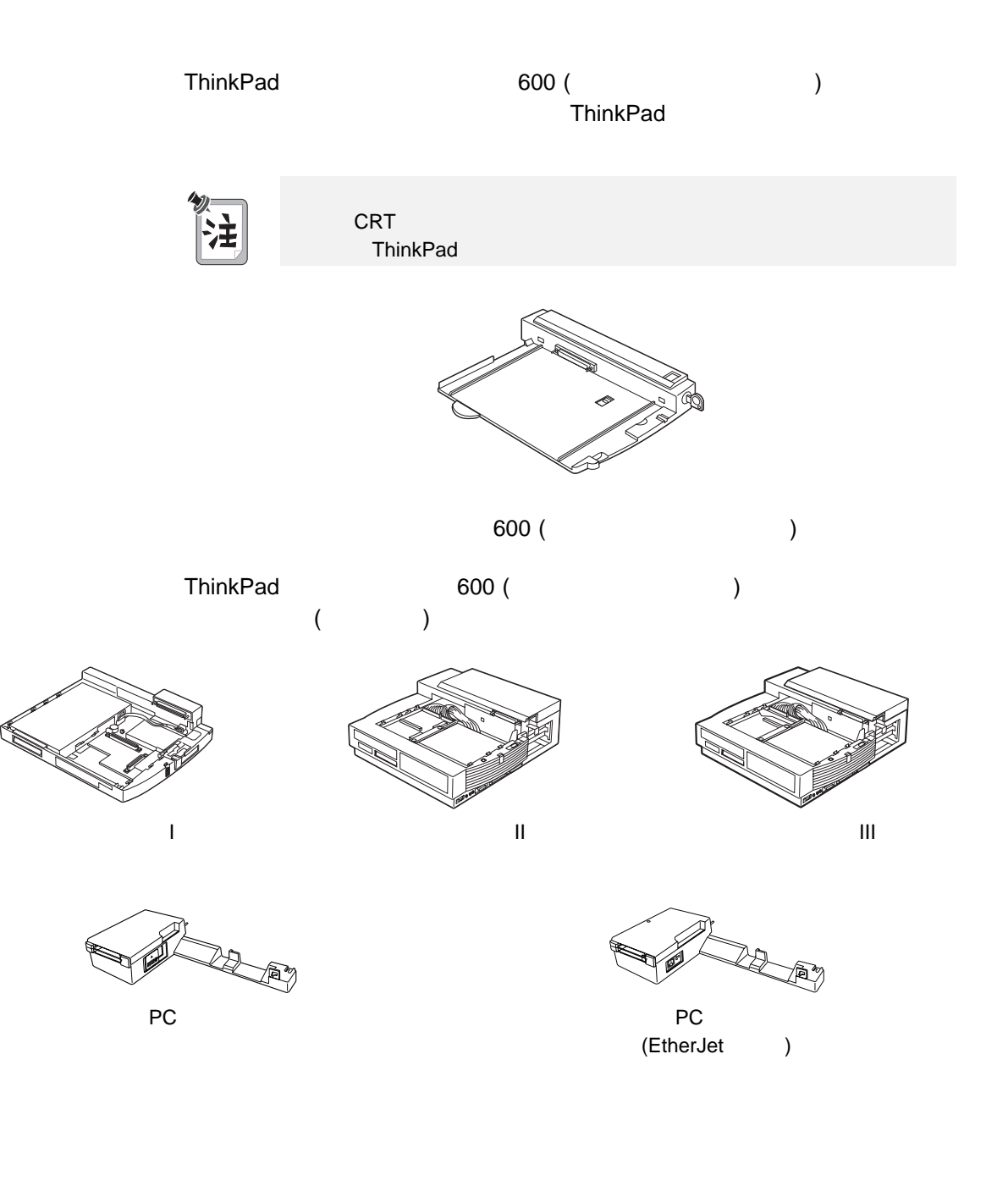

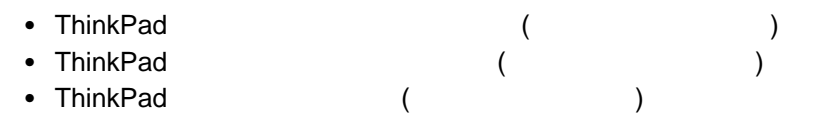

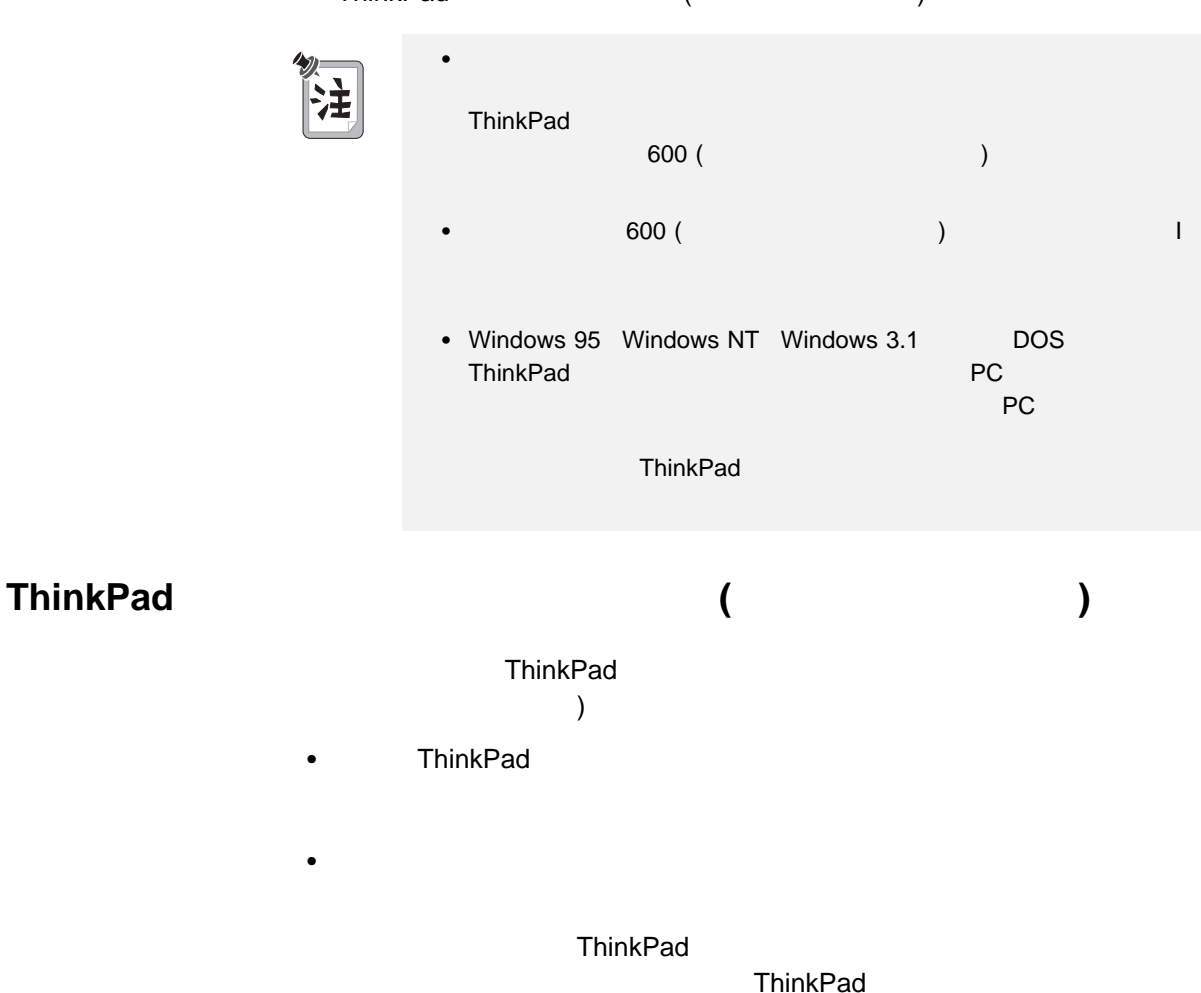

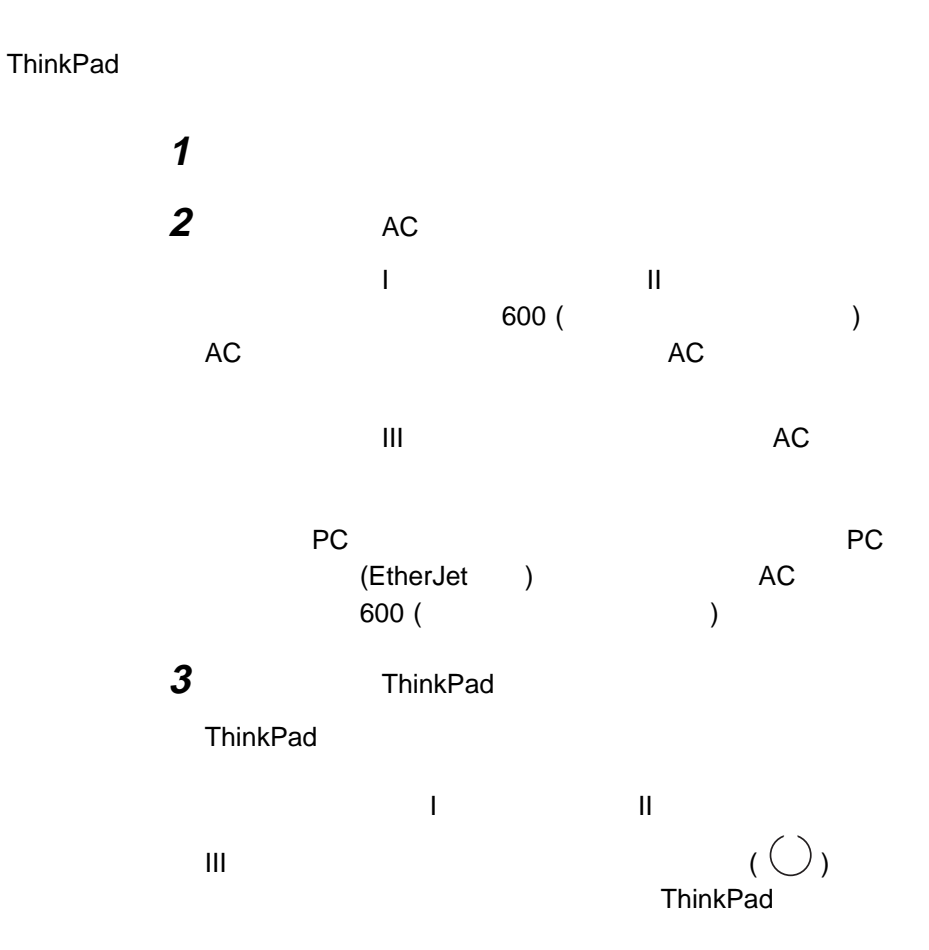

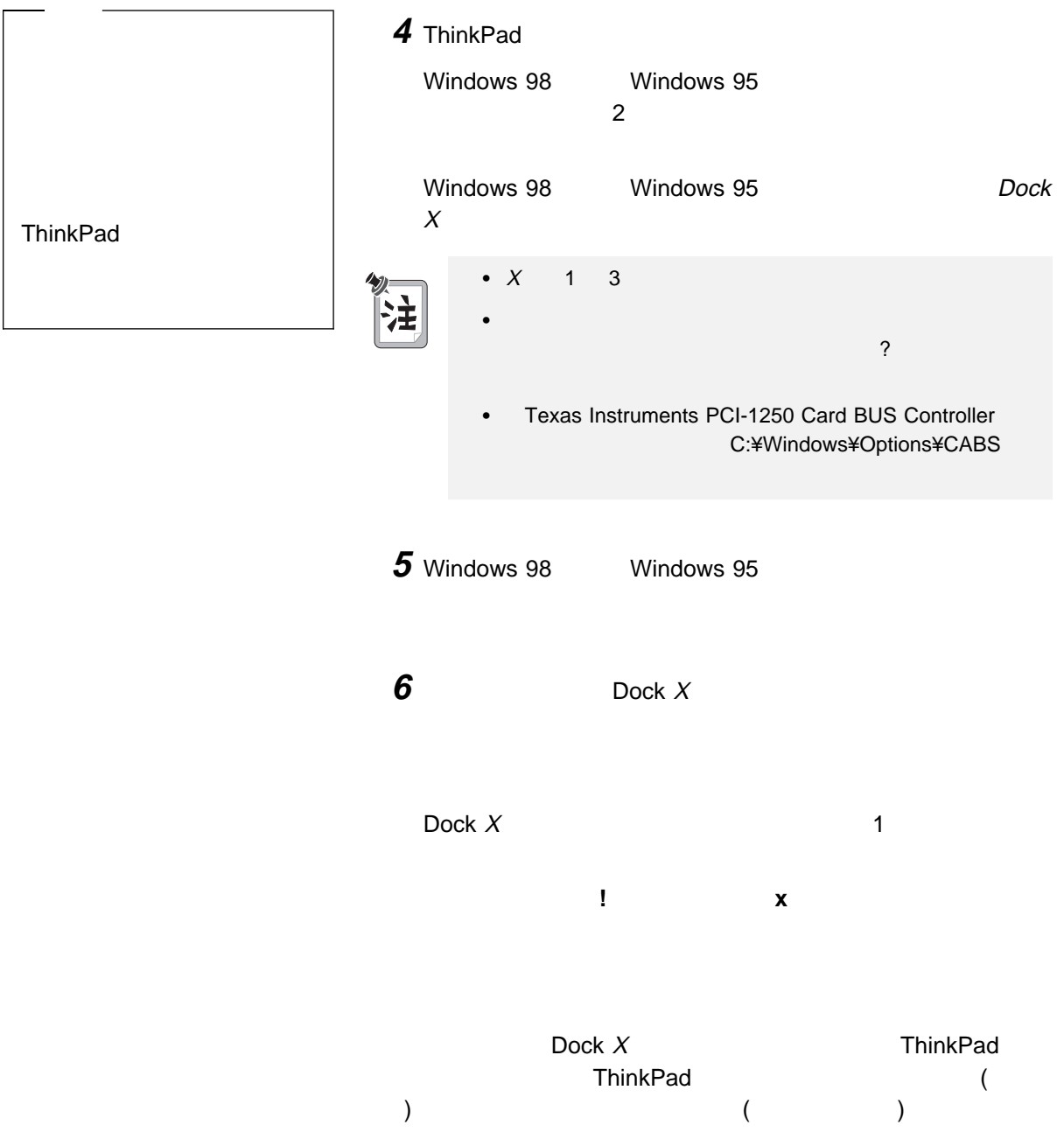

**ThinkPad** (<br>
) ( キング**) (**ホットまたはウォーム・アンドッキング**)**

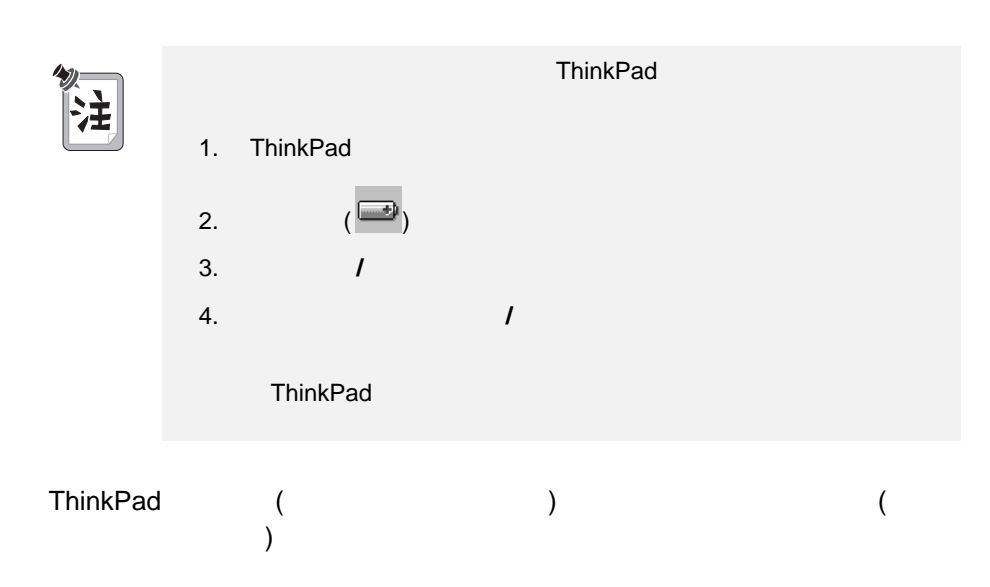

# 1 Windows 98 Windows 95

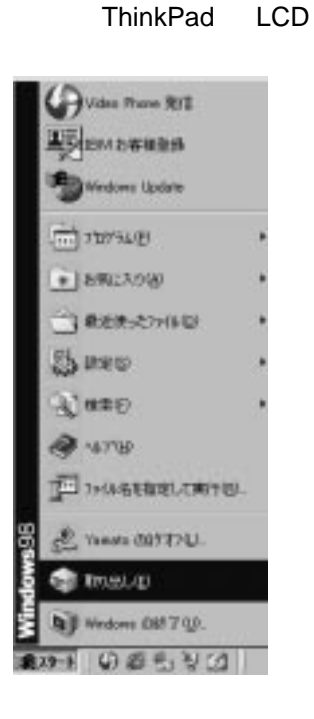

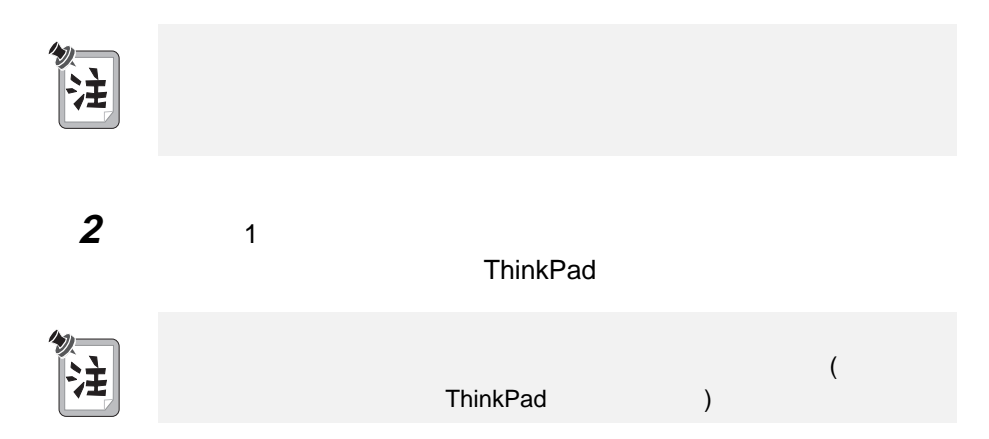

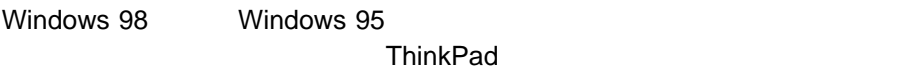

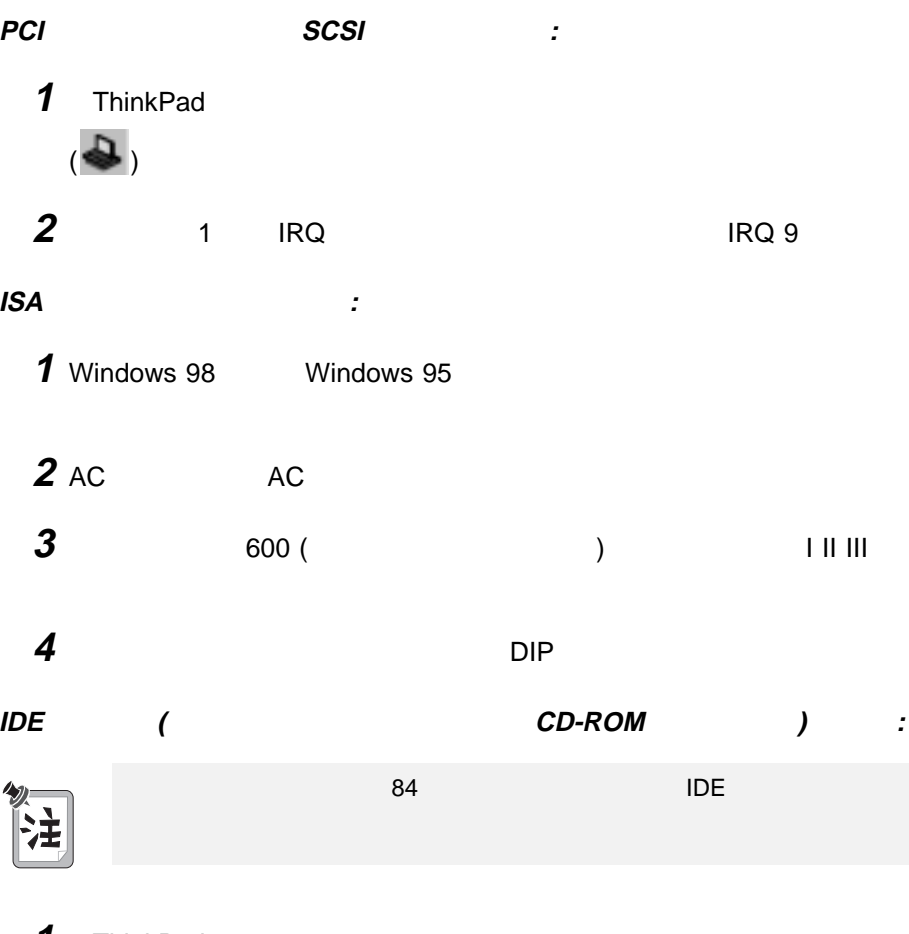

1 ThinkPad  $\left( \clubsuit \right)$ 

**2 IDE** デバイス」タブをクリックします。

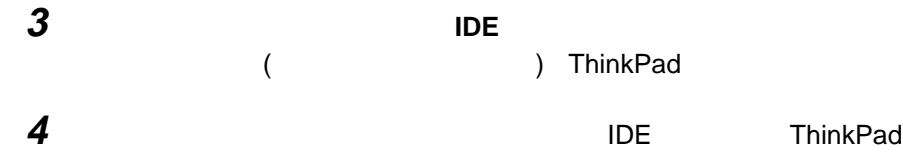

# 拡張ユニットの **IDE** ドライブの使用

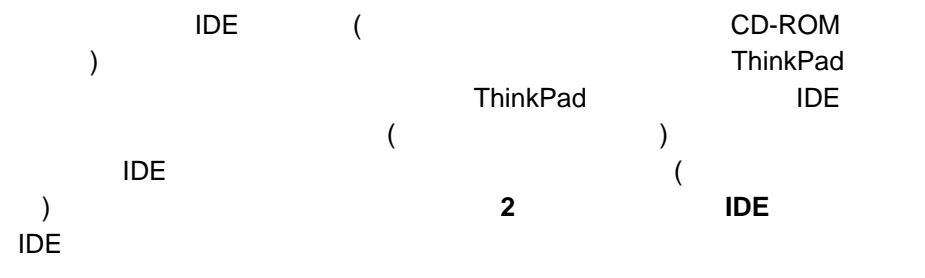

#### $\mathsf{IDE}$

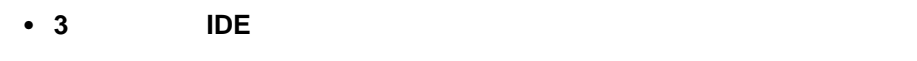

- s BDE RQ IRQ is the URQ is the URQ in the URQ is the UP of the UP of the UP of the UP of the UP of the UP of the UP of the UP of the UP of the UP of the UP of the UP of the UP of the UP of the UP of the UP of the UP of the
- **2 IDE** IRQ

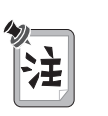

IDE チャネル構成を変更した場合は、ドライブ名の割り当ても変わる場合があり

3 IDE

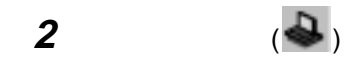

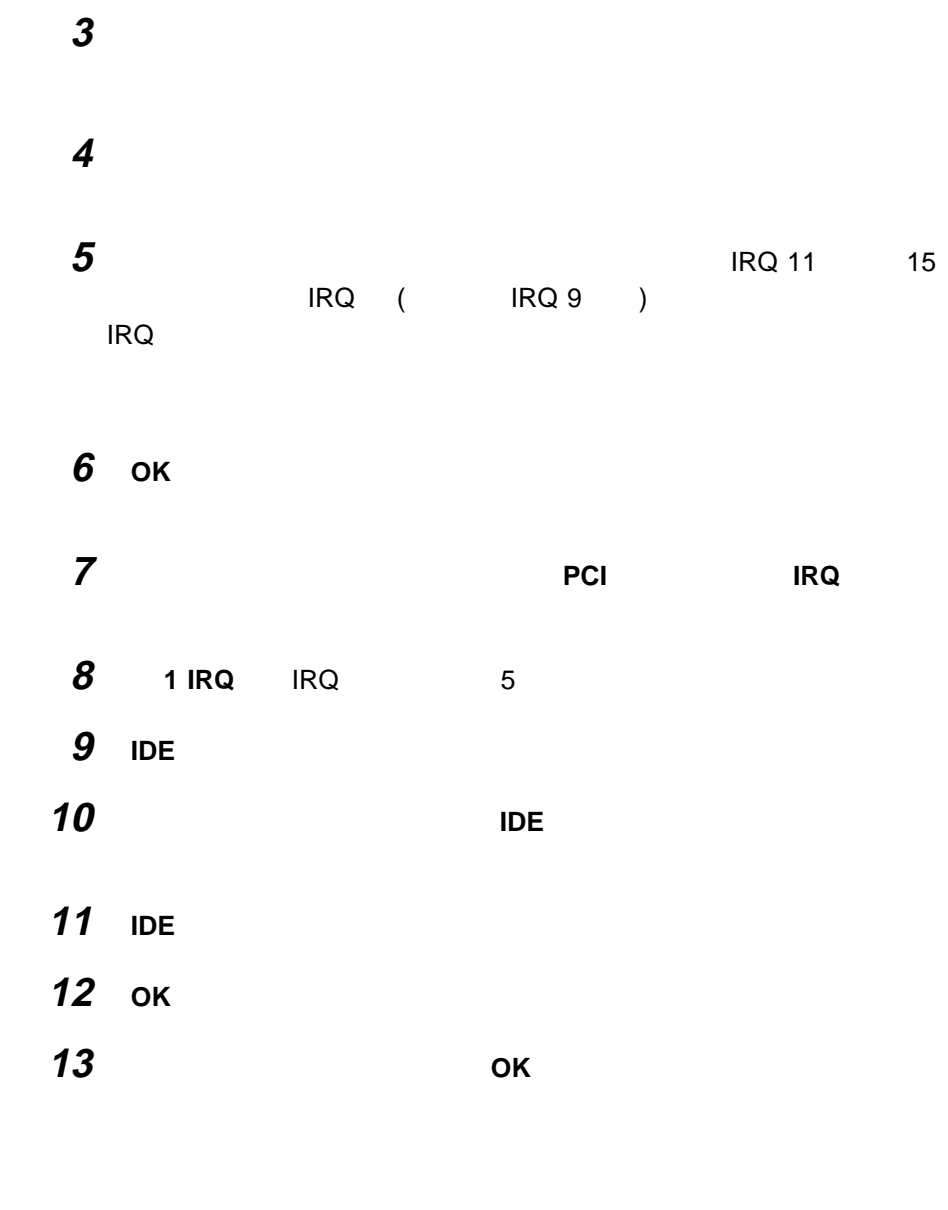

2 IDE

1 ThinkPad

2 ( )

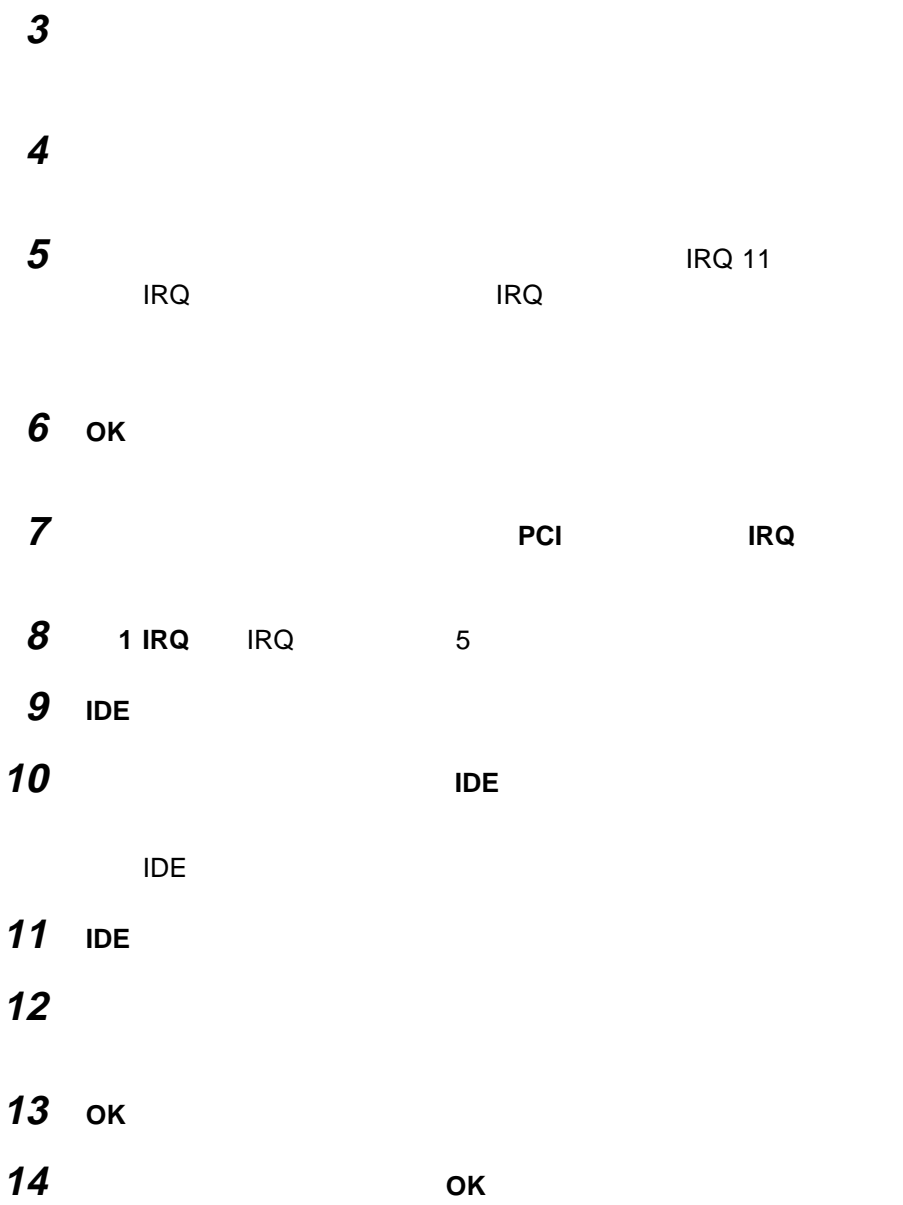

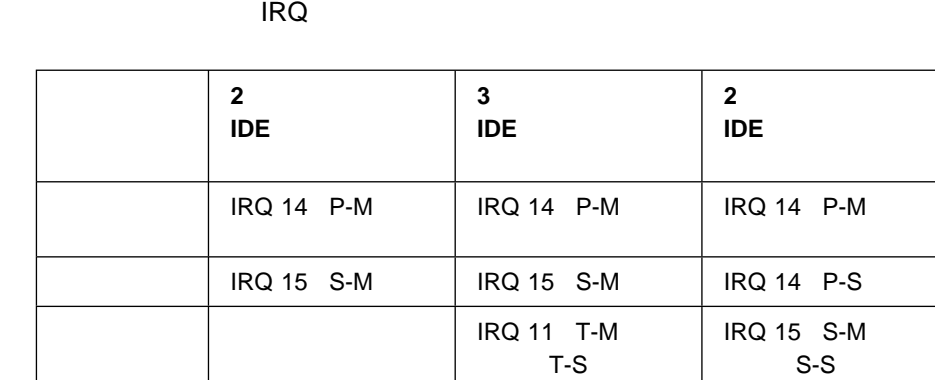

- $\ddot{\cdot}$
- 1. P-M: The set of the set of the set of the set of the set of the set of the set of the set of the set of the<br>Set of the set of the set of the set of the set of the set of the set of the set of the set of the set of the s
- 2. P-S:
- 3. S-M:
- 
- 4. S-S:  $-$
- 5. T-M:  $-$
- 6. T-S: +

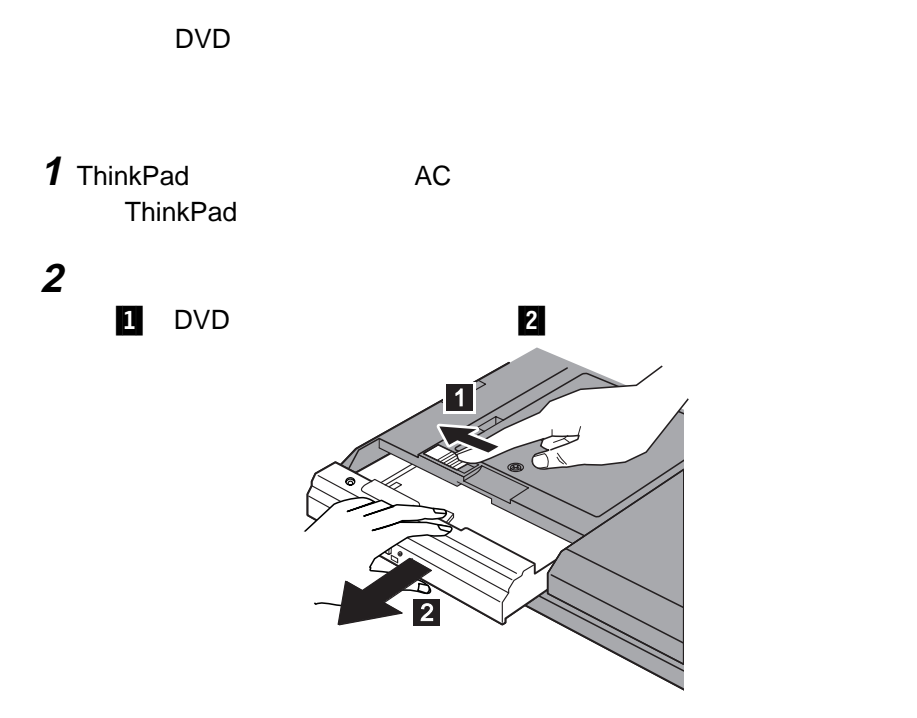

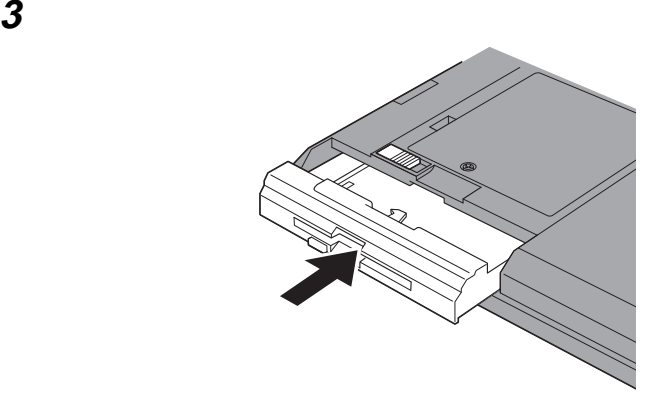

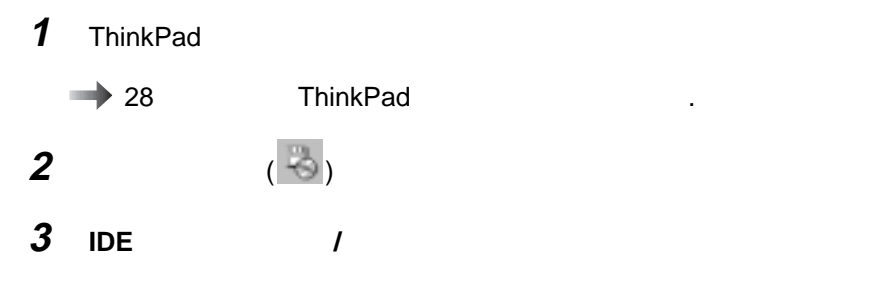

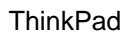

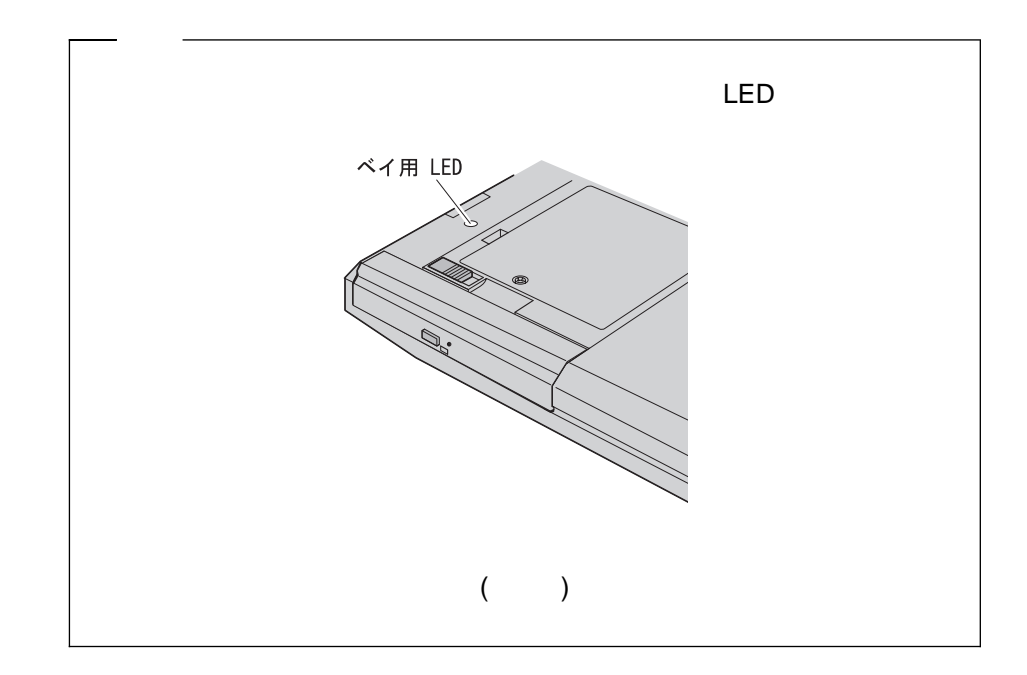

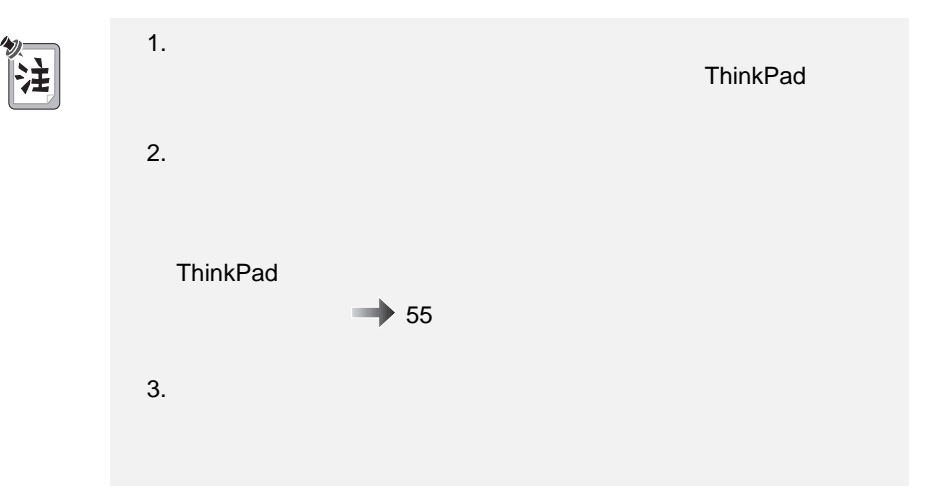
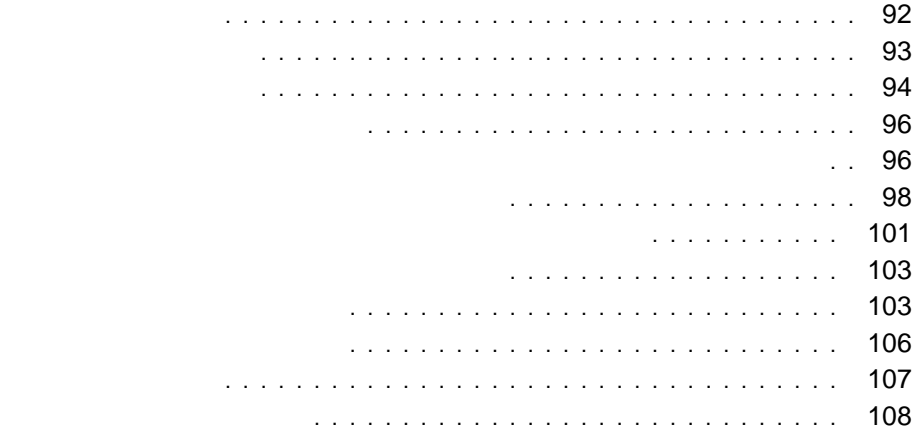

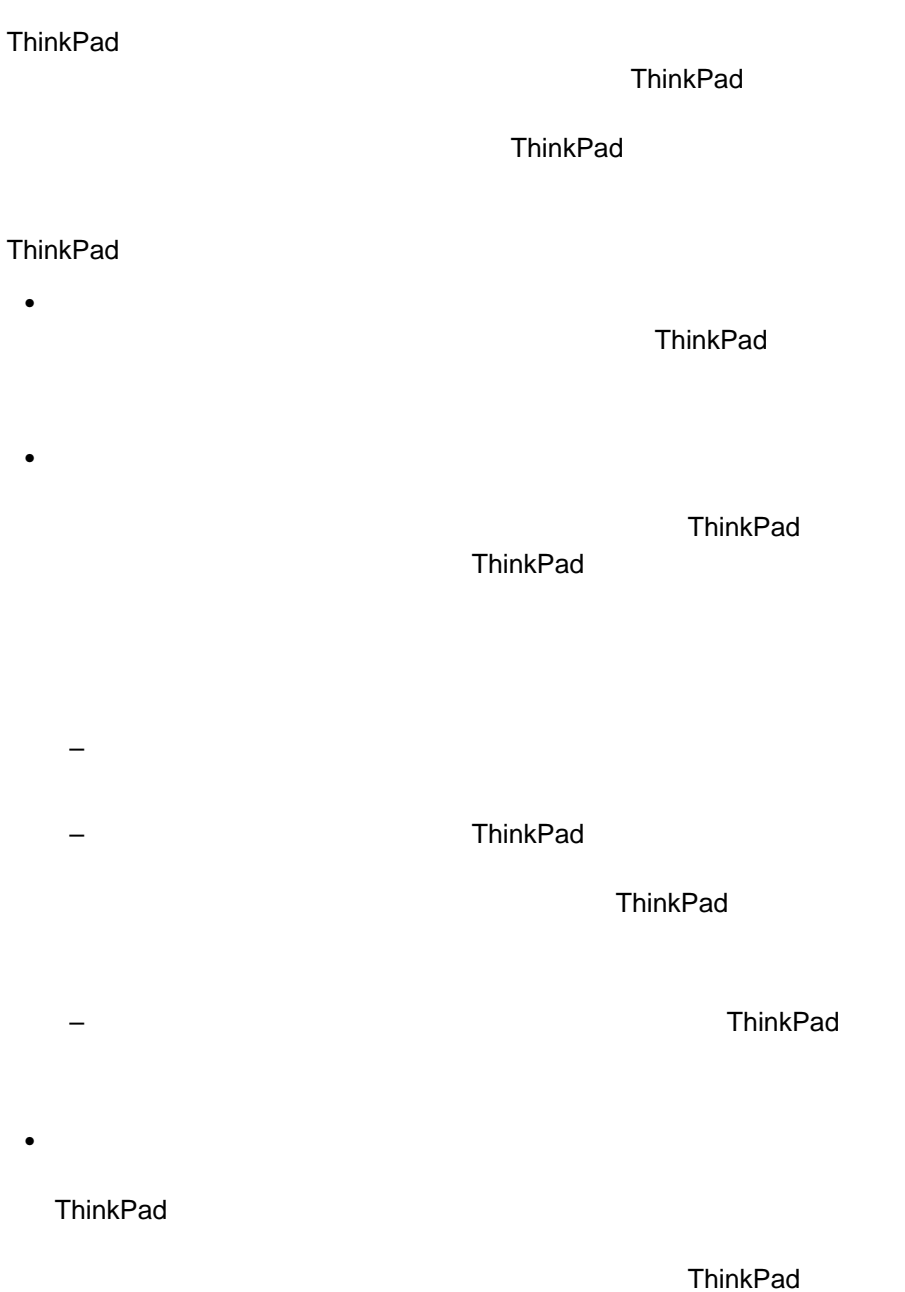

Easy-Setup

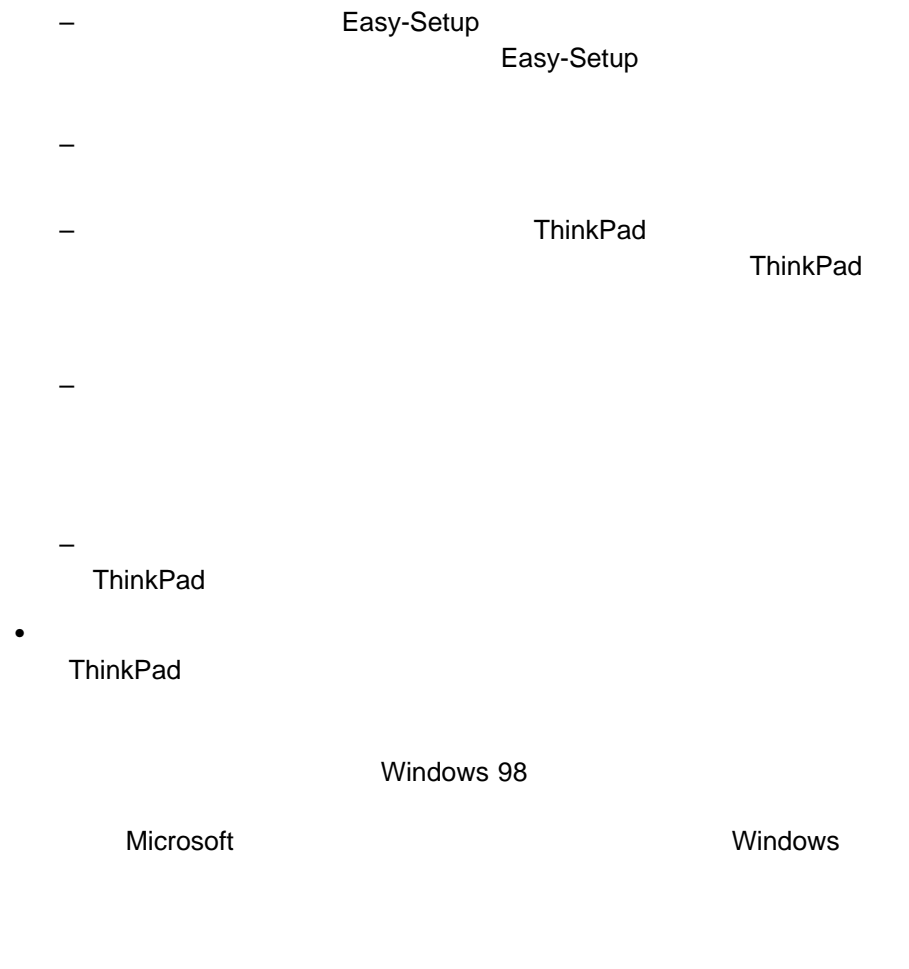

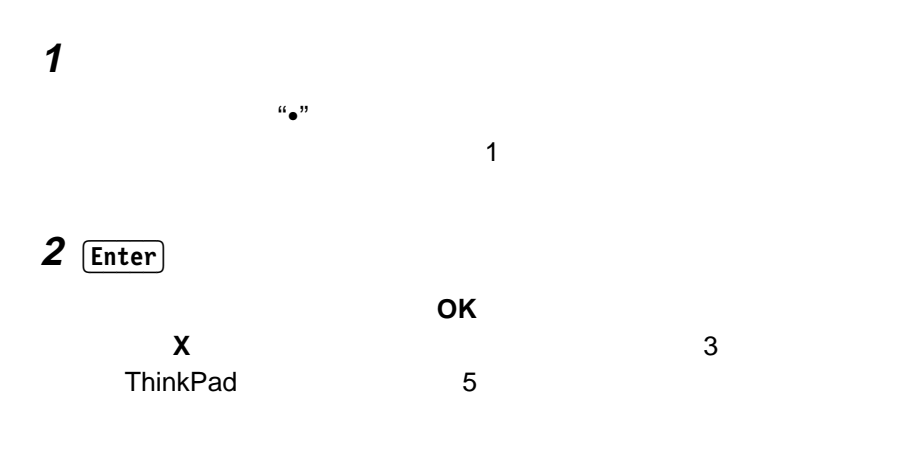

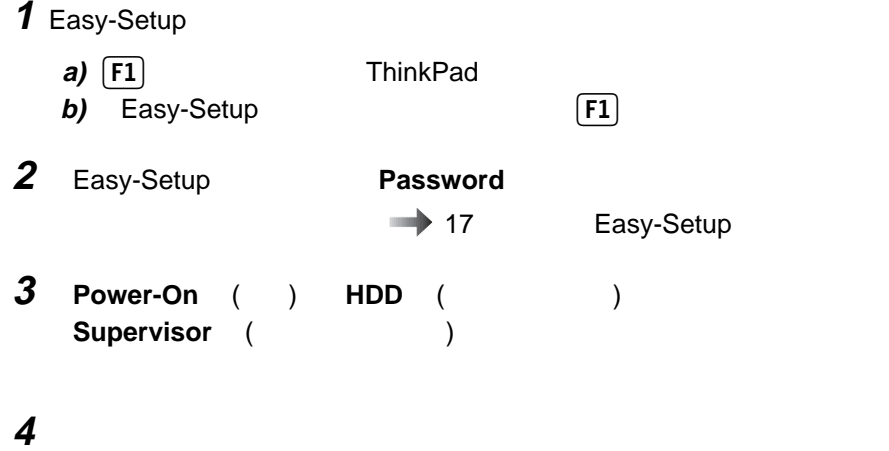

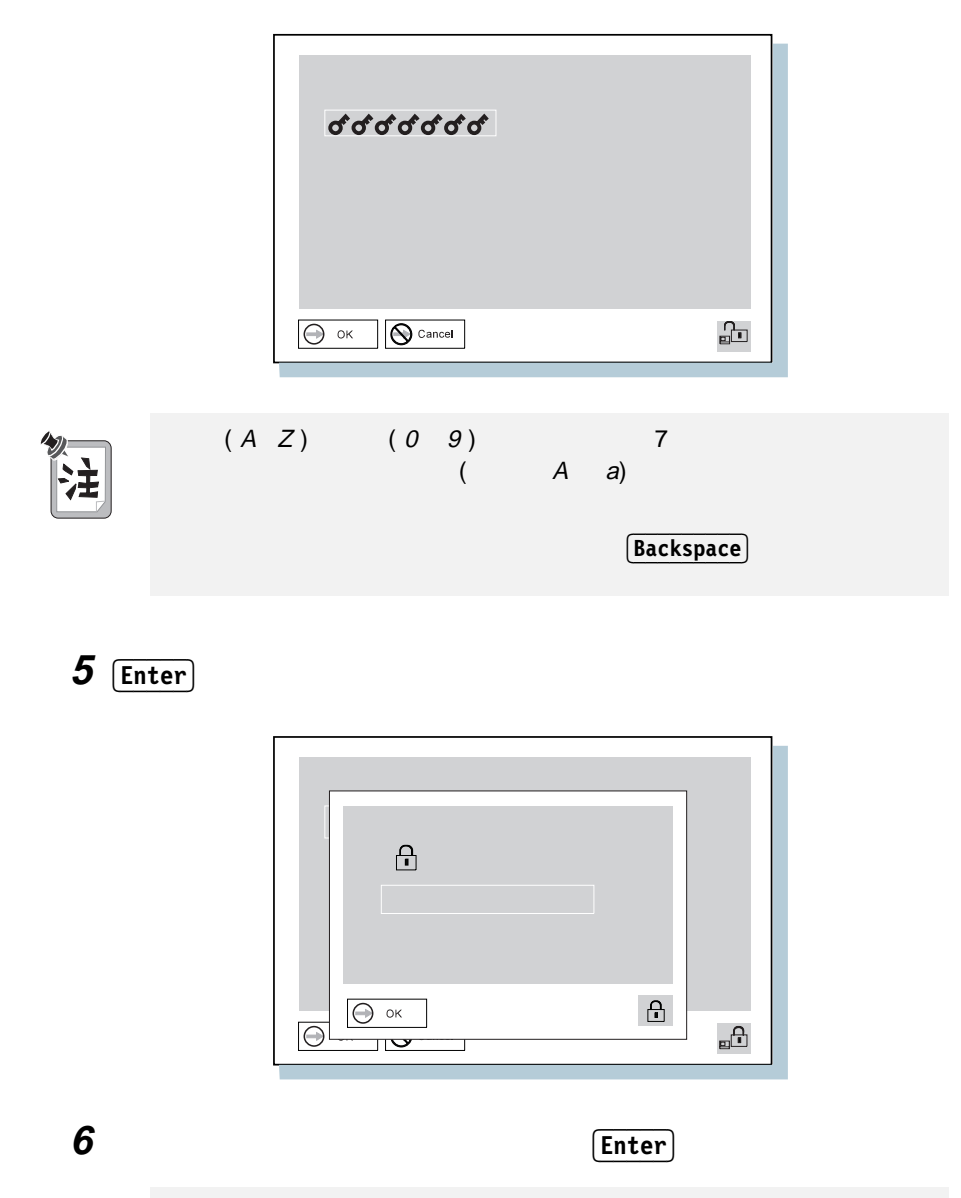

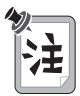

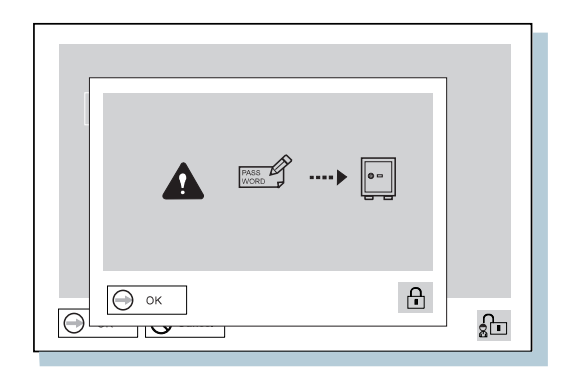

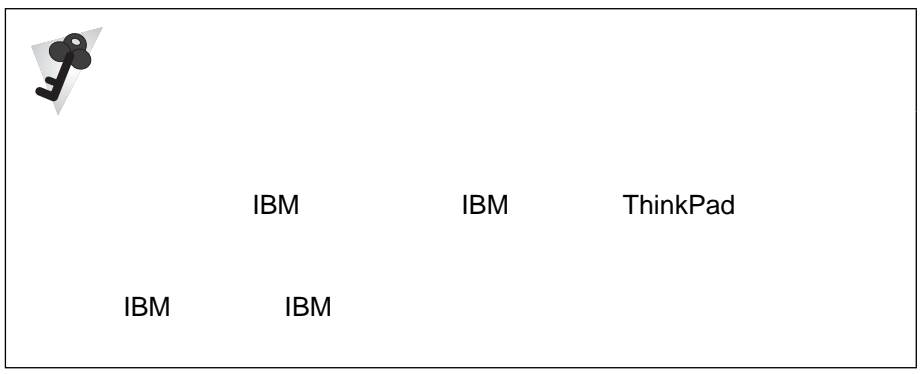

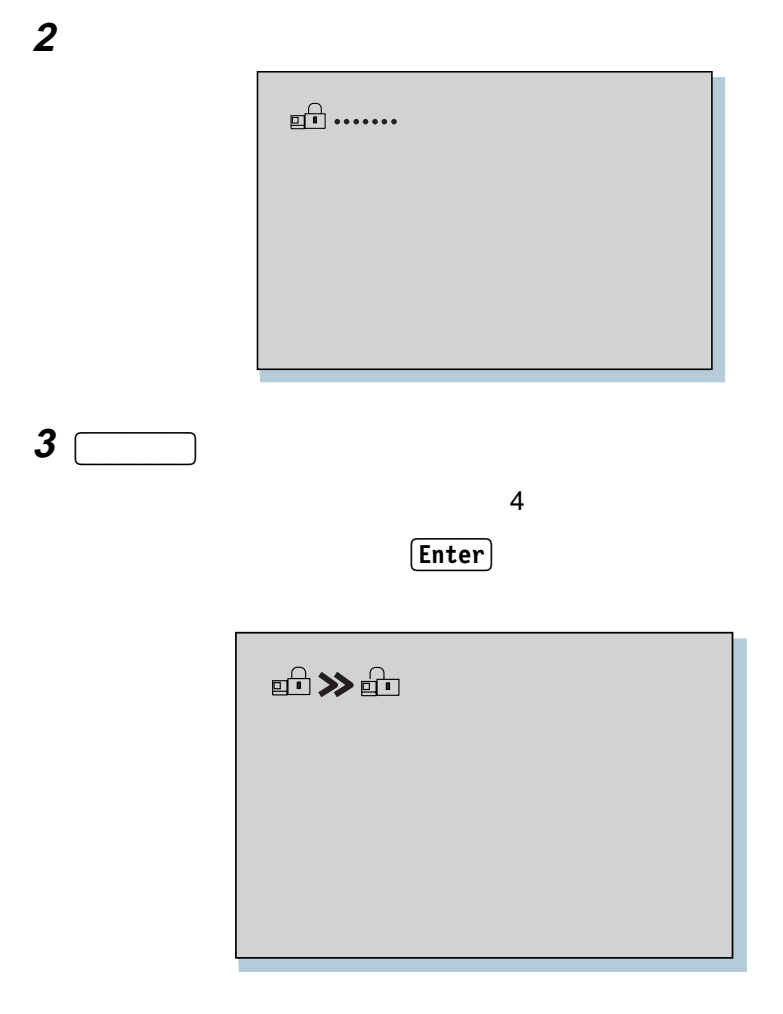

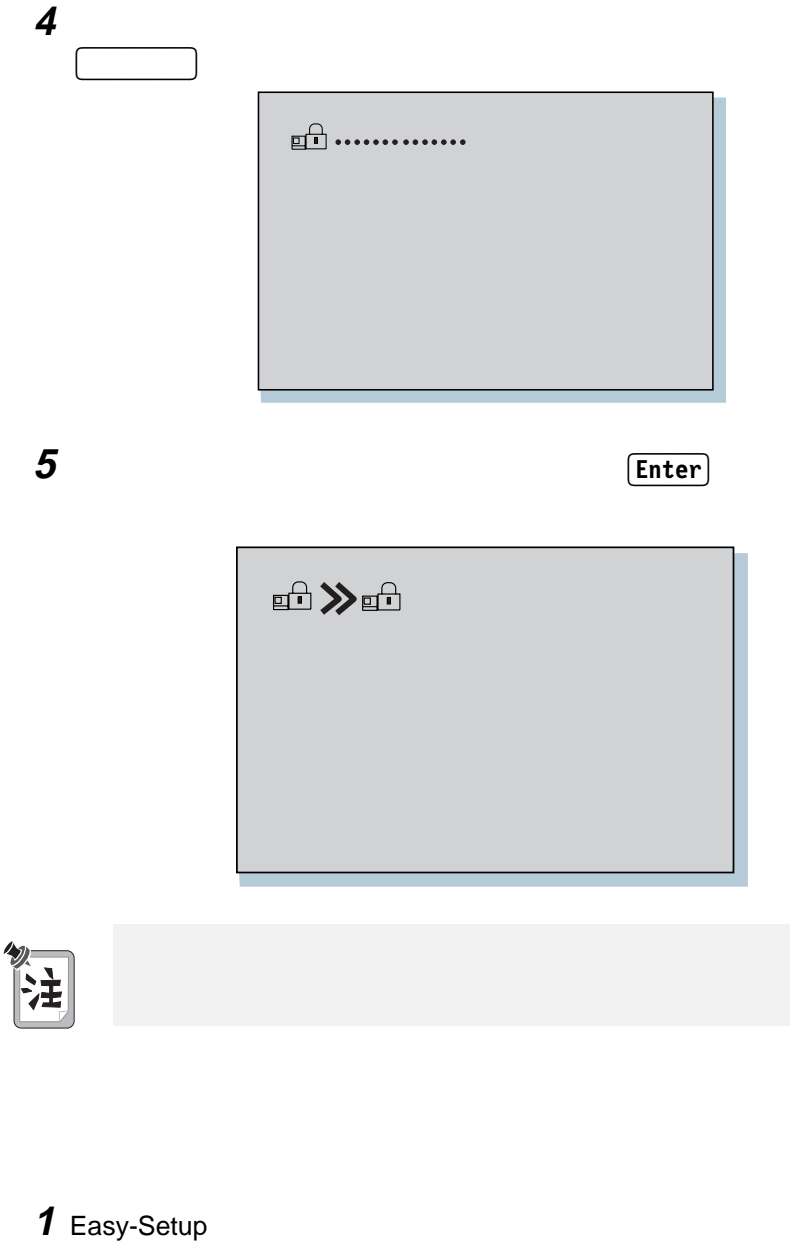

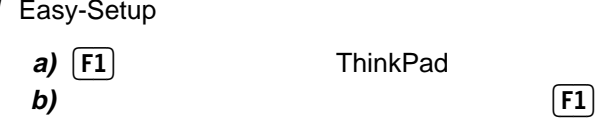

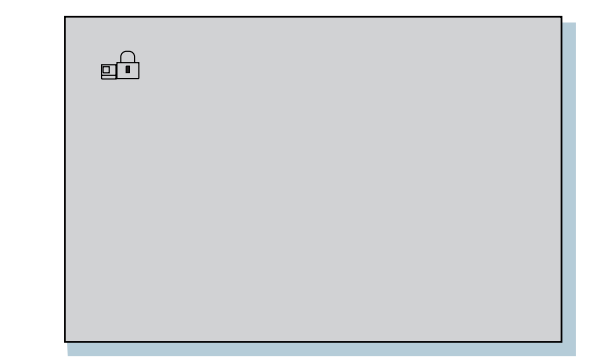

## **2** スーパーバイザー・パスワードを入力します。

Easy-Setup

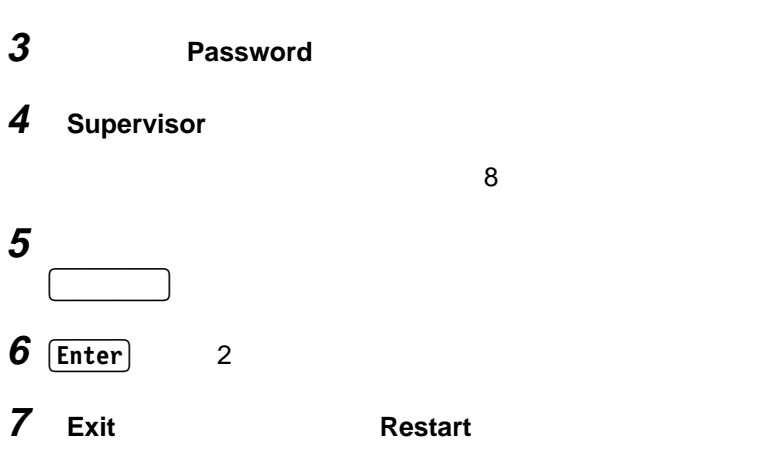

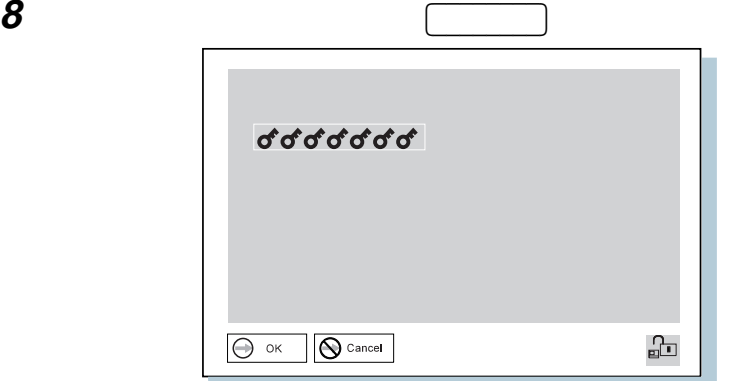

**Enter** 

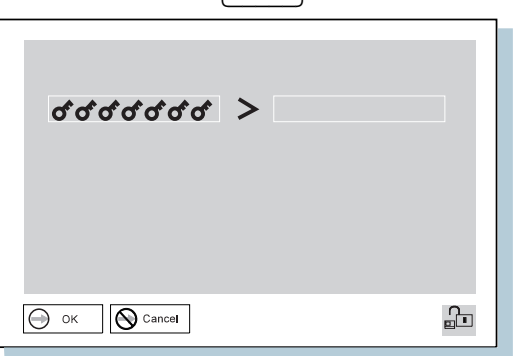

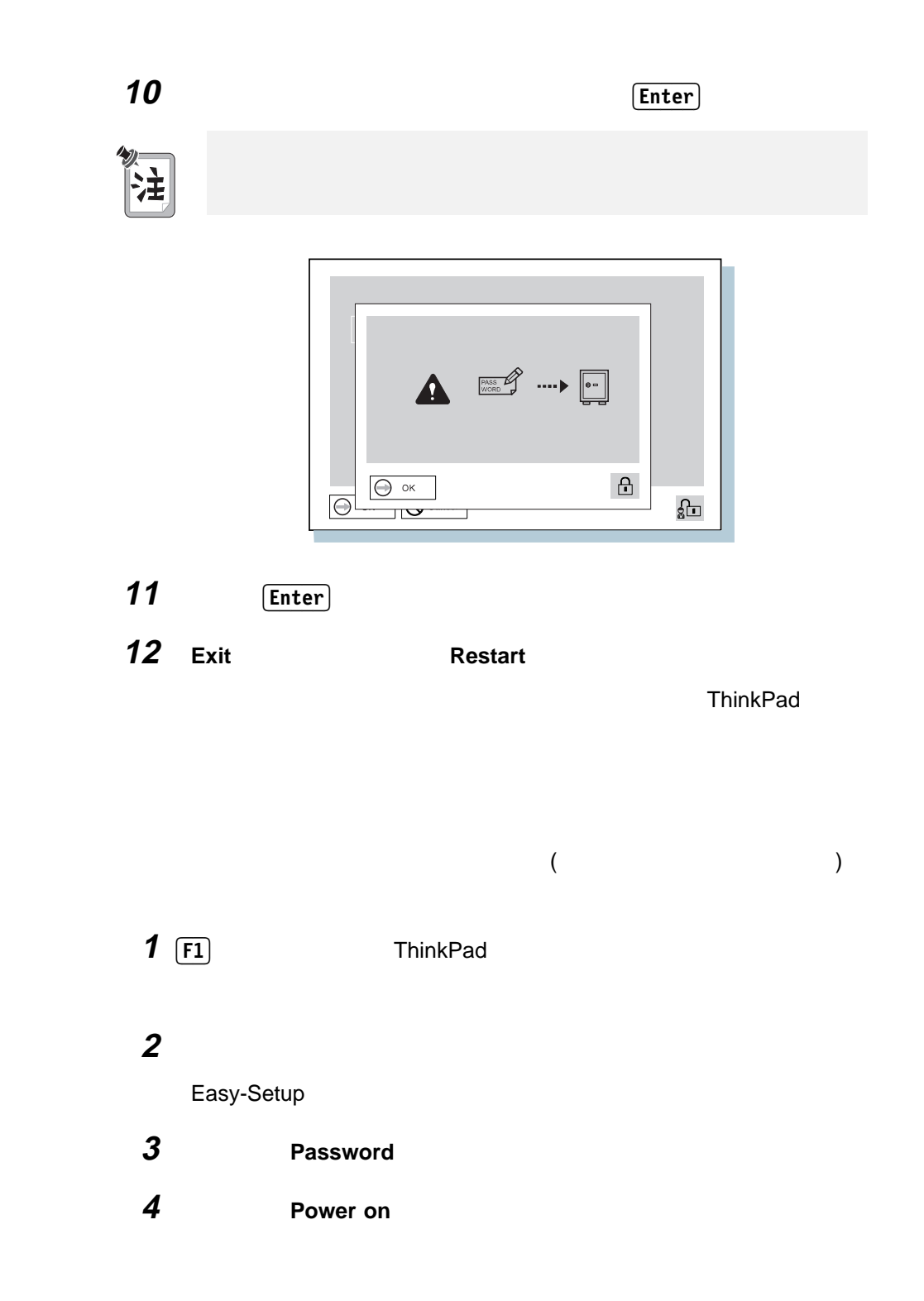

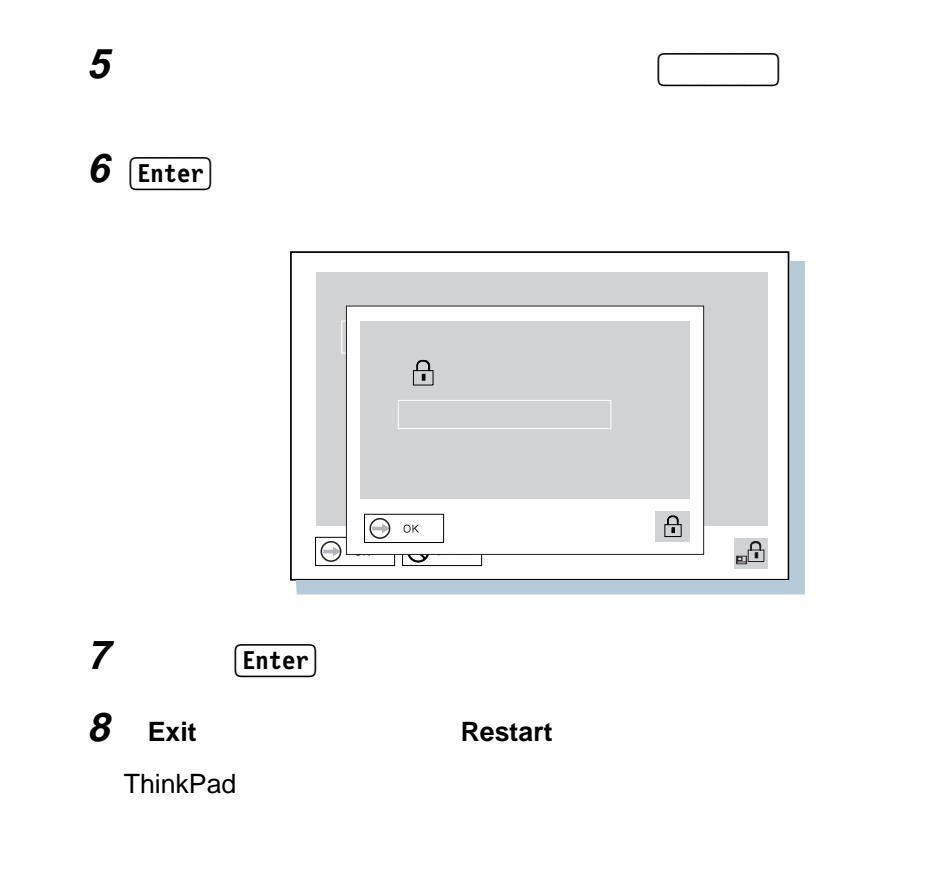

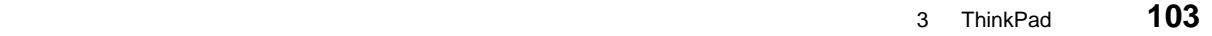

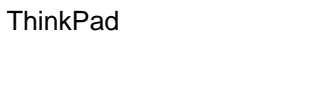

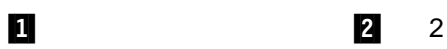

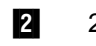

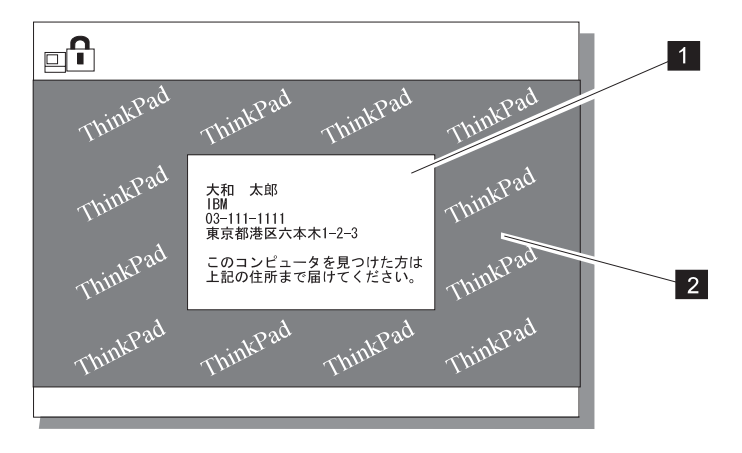

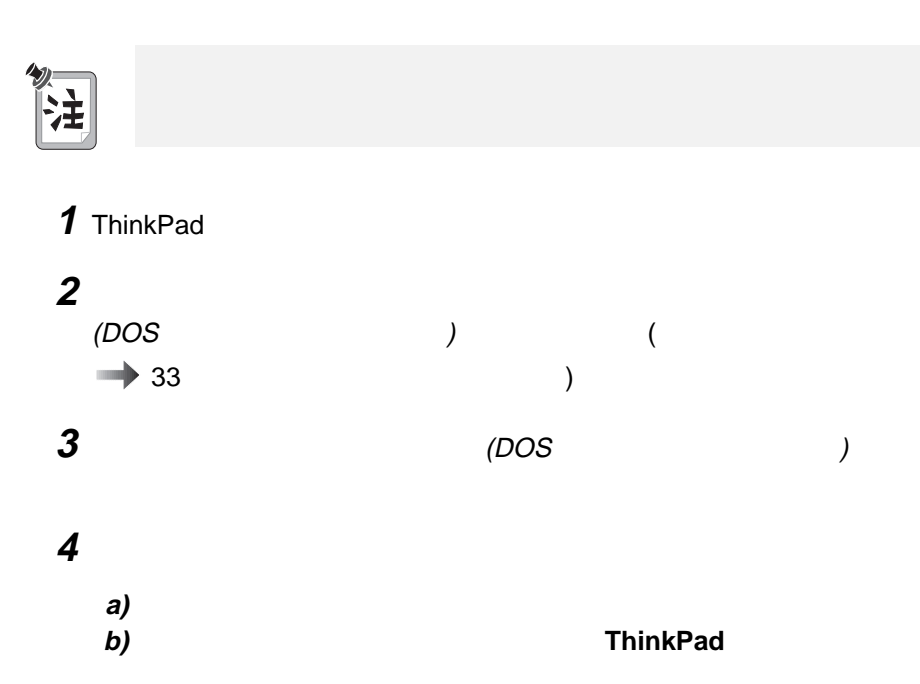

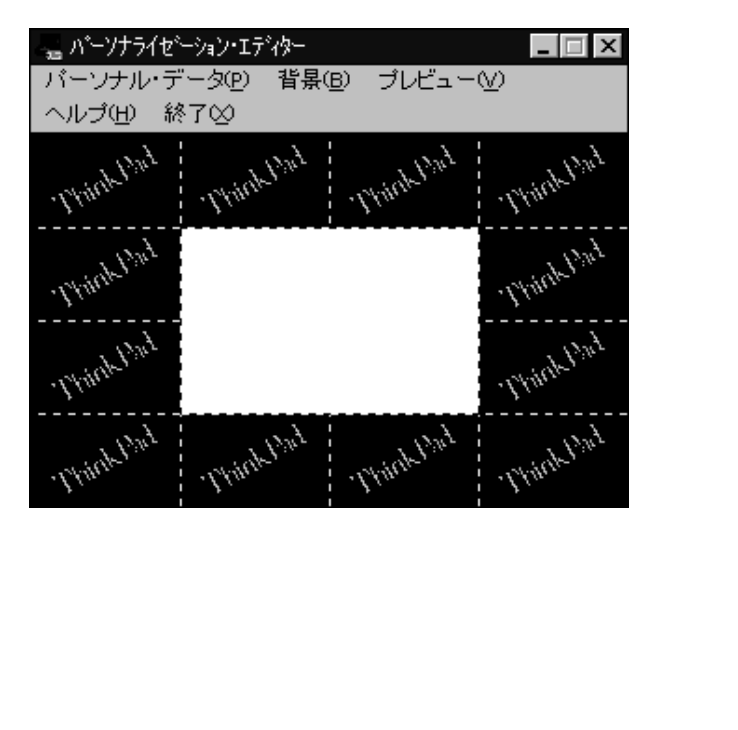

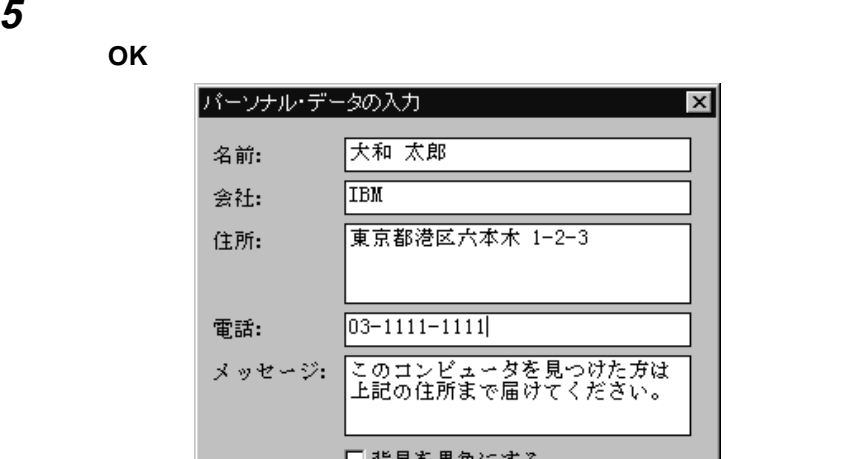

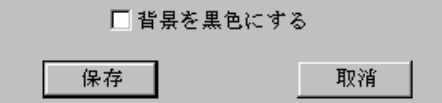

 $6$ 

 $\overline{\mathbf{x}}$ 

10 (106)

## **6** 「パーソナライゼーション・エディター」ウィンドウで「背景」を選択しま

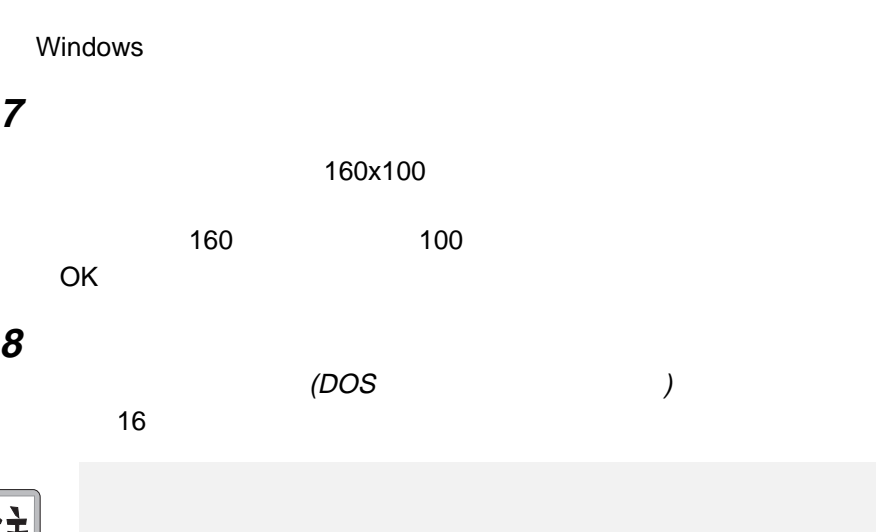

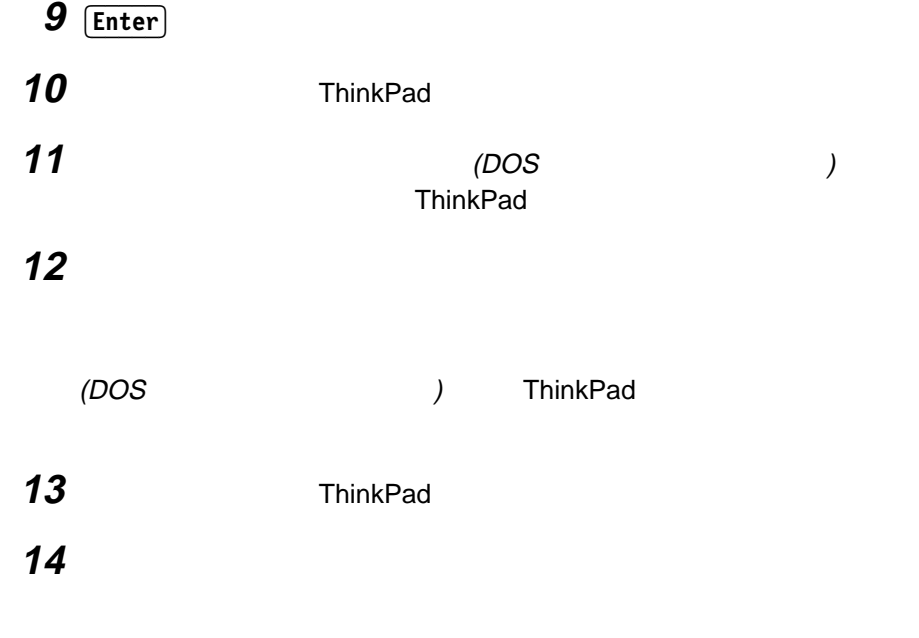

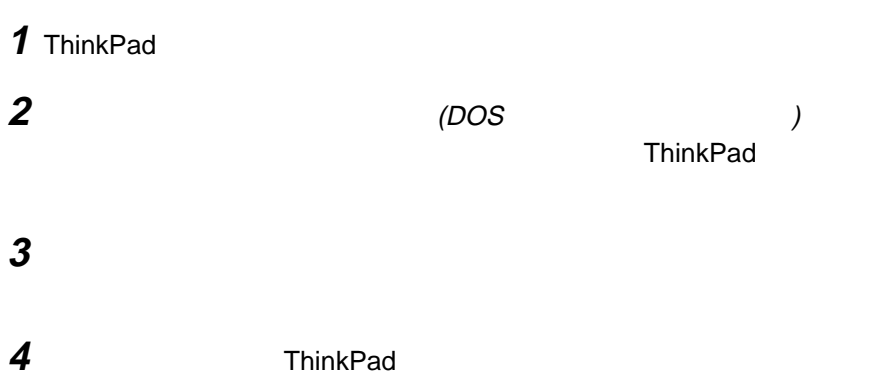

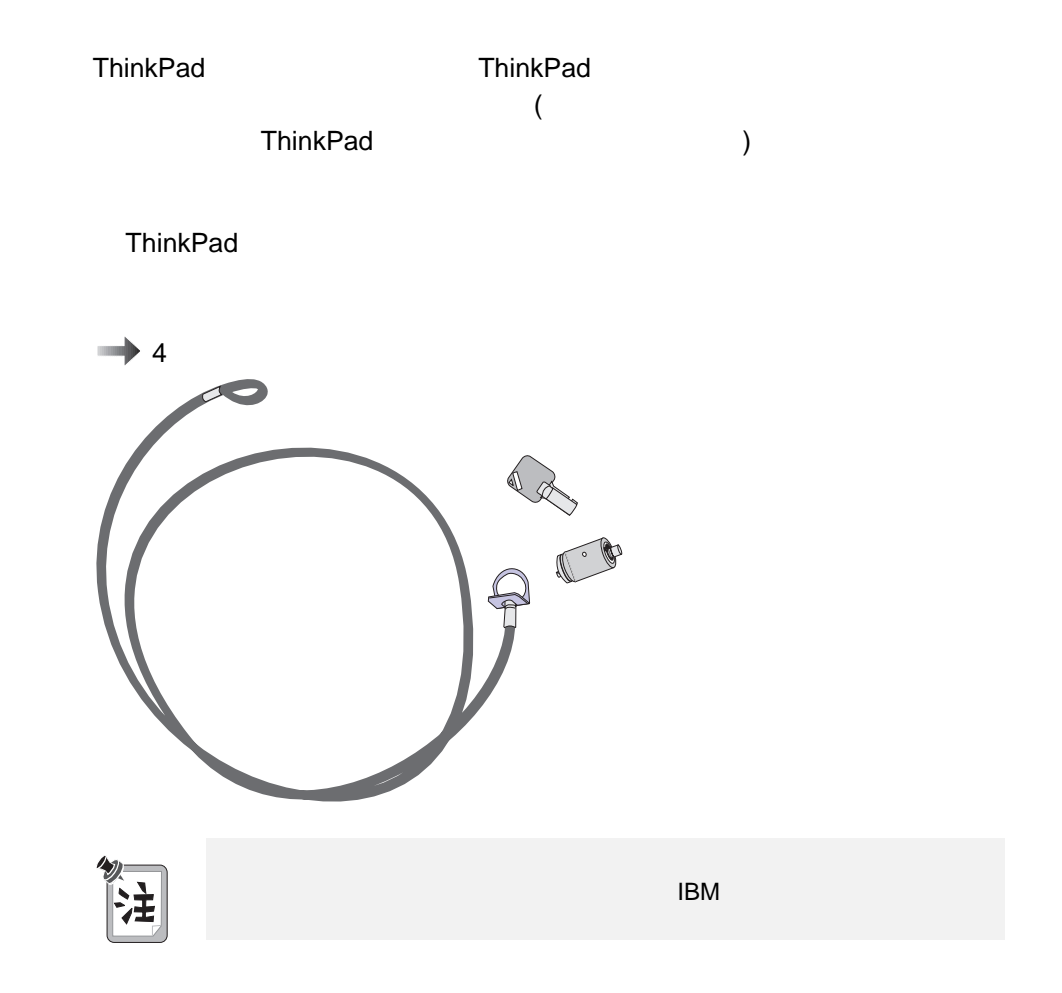

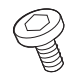

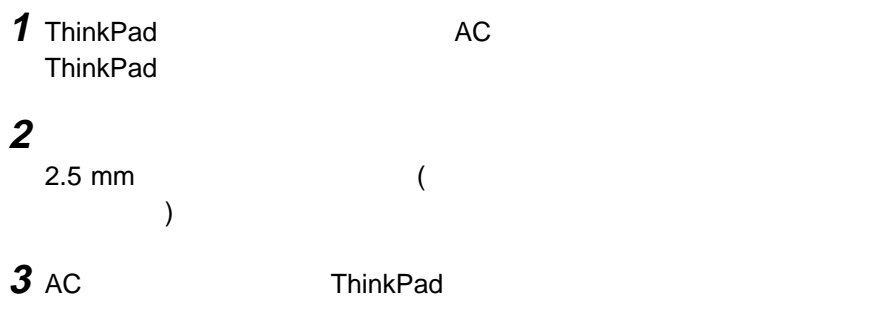

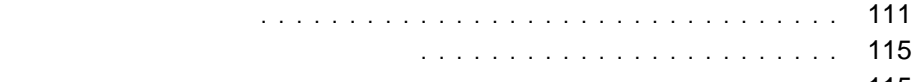

拡張ユニットの使用 ................................ 115

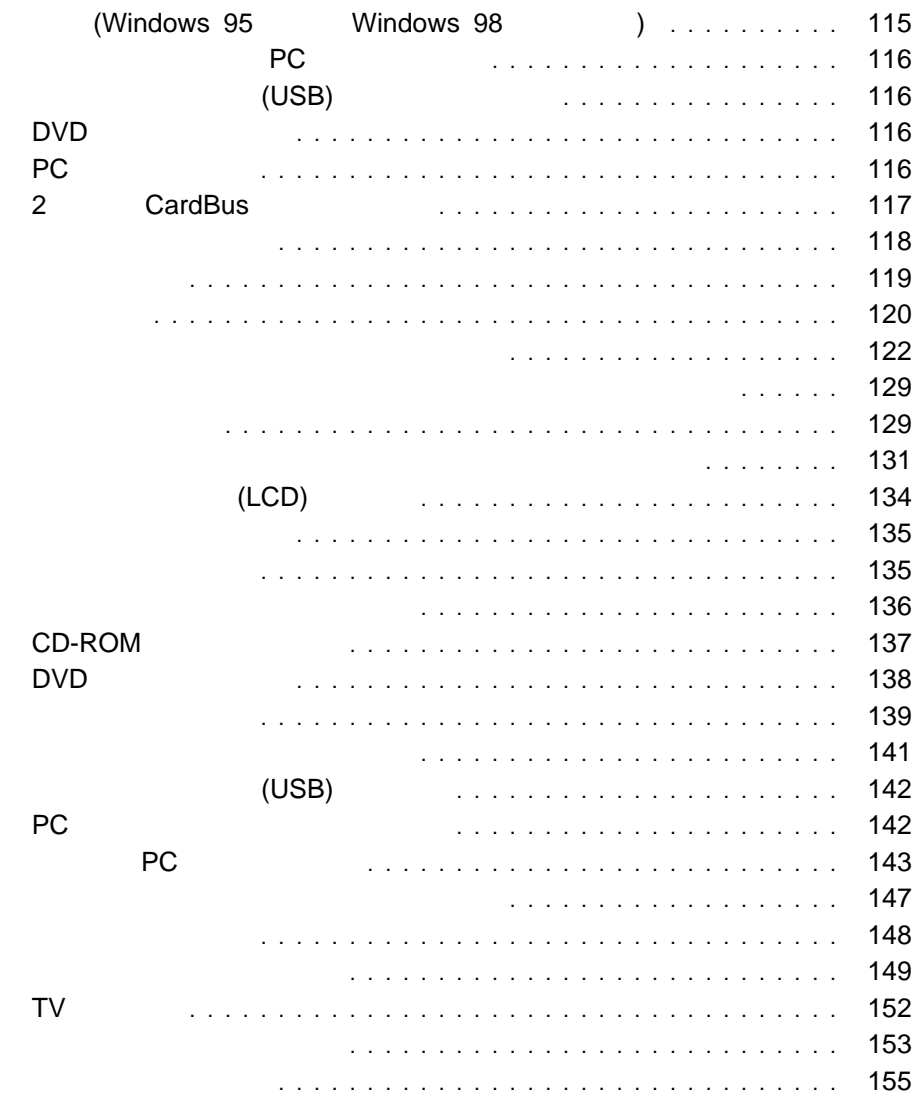

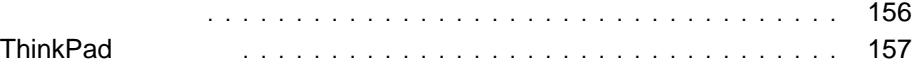

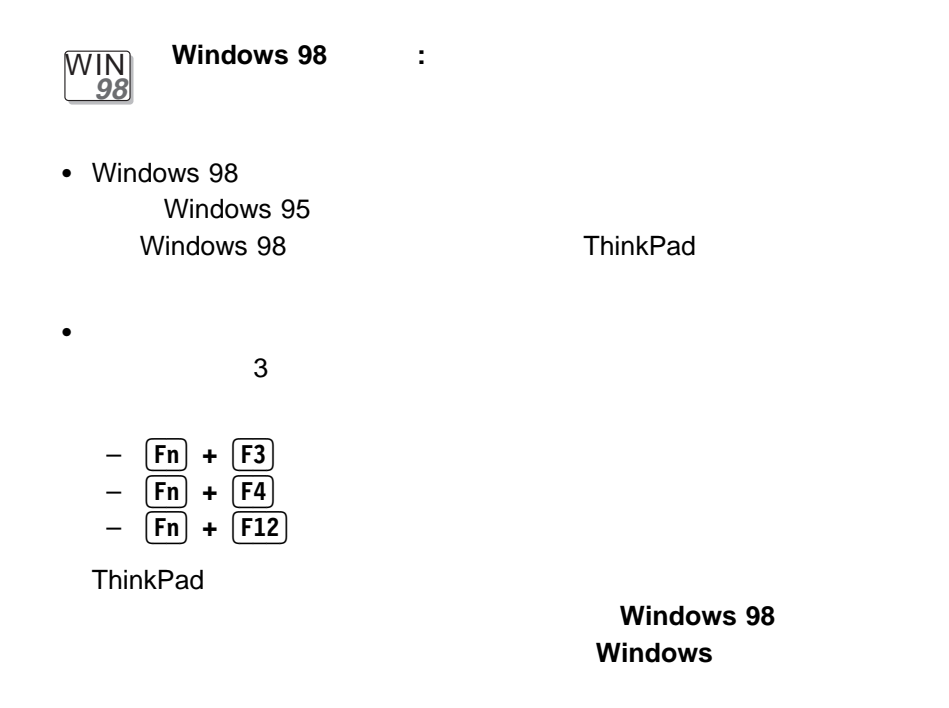

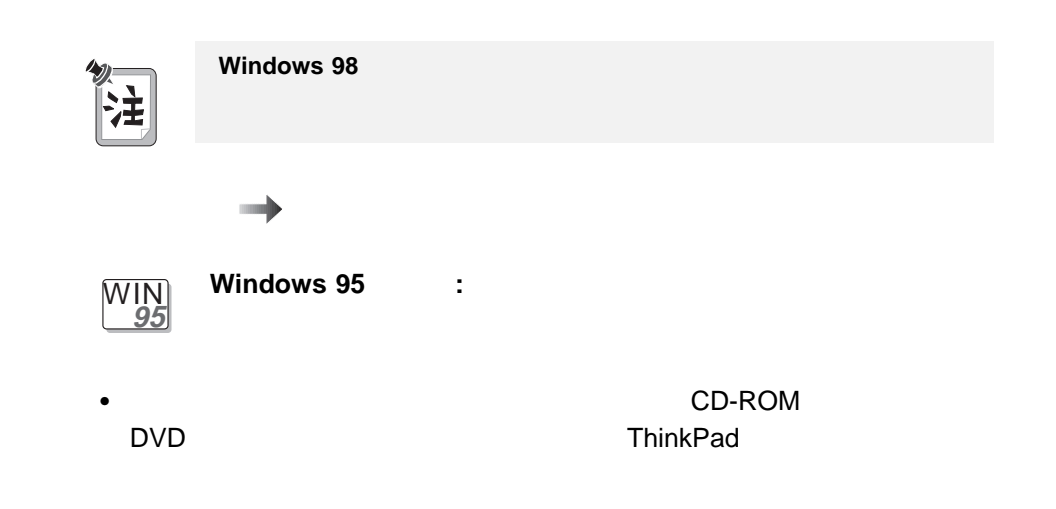

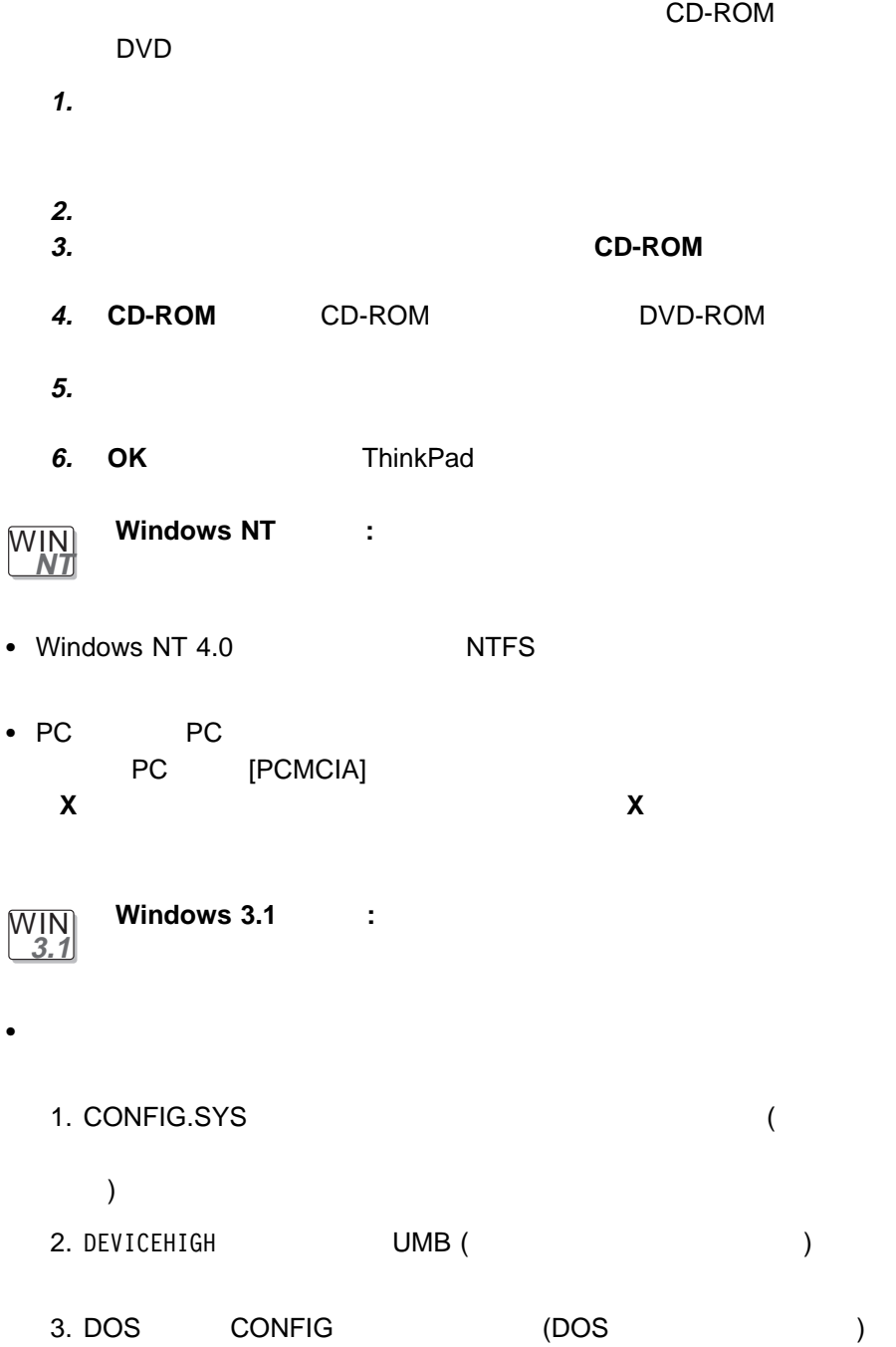

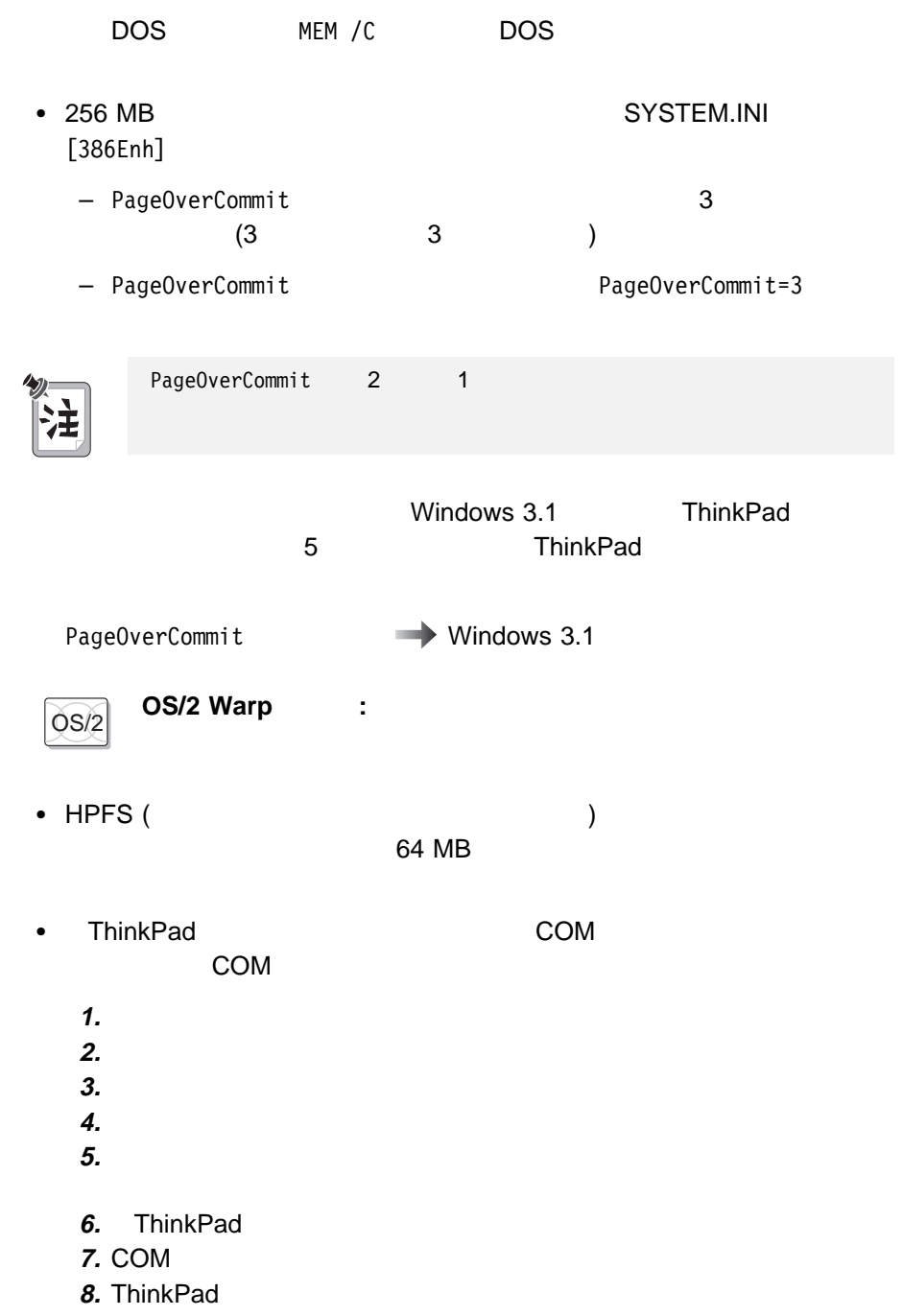

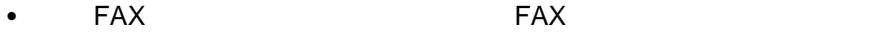

– ハードウェア FIFO 使用可能

– ハードウェア・フロー制御オン

 $-$  UART 16550A

OS/2 FaxWorks

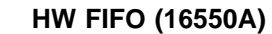

FAX

● OS/2 PC DOS PC PC VDM (DOS ) and  $\mathcal{L}$  is the contract of  $\mathcal{L}$ 

 $\overline{DOS}$  **DOS** :

- $\bullet$ 
	- 1. Windows 3.1
- 2. WIN.INI (Case of the AC FUELWIN ) • DOS ThinkPad DOS

DOS PS2 ? ThinkPad

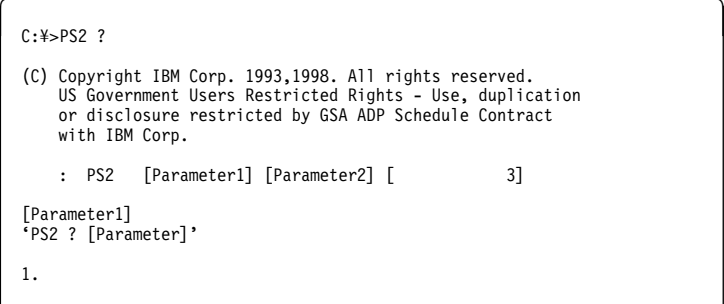

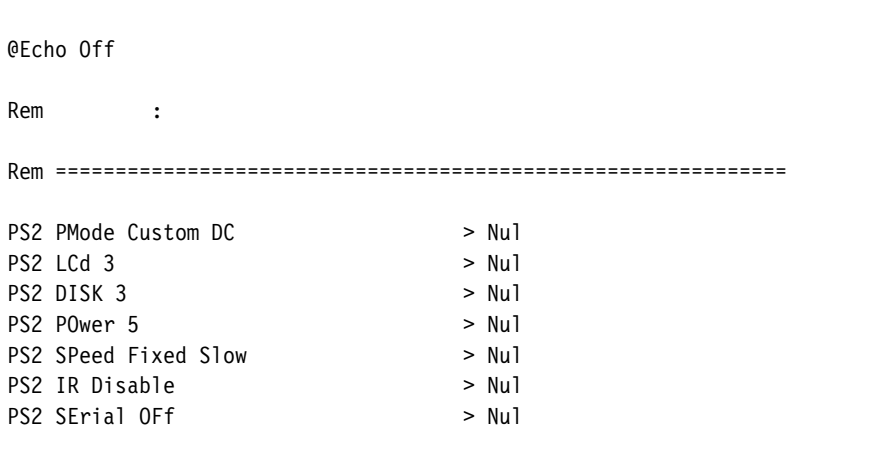

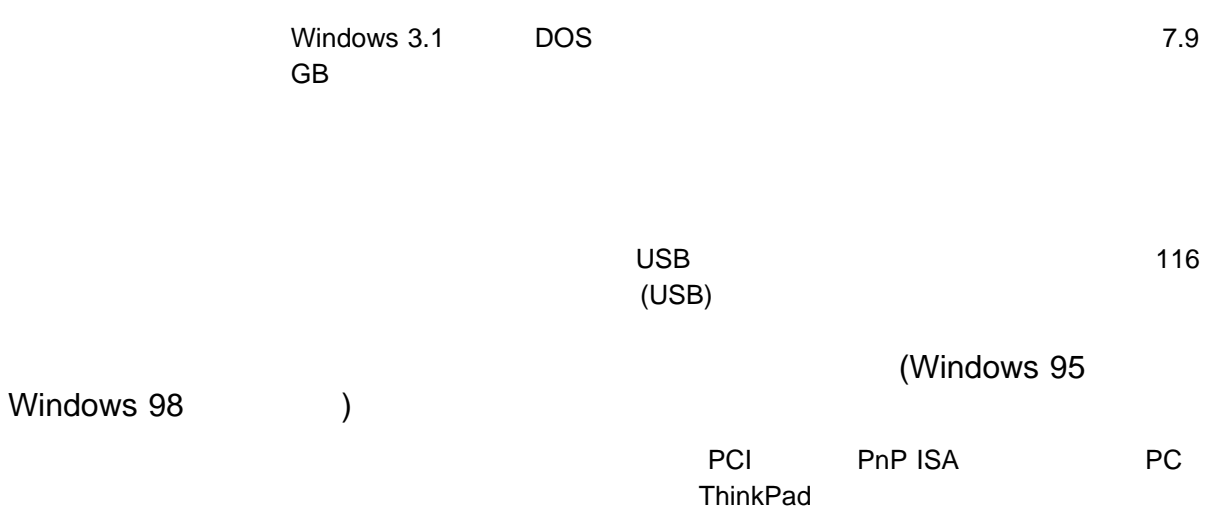

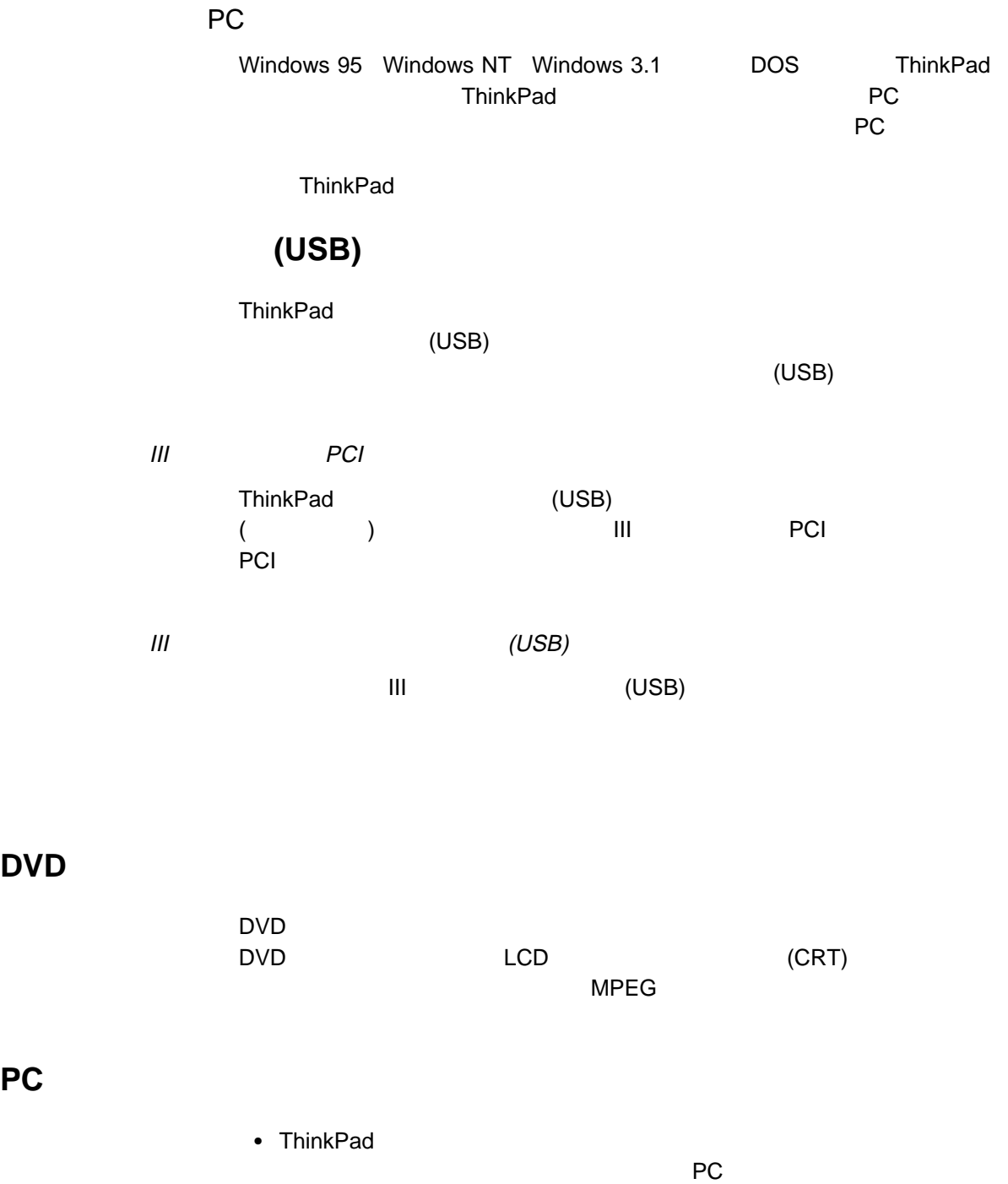

DVD

**PC** カードの使用

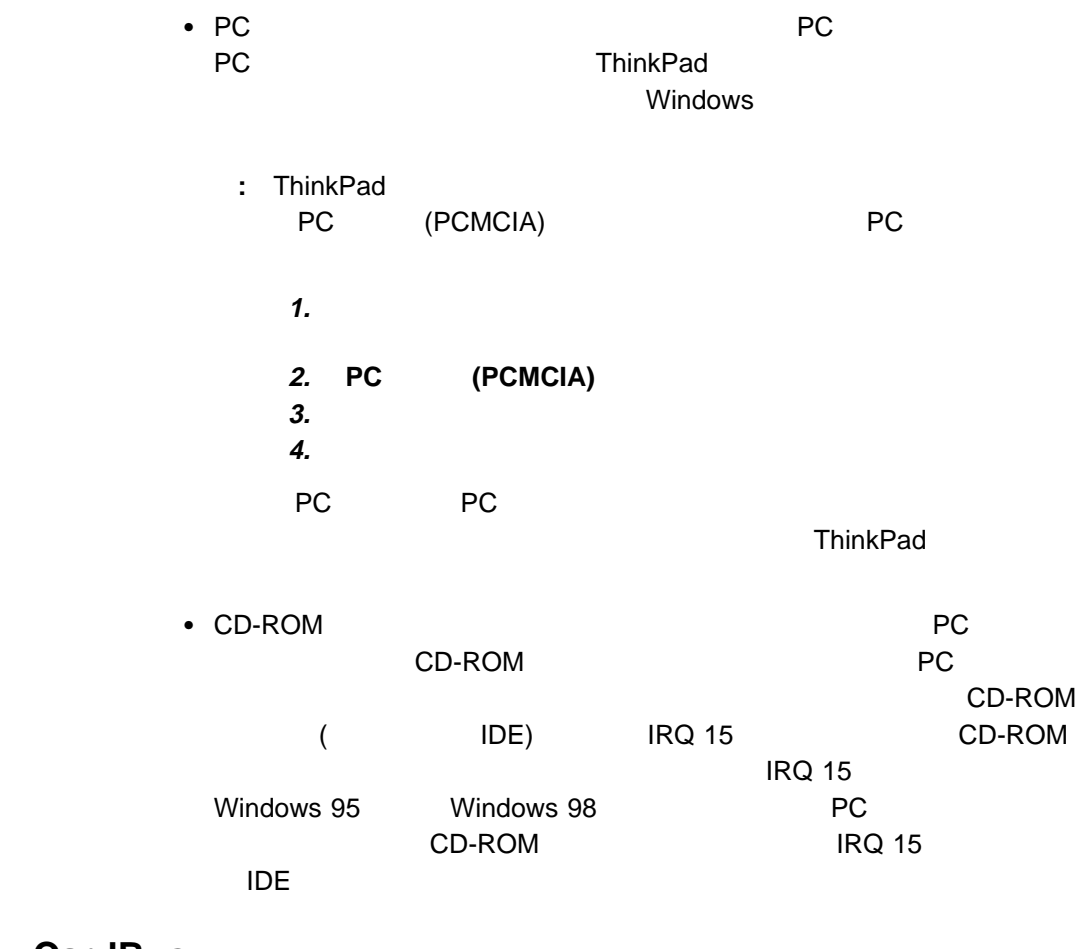

## 2 CardBus

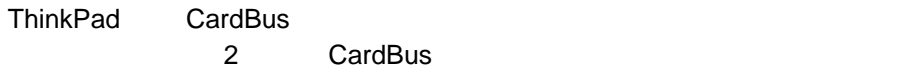

## ThinkPad ThinkPad でんけいちょうかい エコトライクストラック

- $\sqrt{2}$ 
	- $\bullet$
	- $\bullet$
- ThinkPad /
- - 1  $\overline{\phantom{a}}$ **2** マウス・ポインターを、「プログラム」 「アクセサリ」 「エンターテイメ
		- Master Out
		- **3** マウス・ポインターを「オプション」メニューに移動してから、「プロパテ
	- **4 LINE IN MIC** ックスにチェック・マークを付けて、 **OK** をクリックします。 Master Out 5 LINE IN MIC

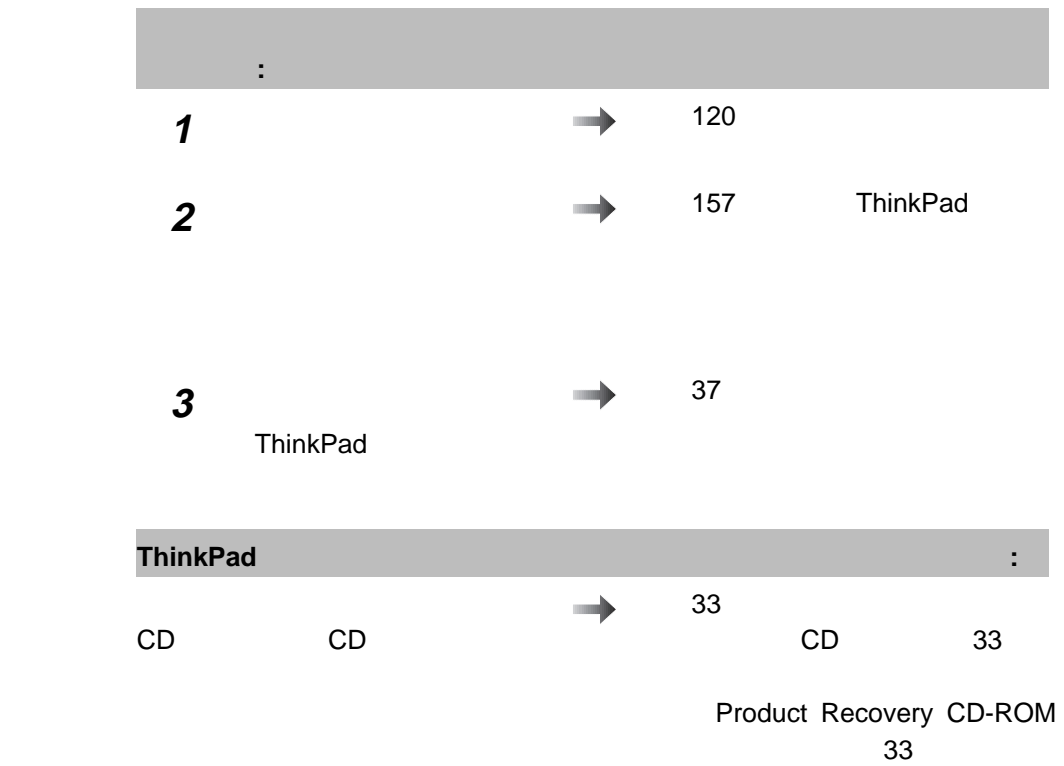

### ThinkPad ThinkPad

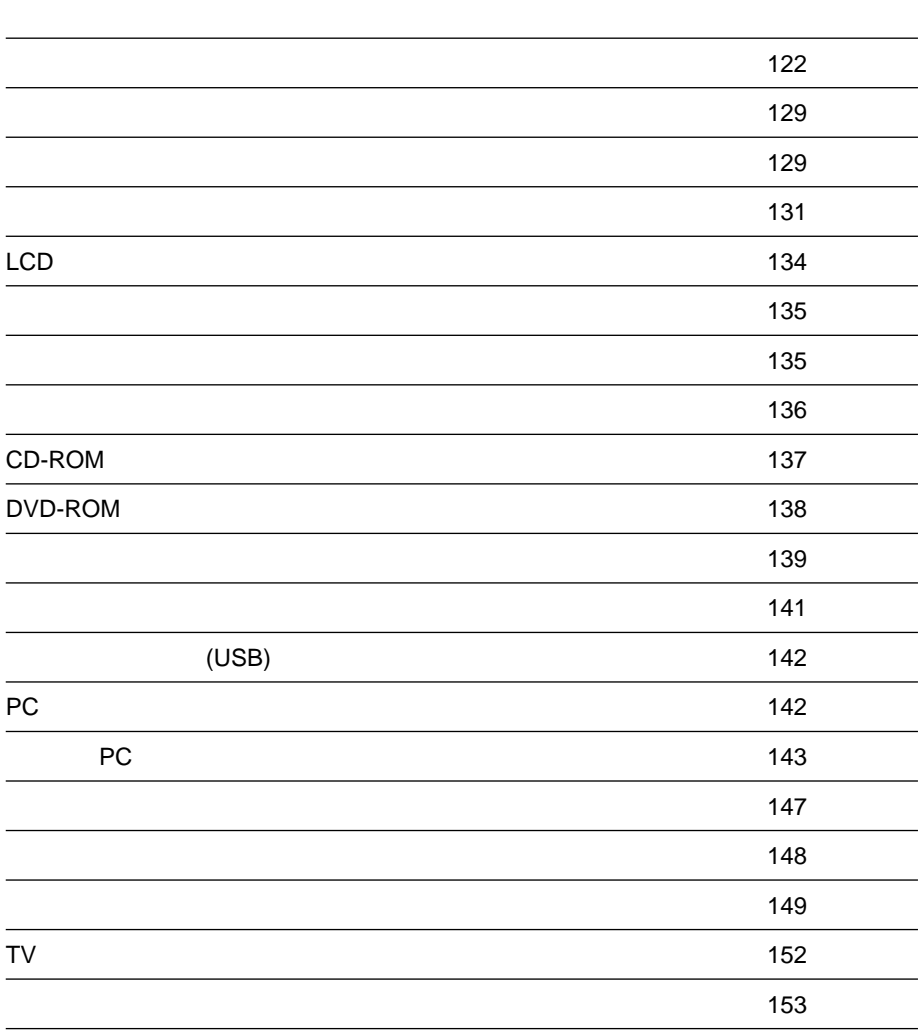

 $\sim 155$ 

entration and the contract of the contract of the contract of the contract of the contract of the contract of the contract of the contract of the contract of the contract of the contract of the contract of the contract of

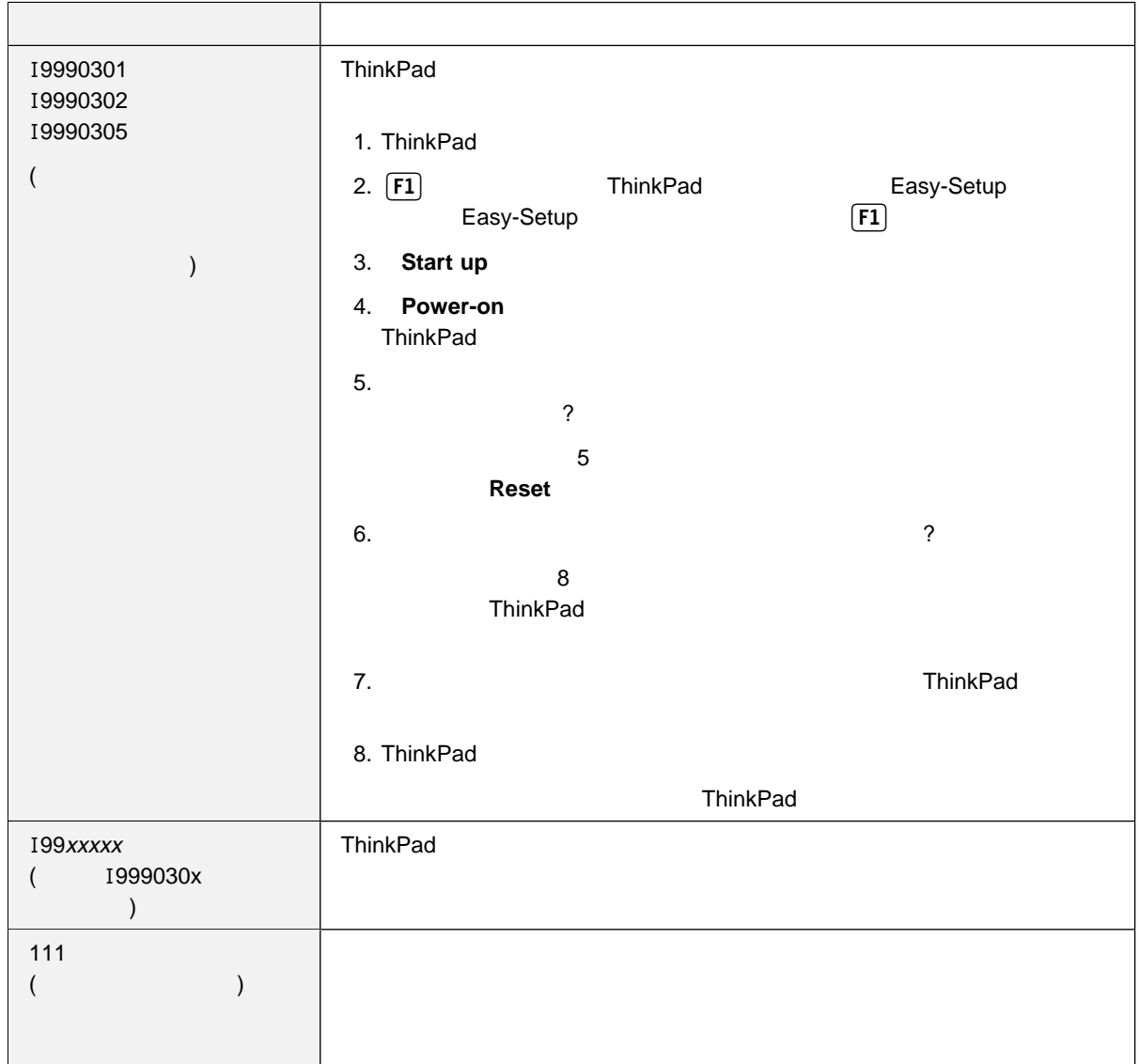

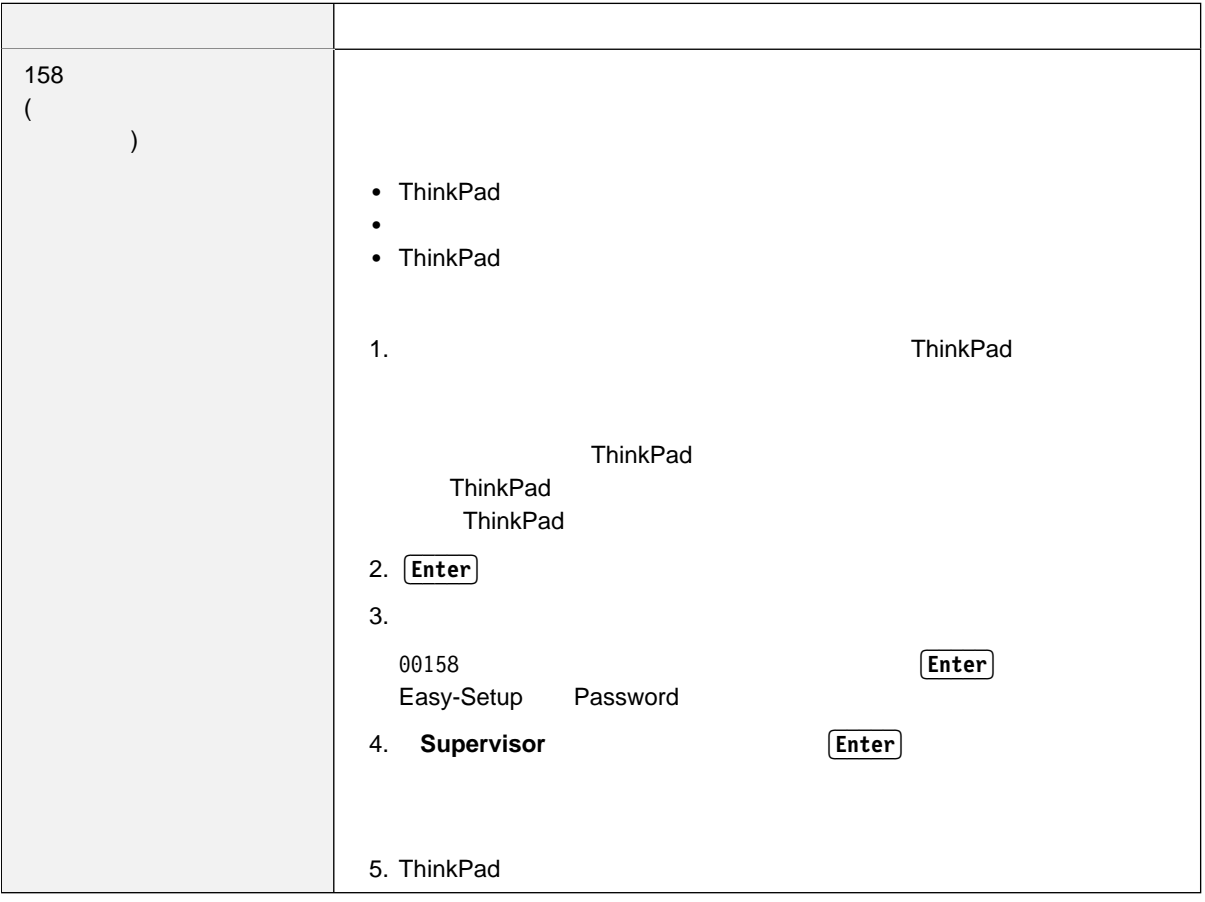

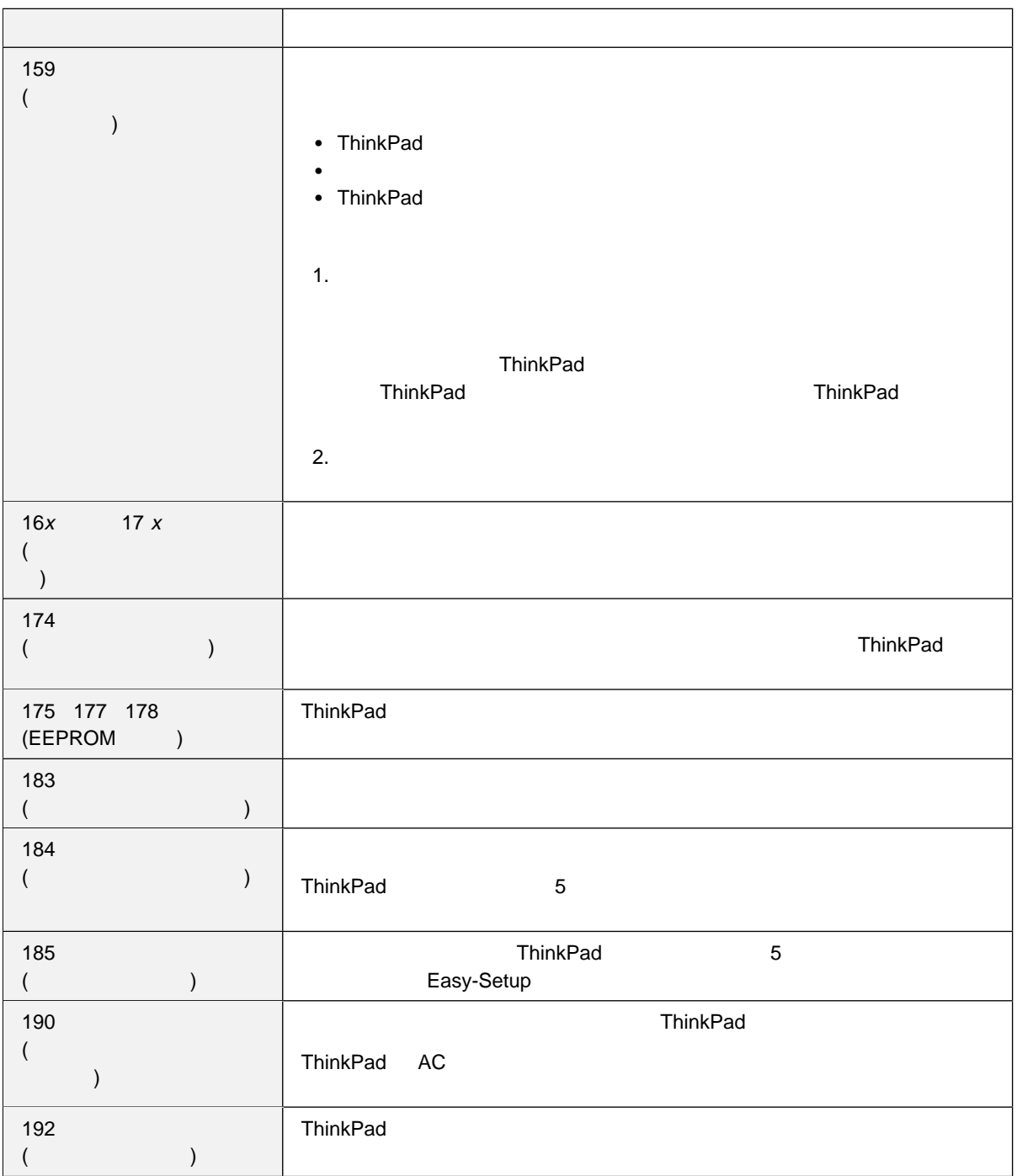

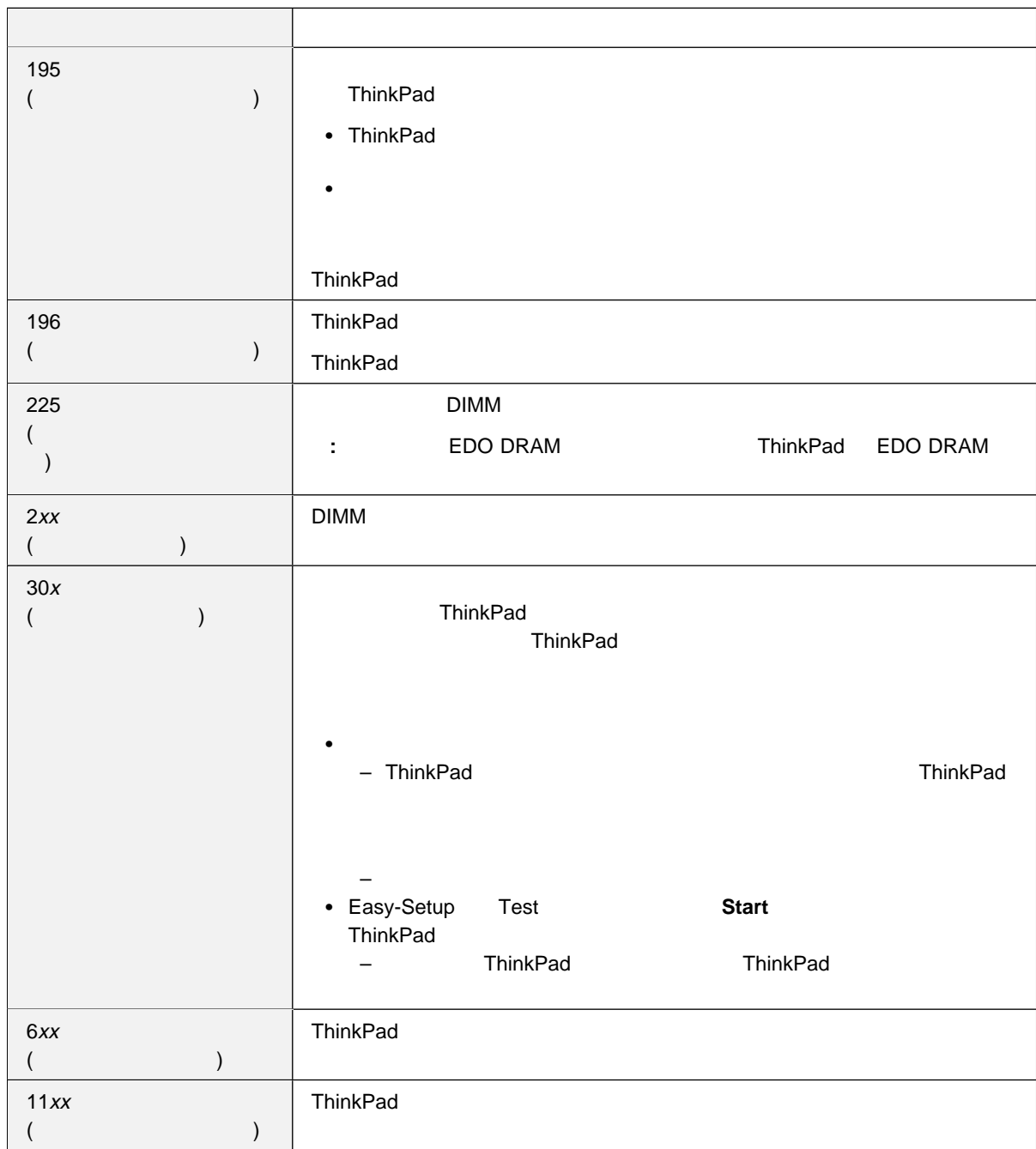

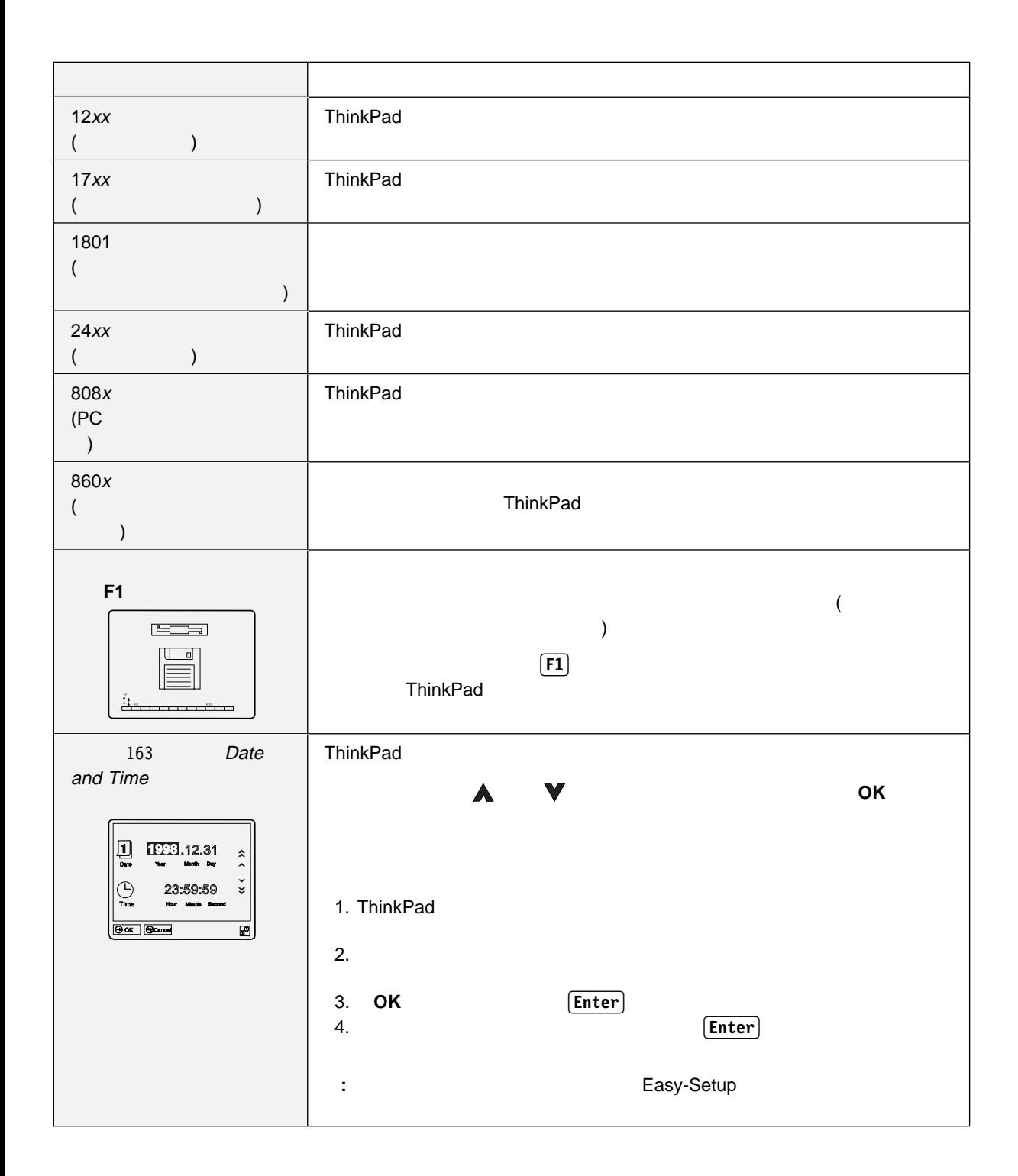
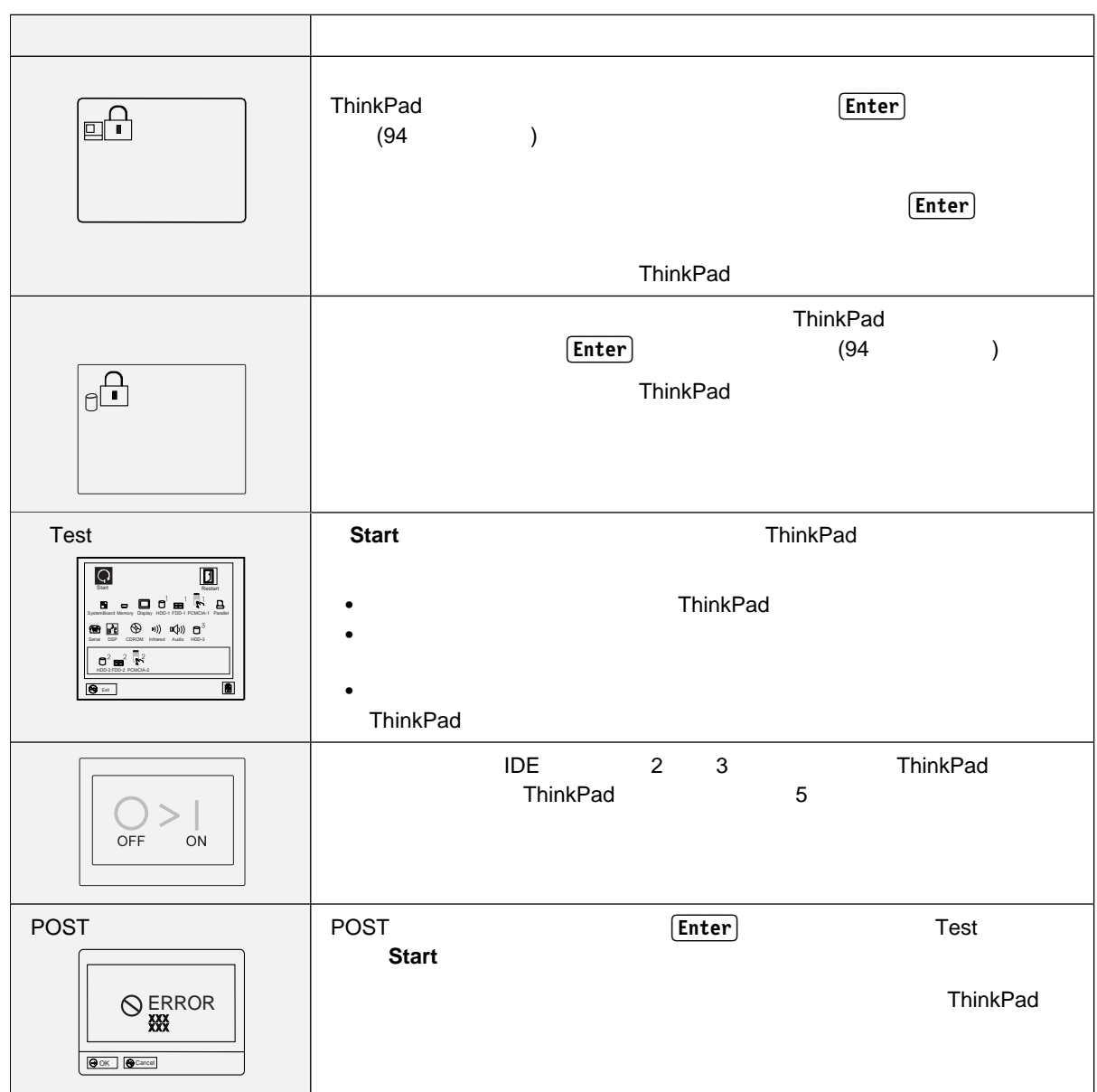

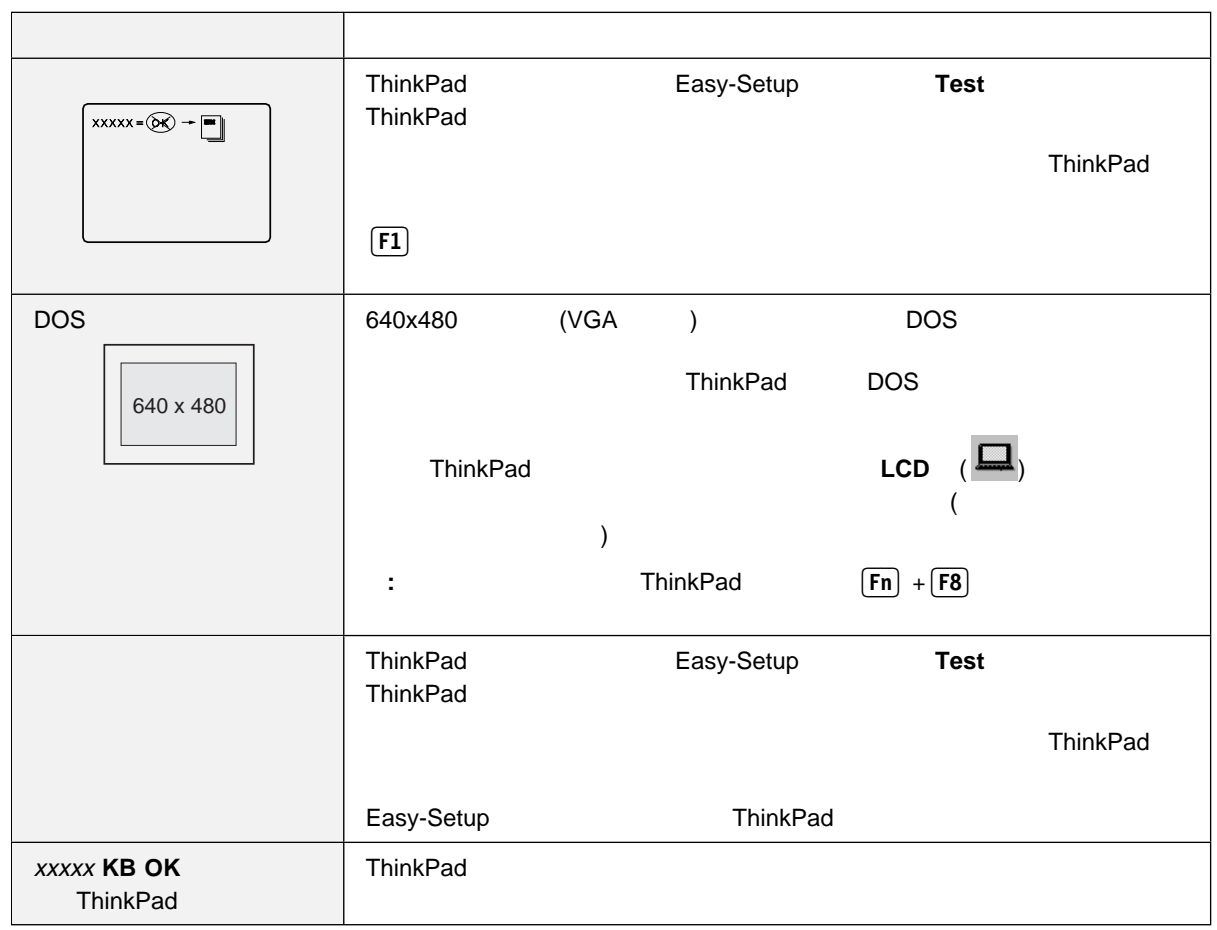

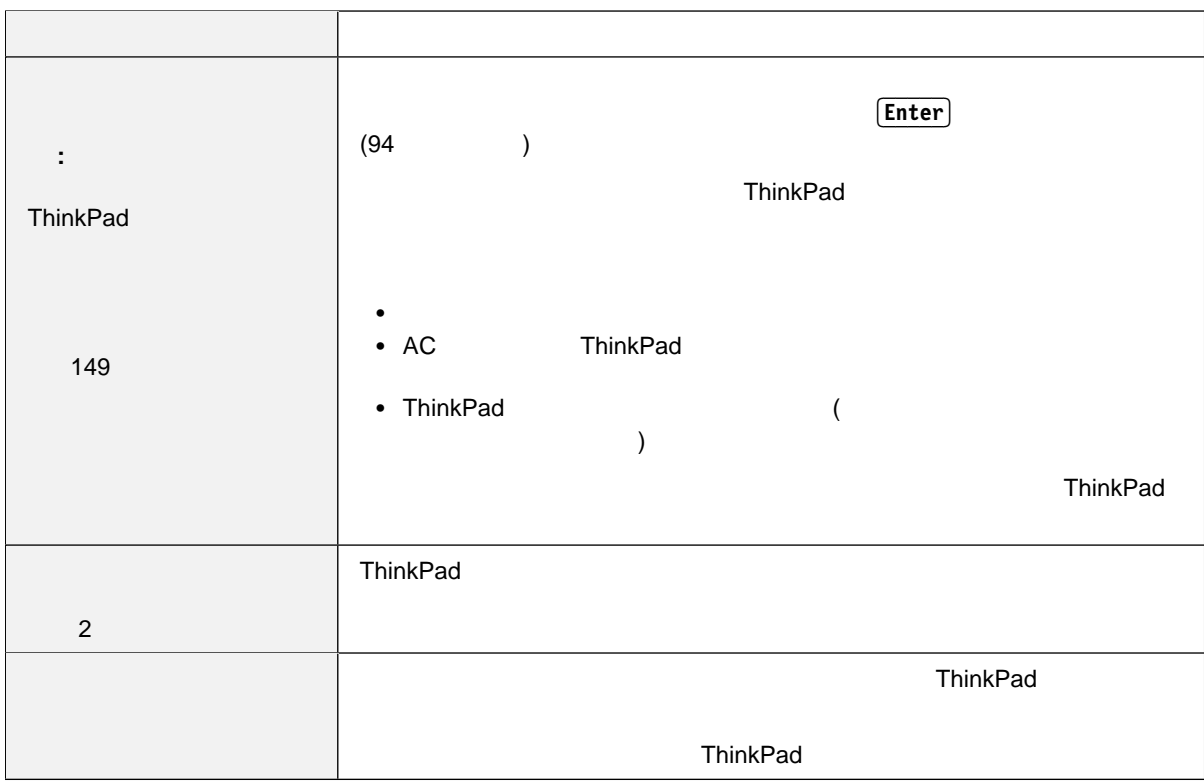

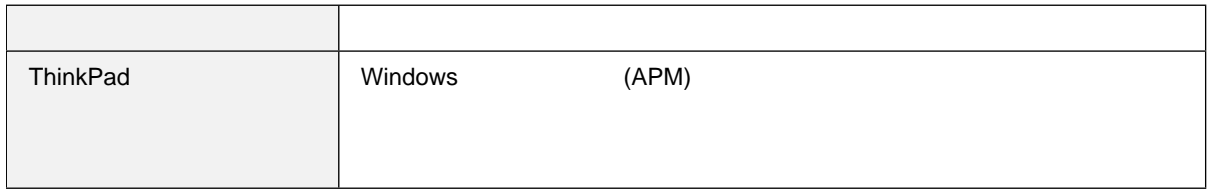

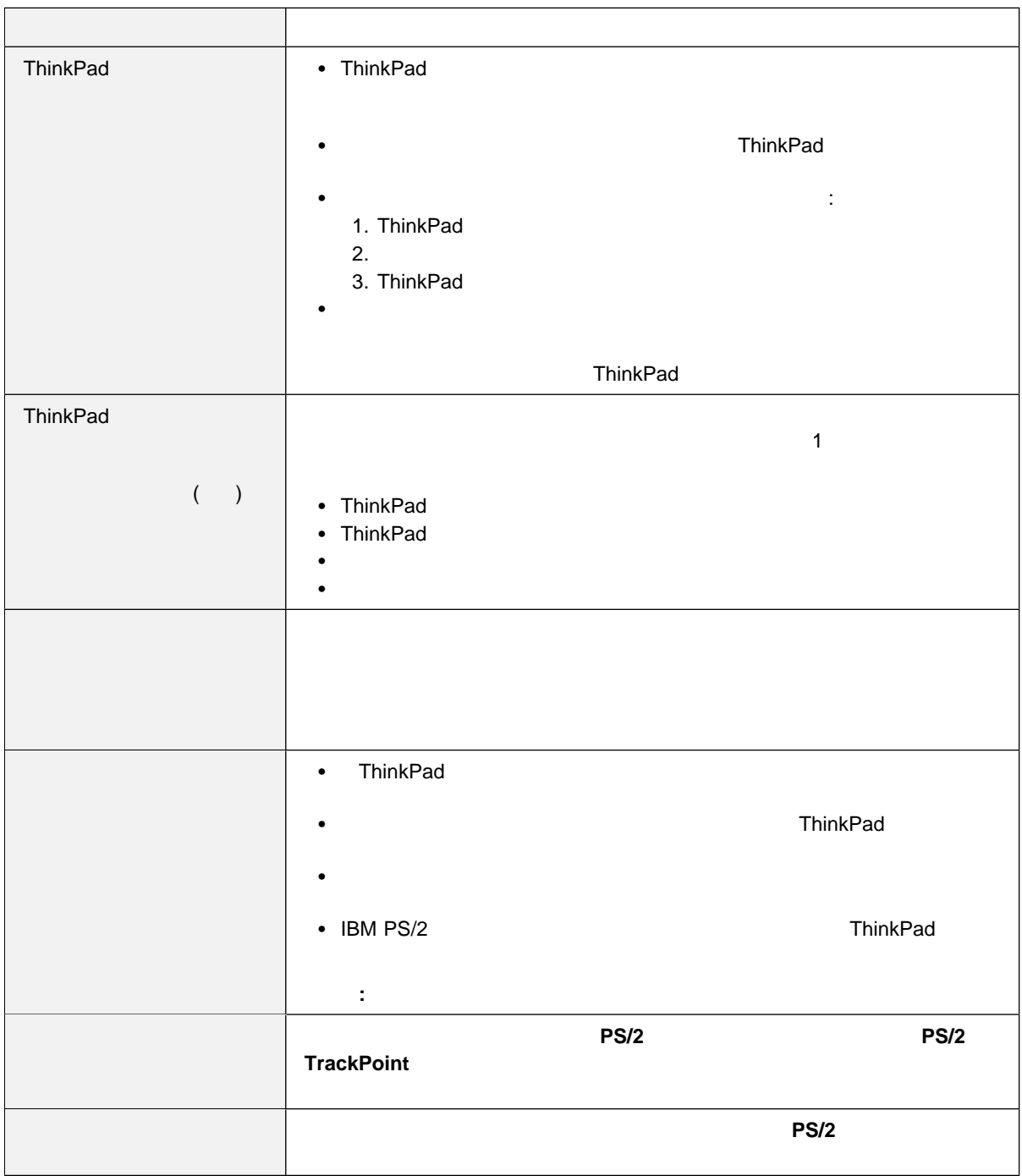

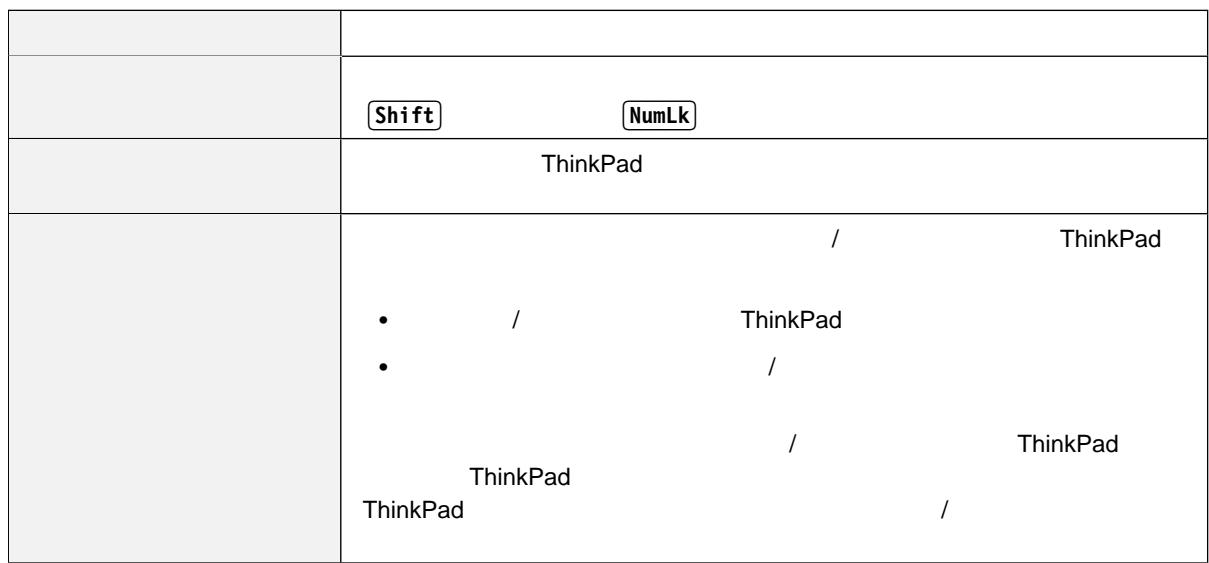

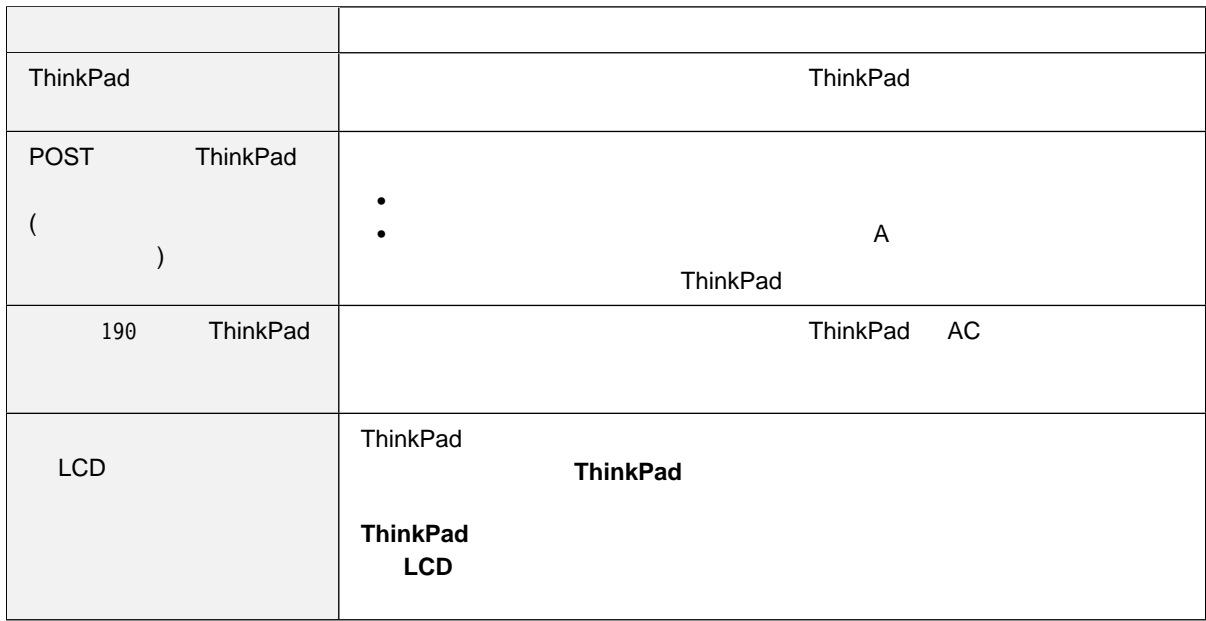

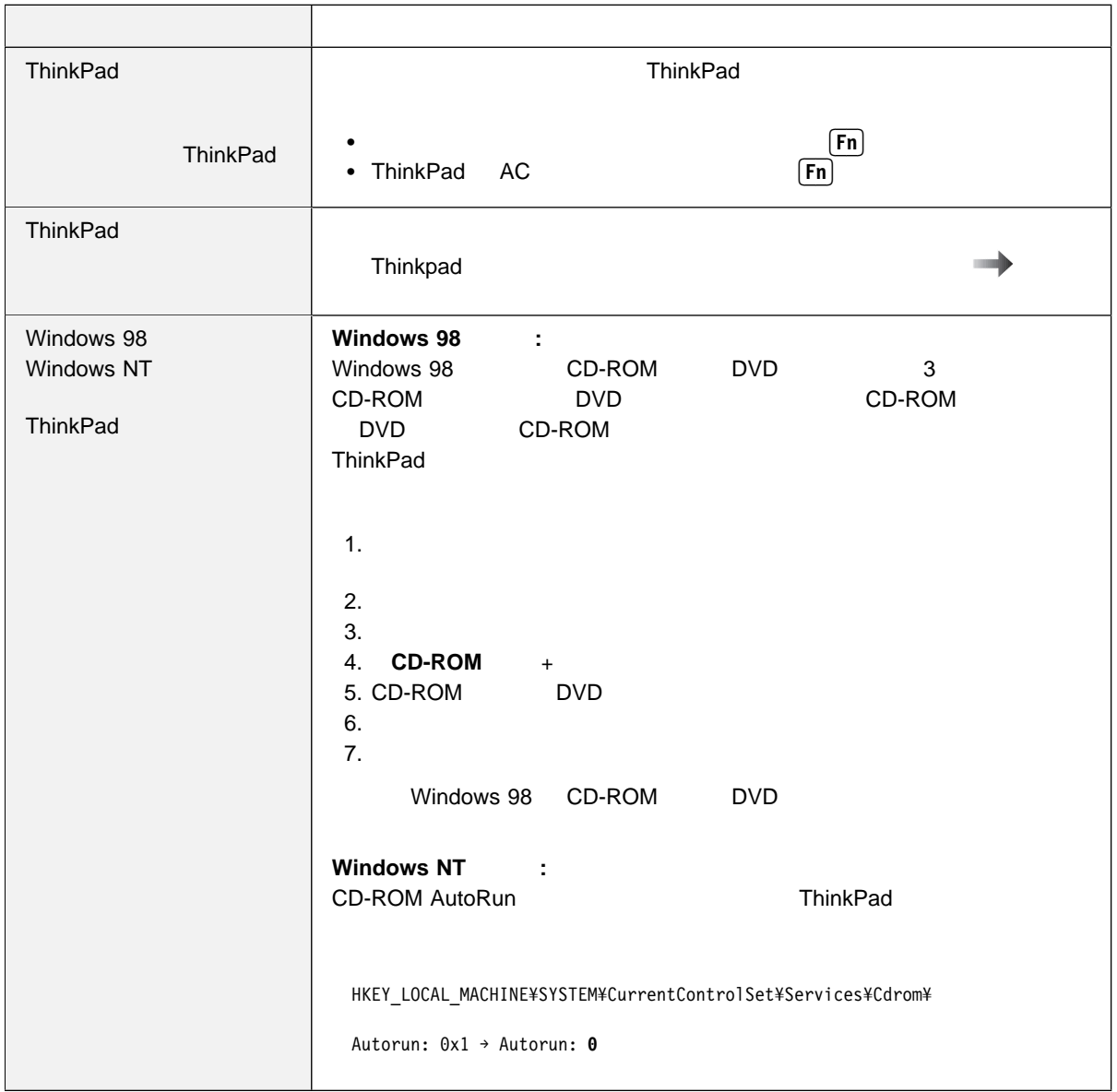

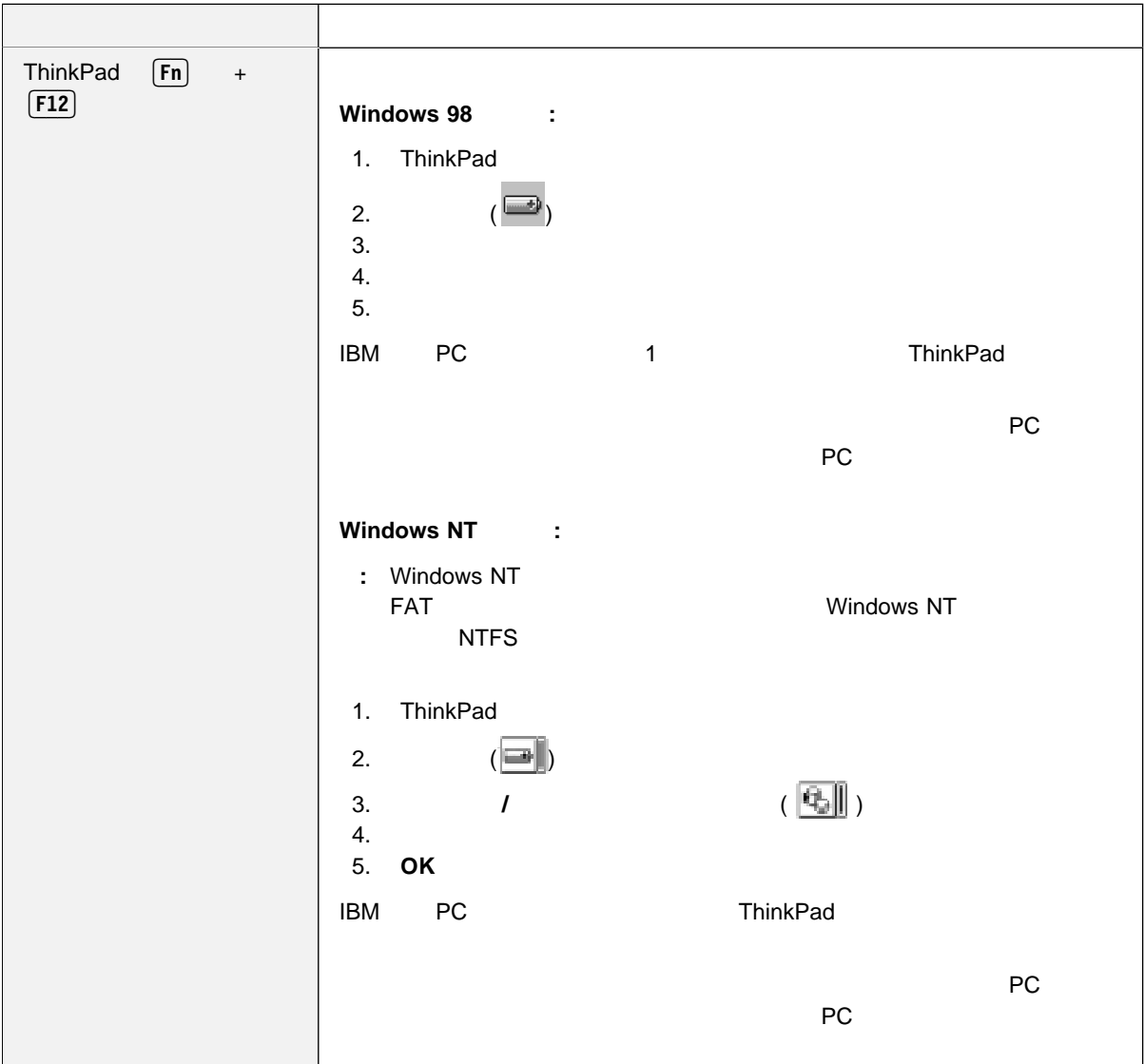

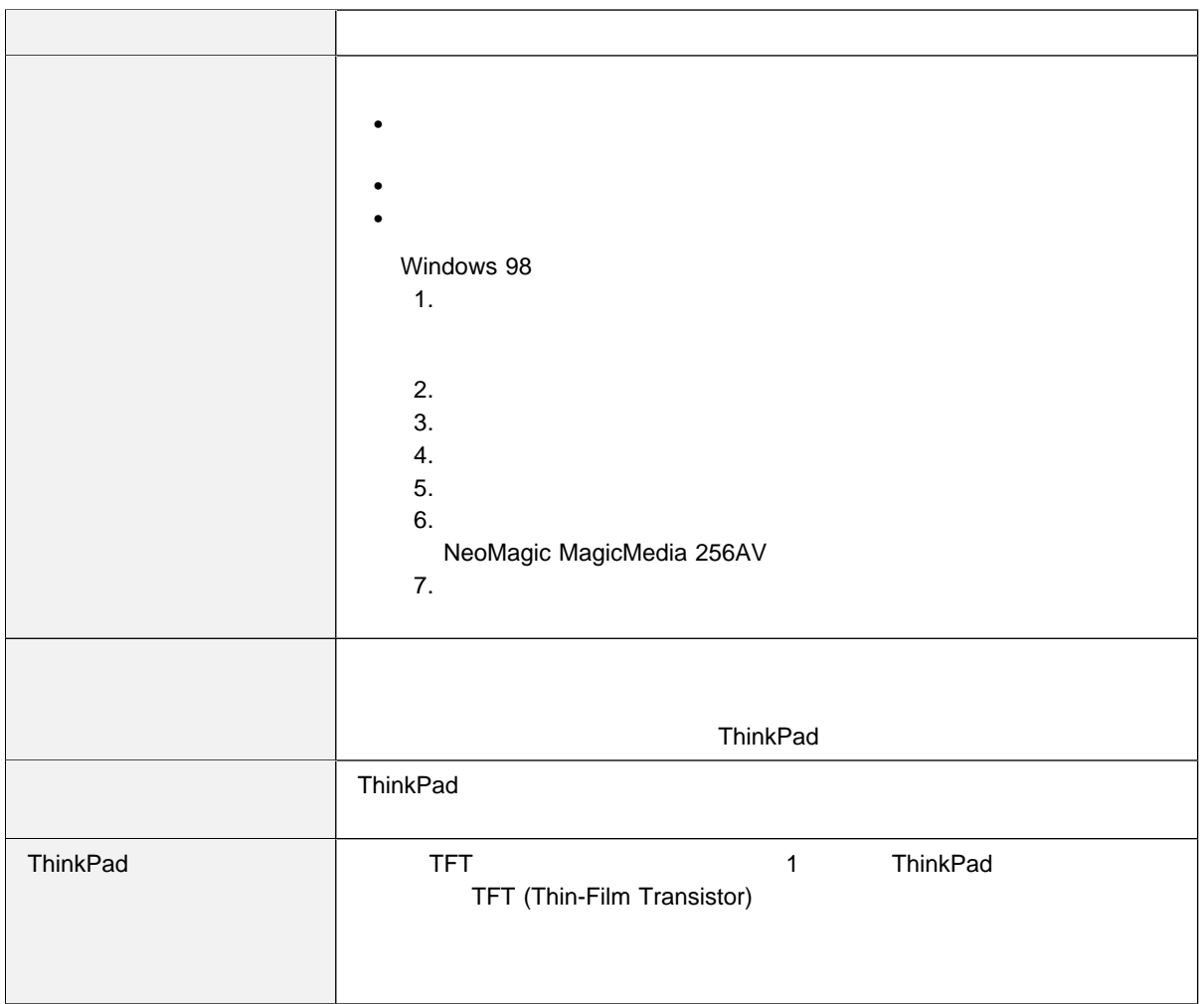

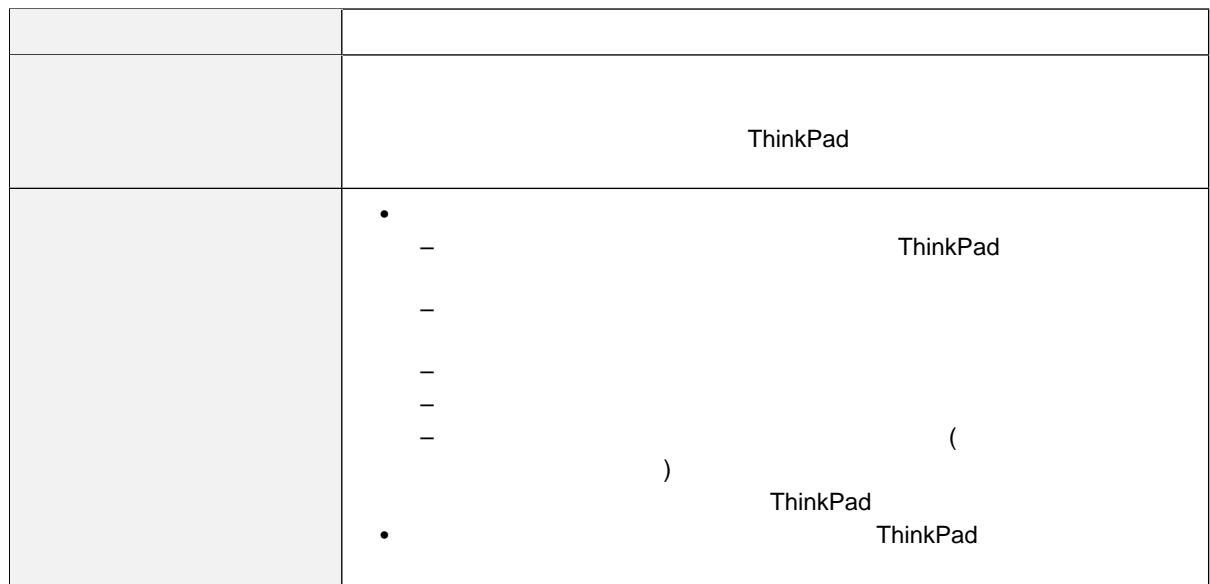

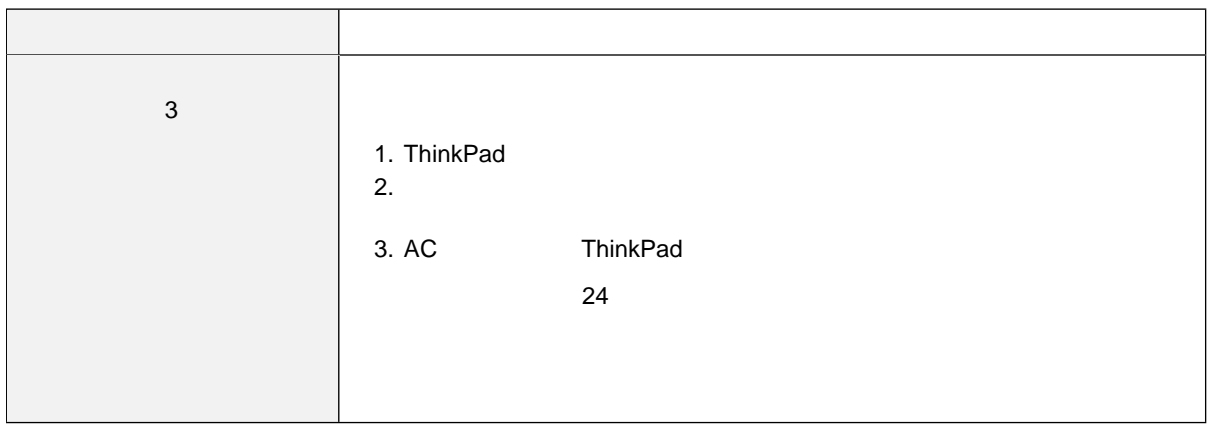

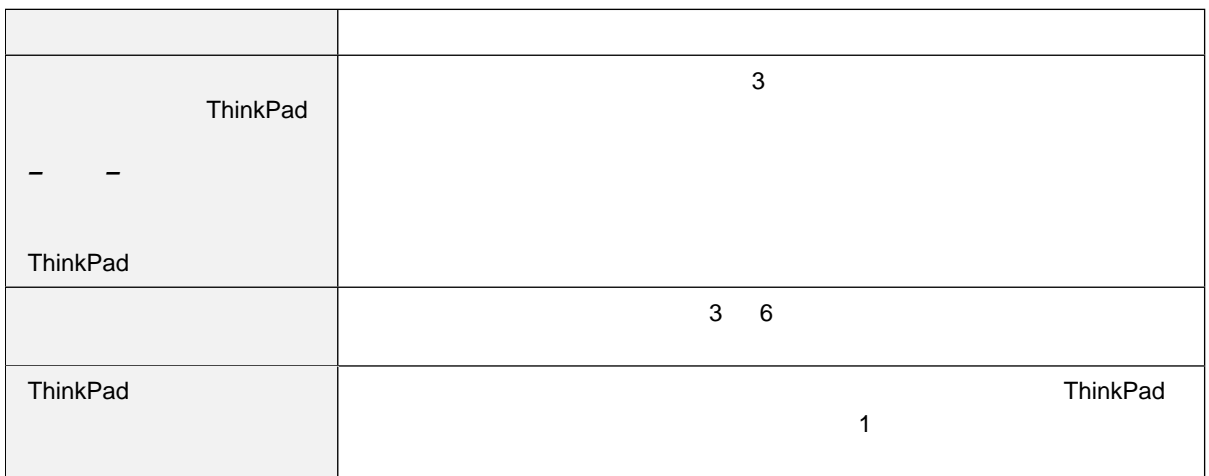

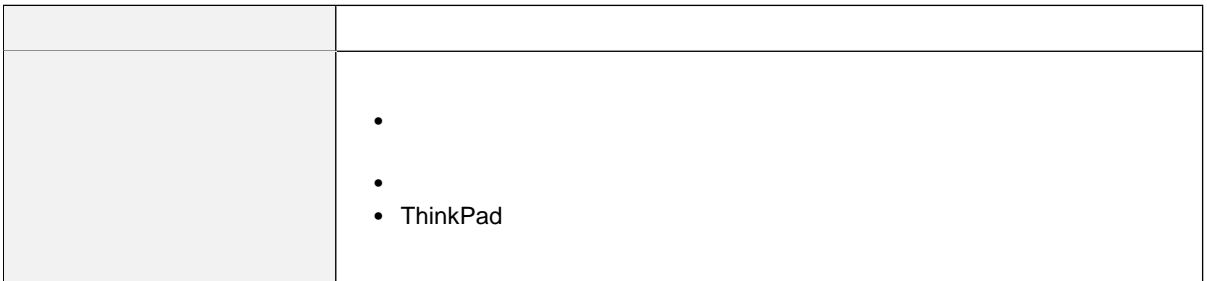

# **CD-ROM**

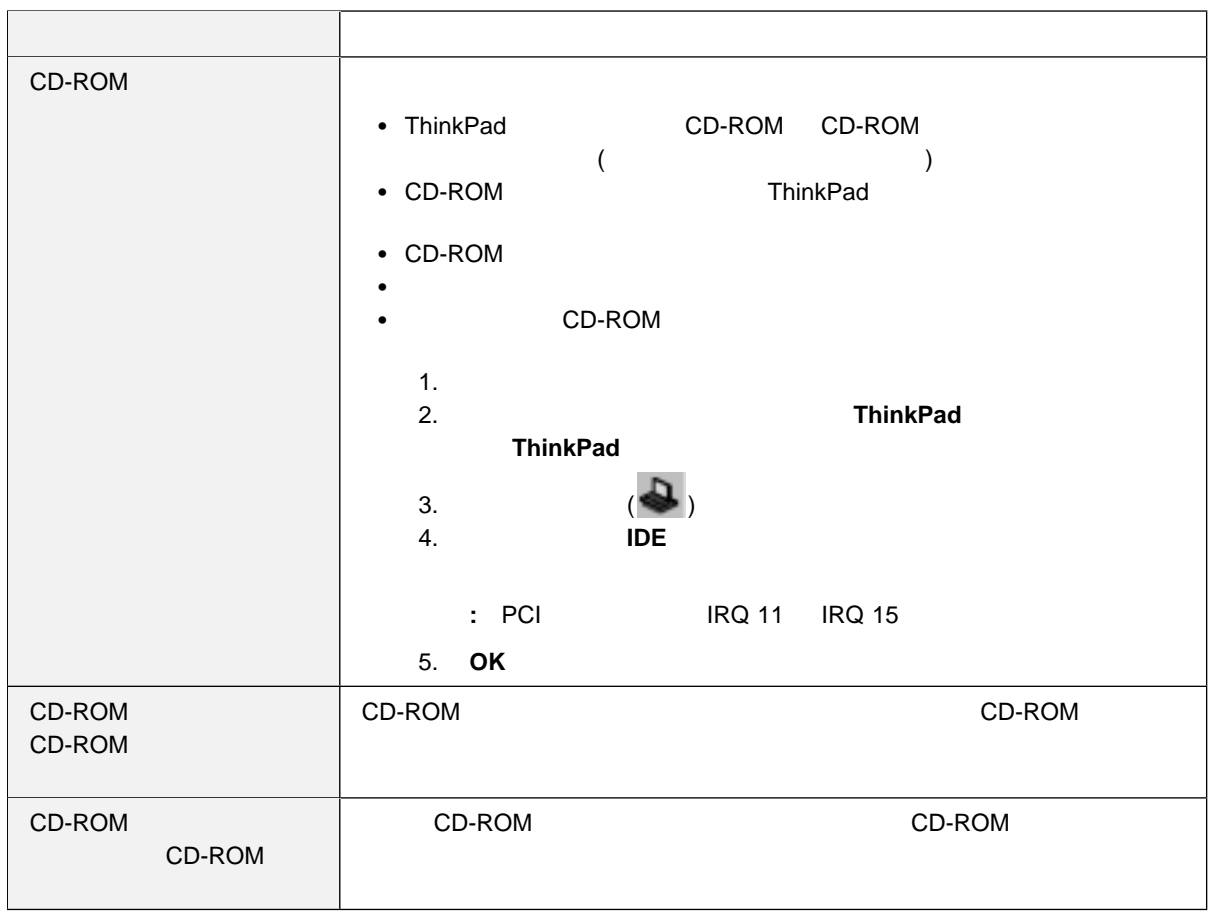

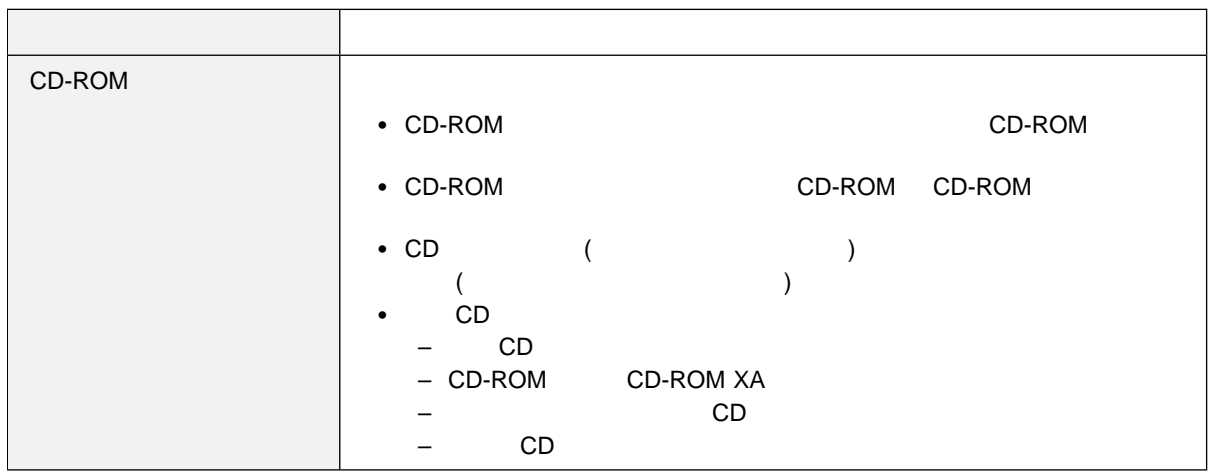

# DVD

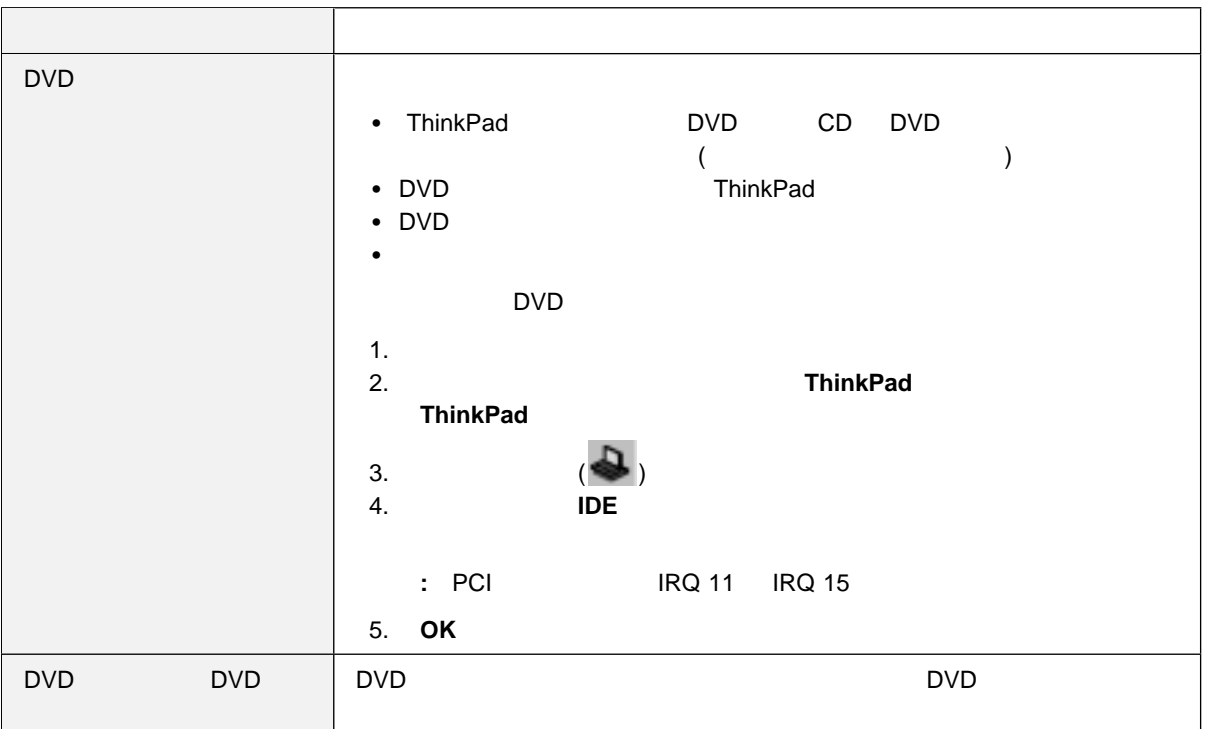

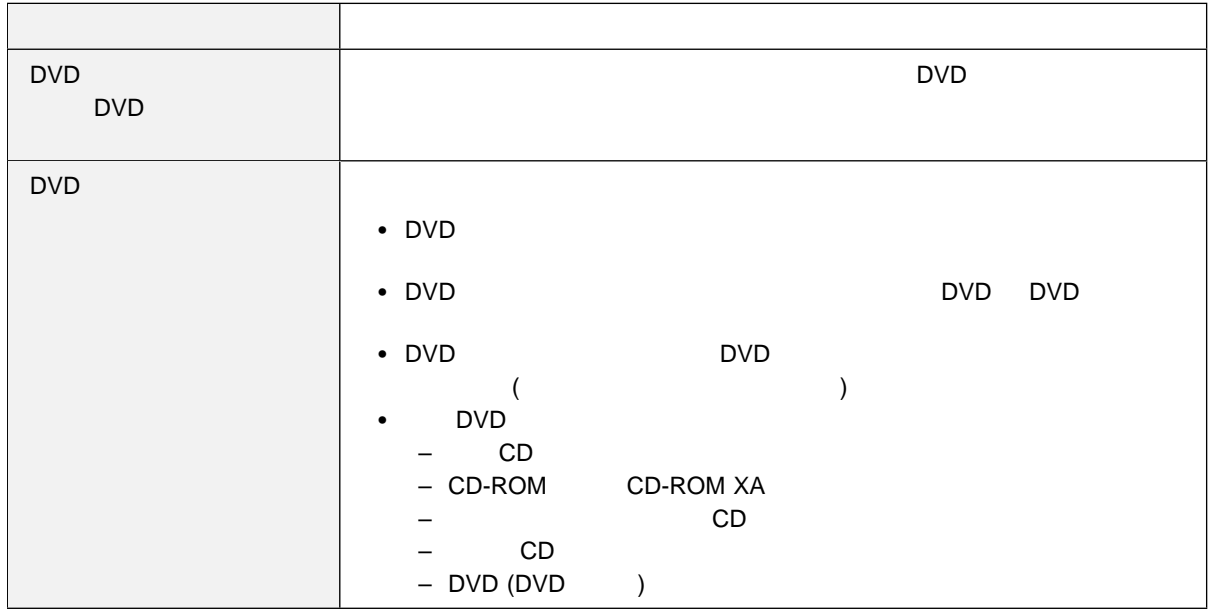

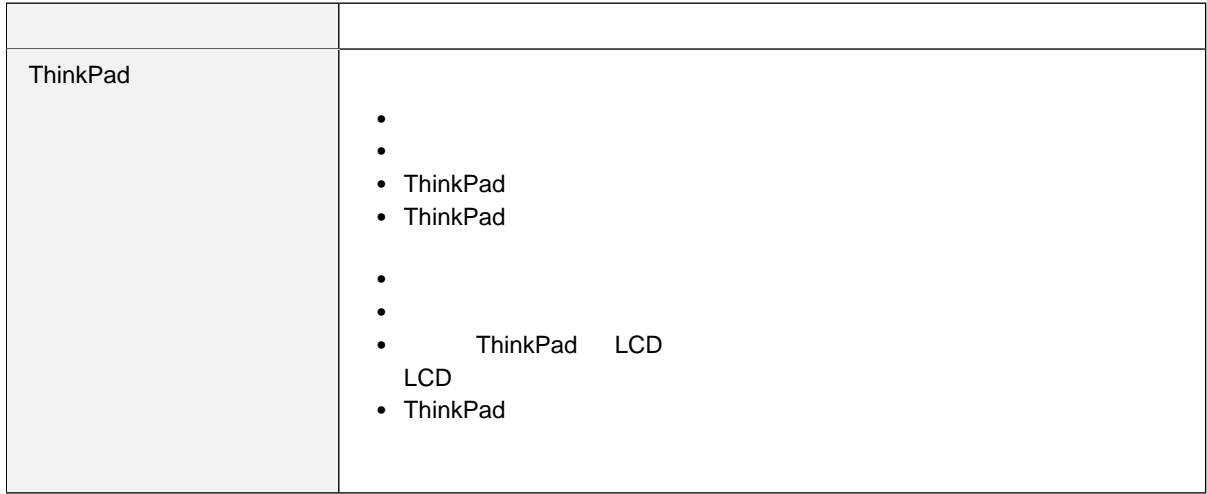

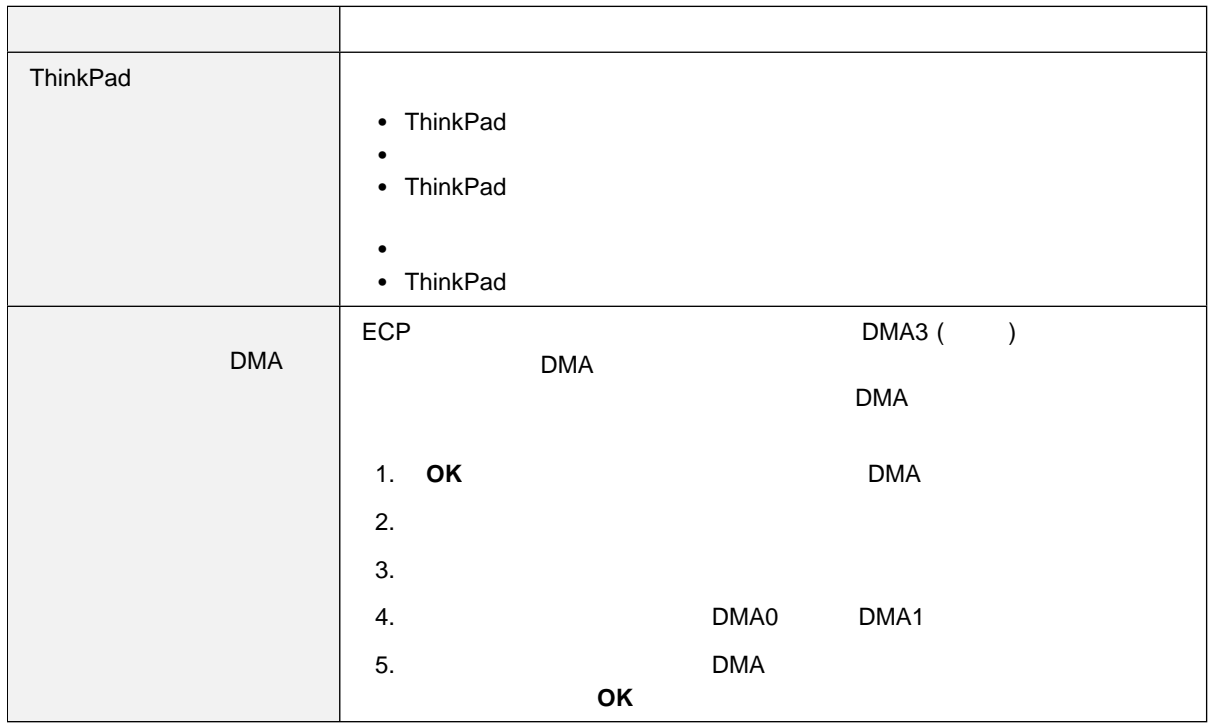

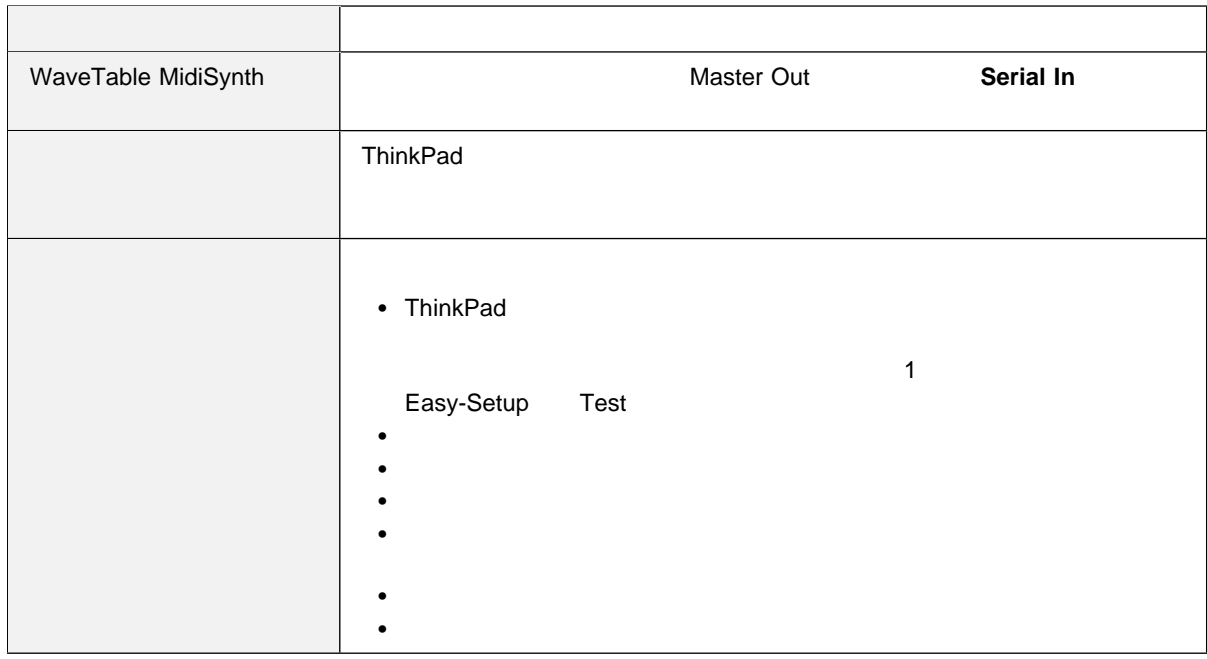

汎用シリアル・バス **(USB)** の問題

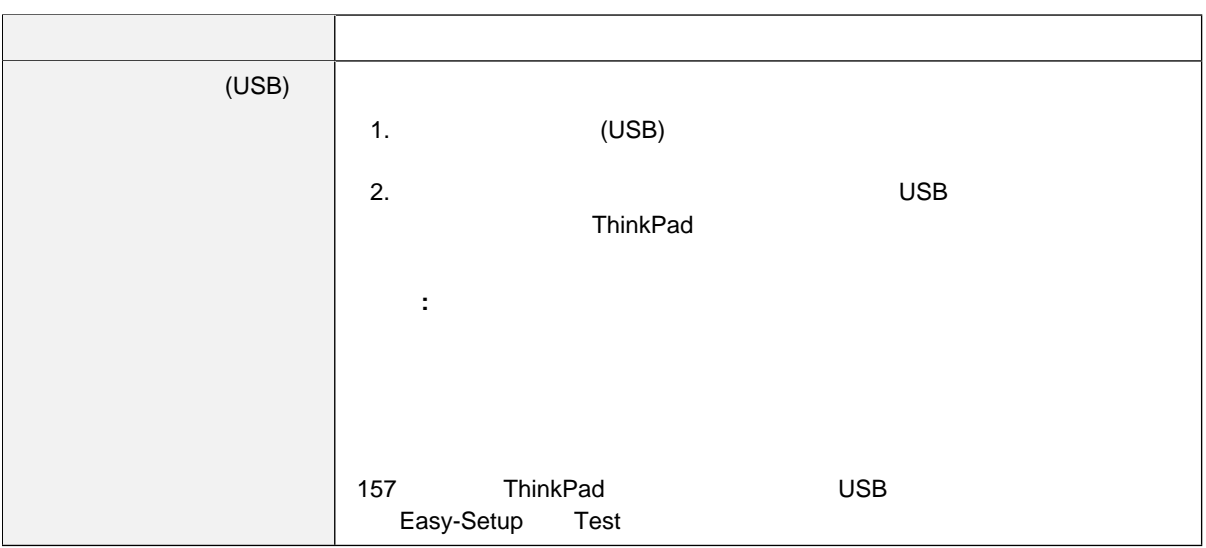

# **PC**  $\overline{C}$

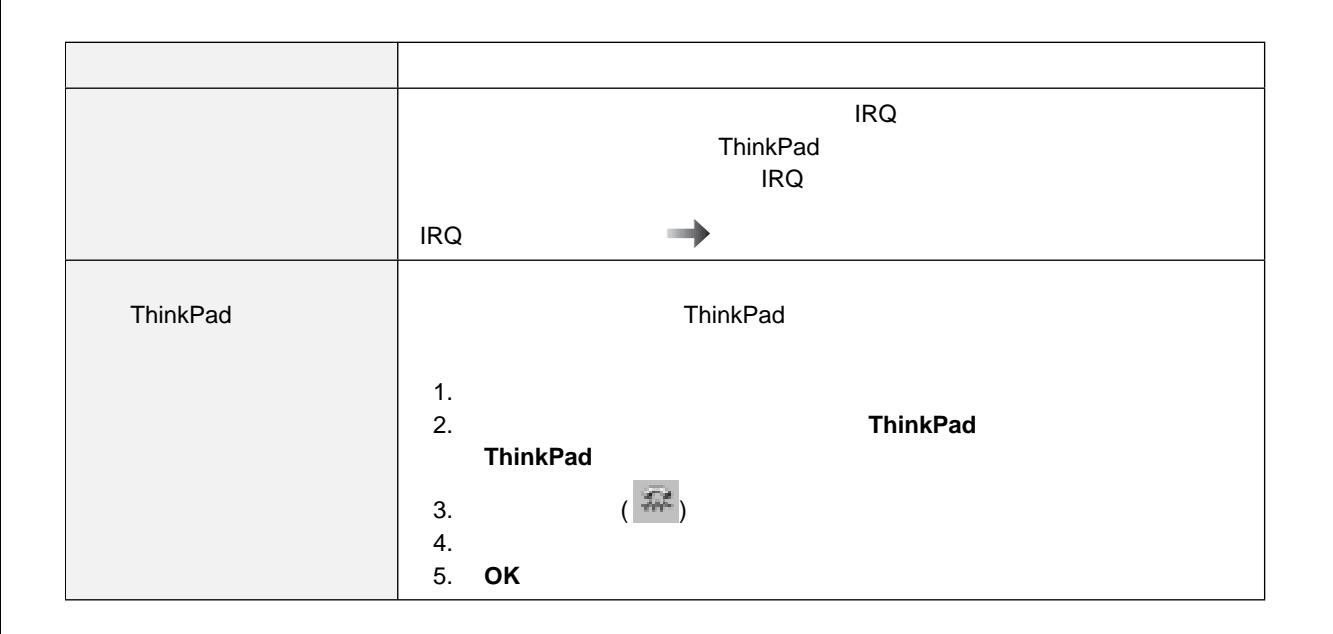

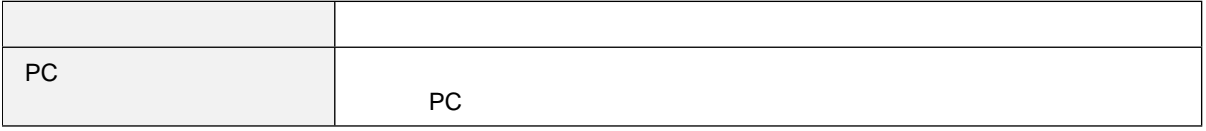

その他の **PC** カードの問題

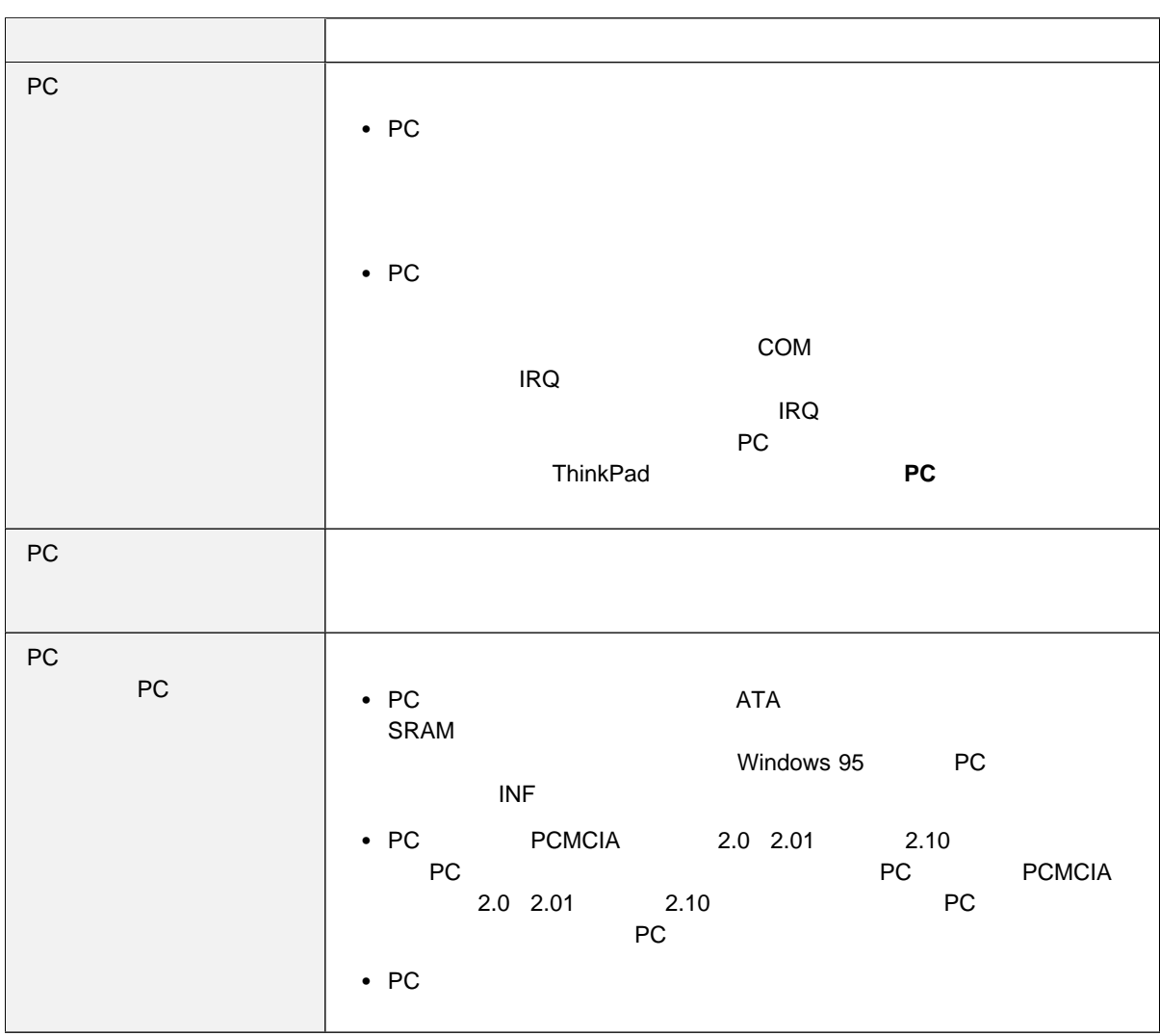

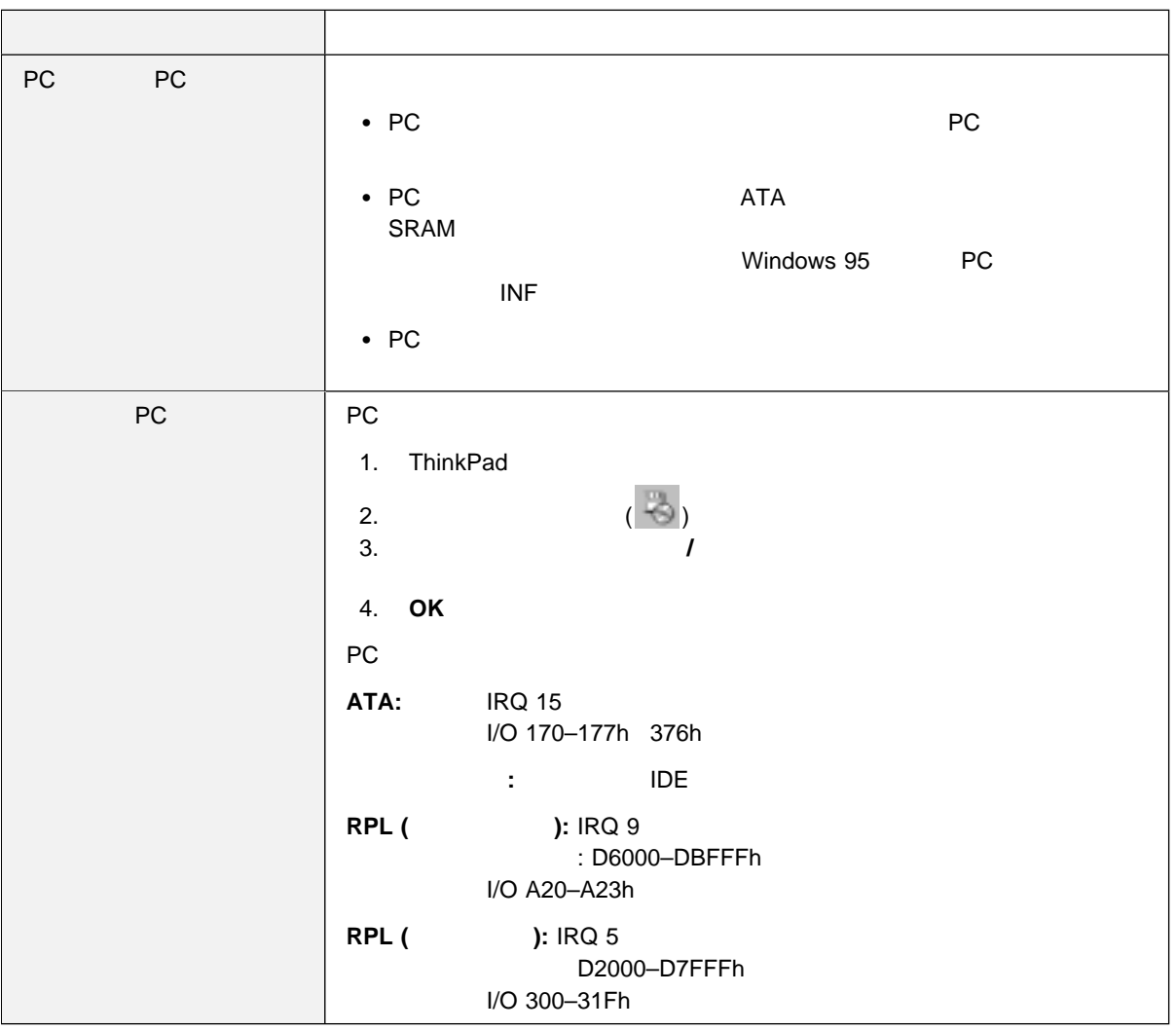

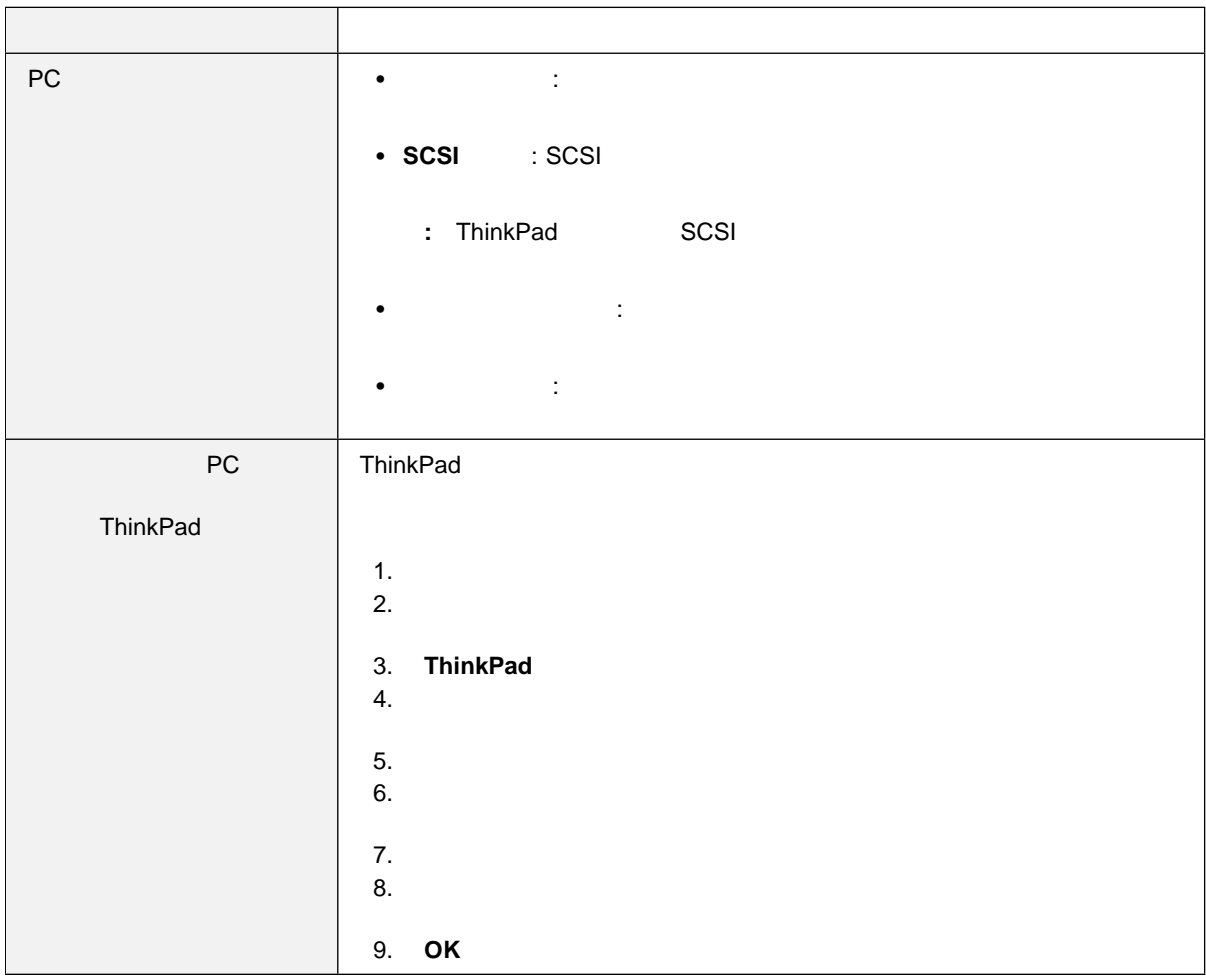

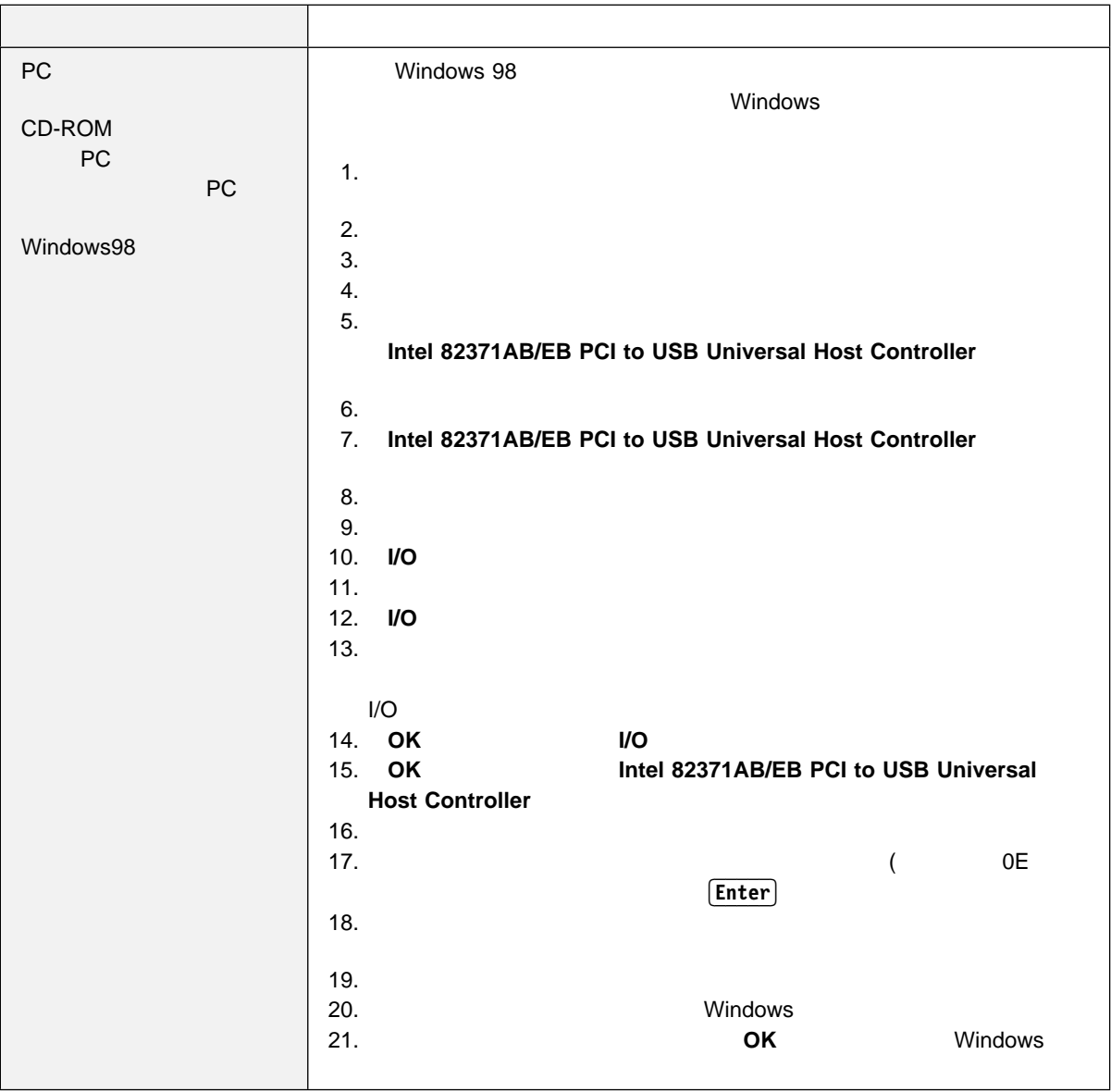

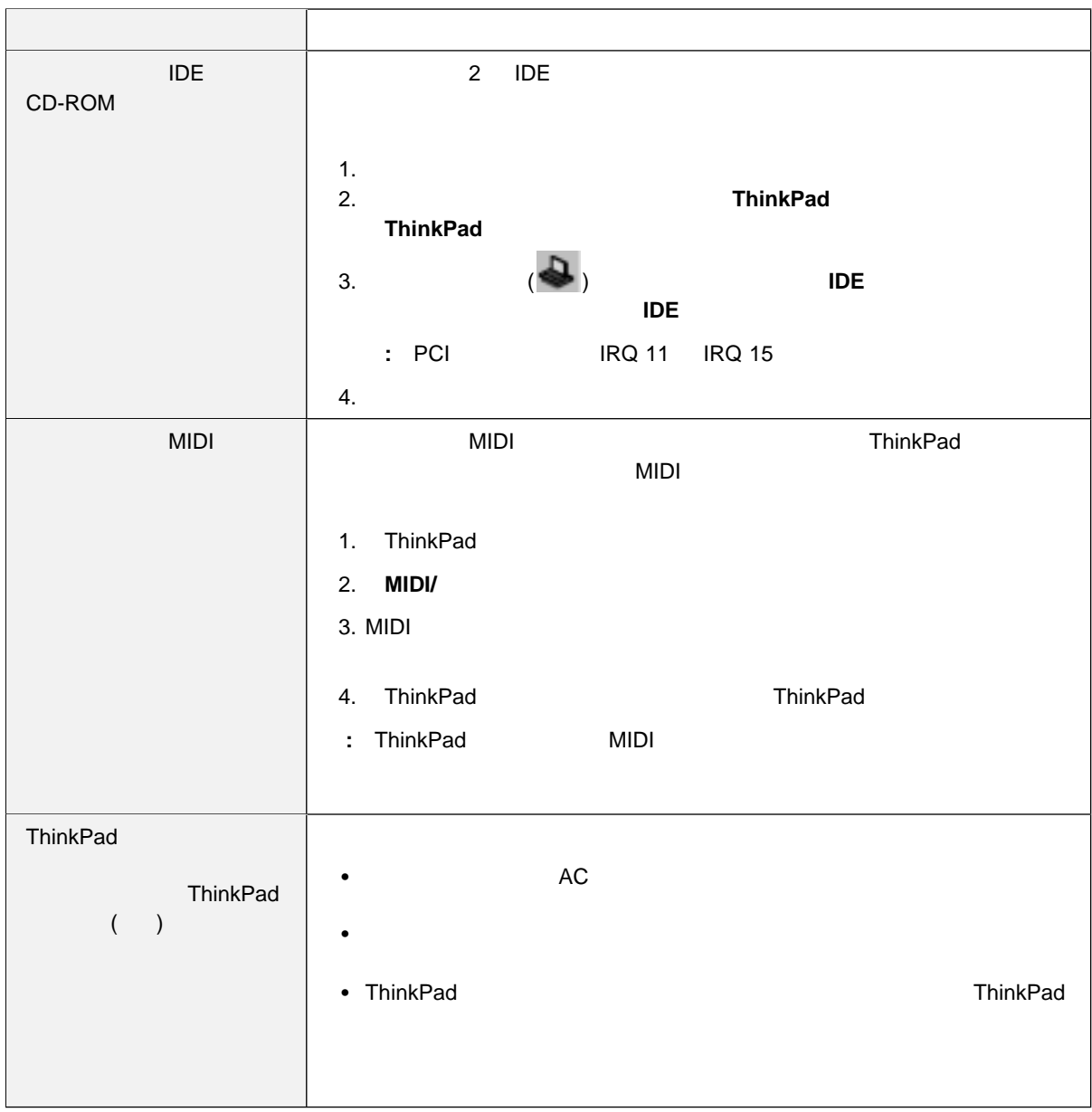

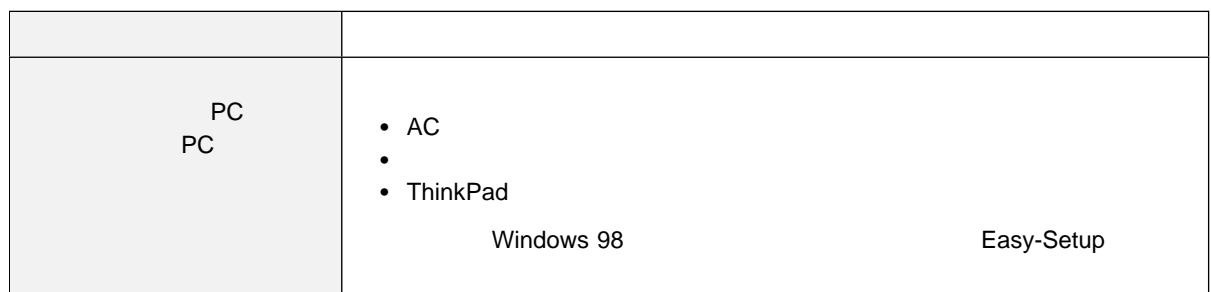

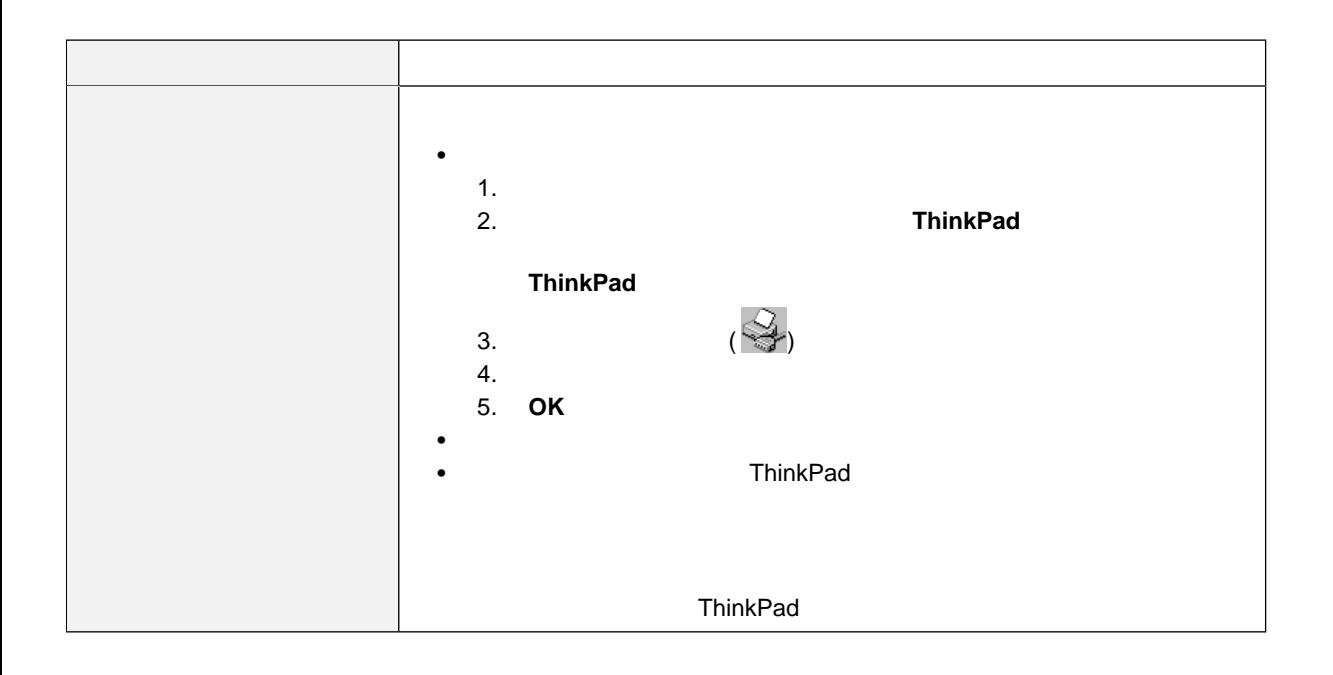

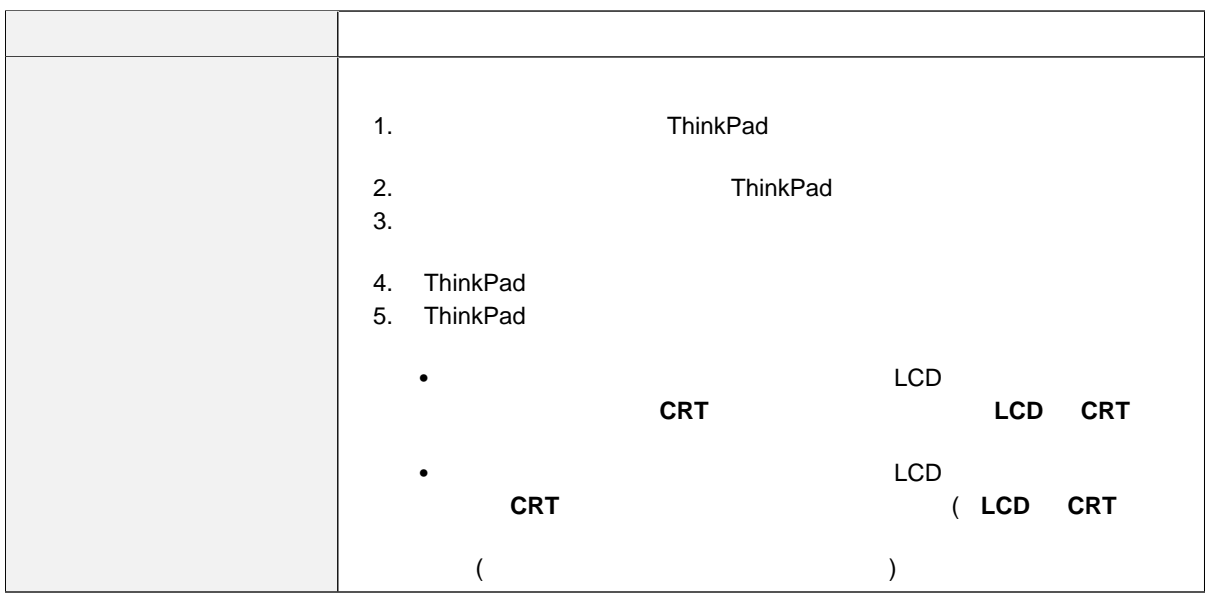

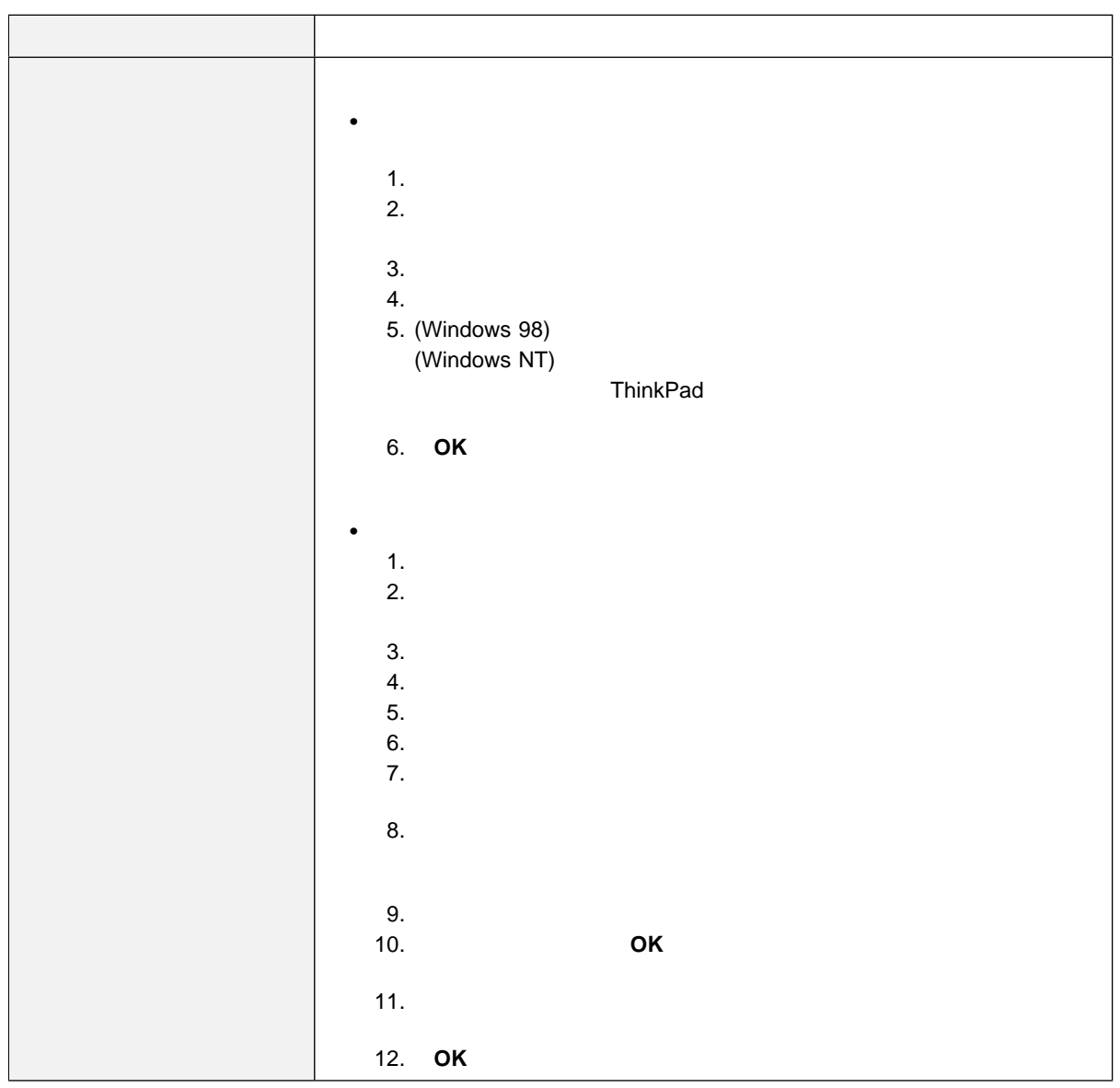

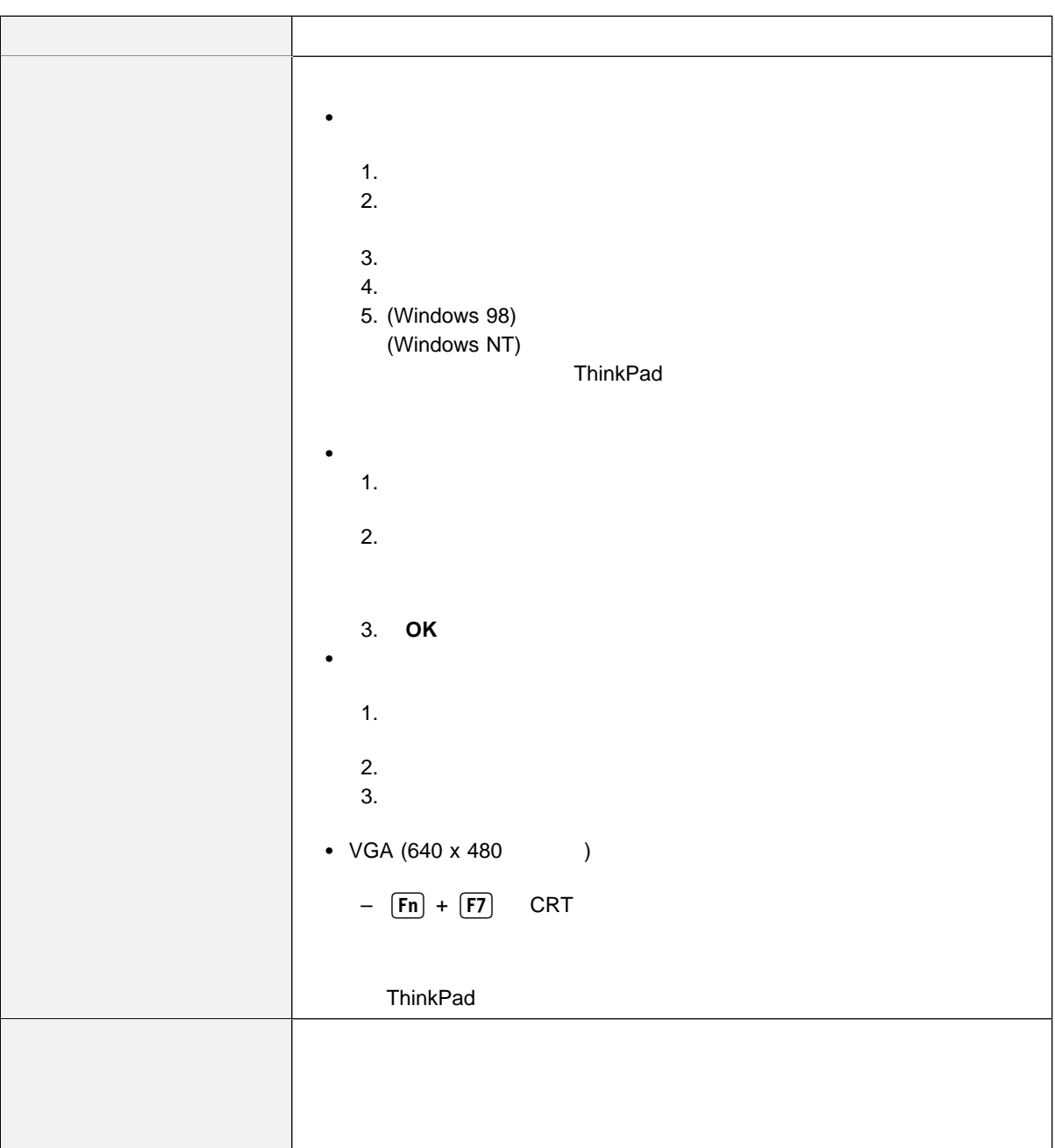

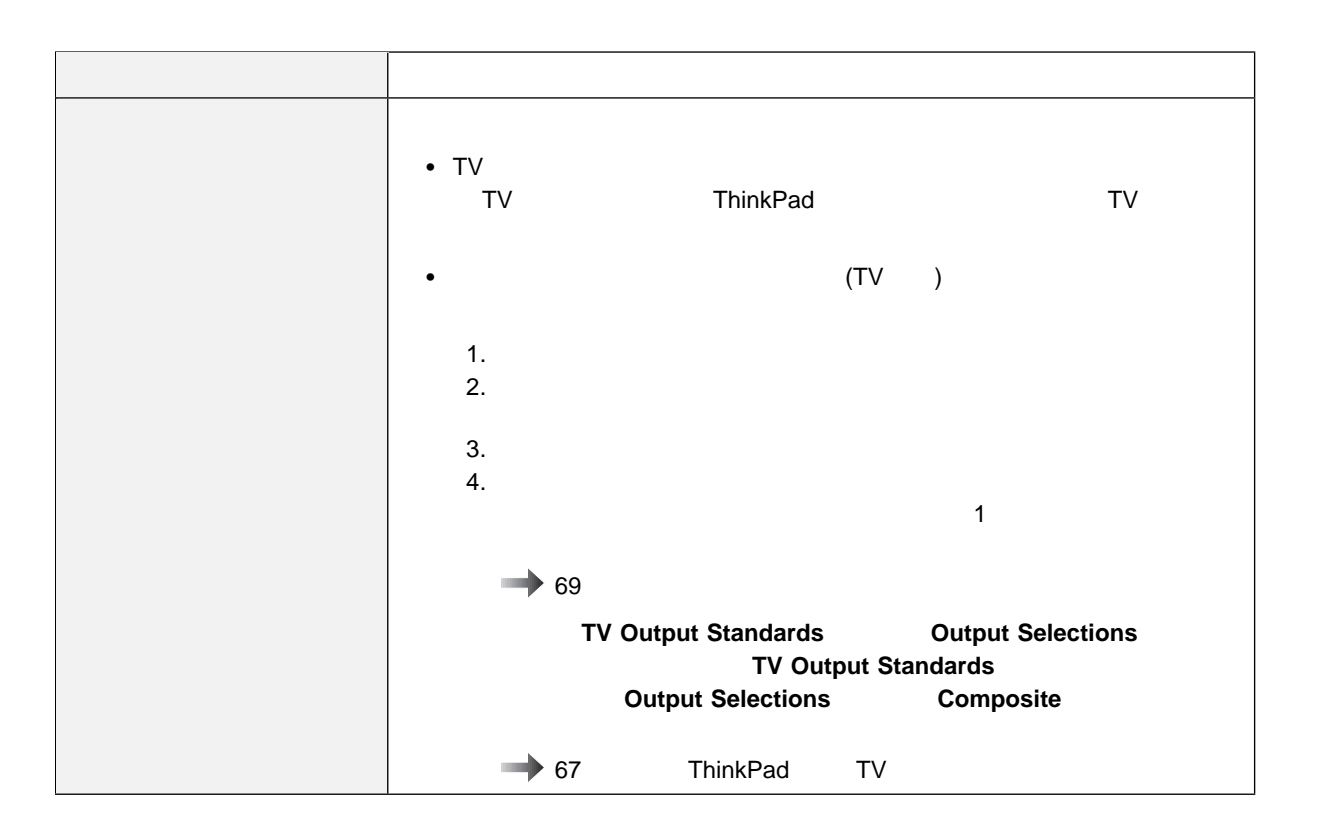

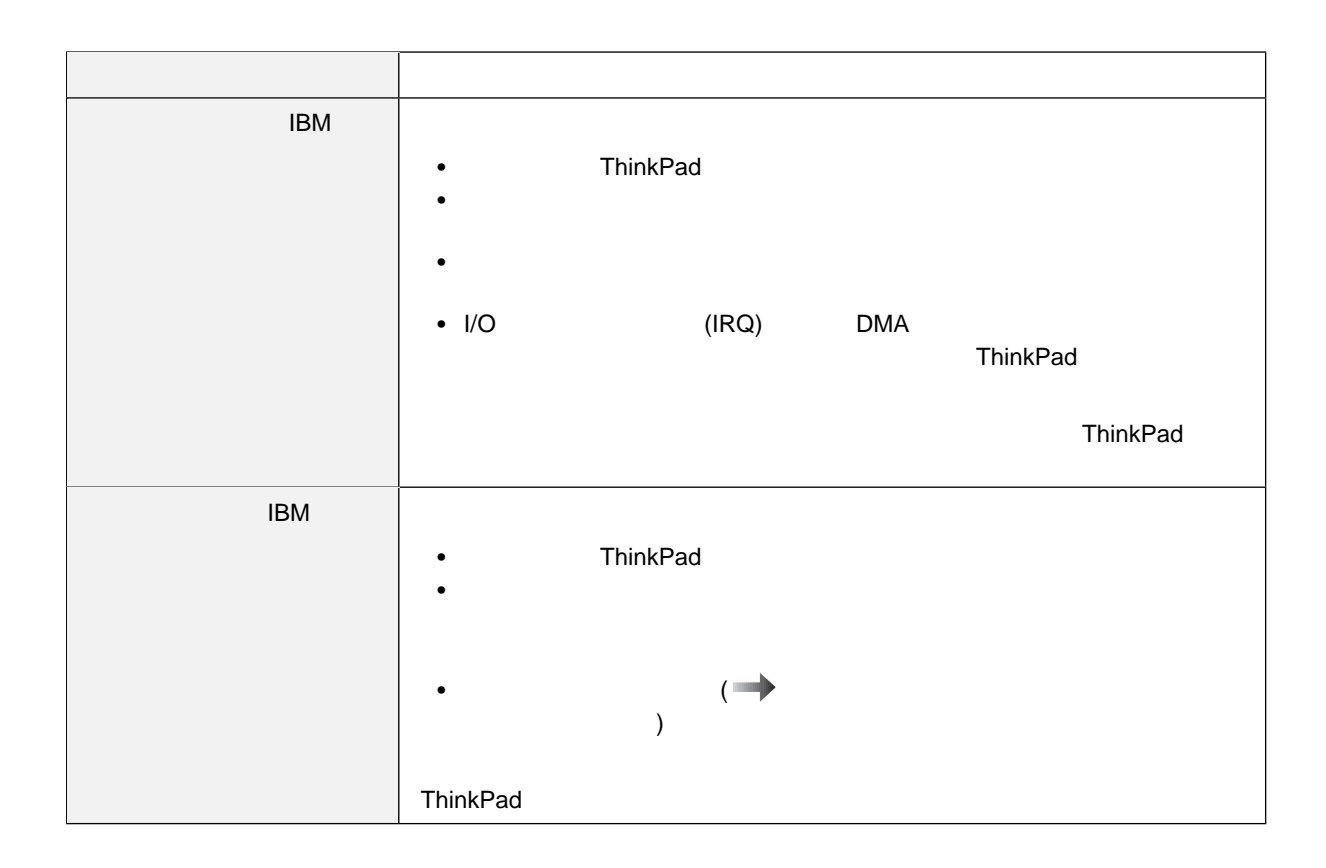

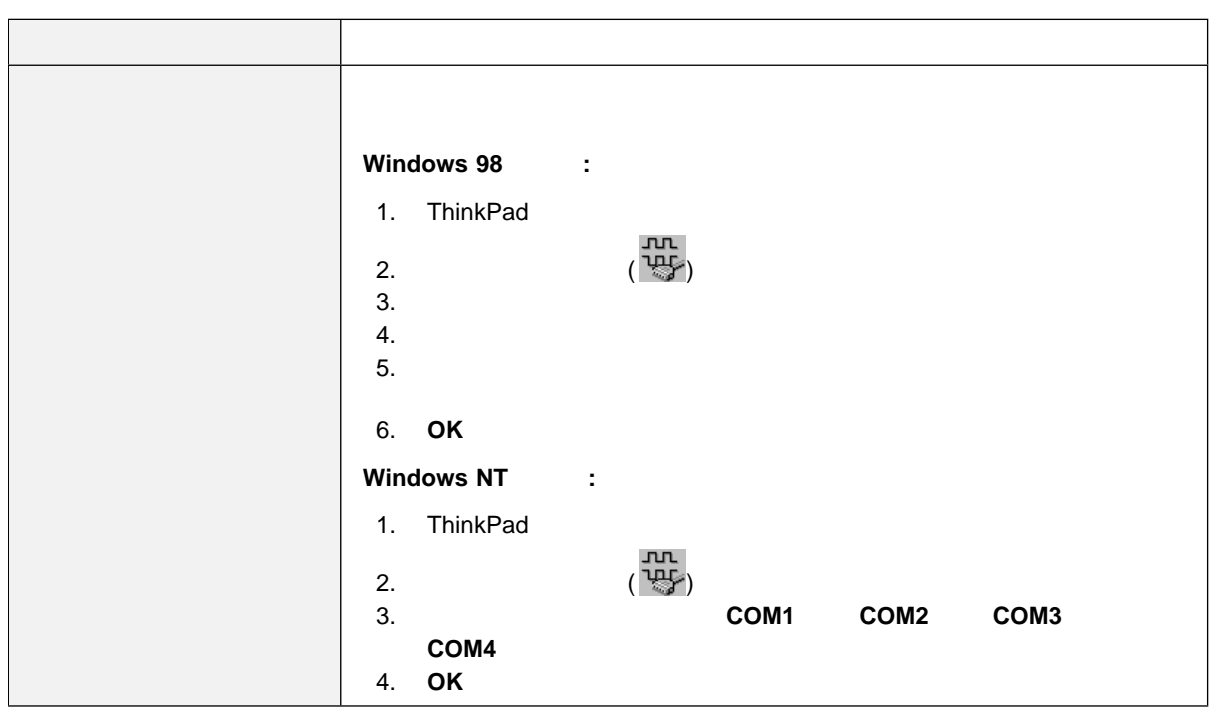

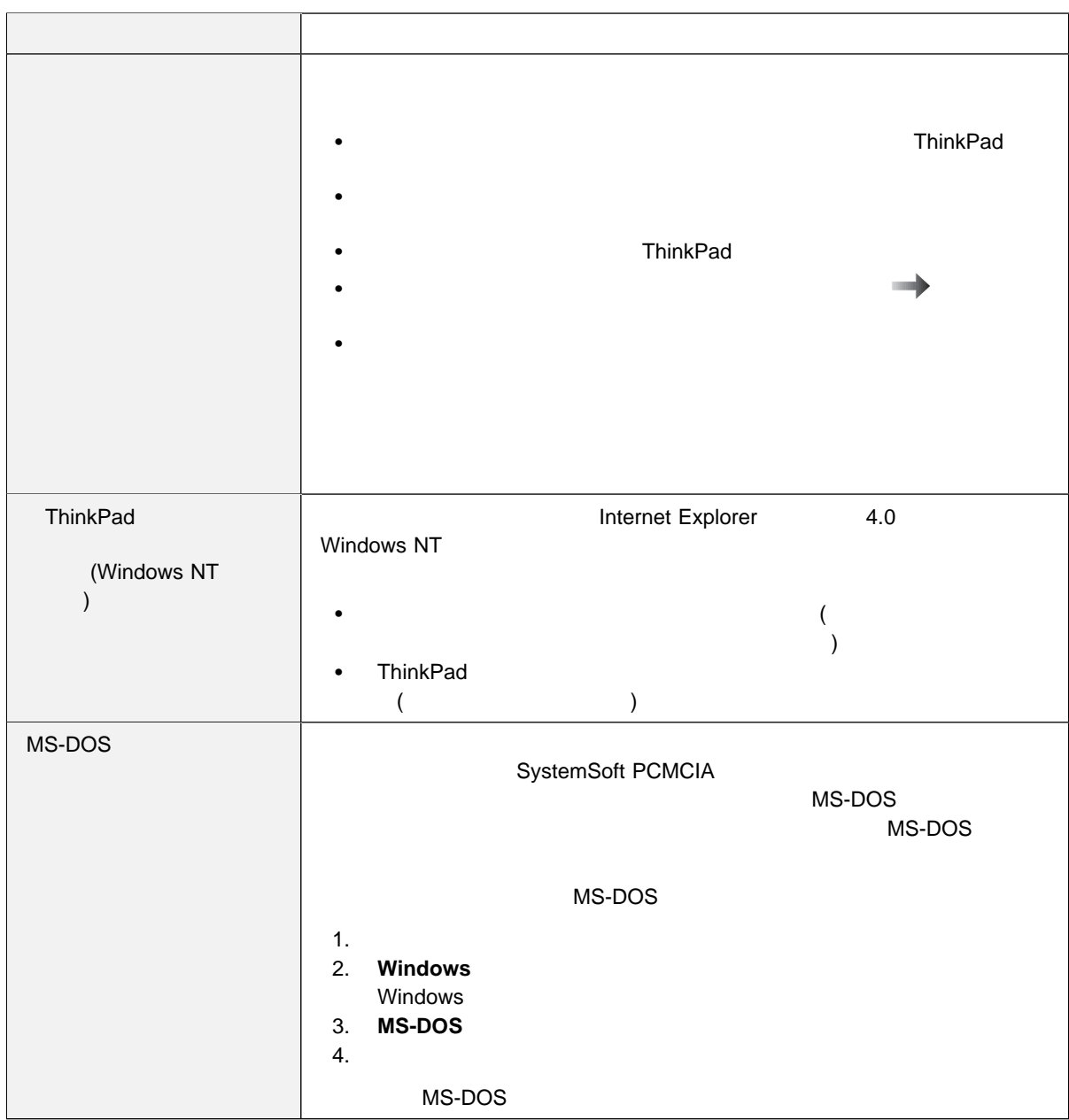

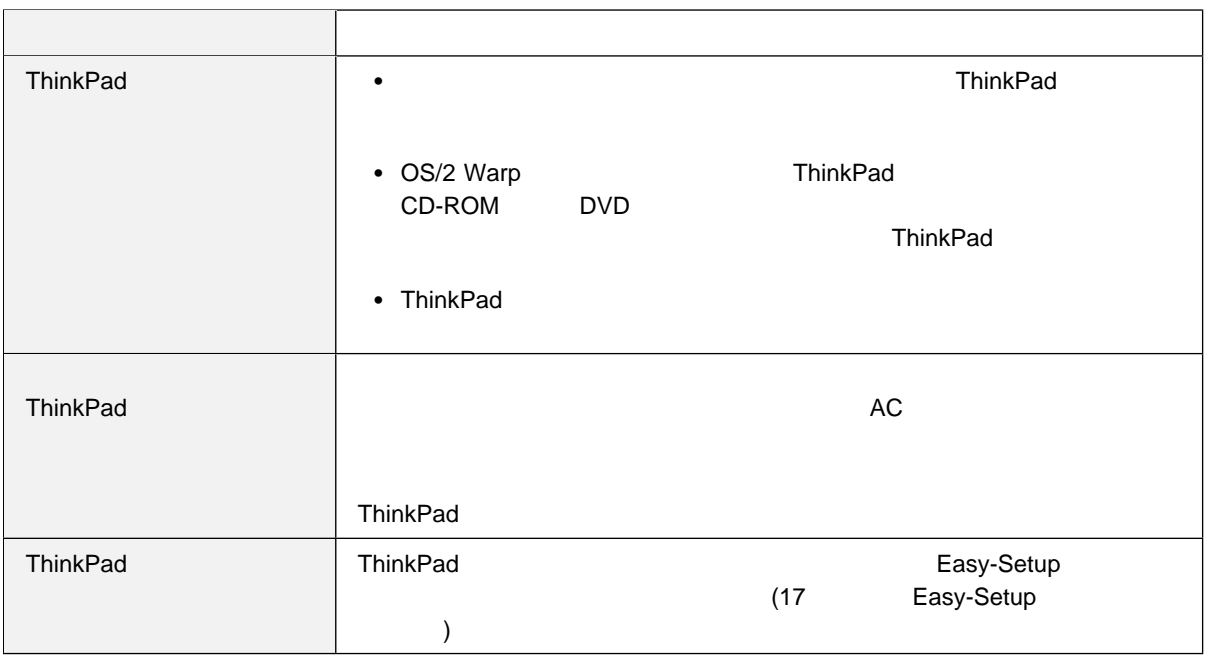

# **ThinkPad**

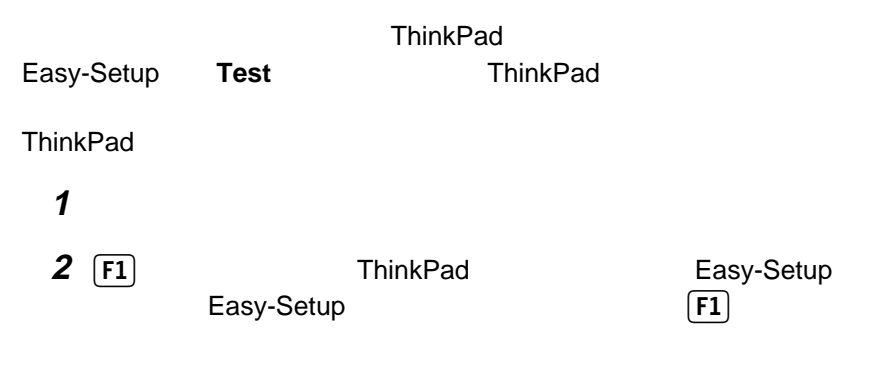

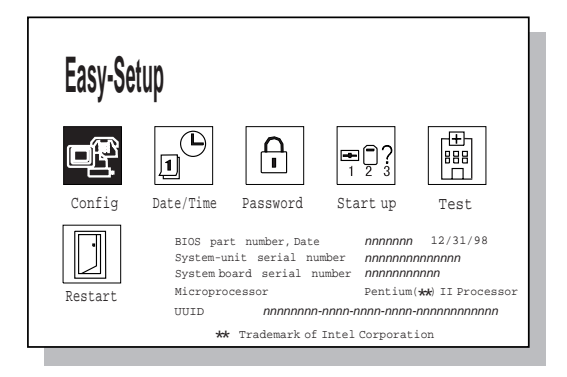

 $1$ 

**ThinkPad** 

ThinkPad

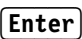

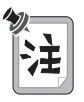

## **ThinkPad**

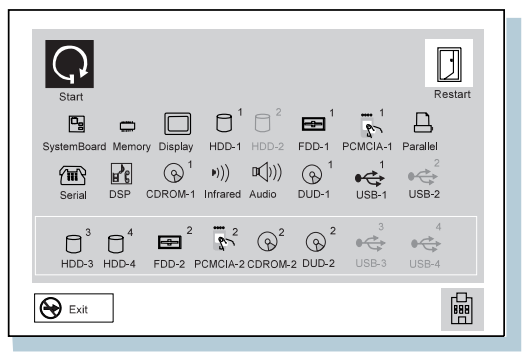

◆ マニューのメニューのメニューの教学を含めている。<br>■ マニューの修理を依頼してください。

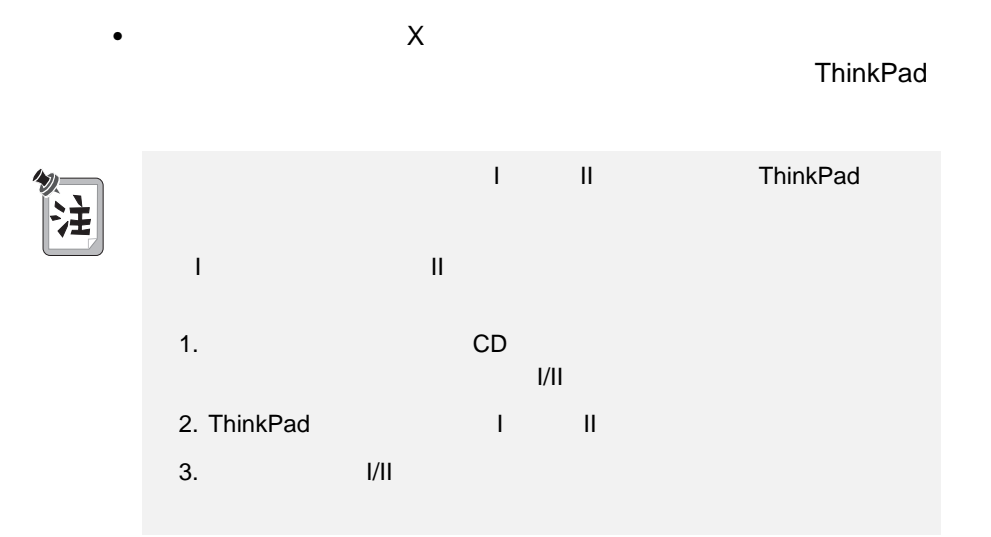

## 付録**A.** 製品仕様

## ThinkPad

- Intel Pentium ® II
- $\bullet$  : 64 MB
- オプション : 合計最大 : 288 MB まで増設可能
- $\cdot$  2.5

#### TFT アクション・ディスプレイ しゅうしょう

- LCD 1024x768
- $\bullet$  1280x1024
- $\bullet$
- $\bullet$  89 +  $\boxed{Fn}$
- $\bullet$
- $\cdot$  Fn

 $(IBM \t)$ 

- 2 DD 3.5
- 2 HD 3.5
- $\bullet$  (EIA-RS232D)
- $($
- $\bullet$
- 
- $\bullet$
- $\bullet$  Fig. and  $\bullet$  Fig. and  $\bullet$  Fig. and  $\bullet$   $\bullet$   $\bullet$   $\bullet$   $\bullet$   $\bullet$
- 拡張コネクター
- PC ( I II PC 2<br>III PC 1 )  $III$  PC  $1$   $)$
- ヘッドホン・ジャック
- $\bullet$  ( $\bullet$  $)$
- $\bullet$  and  $\bullet$  and  $\bullet$  and  $\bullet$
- (USB)
- $\bullet$
- $\bullet$ 
	- (NS16550A UART )
- ITU-T V.34 ( 33.6 Kbps) (2400 4800 7200 9600 12000 16800 19200 21600 24000 26400 31200 33600 bps)
- 1TU-T V.32bis (THE 4800 7200 9600 12000 14400 bps)
- 1TU-T V.32 (19600 bps 19600 bps 4800 bps 9600 bps 9600 bps 4800 bps 4800 bps 4800 bps 4800 bps + 3600 bps + 36 9600 bps Trellis
- ITU-T V.21/V.22, V.22bis (TU-T V.21/V.22, V.22bis (TU-T 2400 bps)
- Hayes\*\* AT
- $\bullet$
- Microcom Network Protocol (MNP\*\*)
	- $-$  MNP  $-$  1 4
	- MNP 5 V.42bis
	- $-$  MNP  $5(2)$
- VoiceView (Windows 98 Windows 95 )
- U.S. Robotics 56K Technology\*\* (The Section of S6 Kbps) (Windows 98 Windows 95 Windows NT )

### ファクシミリ **(FAX)** モデム機能

- $\bullet$  1 FAX
- $-2$  FAX
- $\cdot$  G3
- $\cdot$  ITU-T T.4 T.30
- ITU-T V.27ter -2400/4800 bps
- ITU-T V.29 -7200/9600 bps
- ITU-T V.17 -14400 bps
- : 300 mm
- $\bullet$  : 240 mm
- $\bullet$  : 36.5 mm

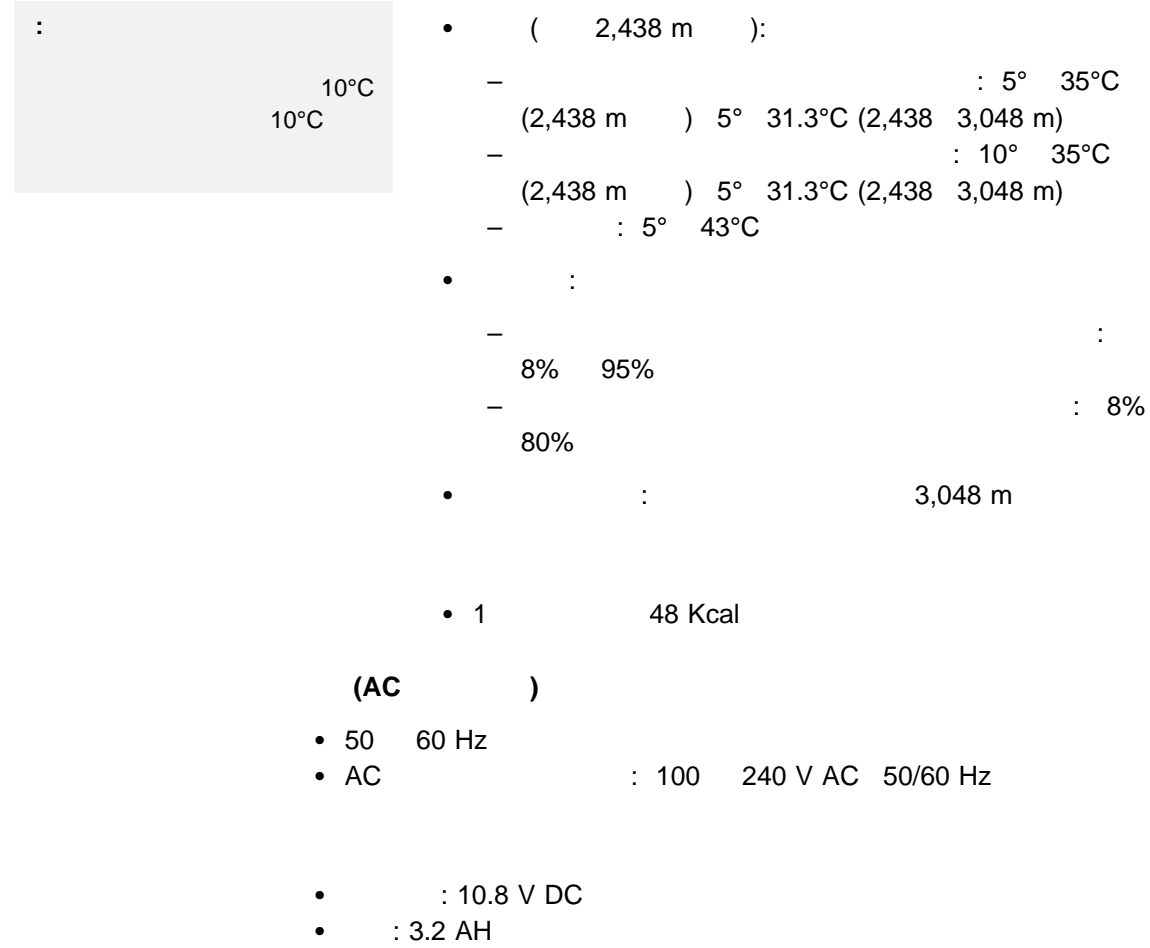
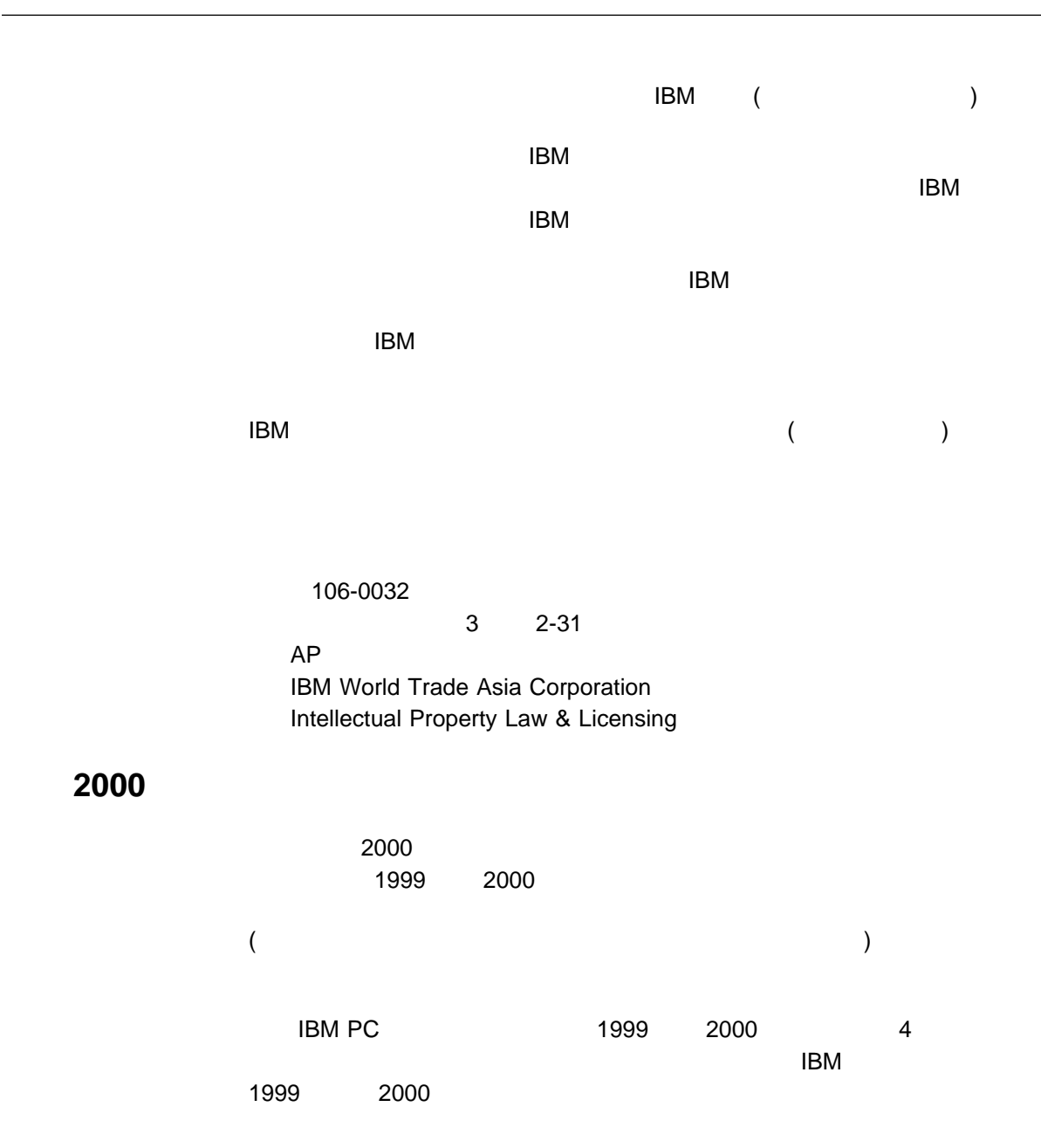

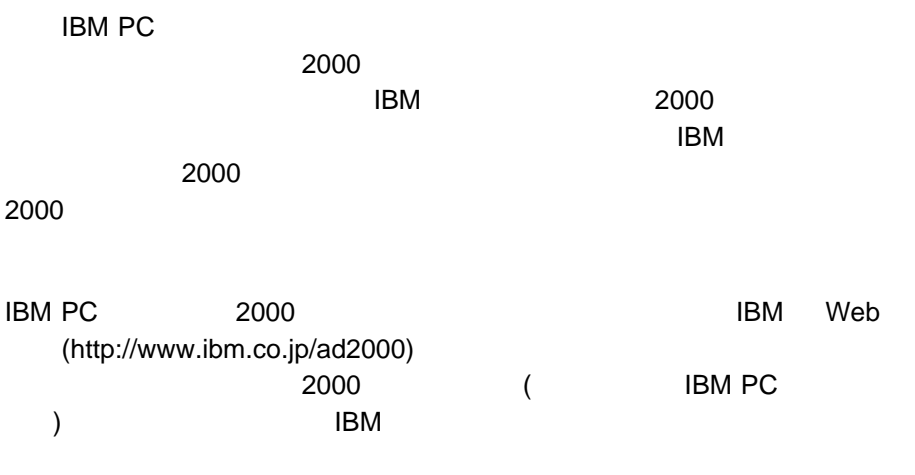

 $R$ 

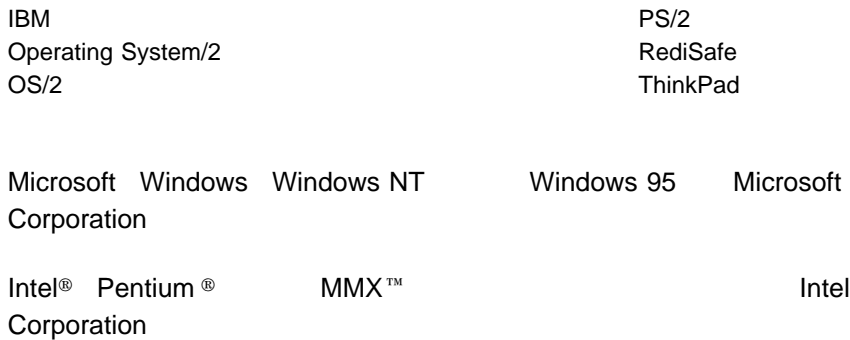

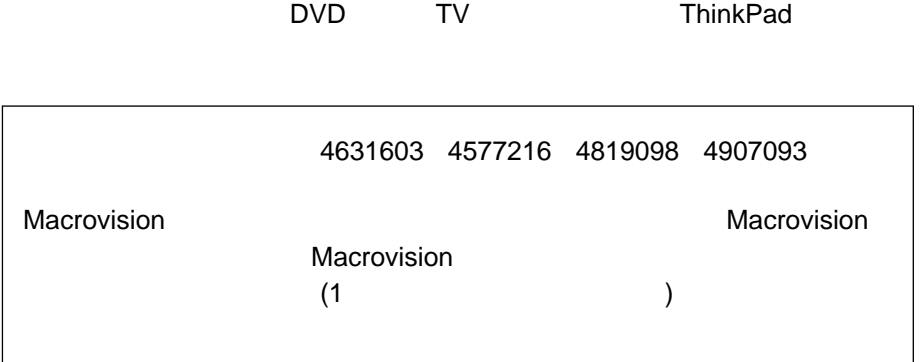

安全に正しくお使いいただくために xii 正面図 2 底面図 4  $\overline{4}$  $6$ 問題 135 81 89 16  $\sim$  388  $\sim$  388  $\sim$  問題 134 エラー・コード 122 エラー・メッセージ 122 141 拡張ユニット 77 入力装置、接続 58 ポート・リプリケーター 77 問題 153 PC 74  $\sim$  33 音声のミュート 14 14 音量の調節 14 65 拡大モード、画面 14  $\sim$  81  $($   $)$  78 (\* ) 77 ホット・アンドッキング 81 問題 147 リソースの競合 83 IDE 84 システム 33 内蔵デバイス 28 仮想画面機能 66  $\sim$  14 配色の変更 18 問題 129, 134 18  $\frac{15}{9}$ トラックポイント 9 Fn 12 52 プログラム 28 コールド・ドッキング 78 Easy-Setup 18 再設定 33 13 131<br>CD-ROM CD-ROM (Windows 95 ) 111<br>PC 74 PC 74 時刻の設定 20  $\overline{7}$ 問題 135  $\sim$  34 システム設定情報の復元 34

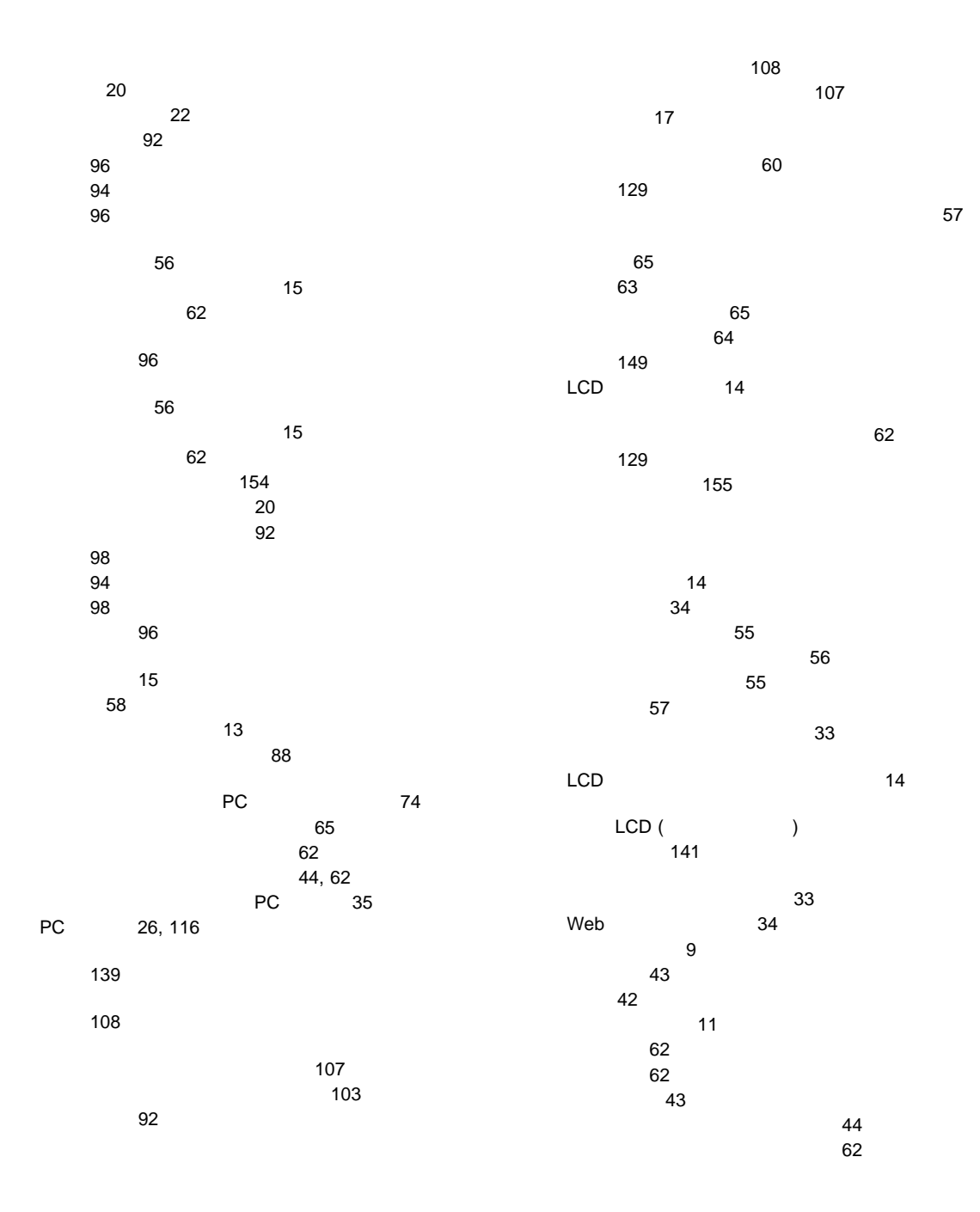

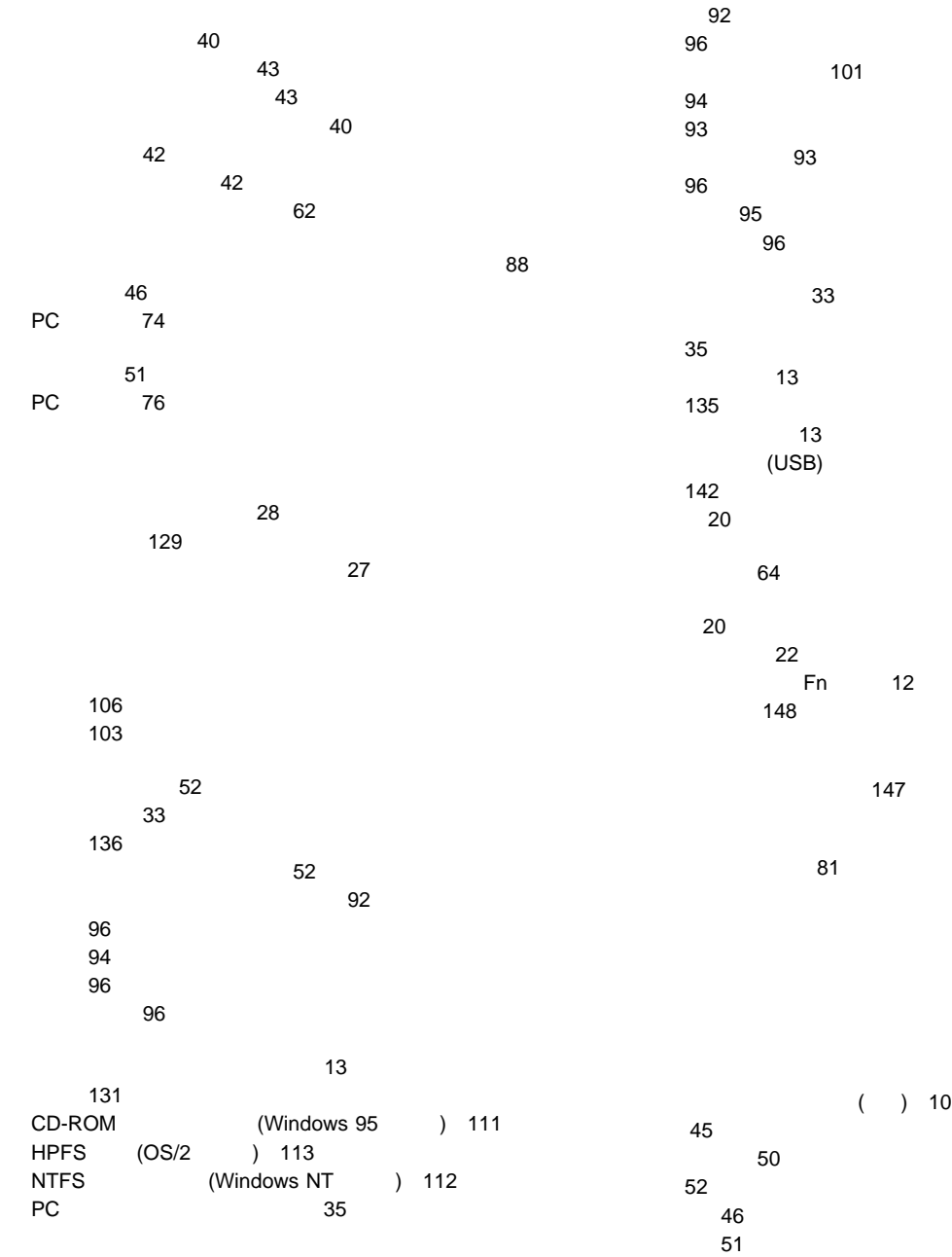

索引 **169**

DOS 114 Windows 3.1 112  $50$ PC (OS/2 ) インジケーターの問題 135 122 129 エラー・メッセージ 122 141 拡張ユニットの問題 147  $\sim$  129 131 139 149 153 156 ソフトウェアの問題 155 電話機能の問題 141 129 136 ハイバネーション・モードの問題 131 バッテリーの問題 135 (USB) 142 プリンターの問題 148 147 142 CD-ROM 137 DVD 138 LCD 134 PC 143 TV 152 119 リソースの競合 83  $\mathbf{C}$ **C** CD-ROM プロパティの変更 111 問題 137 COM 113 ConfigSafe 34 CRT **D** DIMM 取り付け 46 取り外し 51 DVD 問題 138 **E** Easy-Setup 17 157 パスワード 92 EDO DRAM 45 **F** 13 **L**<br>LAN LAN  $27$  $LCD($  $\sim$  14 **P** PC PC 74 制限 26, 116 タイプ 75 停止 76, 117 取り付け 74 取り外し 76 OS/2 114

 $PC$ 問題 143  ${\sf PC}$ 問題 142 Product Recovery CD 33

## **S**

SDRAM 45

## **T**

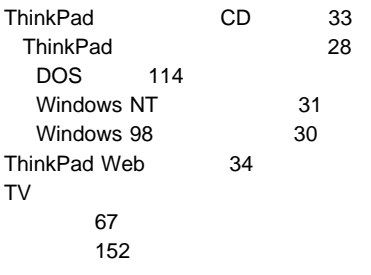

## **W**

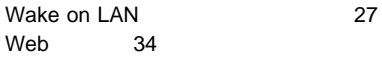

## IBM

部品番号: 27L8093

Printed in Japan

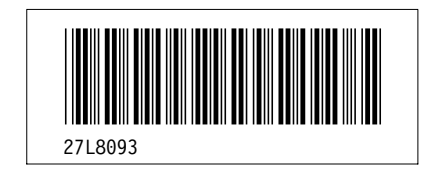